## **تنصيب البنية األساسية لشبكات الحاسوب**

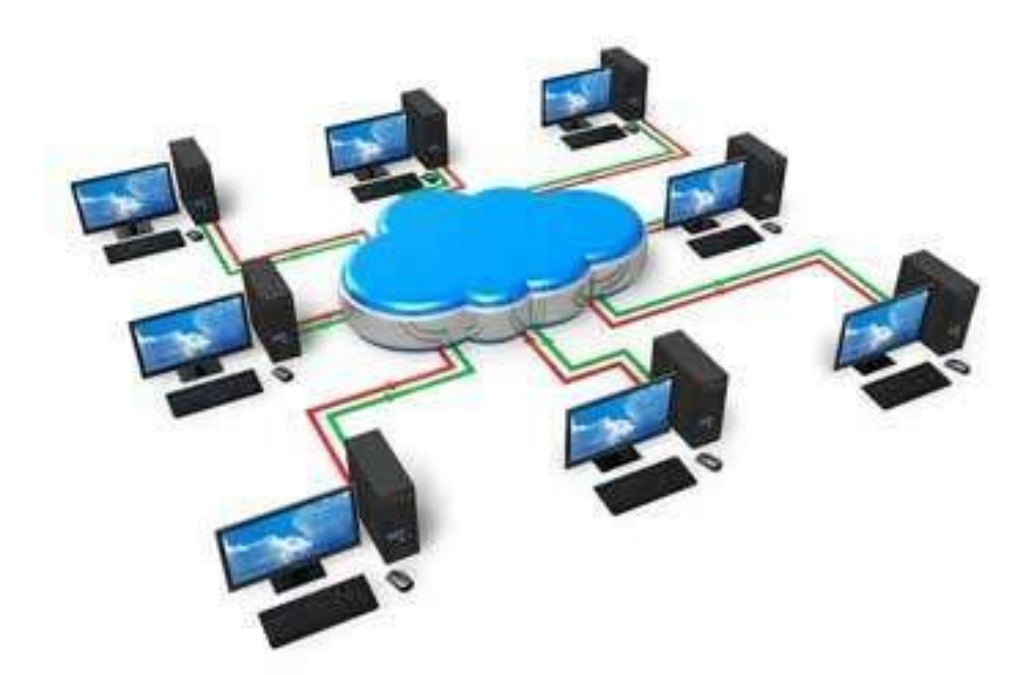

## **الفهرس**

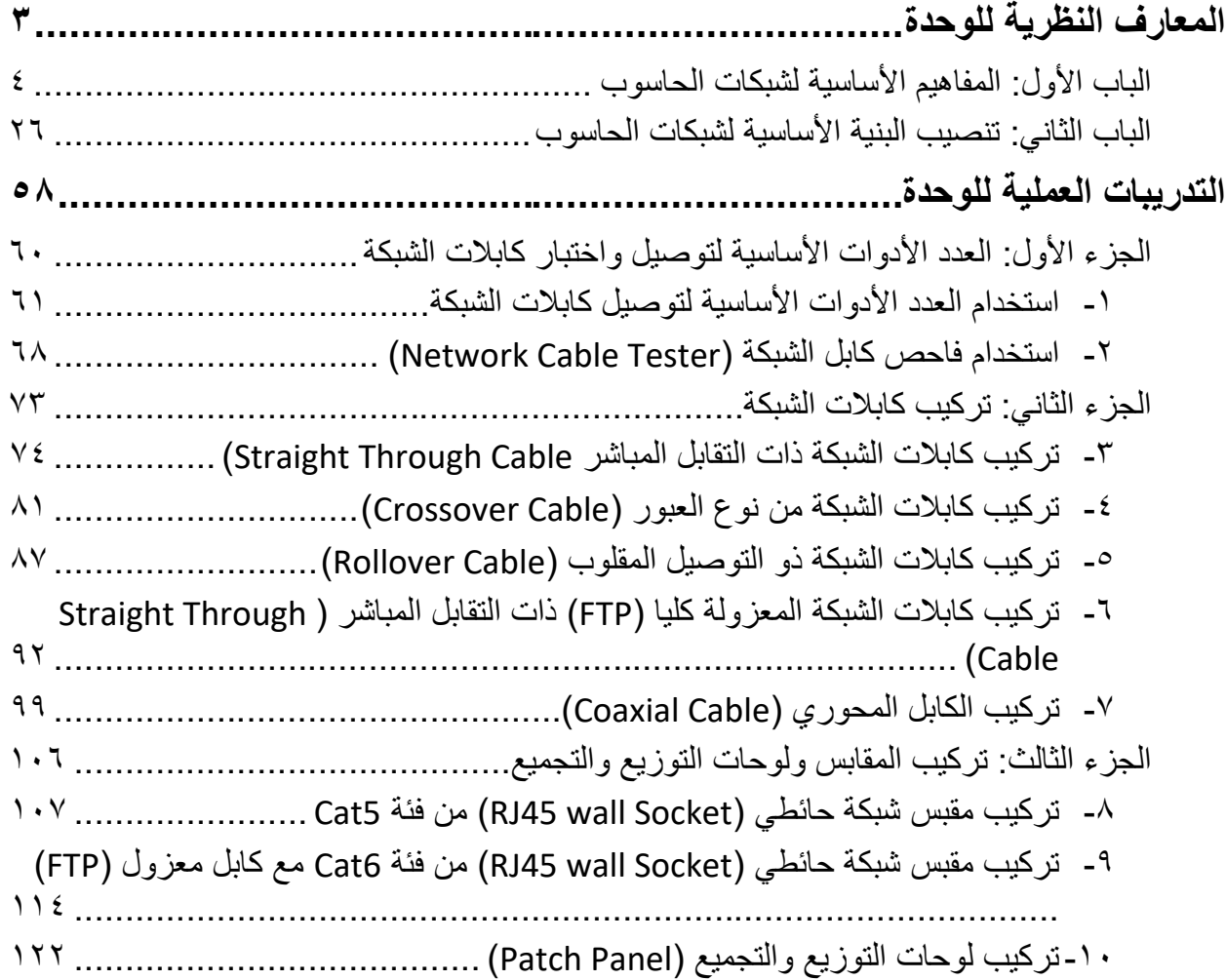

 $\begin{array}{c} \begin{array}{c} \begin{array}{c} \begin{array}{c} \end{array} \end{array} \end{array} \end{array} \end{array}$ 

#### **المقدمة**

تتألف البنية األساسية لشبكات الحاسوب من الكابالت بأنواعها وكذلك لوحات التوزيع والمقابس المختلفة، التي تستخدم في التوصيل بين أجهزة الشبكات المختلفة، وتهدف هذه الوحدة التدريبية إلى إكساب المتعلم المعارف الأساسية وتدريبه على أنواع التوصيل المختلفة لكابلات الشبكة المتنوعة وكذلك كيفية اختبارها حسب المعايير القياسية "EIA/TIA "كذلك تهدف الوحدة أيضا إلى تدريب المتدرب على كيفية ربط كابالت الشبكة بلوحات التوزيع والمقابس الخاصة (حسب نوع الكابل).

نقدم في بداية الوحدة المعارف النظرية الالزمة من أنواع الكابالت وطرق التوصيل والموصالت المختلفة ثم نتطرق إلى أنواع لوحات التوزيع والكبائن المختلفة لتجميع أجهزة وكابالت الشبكة، باالنتهاء من القسم النظري نقدم لك التدريبات العملية الخاصة بكل جزء والتي تغطي المعارف النظرية وتؤيدها بالخبرة العملية ونسبقها بتعليمات السلامة والأمان للتعامل مع أجهزة وشبكات الحاسوب بأسلوب امن وسليم.

وتغطي هذه الوحدة عدة تدريبات مقسمة إلى ثالثة أجزاء، في الجزء األول نتدرب على األدوات المستخدمة في عمليات توصيل واختبار كابالت الشبكة بينما في الجزء الثاني نتدرب على الطرق المختلفة لتوصيل كابالت الشبكة وأخيرا في الجزء الثالث نتدرب على طريقة توصيل الكابالت بمقابس الحائط ولوحات التوزيع. ولقد راعينا في تصميم هذه الوحدة أن يستطيع الطالب الاعتماد على ذاته أكثر من الاعتماد على المدرب بإتباع الخطوات والتعليمات في التدريبات العملية بدقة حيث جعلنا الخطوات في كل تدريب أكثر تفصيال لتناسب المرحلة العمرية والمستوى العلمي للمتدرب.

لقد تم تصميم الوحدة بحيث يتبع كل باب للمعارف النظرية بمجموعة من األسئلة المتنوعة والمتدرجة لتساعد المتدرب على اختبار معارفه وتثبيت معلوماته، بينما تبع كل تدريب عملي تقييم للطالب حسب معايير التقييم الخاصة بكل مهارة باإلضافة إلى اختبار عملي يبين مدى اكتساب الطالب للمهارة لتحقيق األهداف في زمن قياسي محدد باالختبار العملي.

وفي الوحدة أيضا قد قمنا بإضافة جزء خاص بالبحث والابتكار والإبداع ليعطي المتدرب الفرصة لتخطي حدود المهارات العادية والانطلاق لأفاق أخرى حسب قدراته الخاصة وإرادته في التطور.

أخيرا في نهاية هذه الوحدة قمنا بإضافة ملخص خاص بالمصطلحات اإلنجليزية الهامة المستخدمة بالوحدة وذلك لتنمية مهارات اللغة اإلنجليزية التي سيحتاجها المتدرب أثناء عملة في قراءة كتالوجات الشركات المنتجة الأجنبية وتعليمات التشغيل الهامة.

نقدم لك عزيزي المتدرب هذه الوحدة متمنيين لك كل النجاح والتوفيق في حياتك العملية المستقبلية.

**فريق التأليف واإلعداد لشركة يات لحلول التعليم**

## <span id="page-4-0"></span>**المعارف النظرية للوحدة**

# <span id="page-5-0"></span>**الباب األول: المفاهيم األساسية لشبكات الحاسوب**

### **الباب األول: المفاهيم األساسية لشبكات الحاسوب**

ينقسم هذا الباب إلى عدة أقسام رئيسيه، حيث نبدأ سويا بمقدمة تناقش تعريف اتصاالت البيانات ) Data Communication)، معايير تقييم أدائها وأيضا مكوناتها الرئيسية،. ثم نتطرق في الجزء الثاني إلى تعريف الشبكات وأهميتها وأخيرا ندرس بعض المفاهيم الهامة في شبكات الحاسوب.

### **مقدمة في اتصاالت البيانات**

لقد غيرت علوم االتصاالت والشبكات نمط الحياة بوجه عام ونمط العمل بوجه خاص، في هذه المقدمة نود أن نوضح تعريف علم اتصالات البيانات بالإضافة إلى المعايير الأساسية لجودته وأخيرا المكونات الرئيسية لأي نظام اتصالات.

**تعريف اتصاالت البيانات:**

هو عملية نقل وتبادل البيانات الرقمية بين جهازين أو أكثر من خالل وسط إرسال مناسب )سلكيا أو لاسلكيا).

- **المعايير األساسية لجودة نظام اتصاالت البيانات:** ألي نظام اتصاالت فعال ينبغي أن يكون قادرا على إيصال البيانات لجهة الوصول السليمة بدقة وسرعة عالية، ولذلك فهناك ثلاثة معايير أساسية لجودة نظام اتصالات البيانات وهي كالاتي:
- o التوصيل )Delivery): ويقاس هذ المعيار من خالل قدرة نظام االتصاالت على توصيل البينات للجهة السليمة المراد إيصال البيانات إليها وليس سواها.
- o الدقة )Accuracy): ويعني هذا المعيار بقدرة النظام على إيصال البيانات بدقة، الدقة تعني أن تصل البيانات صحيحة كما هي بالمصدر.
- o التوقيت )Timeliness): ويقيس هذ المعيار سرعة توصيل البيانات، إن سرعة توصيل البيانات تعد من أهم العناصر في االتصاالت الحديثة خاصة في نقل الصوت والفيديو.
	- **عناصر نظام اتصاالت البيانات:**

ينقسم أي نظام اتصاالت إلى خمس عناصر رئيسية كما هو موضح بالشكل التالي:

- o الرسالة )Message): وتمثل البيانات المراد نقلها عبر نظام االتصاالت وقد تكون عبارة عن نص، صورة، صوت، فيديو أو في أي شكل أخر.
- o الراسل )Sender): هو الجهاز القائم بإرسال الرسالة وقد يكون حاسوب أو تليفون محمول أو أي شكل أخر.
- o المستقبل )Receiver): ويمثل جهة وصول الرسالة )جهة االستقبال( ومثله مثل الراسل قد يكون جهاز حاسوب أو تليفون محمول أو أي شكل أخر.
- o وسط اإلرسال )Medium Transmission): ويمثل العنصر المادي لنقل المعلومة من الراسل (المصدر) إلى المستقبل (جهة الوصول) وقد يكون أحد نواع الكابلات (اتصالا سلكيا) أو عن طريق الموجات الكهرومغناطيسية (اتصالا لا سلكيا)
- o الميثاق البروتوكول )Protocol): ويمثل مجموعة القواعد والخطوات الحاكمة لعملية نقل البيانات بين الراسل والمستقبل.

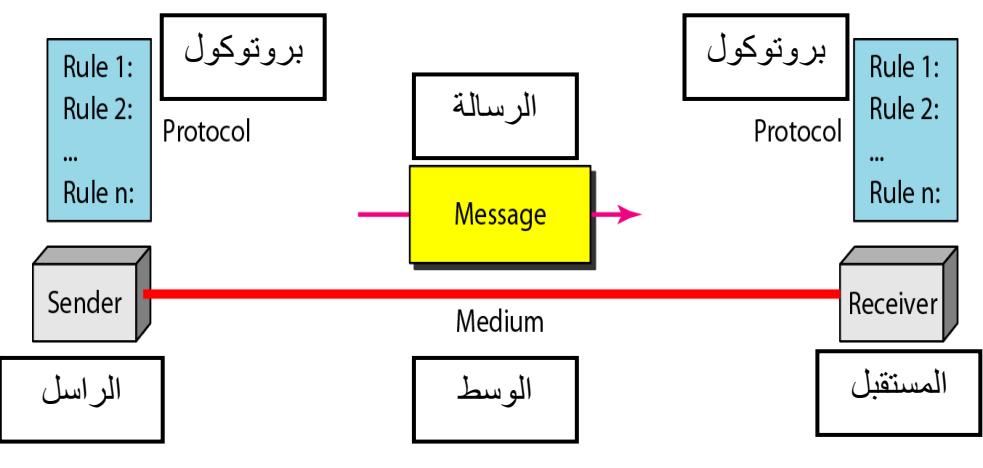

شكل رقم :1 عناصر نظام اتصاالت البيانات

#### **التعريف الشبكات وأهميتها**

يقدم هذا الجزء تعريف شبكات الحاسوب، أهمية وأهداف استخدام الشبكات، معايير أداء الشبكة وأخيرا التطبيقات الشائعة للشبكات.

#### **تعريف شبكات الحاسوب )Networks Computer):**

تعرف شبكات الحاسوب على أنها اتصال جهازين أو أكثر ببعضهما من خالل وسط مناسب لنقل وتبادل البيانات ومشاركة المصادر المادية والبرمجية.

#### **يعرف كل جهاز بنقطة )Node )في الشبكة.**

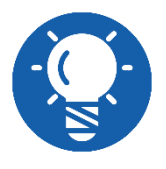

 **الجهاز الواحد قد يكون حاسوب، طابعة، الماسحات الضوئية، الهواتف الذكية أو أي جهاز قادر على إرسال واستقبال البيانات.**

**وسط االتصال قد يكون أسالك التوصيل التي تسمى الكابالت، أو بشكل ال سلكي.**

#### **فوائد شبكات الحاسوب:**

الفكرة الرئيسية القائم عليها نظام الشبكات هي المعالجة الموزعة )Processing Distributed ) وتقوم على توزيع المهام على موارد الشبكة كاملة للاستفادة بها بالشكل الأمثل وهو ما يعطي فوائد عديدة مثل:

- ١. المشار كة في مو ار د الشبكة المادية مثل الطابعات و أجهز ة العرض و غير ها من الأجهز ة مر تفعة الثمن دون الداعي لتكرارها ومنها أيضا زيادة السعة التخزينية بالتخزين على الأجهزة الأخرى ضمن الشبكة.
- .2 المشاركة في موارد الشبكة البرمجية حيث يستطيع جعل برامج معينة مركزية مثل برامج التعامل مع الملفات المالية والحسابات، فمعظم المستخدمين قد يحتاجون الستخدام نفس البرنامج أو الولوج إلى نفس المعطيات معا، وبالتالي فهم يستطيعون العمل بشكل متزامن وبدون ضياع الوقت.
	- .3 سهولة نقل وتبادل البيانات بين أجهزة الشبكة المختلفة.
	- .4 استخدام قواعد البيانات )Base Data )لحفظ وإدارة البيانات بكفاءة.
	- .5 ضمان أمن وحماية المعلومات من خالل تحديد أدوار وصالحيات كل مستخدم في الشبكة.
- .6 تستطيع إجراء عملية النسخ االحتياطي بشكل تلقائي وكامل وبذلك توفر الوقت وتضمن بأن كل عملك آمن.
	- .7 الربط بشبكة اإلنترنت واستخدام تطبيقاته مثل البريد اإللكتروني mail-E.
		- **أهمية وجود الشبكات:**
		- من الفوائد السابقة يمكننا استنتاج أهمية الشبكات في النقاط التالية:
		- .1 تخفيض التكاليف عبر ما تقدمه الشبكة من مشاركة الموارد والمصادر.
			- .2 توفير الوقت والجهد في عمليات نقل البيانات من مكان آلخر.
- .3 تسمح تقنية الشبكات من إدارة المؤسسة بشكل مركزي حيث يمكن لكل مستخدمي الشبكة استخدام نفس البيانات في نفس الوقت مع اختالف المناطق الجغرافية.
	- ٤ . تطوير وتحسين أساليب ووسائل الاتصال بين الأفراد.
		- **المعايير األساسية للشبكات:**
		- يوضح الشكل التالي الثلاث معايير الأساسية لتقييم للشبكات:
- .1 األداء: ويمكن قياسه بأساليب عديدة ولكن أهمها هو "سرعة استجابة" الشبكة وهو بدورة يعتمد على أكثر من عامل:
	- أ. عدد مستخدمي الشبكة )Users). ب. نوع وسط نقل البيانات (Transmission Medium).
		- ج. الموارد المادية )Hardware )المتاحة وقدرتها.
			- د. البرمجيات.

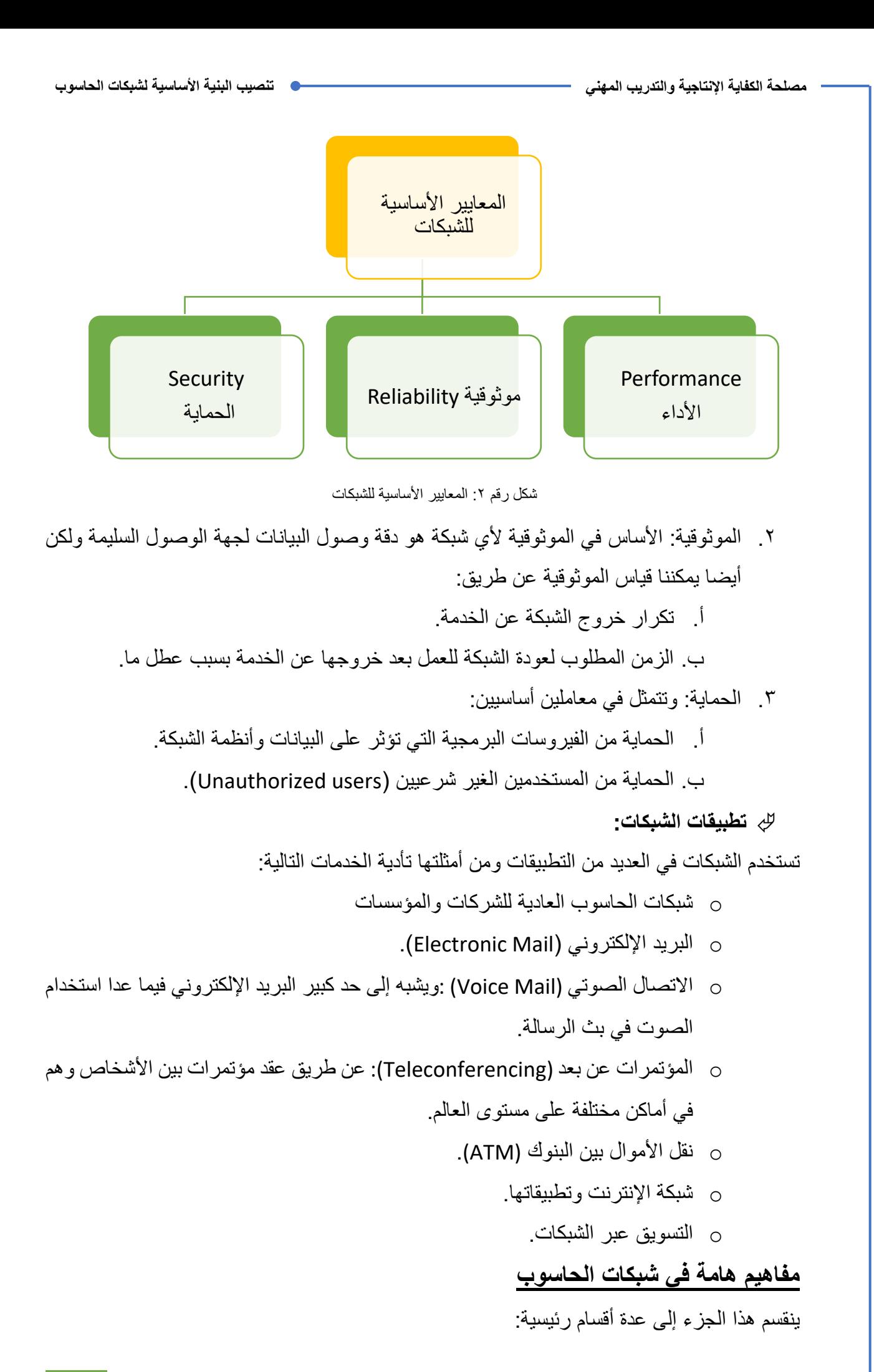

- o أسلوب خط االتصال.
- o أسلوب اإلرسال واالستقبال.
	- o طرق ربط الشبكات.
		- o تصنيف الشبكات.

#### **أسلوب خط االتصال )Configuration Line):**

ويحدد أسلوب خط الاتصال كيفية توصيل أجهزة الشبكة على قناة الاتصال وينقسم إلى نوعين:

- o توصيل مباشر بين نقطتين على الشبكة )Point to Point )حيث تكون قناة االتصال مخصصة بكل سعتها للجهازين المتصلين من خاللها، كما يظهر في الشكل رقم )3(.
- o خط متعدد النقاط )Multipoint )حيث تتشارك األجهزة سعة قناة االتصال كما يظهر في الشكل رقم (٤).

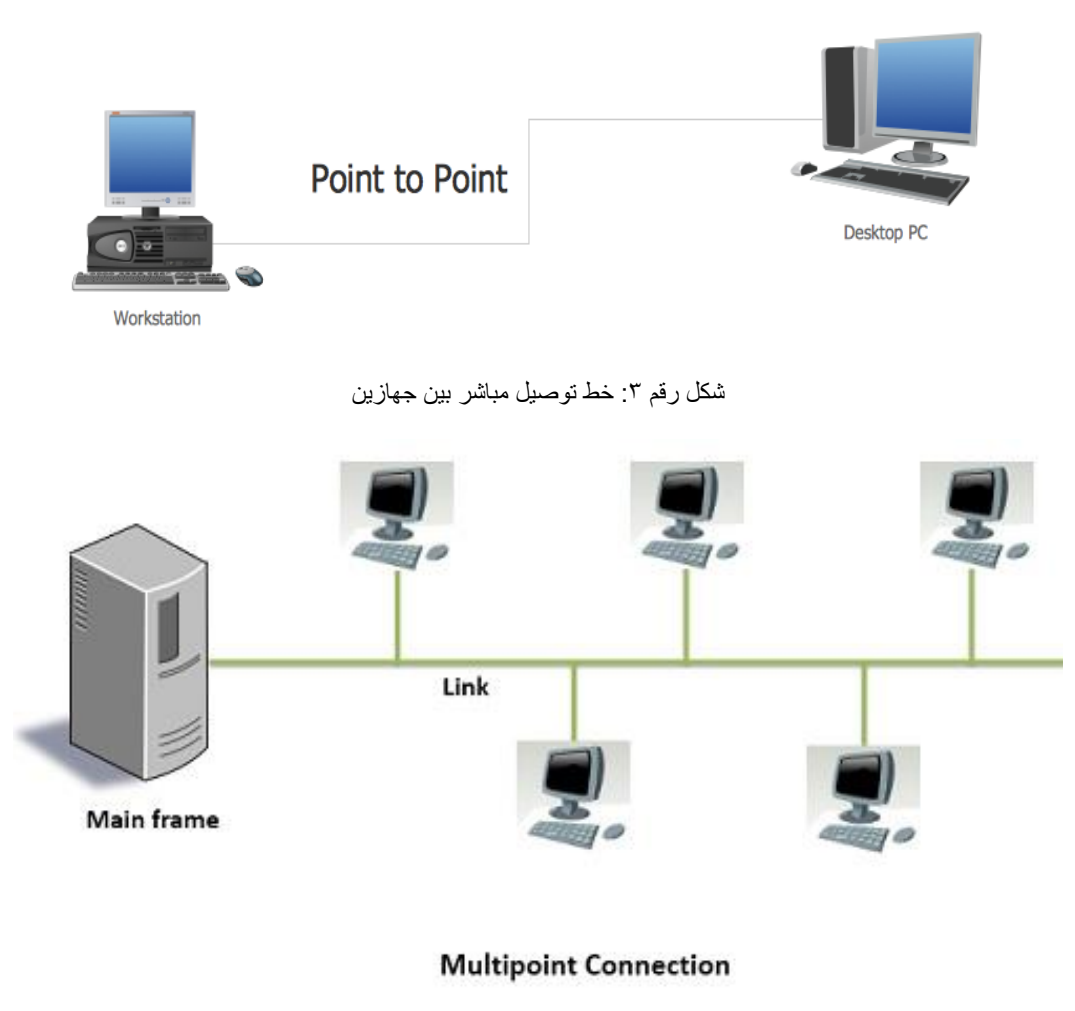

شكل رقم ٤ خط أتصال متعدد النقاط

**أسلوب اإلرسال واالستقبال:**

ثلاثة أساليب ر ئيسية تحدد اتجاه نقل البيانات بين الأجهز ة المتصلة:

- o األسلوب البسيط )Simplex): وهو نظام اتصال أحادي االتجاه حيث يقوم أحد األجهزة بالإرسال فقط والأخر يقوم بالاستقبال فقط، أجهزة الراديو والتليفزيون تمثل مثالا لمهذا النظام.
- o أسلوب اإلرسال واالستقبال النصفي )Duplex Half): في هذا النظام كال الجهازين المتصلين يقوم بعمليتي اإلرسال واالستقبال ولكن ليس في نفس الوقت، هواتف الشرطة تمثل مثاال لهذا النوع )talkies - Walkie).
- o أسلوب اإلرسال الكامل )Duplex Full): حيث يمكن لألجهزة المتصلة عن طريق هذا النوع اإلرسال واالستقبال في نفس الوقت، مثل أجهزة التليفون المحمول.

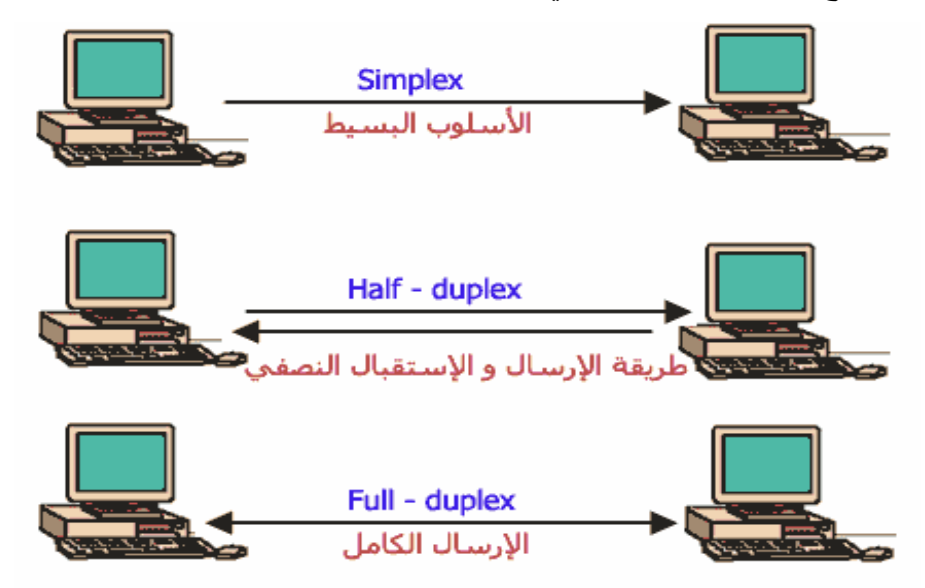

شكل رقم ٥: أسلوب الأرسال و الاستقبال.

#### **طرق ربط الشبكات )Topology Network)**

طرق ربط الشبكات تختلف حسب أغراض استخدامها وتؤثر في طريقة واتجاه نقل البيانات أو اعتماد أجهزة الشبكة على خادم رئيسي ينظم نقل البيانات ما بينها ولكل منها مميزاته وعيوبه، ومن طرق ربط الشبكات ما هو موضح بالشكل التالي:

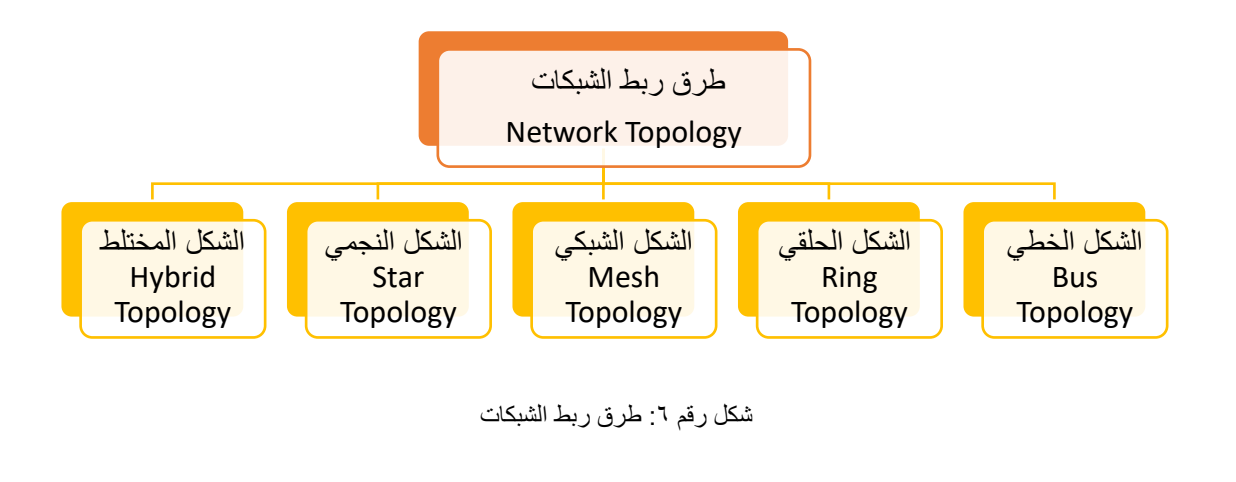

#### **شبكة خطية:**

تعتبر أبسط وأقدم أشكال ربط الشبكات وهو عبارة عن خط نقل رئيسي يسمى )Bus )يتم من خالله نقل وتبادل المعلومات وتتفرع منه توصيلات لبقية الأجهزة في الشبكة.

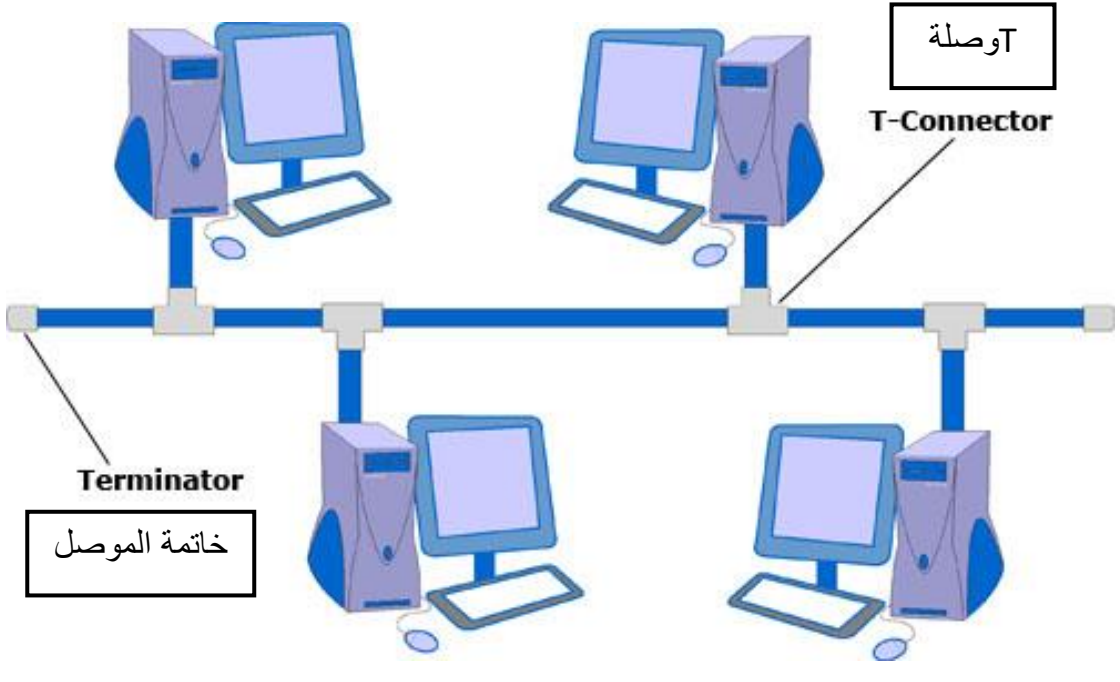

شكل رقم ٧: توصيل خطي للشبكة

مميزاتها:

أ. قليلة التكلفة نظرا لوجود ناقل بيانات واحد يربط بين جميع أجهزة الشبكة. ب. تعطل أي جهاز ال يوثر على عمل الشبكة.

عيوبها:

أ. قصر المساحة المغطاة، فمن الصعب التوصيل الخطي المتصل مع وجود العديد من العوائق.

ب. تعطل الشبكة في حالة حدوث أي قطع في الناقل الرئيسي.

#### **شبكة حلقية:**

في هذا النوع كل جهاز يعمل كوسيط لنقل البيانات حيث تكون الأجهزة متصلة بعضها ببعض في شكل حلقي كما هو مبين بالشكل التالي، فيكون كل جهاز في الشبكة موصوال بجهازين آخرين في الشبكة، وتنتقل البيانات في هذا الخط باتجاه واحد فقط.

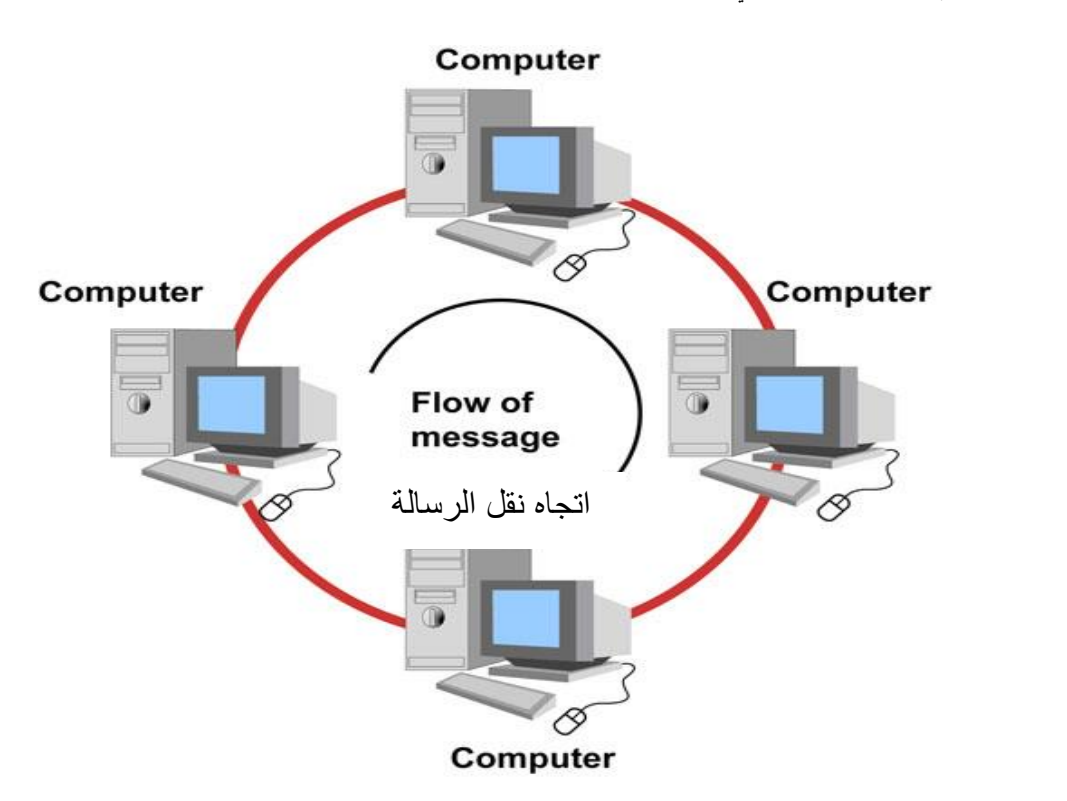

شكل رقم ٨: توصيل شبكة حلقى

مميزاتها:

أ. قلة التكلفة لوجود خط رئيسي واحد على شكل حلقة. ب. سهولة إدارتها.

عيوبها:

أ. تتعطل في حالة تعطل أي حاسب، بكل تأكيد بما أن كل حاسب يمثل جزء من الشبكة فتعطله ينتج عنه تعطل الشبكة.

**الشكل الشبكي:**

في هذا النوع كل جهاز في الشبكة يكون متصلا بشكل مباشر مع كافة الأجهزة الأخرى ضمن نطاق الشبكة الواحدة.

مميزاتها:

أ. إذا تعطل مسار واحد فإن هذا العطل ال يؤثر على فعالية الشبكة ألن كل جهاز لديه الكثير من الخيارات الأخرى لنقل البيانات إلى الجهاز الهدف نظرا لاتصال كل جهاز بكافة الأجهز ة الأخر ي بشكل مباشر .

عيوبها:

أ. مرتفعة التكلفة نظرا لكثرة التوصيالت.

# **Mesh Topology**

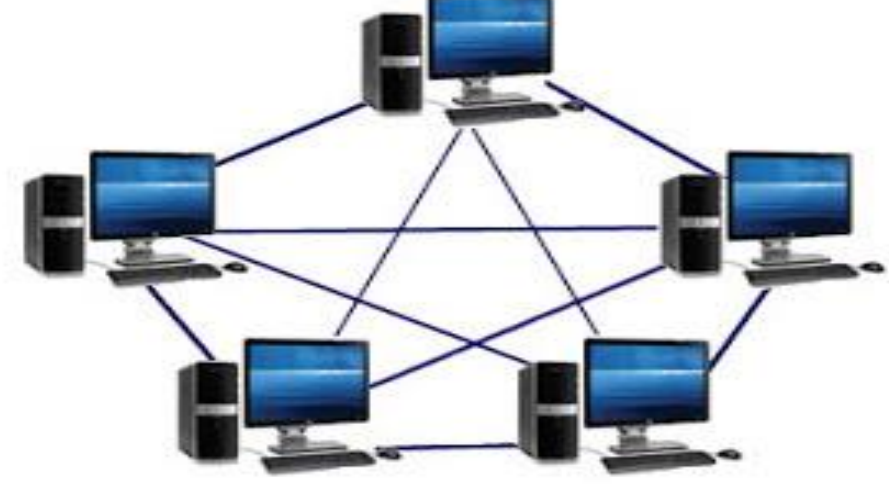

شكل رقم 1: توصيل بالأسلوب الشبكي

**الشبكة النجمية:**

من أفضل التصميمات وأكثرها شيوعا إذ أنه يعتمد بشكل أساسي على جهاز شبكي يعرف بالمجمع )Hub ) أو المحول (switch) والذي توصل جميع أجهزة الشبكة علية وهو المسؤول عن نقل البيانات بين الأجهزة داخل الشبكة.

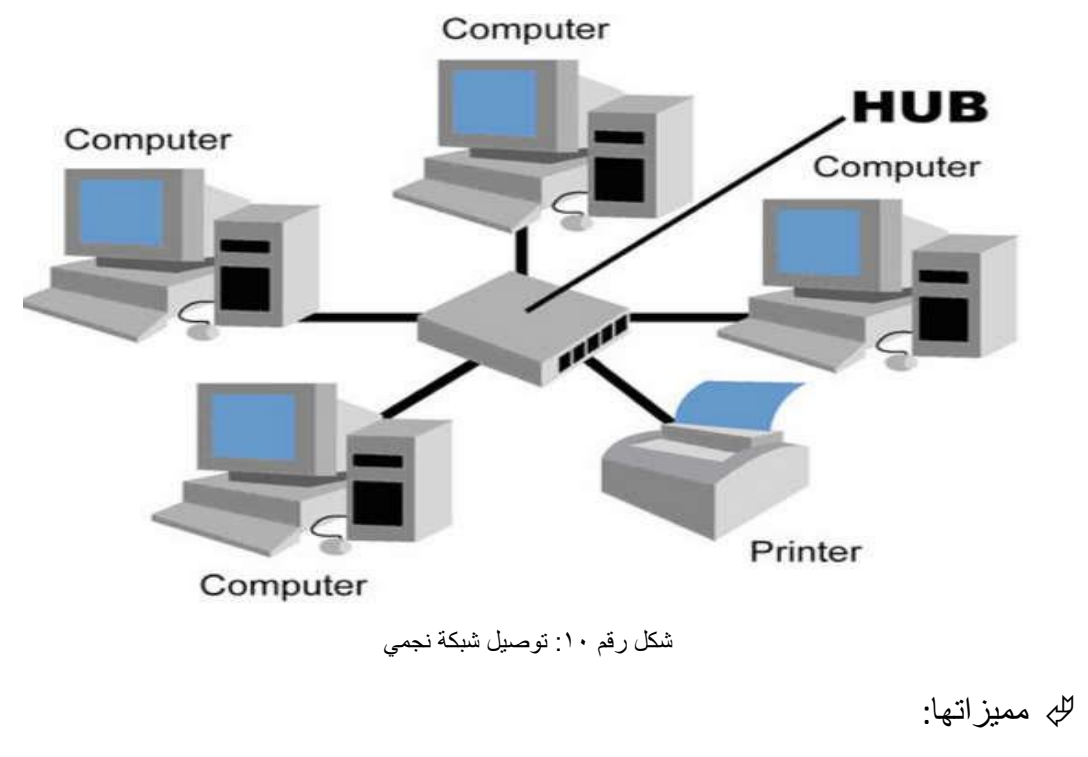

أ. ال يؤثر تعطل أي حاسوب بالشبكة على عملها.

#### عيوبها:

- أ. تكلفتها عالية مقارنة بالتصاميم األخرى نظرا ألن كل جهاز يتصل مباشرة بالجهاز المركزي، المحول )Switch).
- ب. وإذا تعطل الجهاز الرئيسي الذي يربط بين الأجهزة (المجمع "Hub" أو المحول "Switch )"ستتعطل كل الشبكة نظرا لعدم وجود وسيلة أخرى لنقل البيانات في هذا الشكل.

**الشبكة المختلطة:**

من المعتاد أن نجد شبكات مكونة من عدة طرق للربط في أن واحد تدعى الشبكات المختلطة كما هو موضح في الشكل التالي. شكل 11 يوضح شبكة مختلطة مكونة من 3 شبكات أحدهما شبكة حلقية واألخرى شبكة خطبة والثالثة شبكة نجمبة متصل بها الشبكتين الأولى والثانية.

## RID TOPOLI

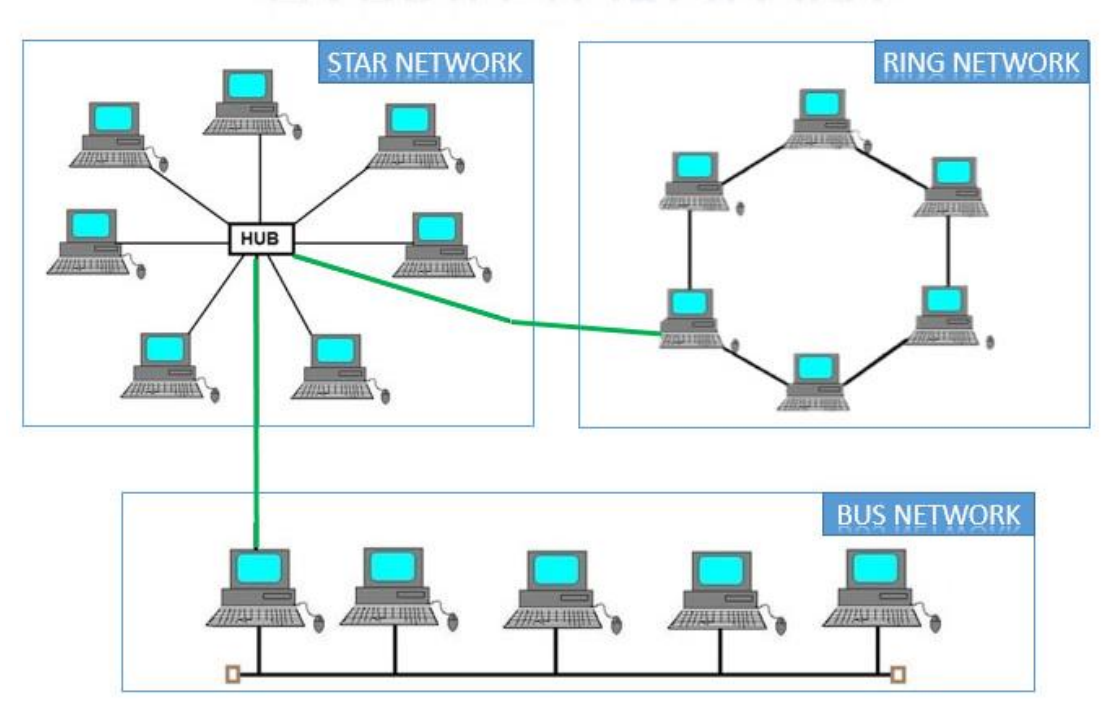

شكل رقم :11 توصيل مختلط للشبكة

### **تصنيف الشبكات طبقا لالمتداد الجغرافي )Categories Network)**

تنقسم الشبكات إلى أربعة أنواع طبقا لالمتداد الجغرافي لها وهي كاالتي:

- .)Local Area Network-LAN( المحلية الشبكة o
- .)Metropolitan Area Network-MAN( اإلقليمية الشبكة o
	- .)Wide Area Network-WAN( النطاق واسعة الشبكة o
		- o الشبكة البينية )Internetwork).

o شبكة اإلنترنت )Internet).

#### **)Local Area Network-LAN( المحلية الشبكة**

وتمثل الشبكة التي يتم فيها توصيل مجموعة من الأجهزة في منطقة محدودة وصغيرة المساحة، مثل: المكتب، شركة في مبنى محدود المساحة كما هو موضح في الشكل التالي.

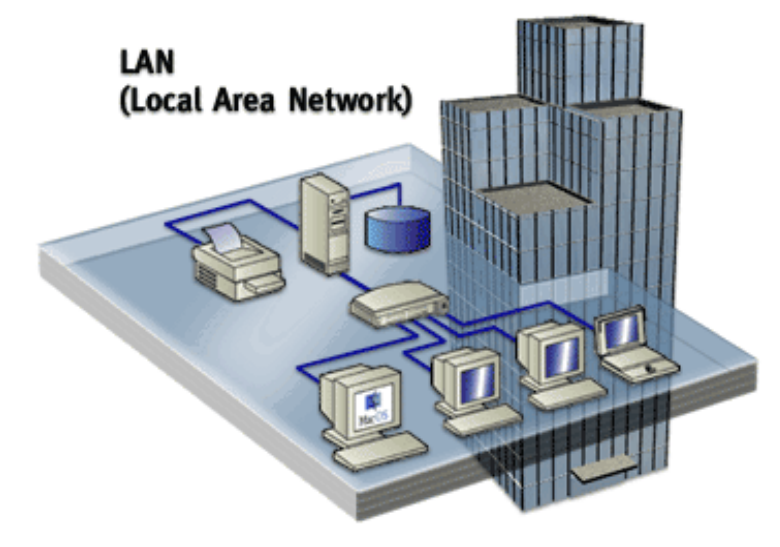

شكل رقم :12 الشبكات المحلية

#### **)Metropolitan Area Network-MAN( اإلقليمية الشبكة**

هي الشبكة التي تربط مجموعة من األجهزة المستخدمة مع الجهاز الخادم )Server )في داخل مساحة جغرافية أكبر من المساحة التي تغطيها الشبكة المحلية، ولكن تكون مساحتها أقل من التي تغطيها الشبكات واسعة النطاق، وتعود ملكيتها إلى شبكة رئيسية والتي تقوم بدورها بتزويد المستخدمين بالخدمات.

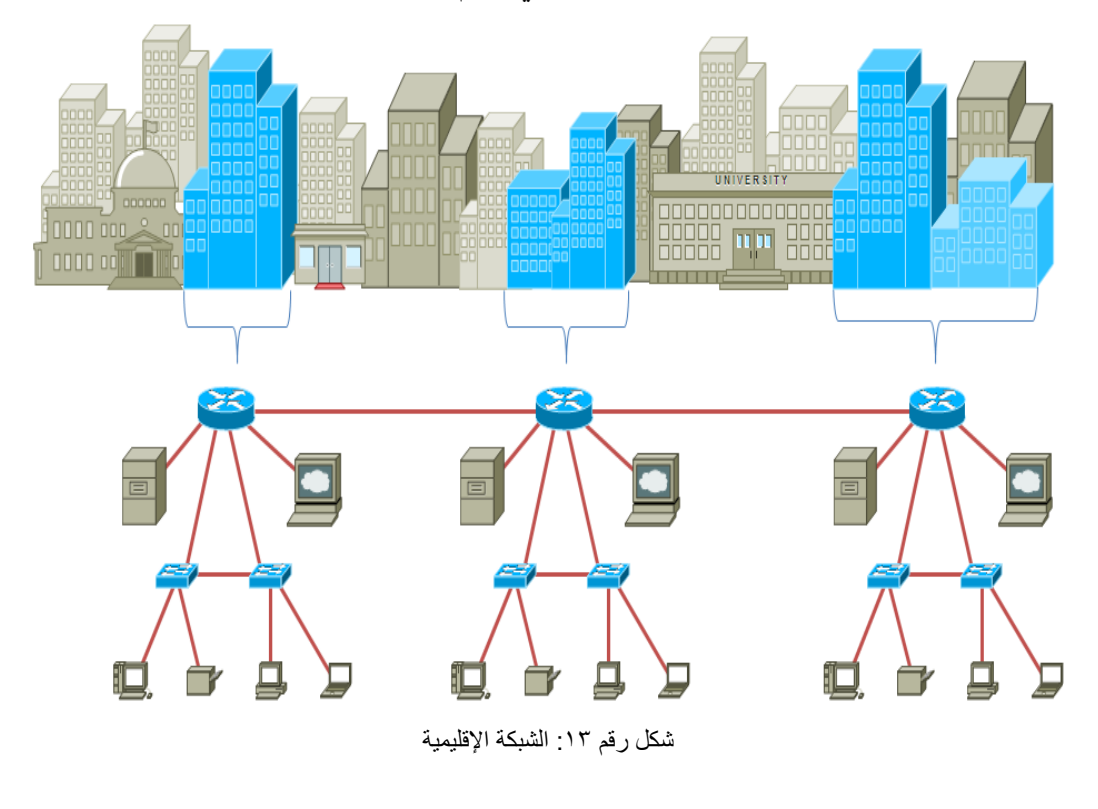

#### **)Wide Area Network-WAN( النطاق واسعة الشبكة**

هي الشبكة التي تعمل على ربط مجموعة من الشبكات الصغيرة مع بعضها البعض، وقد تمتد لدول عديدة. وعادة تستخدم لشركات الهاتف المحمول وفي المطارات واألماكن السياحية.. إلخ.

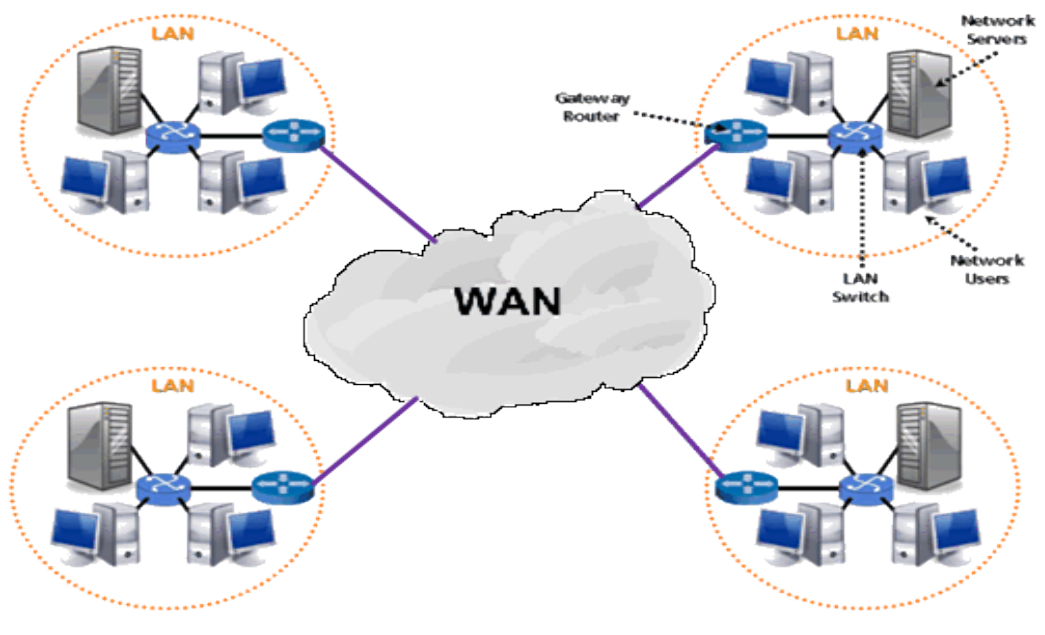

شكل رقم ١٤: الشبكة واسعة النطاق

## **الشبكة البينية )Internetwork – )انترانت (Intranet(**

يمكن تعريف الشبكة البينية على أنها شبكة تربط عادة بين شبكتين أو أكثر من شبكات الحاسوب الشبكات المحلية (LAN). وتتم عملية الربط عن طريق أجهزة موجه الشبكة )Router).

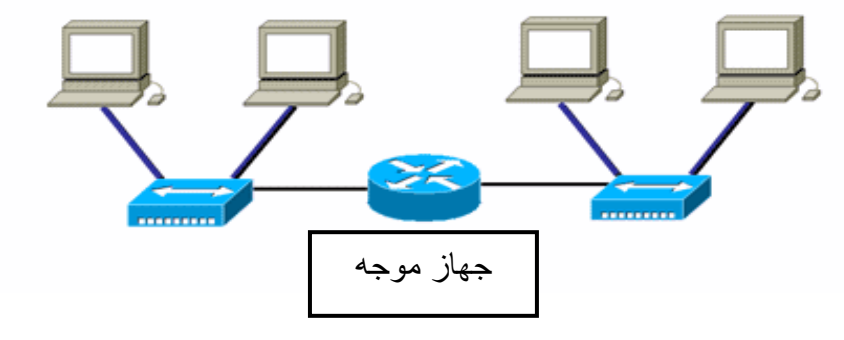

شكل رقم 10: الشبكة البينية

#### **شبكة اإلنترنت )internet)**

اإلنترنت عبارة عن شبكة عالمية من الحواسيب **مفتوحة للجميع** ومتصلة بعضها ببعض ويتم نقل البيانات فيها باستخدام بروتوكول اإلنترنت القياسي )IP- Protocol Internet)، واإلنترنت هو أكبر شبكة بينية )Internetwork )في العالم.

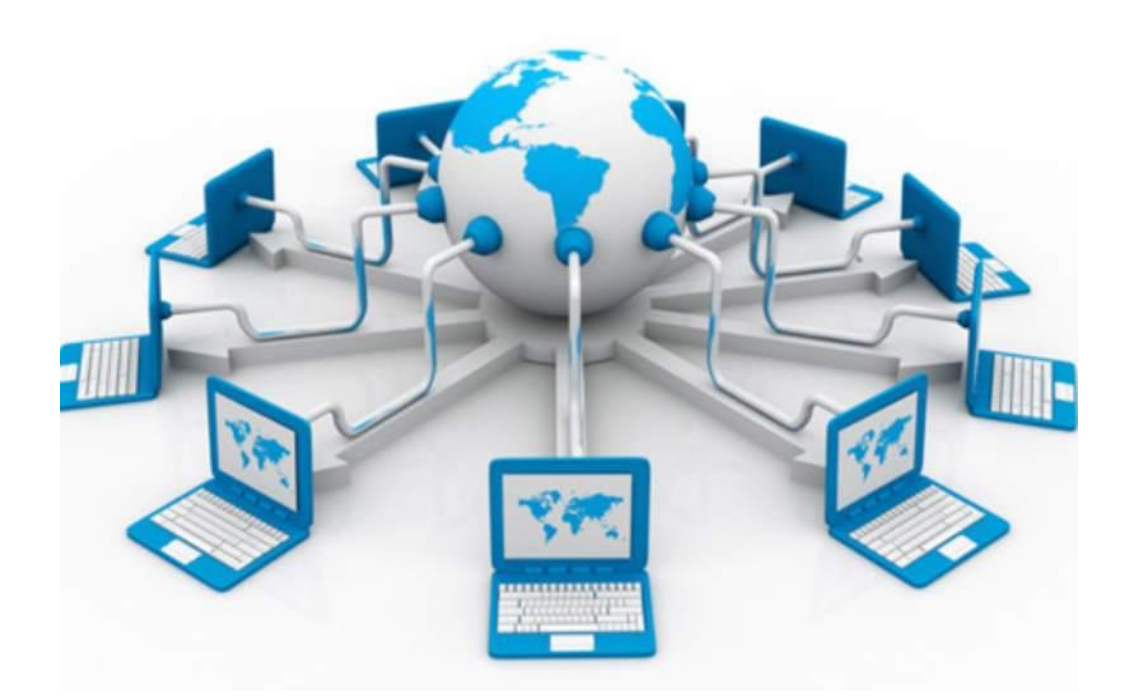

شكل رقم :16 اإلنترنت

#### **االكسترانت (Extranet(**

شبكة اإلكسترانت هي الشبكة المكونة من مجموعة شبكات إنترانت ترتبط ببعضها عن طريق اإلنترنت، وتحافظ على خصوصية كل شبكة إنترانت مع منح أحقية الشراكة على بعض الخدمات والملفات فيما بينها. أي إن شبكة اإلكسترانت هي الشبكة التي تربط شبكات اإلنترانت الخاصة بالمتعاملين والشركاء والمزودين ومراكز األبحاث الذين تجمعهم شراكة العمل في مشروع واحد، أو تجمعهم مركزية التخطيط أو الشراكة وتؤمن لهم تبادل المعلومات والتشارك فيها دون المساس بخصوصية اإلنترانت المحلية لكل شركة.

## **أسئلة الوحدة**

## .1 **ضع عالمة صح أو خطأ أمام العبارات التالية.**

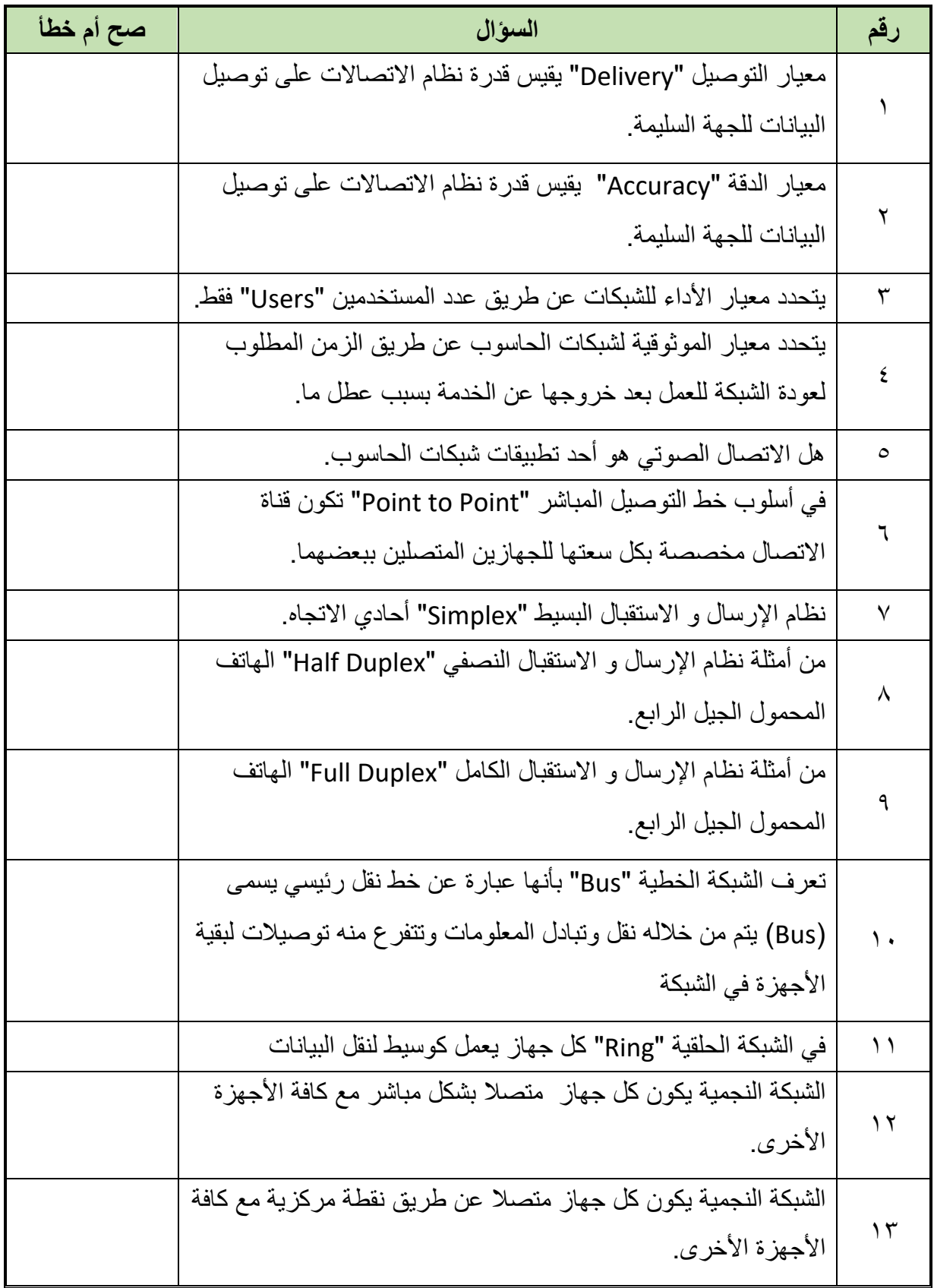

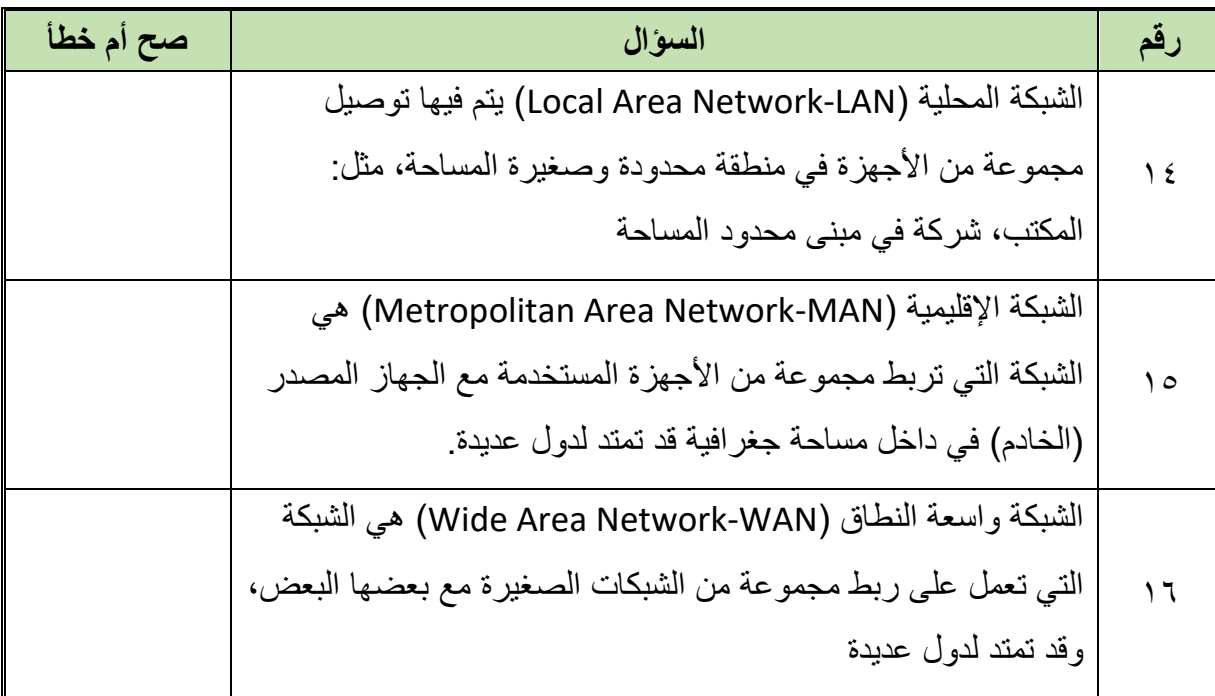

## .2 **اختر اإلجابة الصحيحة أو اإلجابات الصحيحة مما يلي.**

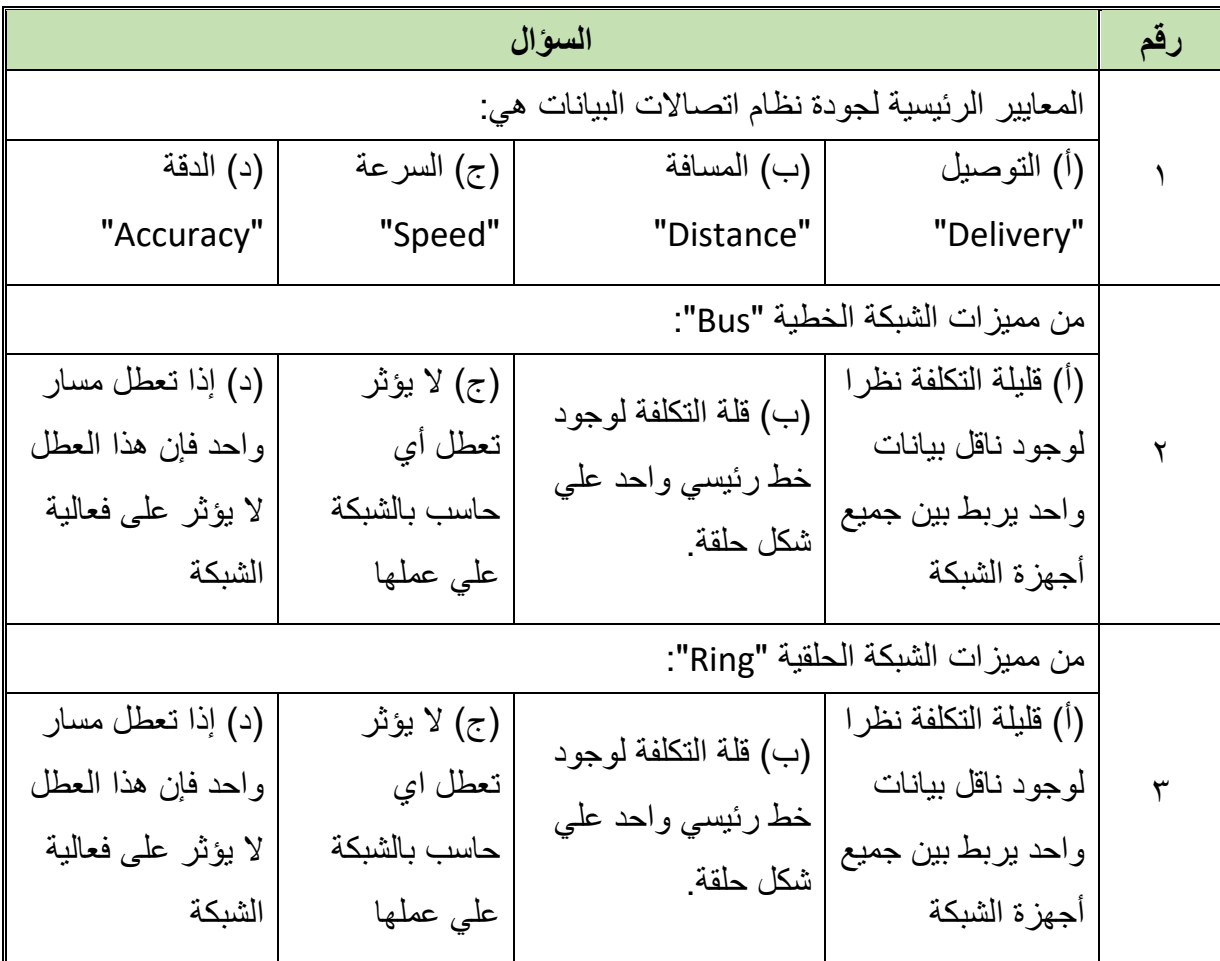

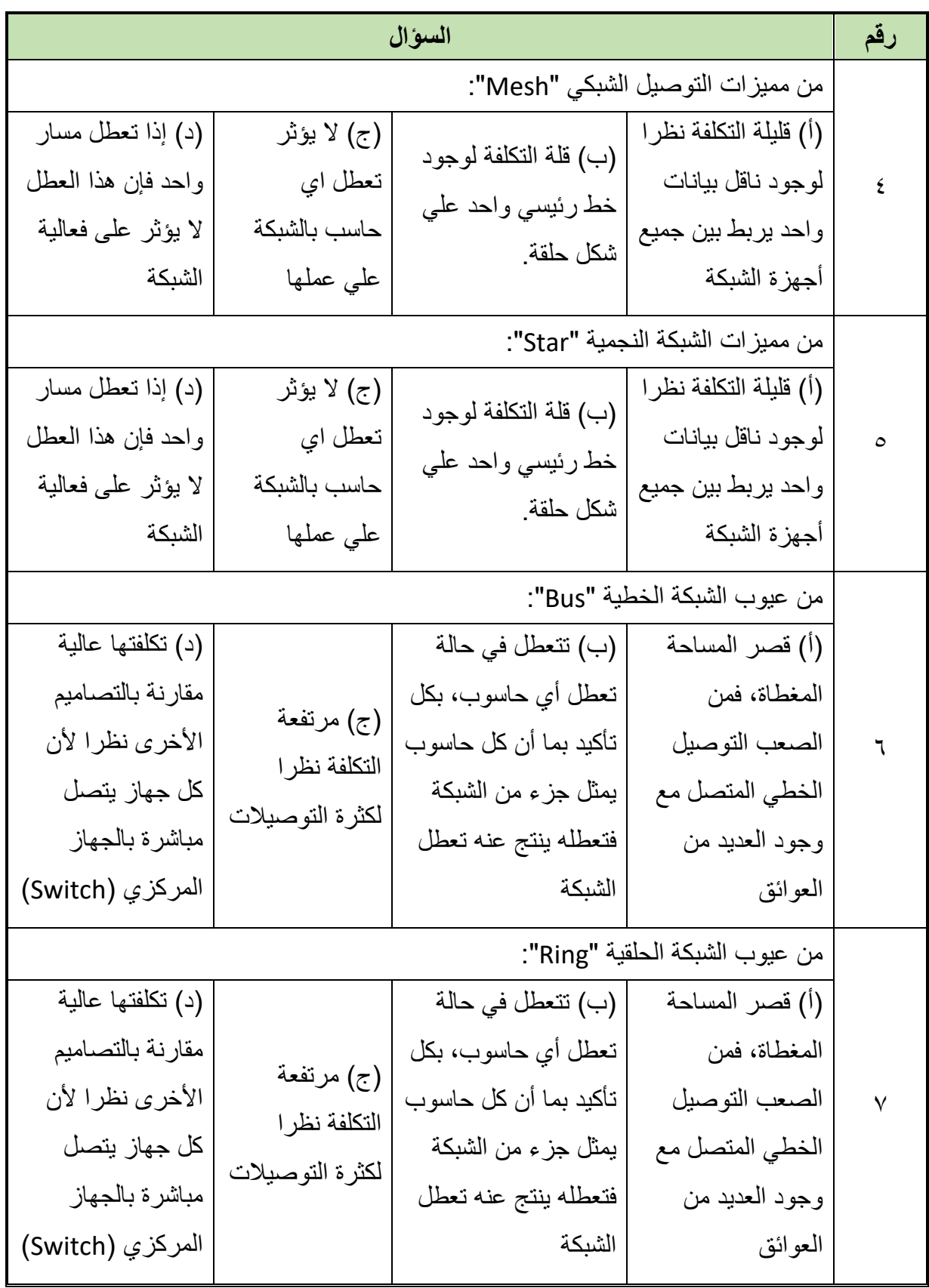

 $\bullet$ 

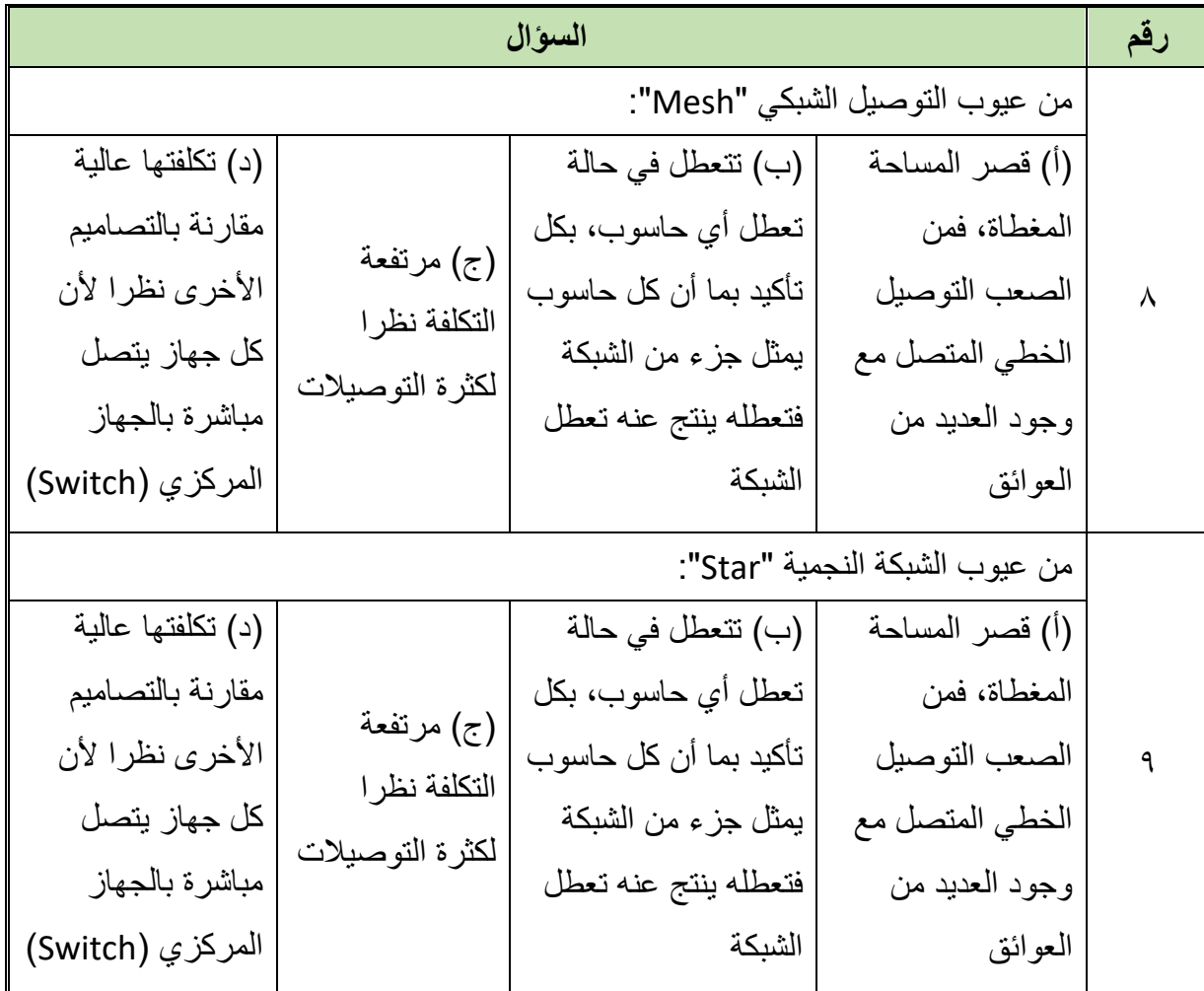

- .3 **عرف كل مما يلي:**
- أ. اتصاالت البيانات "Communication Data".
	- ب. التوصيل "Delivery "في اتصاالت البيانات.
		- ج. الدقة "Accuracy "في اتصاالت البيانات.
	- د. التوقيت "Timeliness "في اتصاالت البيانات.
- ه. الرسالة "Message "في نظام اتصاالت البيانات.
	- و. الراسل "Sender "في نظام اتصاالت البيانات.
- ز. المستقبل "Receiver "في نظام اتصاالت البيانات.
- ح. وسط اإلرسال "Media Transmission "في نظام اتصاالت البيانات.
	- ط. شبكات الحاسوب "Computer Networks".
	- ي. الشبكة الإقليمية " Metropolitan Area Network-MAN'.
		- ك. الشبكة المحلية " Local Area Network-LAN".
		- ل. الشبكة واسعة النطاق " Wide Area Network-WAN".

- م. الشبكة البينية "Internetwork".
	- ن. شبكة اإلنترنت " internet".

٤ . أذكر المعايير الأساسية لجودة نظام اتصالات البيانات. .5 عدد عناصر نظام اتصاالت البيانات. .6 أذكر فوائد شبكات الحاسوب. .7 ما هي أهمية وجود الشبكات. .8 أذكر المعايير األساسية للشبكات. ٩ \_ عدد أساليب قياس معيار (الأداء) للشبكات. .10 أذكر ما الذي يعتمد علية معيار الحماية في الشبكات. .11 أذكر ما الذي يعتمد علية معيار الموثوقية في الشبكات. .12 أذكر بعض تطبيقات شبكات الحاسوب. .13 اشرح ماذا نعني باالتي مع التوضيح بالرسم: أ. أسلوب خط االتصال "Configuration Line". ب. أسلوب اإلرسال واالستقبال. .14 عدد أنواع الربط بين الشبكات )طرق التوصيل(. 10 اشرح كل مما يلي (موضحا بالرسم) مع ذكر المميزات والعيوب: أ. طريقة التوصيل الخطي للشبكات "Bus". ب. طريقة التوصيل الشبكي للشبكات "Mesh". ج. طريقة التوصيل الحلقي للشبكات "Ring". د. طريقة التوصيل النجمي للشبكات "Star". ه. طريقة التوصيل المختلط للشبكات "Hybrid". .16 قارن بين كل من: أ. طريقة توصيل الشبكة الخطي "Bus "والشبكي "Mesh".

ب. طريقة توصيل الشبكة الحلقي "Ring "والنجمي "Star". .17 عدد التصنيفات المختلفة من الشبكات حسب االمتداد الجغرافي. 18. أذكر ًطر ق توصيل الشبكات التالية حسب الأشكال التالية.

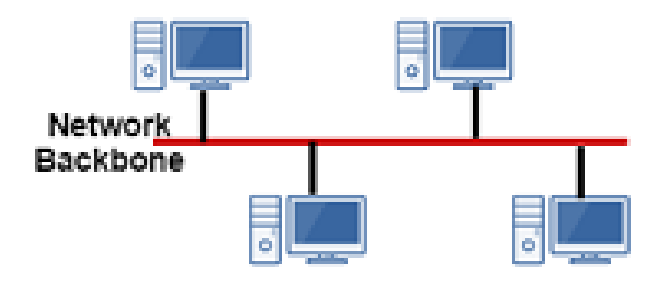

شكل رقم :17 شبكة رقم 1

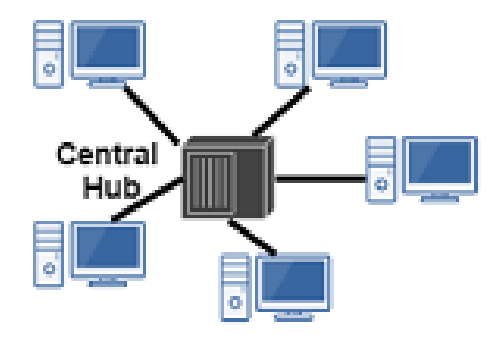

شكل رقم 1۸: شبكة رقم ٢

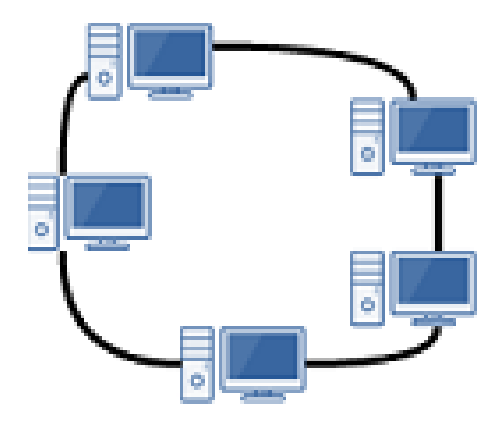

شكل رقم :19 شبكة رقم 3

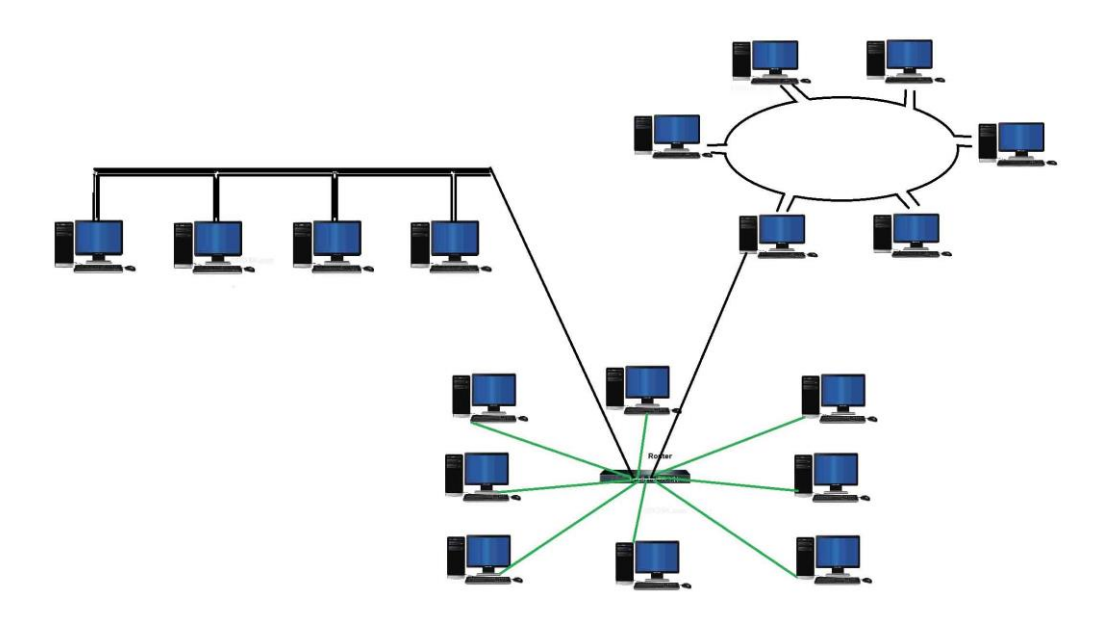

شكل رقم :20 شبكة رقم 4

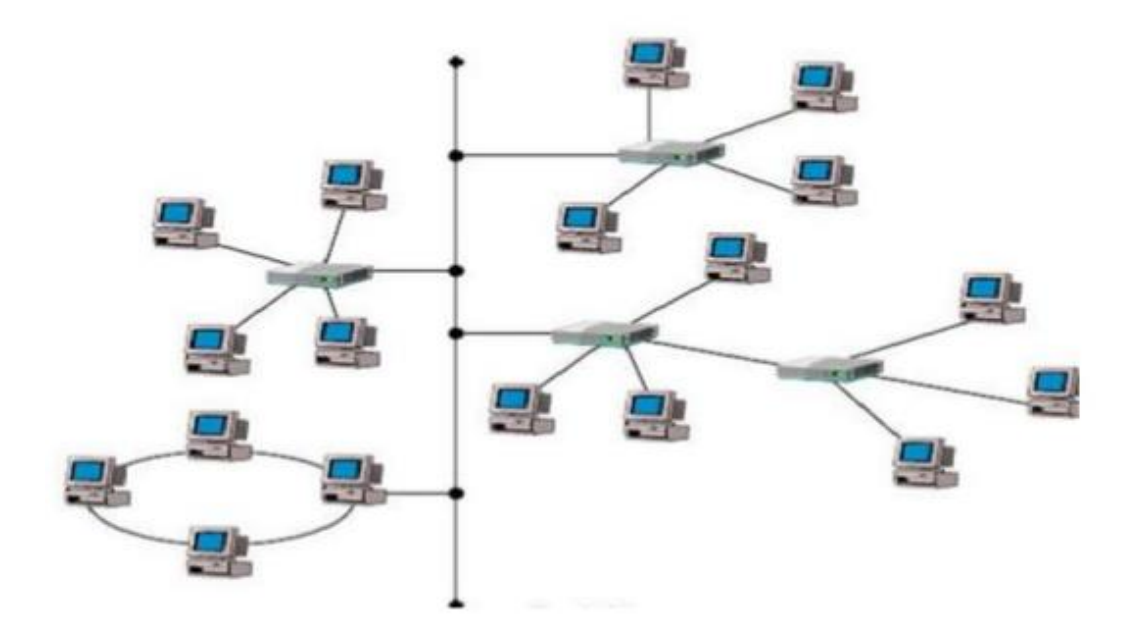

شكل رقم :21 شبكة رقم 5

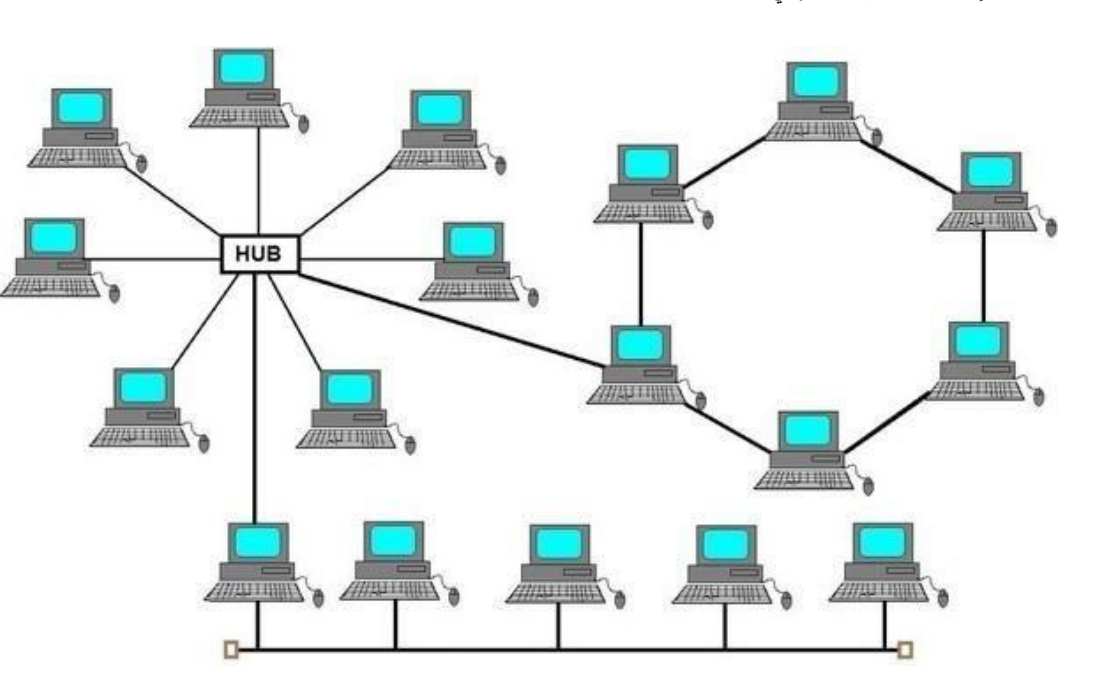

شكل رقم ٢٢: شبكة رقم ٦

## <span id="page-27-0"></span>**الباب الثاني: تنصيب البنية األساسية لشبكات الحاسوب**

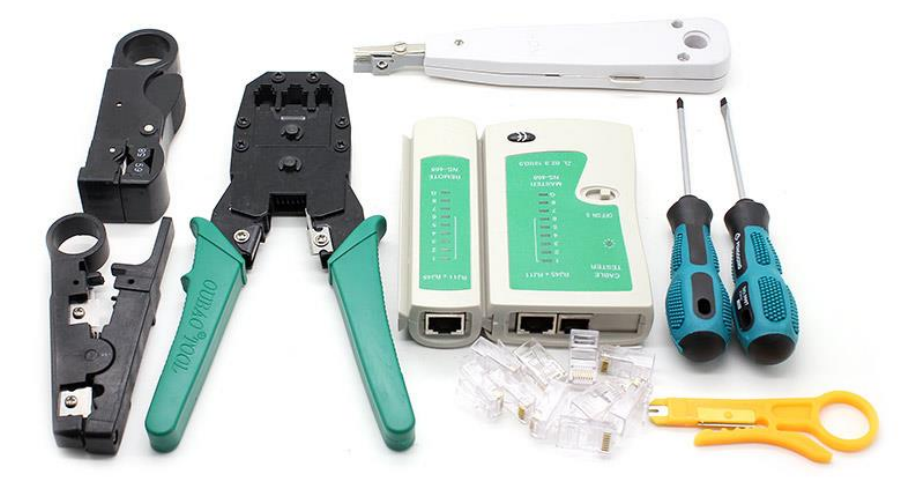

#### **مقدمة**

إن إنشاء البنية الأساسية لشبكات الحاسوب هي عبار ة عن تمديدات كابلات الشبكة و عملية تر كيب و صلات أطر اف الكابلات حسب أنو اعها و الأجهز ة التي تر بط بينها، ولذلك فسوف نهتم في هذا الباب بشرح الأدوات و العدد الأساسية المستخدمة في عمليات البنية الأساسية لشبكات الحاسوب ومن ثم نوضح أنواع الكابلات المختلفة المستخدمة في شبكات الحاسوب وطرق توصيلها حسب طرق التوصيل القياسية العالمية وأخيرا نوضح أسليب تجميع وتوزيع كابالت شبكات الحاسوب في مجاري خاصة بها ولوحات التوزيع واألرف والكبائن الخاصة.

**أوال: العدد واألدوات المستخدمة لتنصيب البنية األساسية لشبكات الحاسوب**

هناك العديد من العدد واألدوات التي سوف تستخدمها أثناء عملك في مجال الكهرباء عموما وفي مجال تشغيل وصيانة أنظمة وشبكات الحاسوب، ولكن بالنسبة لتأسيس البنية الأساسية لشبكات الحاسوب من تمديد الكابلات وعمل وصلات الأطراف واختبارها فهناك مجموعة أساسية من العدد والأدوات التي لا غني عنها لأي فني يعمل في هذا المجال وينبغي علينا التعرف عليها وهم:

- ا. قشارة الأسلاك "Stripping Tool"
- .2 أداة ضغط وكبس الوصالت "Tool Crimping".
	- ."Punch Down Tool" األسالك دباسة .3
- .4 جهاز فحص كابالت الشبكة "Tester Cable Network".

### **"Stripping Tool" القشارة -1**

تستخدم كأداة لتعرية كابل الشبكة من العازل البالستيكي الخارجي ولكن يمكن استبدالها بمقص أو أداة قطع مثل القصافة (Cutter) ولكنها الأبسط والأسهل والأدق في الاستخدام، ويوجد منها نوعين:

- ذات أكثر من مدخل كل منهم ذو نصف قطر محدد تبعا لنوع السلك.
	- ذات مدخل واحد ولكن يمكن ضبط قطر القطع.

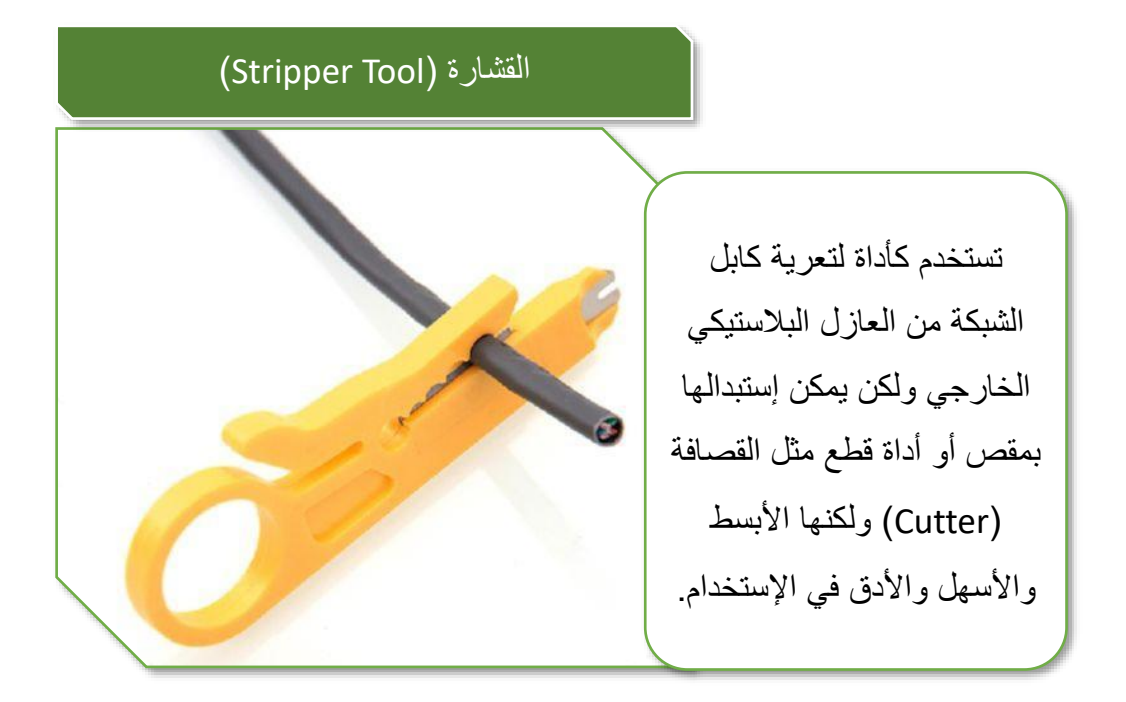

شكل رقم :23 قشارة سلك بفتحات ذات أقطار مختلفة

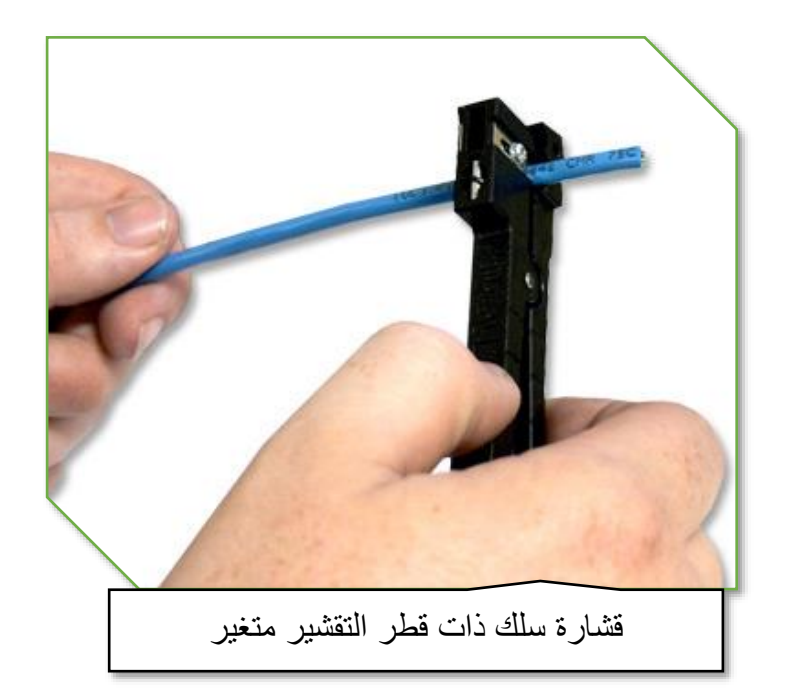

شكل رقم :24 قشارة سلك ذات قطر التقشير متغير

### **-2 مكبس الموصالت )Tool Crimping)**

أداة ال غنى عنها في كبس الكابالت في الوصالت ومنها نوعين أساسيين: مكبس موصالت يستخدم يأتي بمدخلين أحدهما لكبس كابل التليفون من الفئة )1( مع وصلة )11RJ ) ذات ٤ أطراف والأخر لكبس كابل الشبكة مع وصلة ذات ال ٨ أطراف (RJ45) كما هو موضح بالشكل التالي.

 مكبس كابل محوري )Cable Coaxial )مع وصلة من نوع )BNC )كما هو موضح بالشكل رقم  $.70$ 

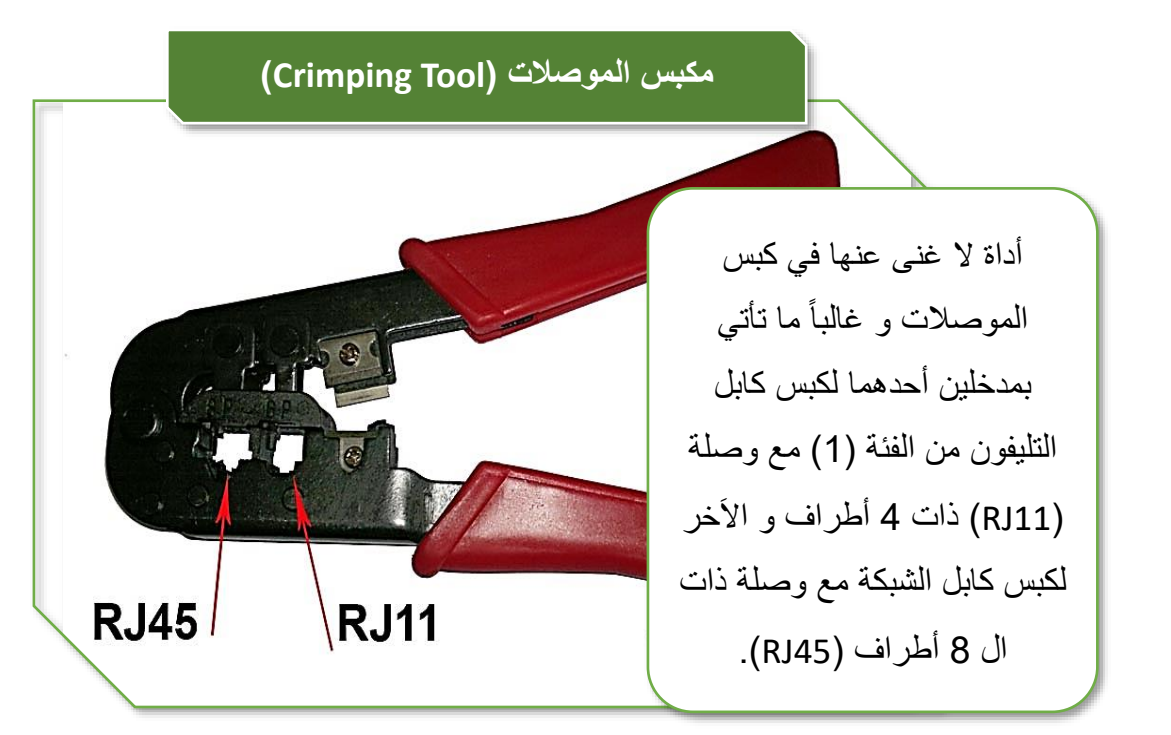

شكل رقم ٢٥: مكبس الموصلات

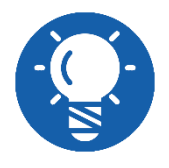

**معظم أنواع المكابس تحتوي على قشارة أسالك "Tool Stripping "و قطاعة "Cutter "في الوقت نفسة.**

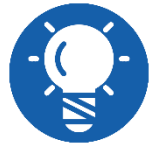

**االسم باللغة العامية المصرية لهذه األداة يسمى "أراجه" و تأتي التسمية من أن هذه األداة تستخدم لتركيب وصالت من نوع "45RJ 11,RJ.**

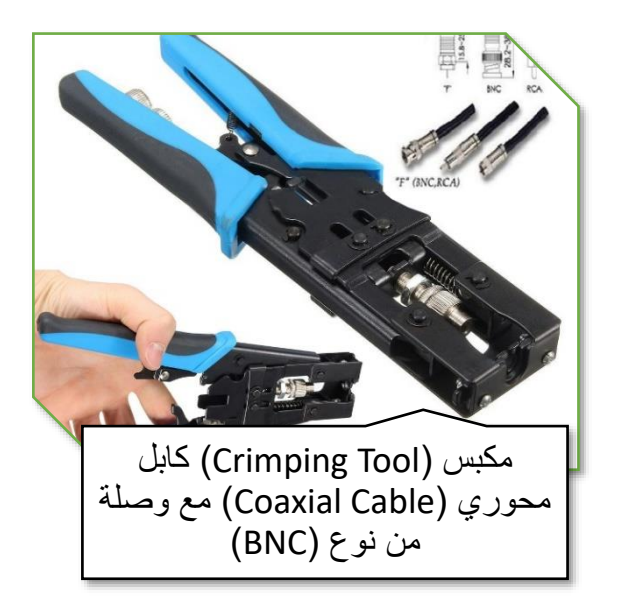

شكل رقم :26 مكبس كابل محوري مع وصلة )BNC)

## **"Punch Down Tool" األسالك دباسة -3**

تستخدم في تدبيس أطراف السلك النحاسي في كل من مقابس )45RJ )أو في لوحات التجميع والتوزيع

#### )Panel Patch)، يوجد منها نوعان:

- دباسة عادية لتدبيس طرف واحد في المرة.
- دباسة ذات أطراف حادة لقطع السلك الزائد بعد عملية التدبيس وتقوم بتدبيس طرف واحد أيضا في المرة.

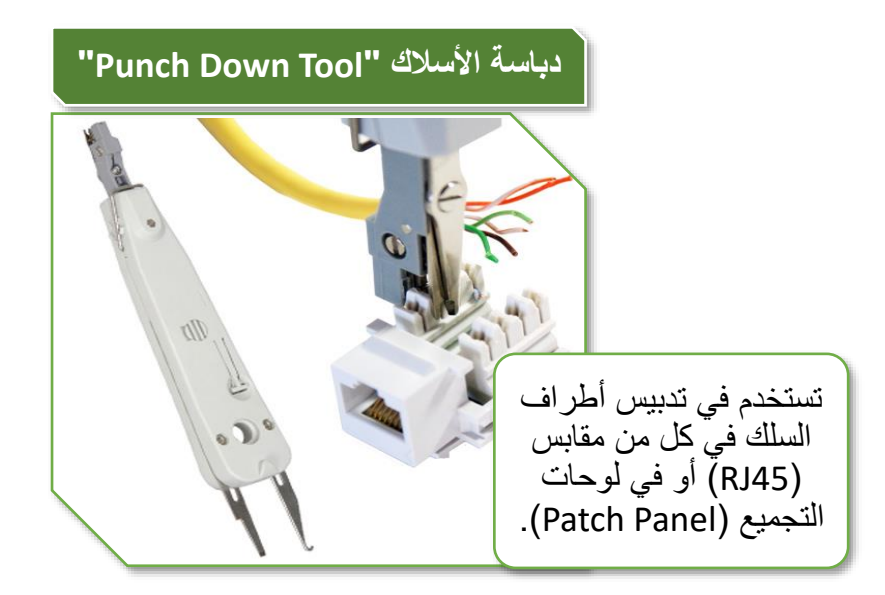

شكل رقم ٢٧: دباسة أسلاك (Punch Down Tool)

#### **-4 جهاز فحص كابالت الشبكة "Tester Cable Network"**

جهاز فحص كابلات الشبكة (Network Cable Tester) يستخدم أثناء إعداد الكابلات الجديدة واختبار ها قبل االستخدام وأيضا في فحص الكابالت الموجودة بالشبكة واختبار صالحيتها، الشكل التالي يوضح عملية توصيل من جهاز حاسوب حتى المحول )Switch )وكم عدد كابالت الشبكة في هذا المسار والذي يوضح أهمية استخدام فاحص الكابالت.

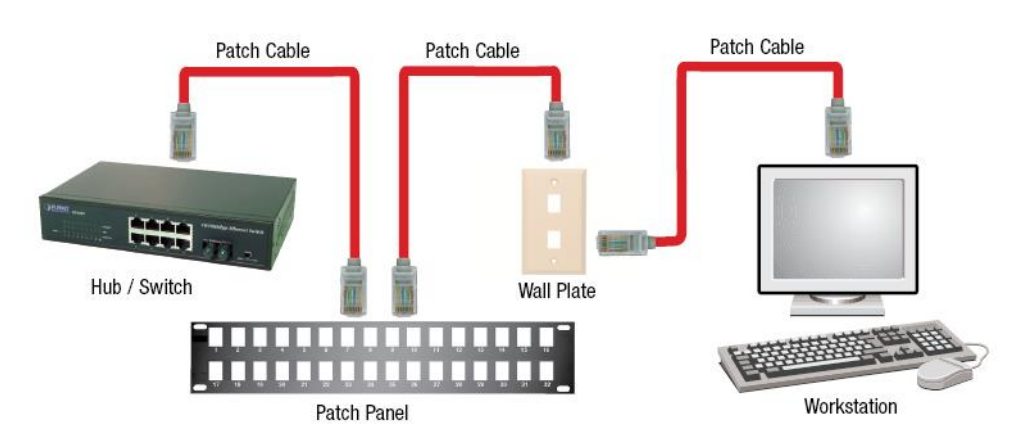

شكل رقم ٢٨: توصيل جهاز حاسوب بمحول (Switch) و تعدد كابلات الشبكة بالمسار

جهاز فحص كابلات الشبكة (Network Cable Tester) ينقسم لجزئيين كل منهم يتم توصيله بأحد أطراف الكابل المطلوب اختباره، كما هو موضح بالشكل التالي.

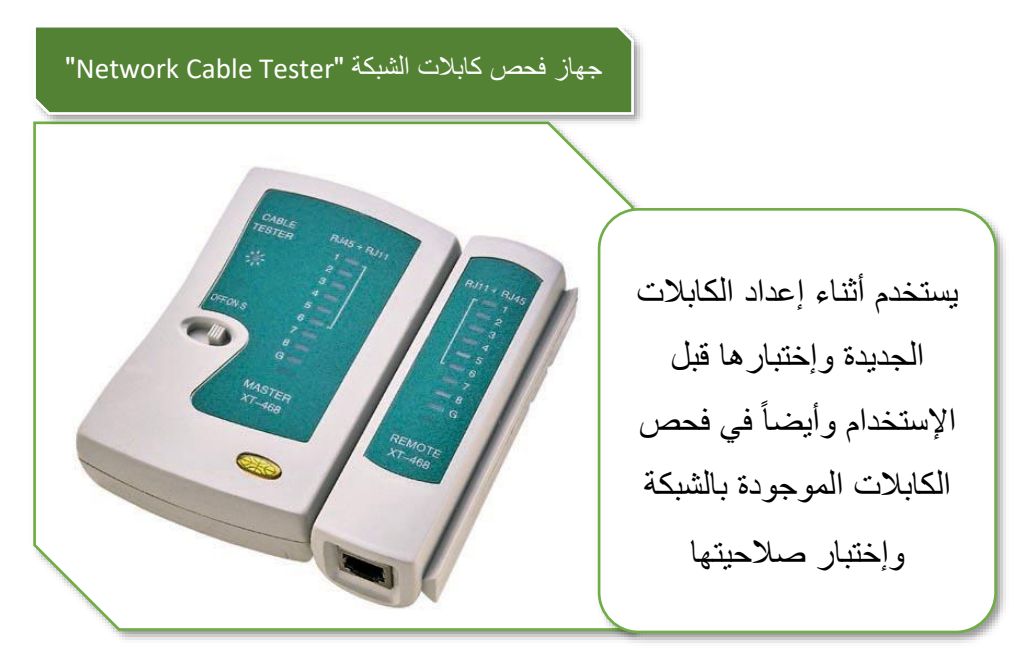

شكل رقم ٢٩: جهاز فحص كابلات الشبكة

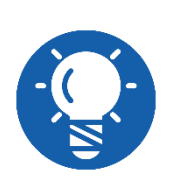

**بعض أنواع فاحص الكابالت تأتي بمدخلي اختبار أحدهم الختبار كابالت الشبكة بوصالت )45RJ )واألخر الختبار كابل التليفون بوصلة )11RJ)، بينما البعض األخر يأتي أيضا بمدخلي اختبار أحدهم الختبار كابالت الشبكة بوصالت )45RJ )واألخر الختبار كابل شبكة محوري )Coaxial )بوصلة )BNC).**

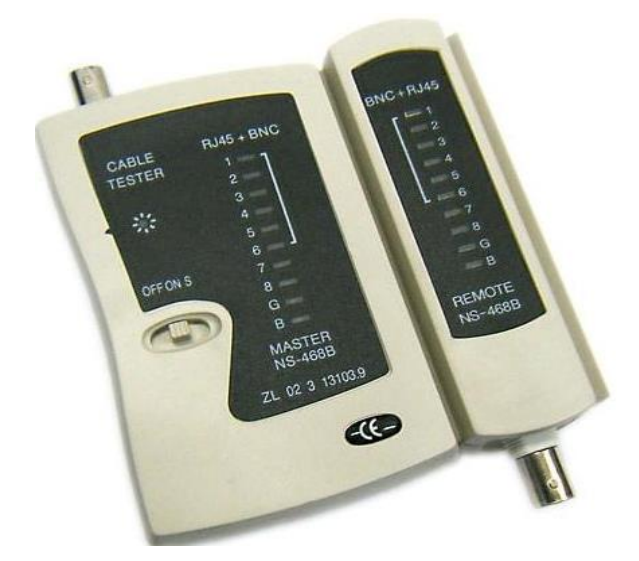

شكل رقم :30 فاحص كابل الشبكة من نوع الكابل المحوري )Cable Coaxial)

**ثانيا: الكابالت المستخدمة في شبكات الحاسوب**

#### **أنواع االكابالت**

الكابل هو الوسط المادي الذي تنتقل خالله المعلومات من حاسوب الى آخر في الشبكة أو من شبكة الى شبكة اخرى. وهناك عدة أنواع من الكابالت التي تستخدم في الشبكة، كما أن اختيار نوع الكابل المراد استخدامه في الشبكة يعتمد على حجم وبنية الشبكة المخطط بناءها. ويمكن تقسيم كابالت الشبكات بصفة عامة إلى قسمين كما يوضح الشكل التالي:

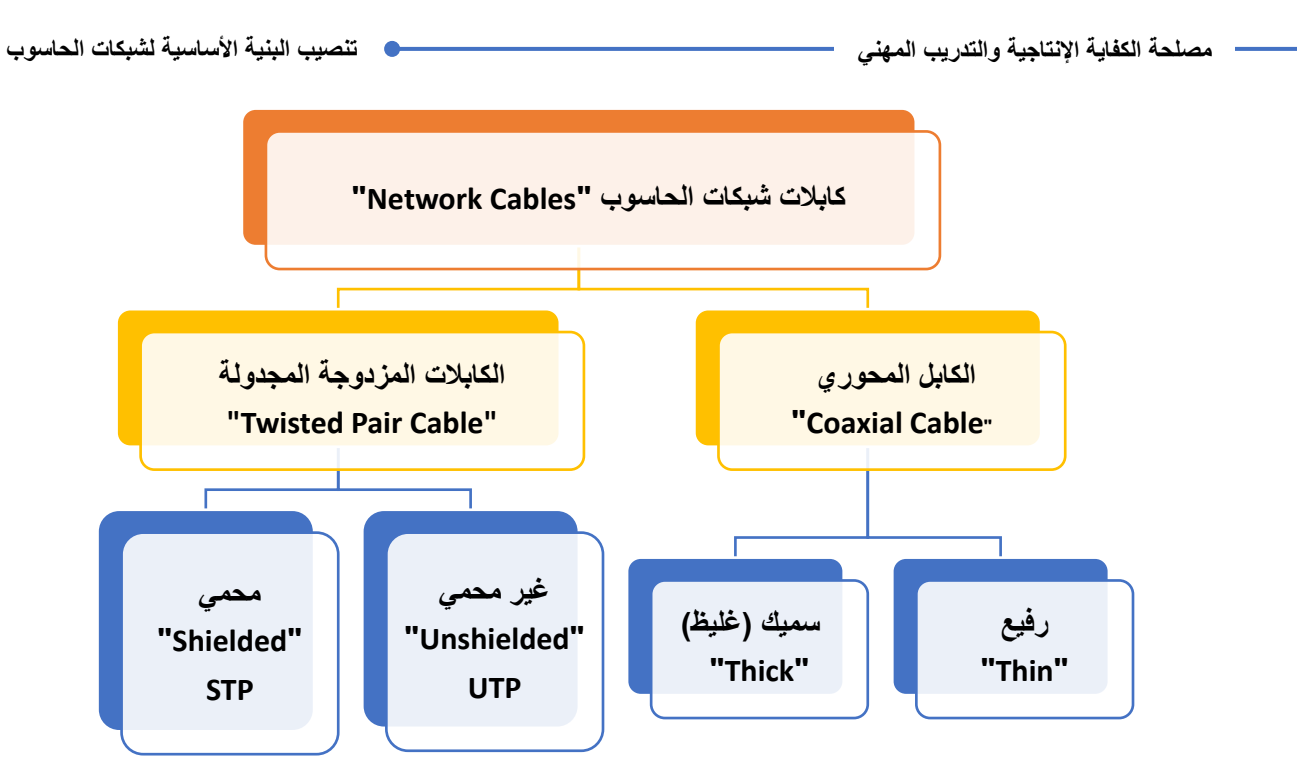

شكل رقم :31 أنواع الكابالت المستخدمة في شبكات الحاسوب

كما هو موضح من الشكل السابق فإن القسمين الرئيسيين لتصنيف الكابالت المستخدمة في شبكات الحاسوب:

- ."Twisted Pair Cable" المجدولة المزدوجة الكابالت
	- ."Coaxial Cable" المحورية الكابالت

## **-1 الكابالت المزدوجة المجدولة "Cable Pair Twisted"**

هو األكثر استخداما، ويشبهه سلك الهاتف لكنه مكون من 8 أسالك داخلية وليس 2 كما في حالة الهاتف، وسمي بذلك لأن كل سلكين من الثمانية يكونان مجدولان (ملفوفان) على بعضهما فيتكون عندنا أربعة أزواج من أصل ثمانية أسالك. ويتفرع هذا النوع إلى فرعين وهما:

**كابل الشبكة المجدول غير المعزول )غير المحمي("Pair Twisted Unshielded :UTP".** تعتبر الأزواج المجدولة من أصناف الكابلات الأكثر شيوعا في الشبكات المحلية وهي مستخدمة بكثرة في أنظمة الهاتف وشبكات الحاسوب، وتقسم منظمة "EIA/TIA "معايير هذه الكابالت وفق ما يلي )عدا الفئة األولى 1 CAT والرابعة 4CAT):

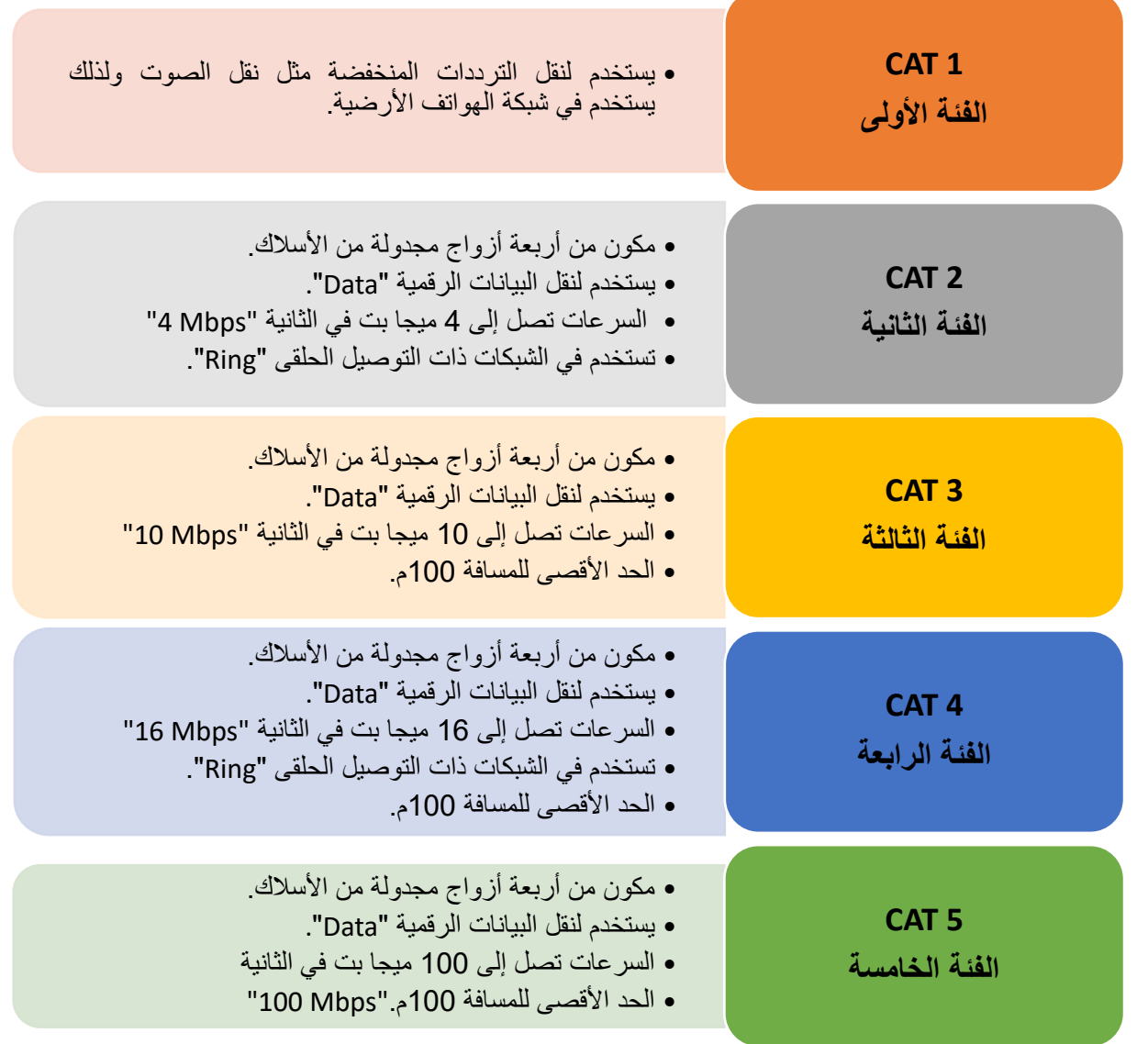

شكل رقم :32 معايير الكابالت المجدولة غير المعزولة حسب EIA/TIA

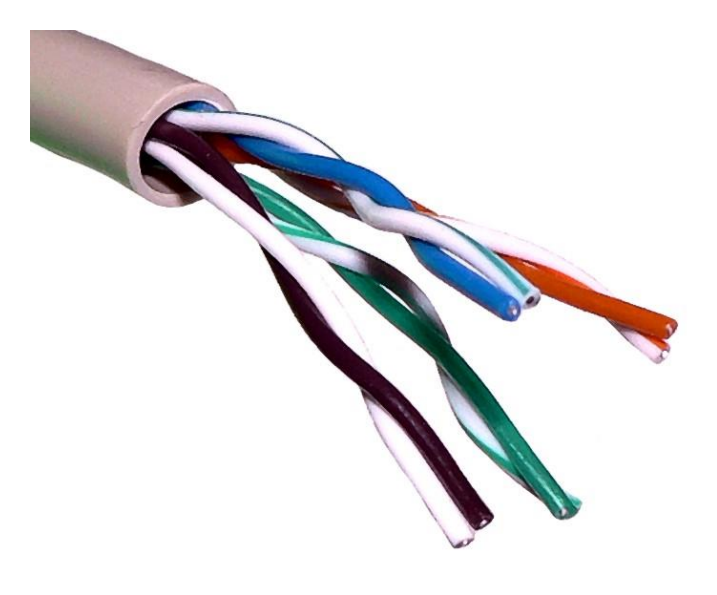

شكل رقم :33 سلك شبكة مجدول غير معزول "UTP"
**كابل الشبكة المجدول المعزول )المحمي("Pair Twisted Shielded :STP".** في هذا النوع من الكابلات يتم تغليف كل زوج من الأسلاك تغليفا منفصلا أو مجمعا وهذا يساعد على عزل الكابل كهرومغناطيسيا مما يميز السلك المجدول المعزول "STP" (المحمي) عن السلك المجدول غير المعزول "UTP "بما يلي: أقل عرضة للتداخل الكهرومغناطيسي. تستطيع دعم اإلرسال لمسافات أبعد. في بعض الظروف توفر سرعات نقل بيانات أكبر.

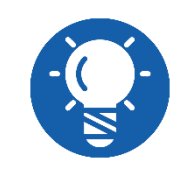

**عادة ما يتم استخدام كابالت UTP نظرا النخفاض التكلفة عن كابالت STP.**

**حماية الكابالت من التداخالت الكهرومغناطيسية "Noise "**

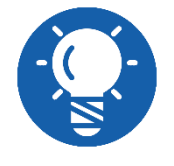

**العزل الكهرومغناطيسي يتم عن طريق تغطية الموصل الناقل للبيانات الرئيسي بعازل بالستيكي )عازل كهربائي( ثم طبقة من شعيرات السلك مجدولة بشكل شبكي "Braided "أو رقائق معدنية "Foil :F "فوق العازل الكهربائي )البالستيك( ويتم توصيلها بطرف األرضي )Earth )من أحد الجهات، مما يسبب أن كل الموجات الكهرومغناطيسية الغير مرغوب فيها، تسمى ضوضاء "Noise "يتم امتصاصها إلى الطرف األرضي.** 

وهناك العديد من أساليب العزل الكهرومغناطيسي والحماية لكابالت الشبكة، األشكال التالية توضح أكثر الأنواع شيوعا:

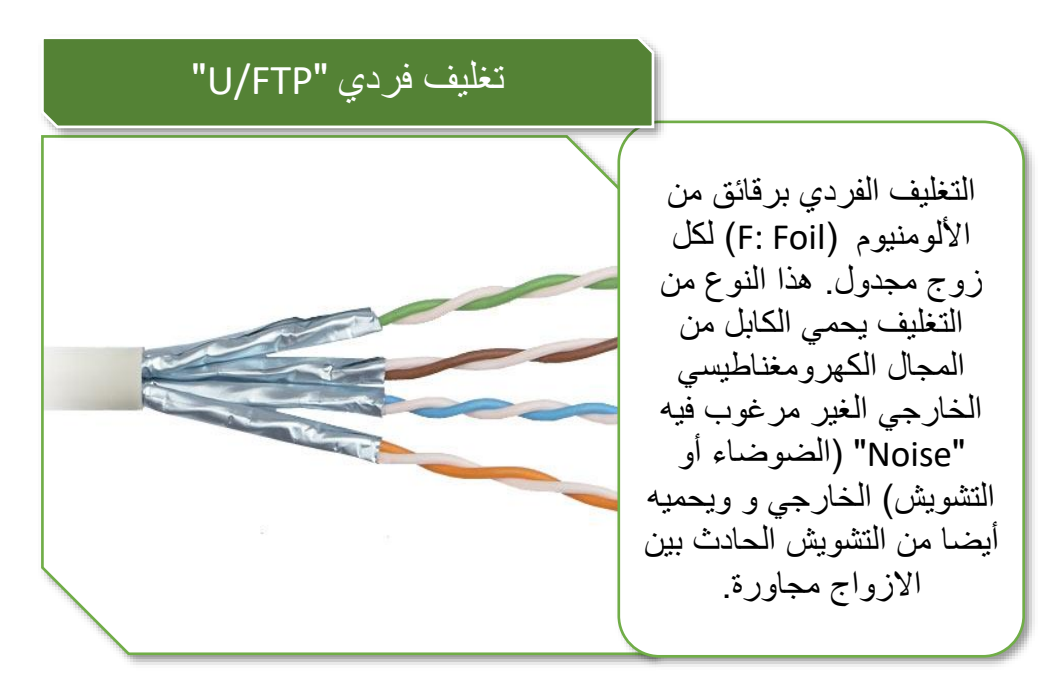

شكل رقم :34 تغليف فردي"FTP/U"

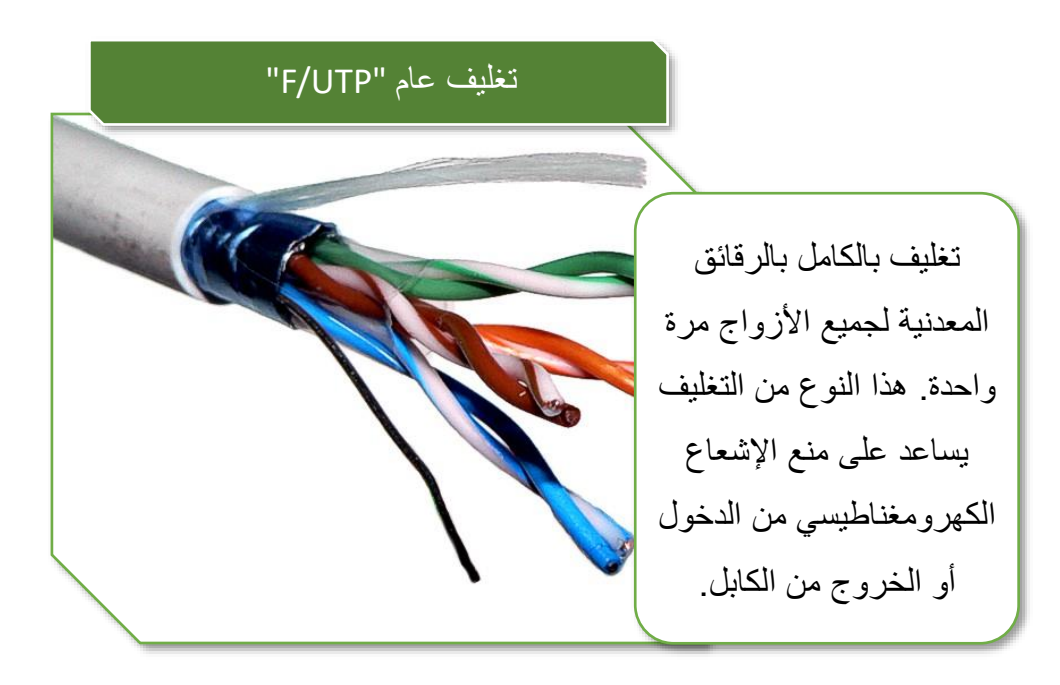

شكل رقم :35 تغليف عام UTP/F

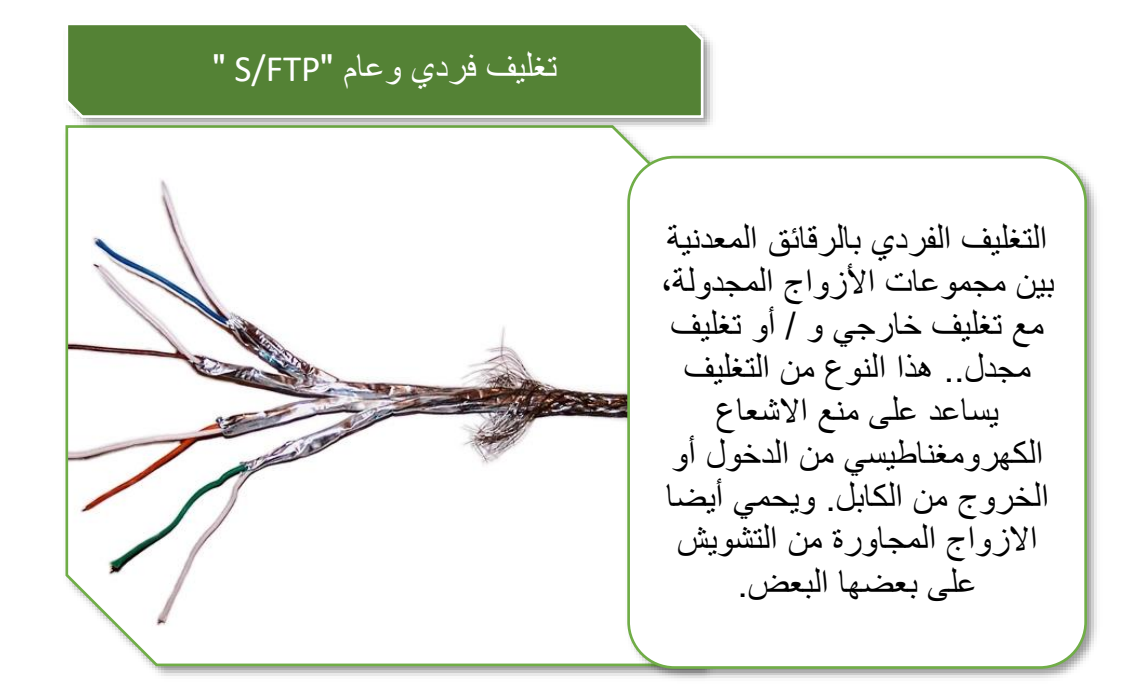

شكل رقم :36 تغليف غردي و عام "FTP/S"

#### **تقسم منظمة "EIA/TIA "معايير هذه الكابالت وفق ما يلي:**

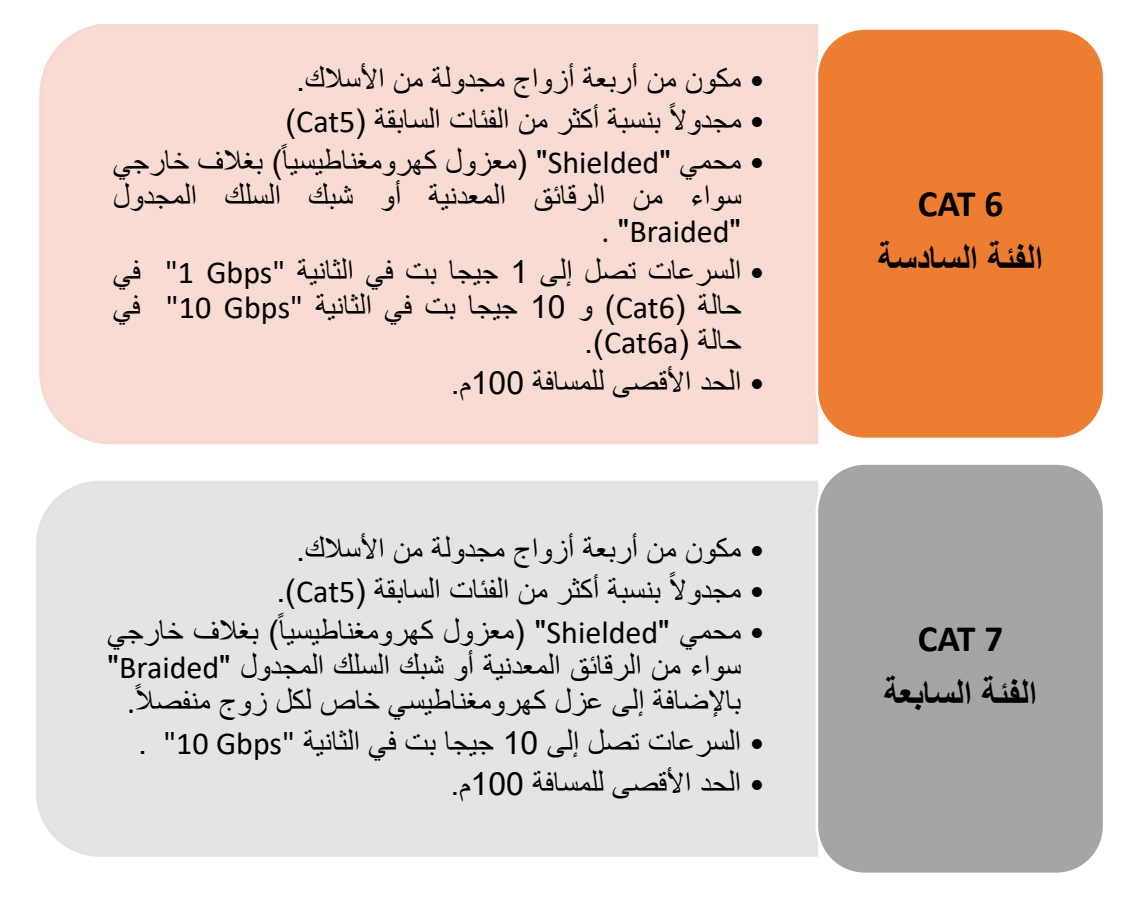

شكل رقم TIA/EIA: تصنيف الكابلات المجدولة المعزولة (محمية) حسب منظمة TIA/EIA

### **الوصلة )جاك( المستخدم )45RJ)**

الوصلة المستخدمة (جاك) تسمى (RJ 45 ) ذات الثماني خطوط (B Pins ) ونلاحظ من الشكل التالي أن الترقيم يبدأ من اليسار (١) وحتى (٨) جهة اليمين.

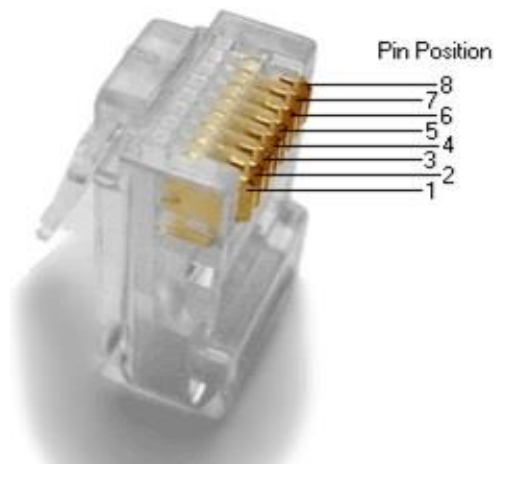

شكل رقم ٣٨: وصلة RJ45 مع ترقيم الأطراف

وهناك نوع اخر من الوصلة )45RJ )تستخدم في حالة كابل الشبكة من نوع )6Cat )تسمى ) 45 RJ Cat6 FTP) ذات الثماني خطوط (B Pins ) ونلاحظ من الشكل التالي أن الترقيم يبدأ من اليسار (١) وحتى )8( جهة اليمين، وتتميز بجزء معدني إضافي يستخدم لتوصيل الغالف المعدني )العازل الكهرومغناطيسي( باألرضي "Earth "كما هو موضح بالشكل التالي.

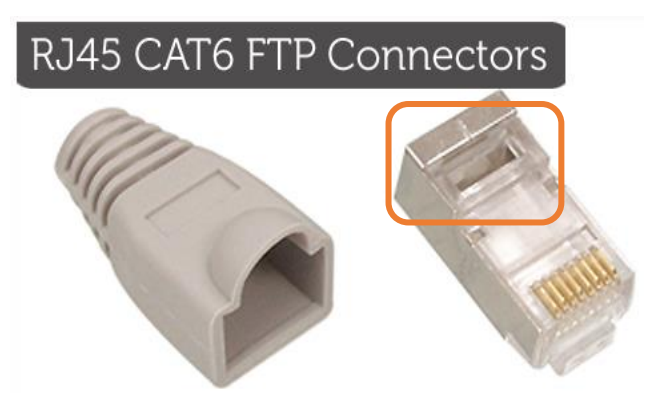

شكل رقم :39 وصلة 6Cat45-RJ

**طرق التوصيل القياسية حسب معيار )TIA/EIA)**

حسب الترميز القياسي (EIA/TIA) تنقسم طرق التوصيل إلى ثلاثة أنواع رئيسية كما هو موضح بالشكل التالي.

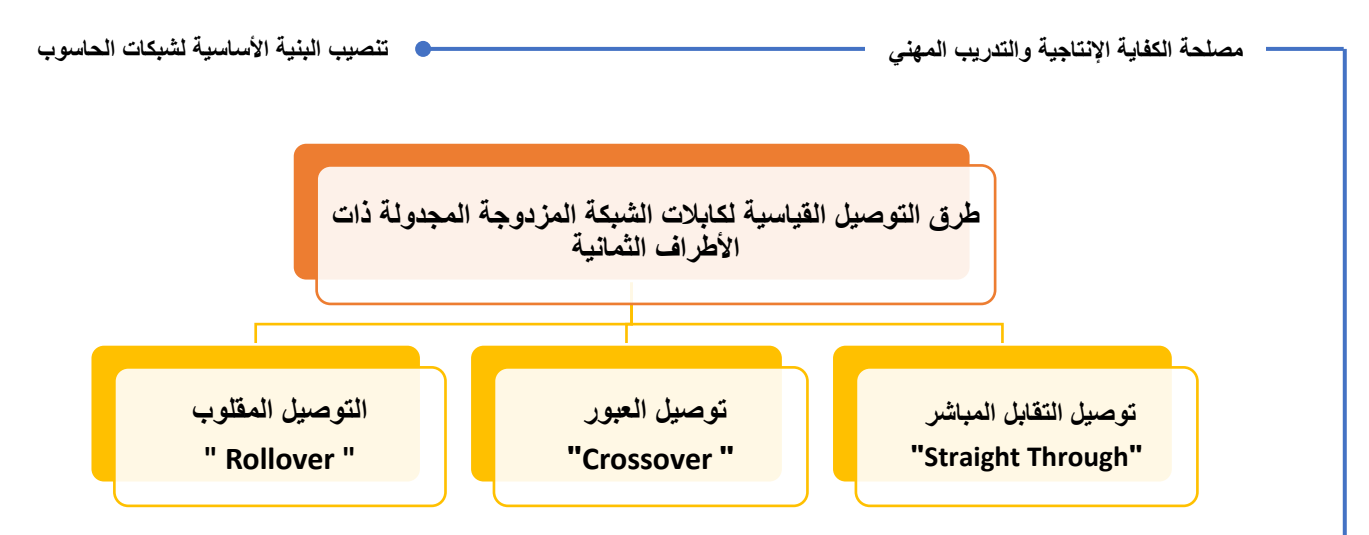

شكل رقم :40 طرق التوصيل القياسية للكابالت المزدوجة المجدولة في شبكات الحاسوب

## **توصيل التقابل المباشر "Through Straight"**

كابل الشبكة النحاسي المجدول غير المعزول )UTP )من نوع التوصيل ذو التقابل المباشر ) Straight Through Cable ) يستخدم في حالة التوصيل بين جهاز حاسوب وجهاز (Router،Switch ). حسب الترميز القياسي (EIA/TIA- 568A) أو (EIA/TIA- 568A) لا فرق بينهم في التشغيل، خريطة الكابل ذو التوصيل المتقابل المباشر ستكون كما هو موضح بالشكل التالي.

**Straight Through Wiring EIA/TIA 568 A** 

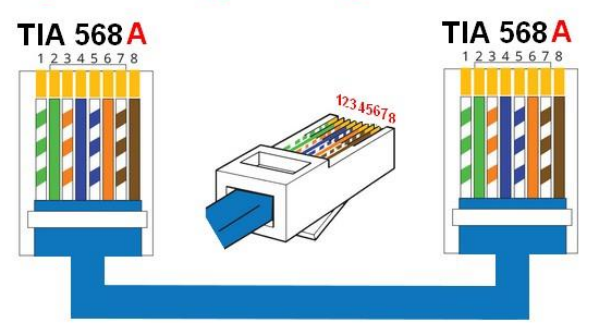

شكل رقم ٤١: ترتيب الألوان حسب الترميز القياسي (EIA/TIA- 568A )

وتكون خريطة أطراف الموصل (RJ45) مع ألوان الكابل (EIA/TIA- 568A) كما هو مبين بالجدول التالي:

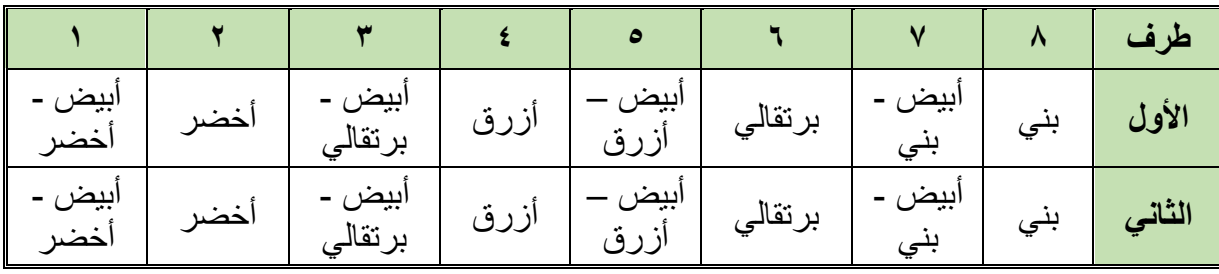

جدول ١: خريطة أطراف التوصيل (EIA/TIA-568A)

# **Straight Through Wiring EIA/TIA 568B**

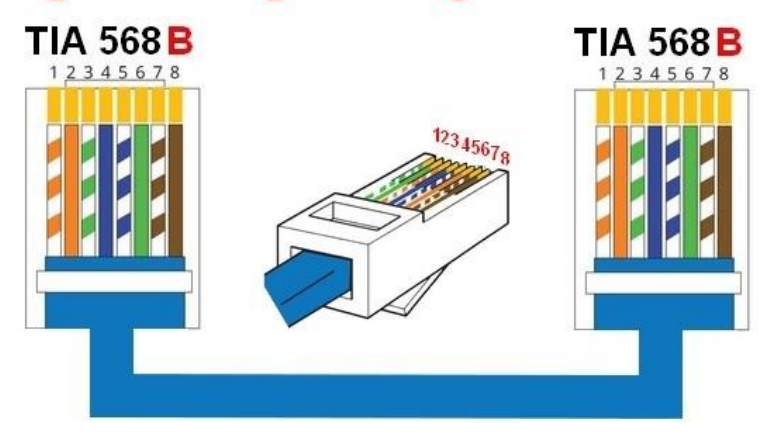

شكل رقم ٤٢: ترتيب الألوان حسب الترميز القياسي (EIA/TIA- 568B )

وتكون خريطة أطراف الموصل (RJ45) مع ألوان الكابل (EIA/TIA- 568B) كما هو مبين بالجدول التالي:

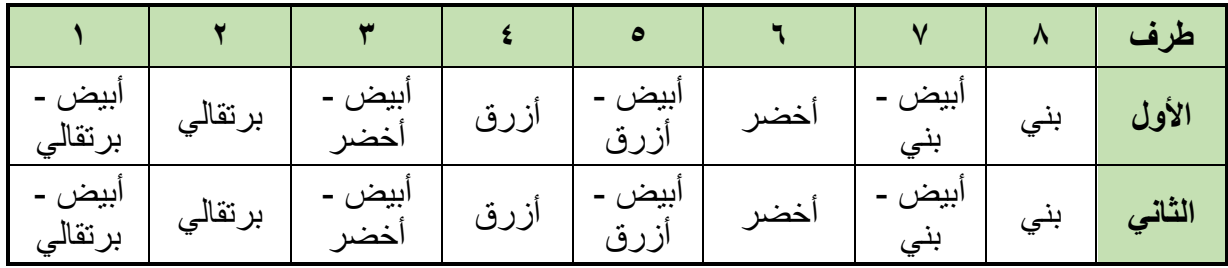

جدول ٢: خريطة أطراف التوصيل (EIA/TIA-568B)

## **توصيل العبور " Crossover"**

كابل الشبكة النحاسي المجدول غير المعزول (UTP) من نوع العبور (Crossover Cable) يستخدم في حالة التوصيل بين جهازين حاسوب )حاسوب عادي أو جهاز محمول Laptop )بشكل مباشر. حسب الترميز القياسي (EIA/TIA) فإن خريطة الكابل من نوع العبور كما هو موضح بالشكل التالي.

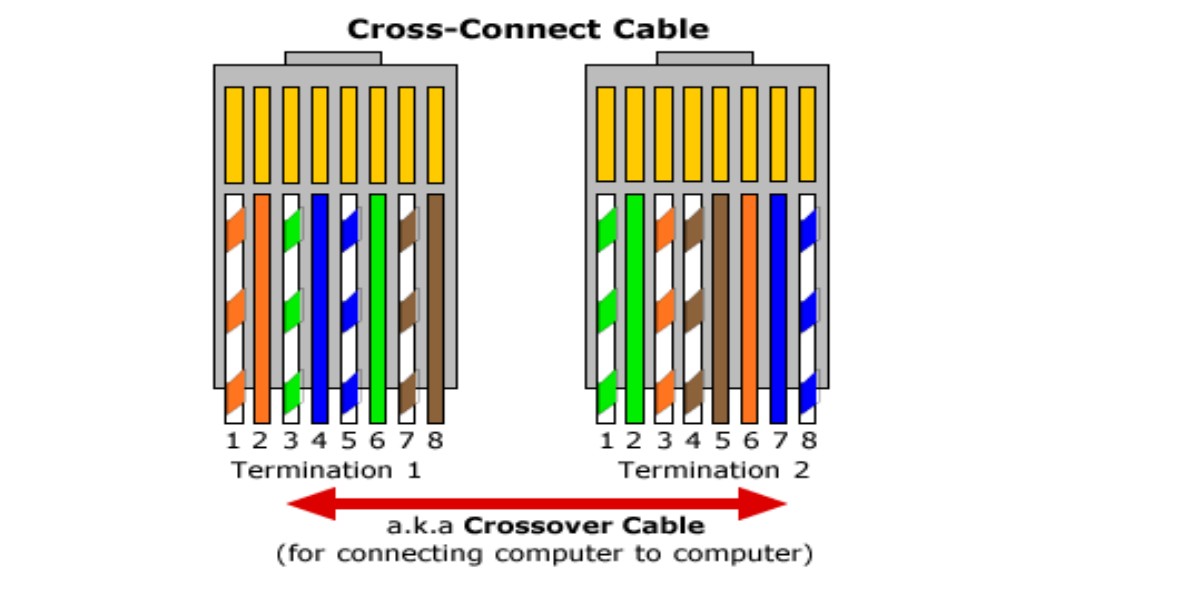

شكل رقم ٤٣: ترتيب الألوان حسب الترميز القياسي للكابل من نوع العبور (Crossover Cable)

وتكون خريطة أطراف الموصل (RJ45) مع ألوان الكابل (EIA/TIA) كما هو مبين بالجدول التالي:

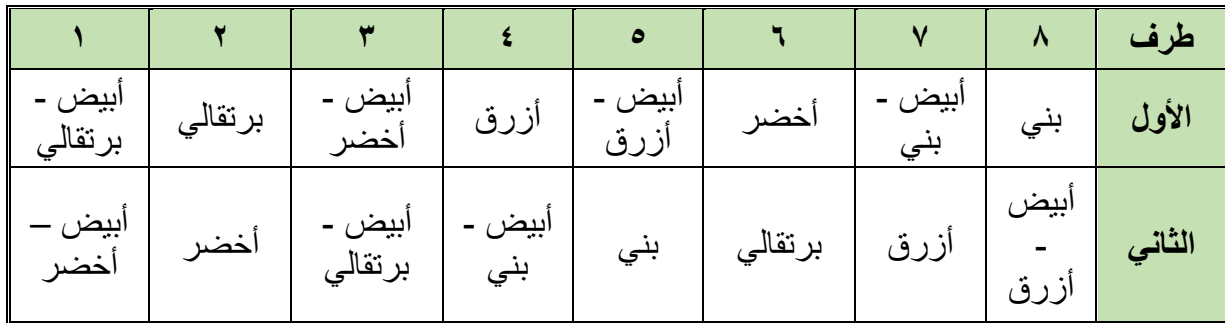

جدول ٣: خريطة أطراف التوصيل لكابل من نوع توصيل العبور حسب (EIA/TIA)

## **التوصيل المقلوب " Rollover"**

كابل الشبكة النحاسي المجدول غير المعزول (UTP) من نوع التوصيل المقلوب (Rollover Cable) يستخدم في حالة التوصيل بين جهاز حاسوب و )مدخل إدارة الموجه Console Router )أو المحول )Switch )بشكل مباشر من أجل إدخال اإلعدادات الخاصة به. حسب الترميز القياسي )TIA/EIA )فإن خريطة الكابل من نوع العبور كما هو موضح بالشكل التالي.

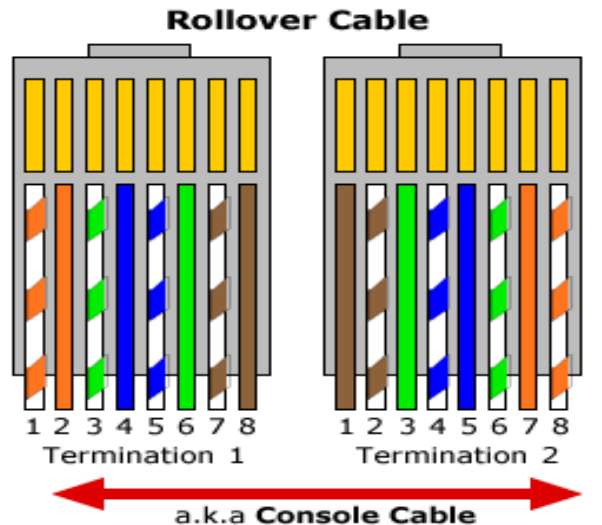

(for configuring routers via console)

شكل رقم ٤٤: ترتيب الألوان حسب الترميز القياسي لكابل مجدول غير معزول حسب التوصيل المقلوب (Rollover UTP cable)

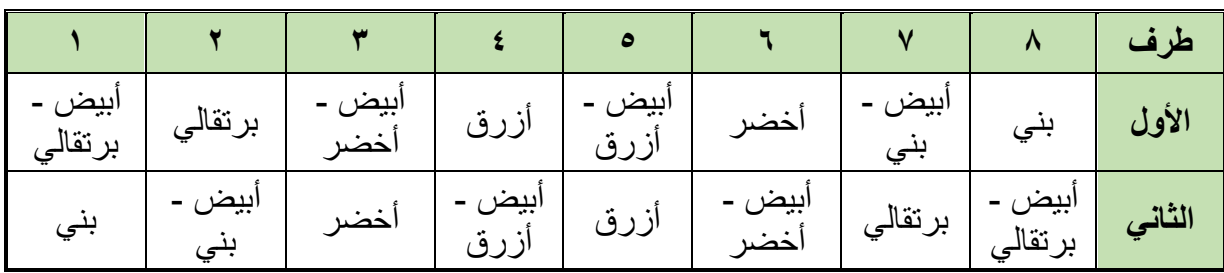

وتكون خريطة أطراف الموصل (RJ45) مع ألوان الكابل (EIA/TIA) كما هو مبين بالجدول التالي:

جدول ٤: خريطة أطراف التوصيل لكابل من نوع التوصيل المقلوب حسب (EIA/TIA)

## **-2 الكابالت المحورية "Cable Coaxial"**

يتكون الكابل المحوري "Cable Coaxial "من اثنين الموصالت النحاسية تشتركان في نفس المحور لهذا سمي بالكابل متحد المحور )الكابل المحوري "Cable Coaxial)". الموصل الرئيسي )سلك نحاسي( محاط بمجموعة أسلاك مجدولة شبكيا (Braided) ويفصل بينهما طبقة عازلة. الكابل المحوري يصنع خصيصا لنقل اإلشارات 'عادة ما يستخدم هذا النوع من الكابالت في ربط أجهزة التلفزيون بهوائيات المنزل. كما يستخدم من قبل شركات الهاتف واالتصاالت.

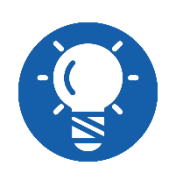

**حماية الكابل المحوري من التداخالت الكهرومغناطيسية "Noise " تتصل الشبكة المعدنية الواقية [باألرضي](https://ar.wikipedia.org/wiki/%D8%AA%D8%A3%D8%B1%D9%8A%D8%B6) )Earth )فال يؤثر التشويش "Noise" من الخارج على السلك المحوري.** 

**الخارجي.**

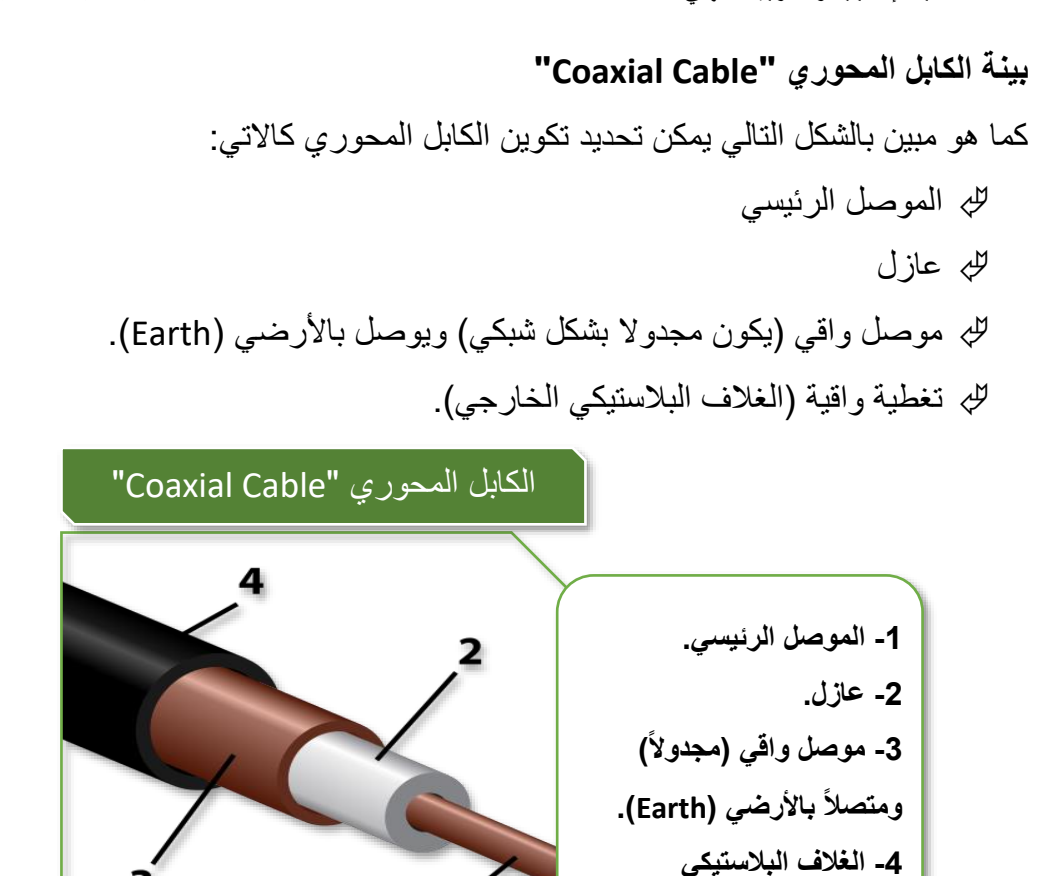

شكل رقم 2: الكابل المحوري " Coaxial Cable"

وينقسم الكابل المحوري لنوعين قياسيين كما هو موضح بالشكل التالي:

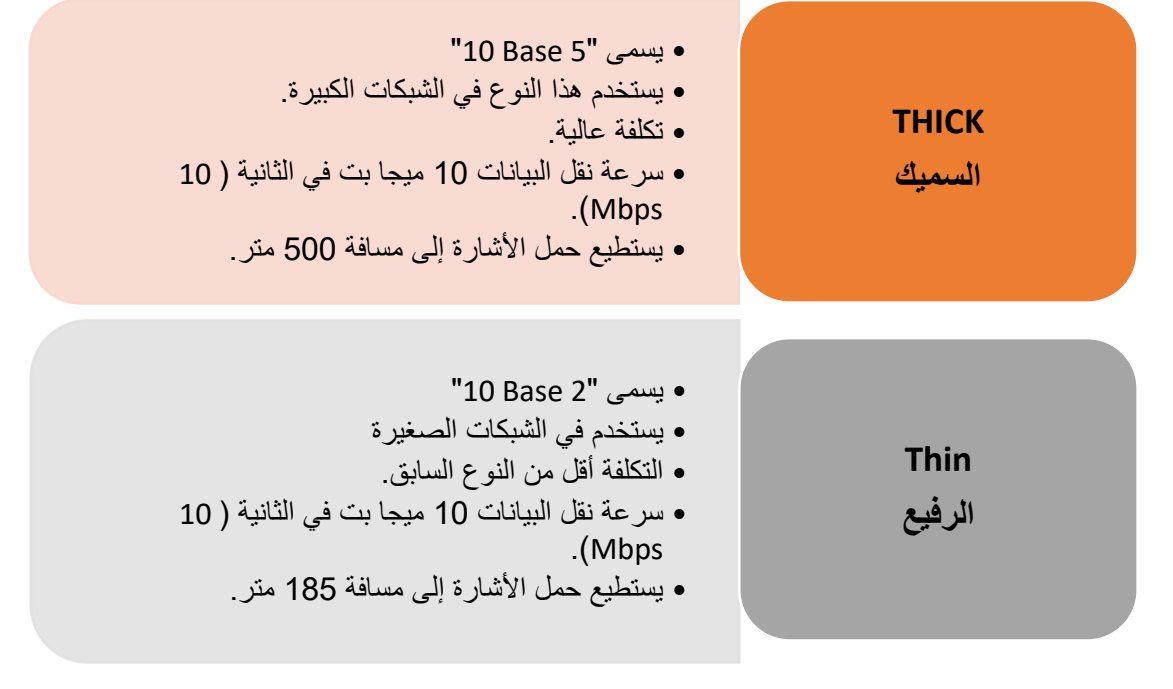

شكل رقم :46 أنواع الكابل المحوري "Cable Coaxial"

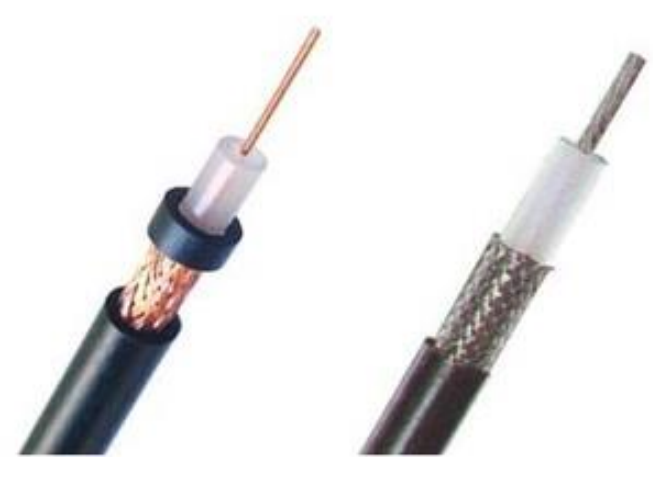

شكل رقم ٤٧: كابل محوري رفيع و سميك

## **الوصلة )جاك( المستخدم )BNC)**

الكابل المحوري يستخدم عادة مع الشبكات ذات التوصيل من نوع التوصيل الخطي (Bus Topology) ولكنه نادر الاستخدام في الأونة الأخيرة لأنه عالي التكلفة ويتطلب استخدام كروت شبكة من نوع خاص، ونستخدم معه وصلة (جاك) تسمى (BNC) ومنها شكلين رئيسيين:

- وصلة )BNC )لنهايات )أطراف( الكابل.
- وصلة )T-BNC )وتسمى وصلة مشترك كما هو موضح بالشكل التالي.

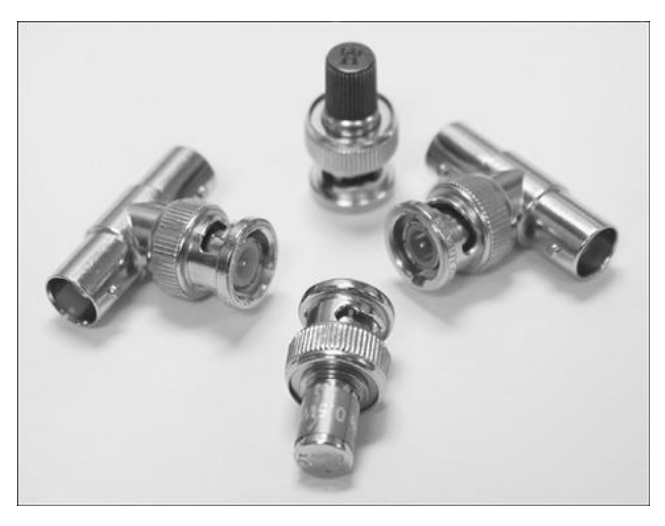

شكل رقم :48 أنواع وصلة BNC

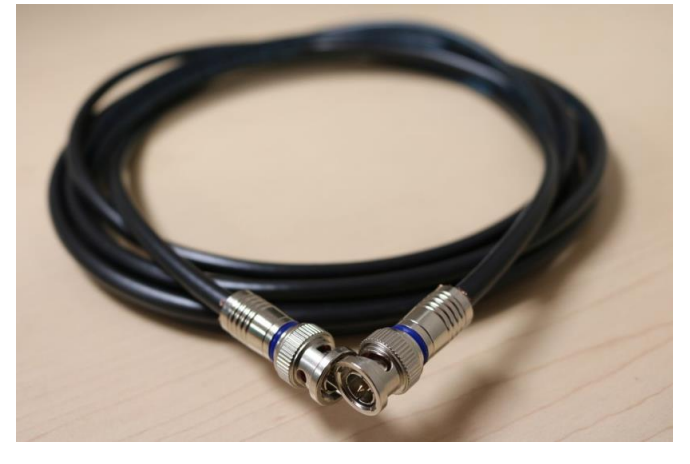

شكل رقم :49 كابل محوري مع طرفين BNC

# **كابالت األلياف البصرية )Optics Fiber)**

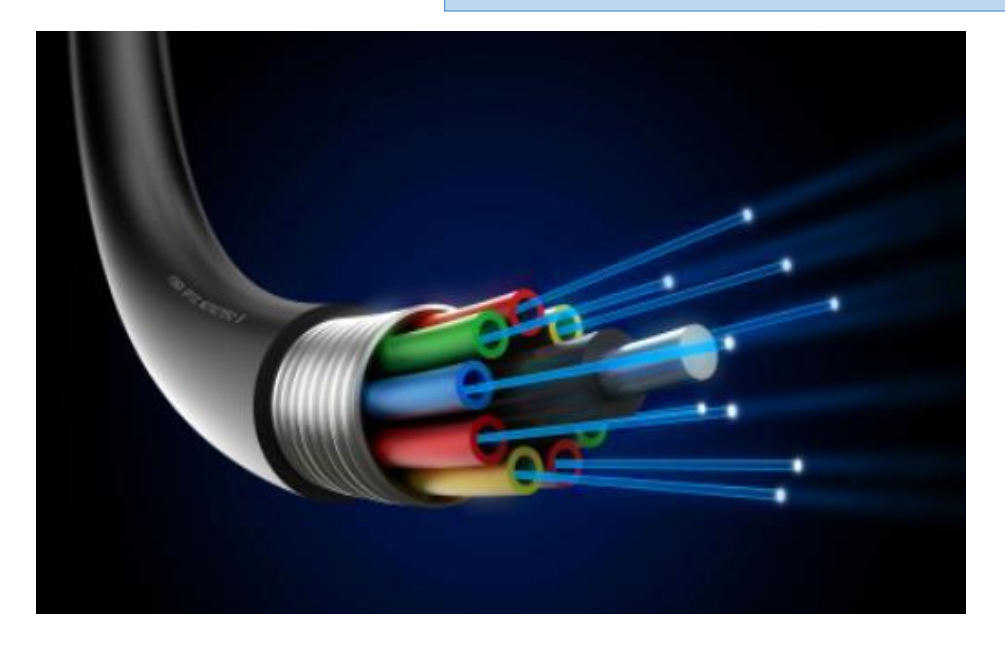

عكس أنواع الكابلات والأسلاك الأخرى التي تعتمد في نقل البيانات على الموجات الكهربائية فإن الكابلات المكونة من الألياف البصرية تنقل البيانات عبر نبضات ضوئية. األلياف البصرية: هي ألياف مصنوعة من الزجاج النقي، طويلة ورفيعة ال تتعدى سمكها سمك الشعرة، وتستخدم في نقل اإلشارات الضوئية لمسافات بعيدة جدا وبسرعات عالية.

#### **تتكون كابالت األلياف البصرية من:**

- .1 القالب )Core (وهو أسطوانة رقيقة جدا من الزجاج الفائق النقاء وال يتعدى سمكه سمك الشعرة ينتقل من خالله الضوء.
- .2 الصميم أو العاكس )Cladding )وهو التي تكسي الصميم بحيث تكون مصممة لعكس الضوء عليه باستمرار ليظل داخل القالب الزجاجي.

.3 الغالف الواقي )coating Buffer (وهو غالف بالستيكي يغطي الصميم والقلب ويحميهما من الضرر، كما هو موضح بالشكل التالي

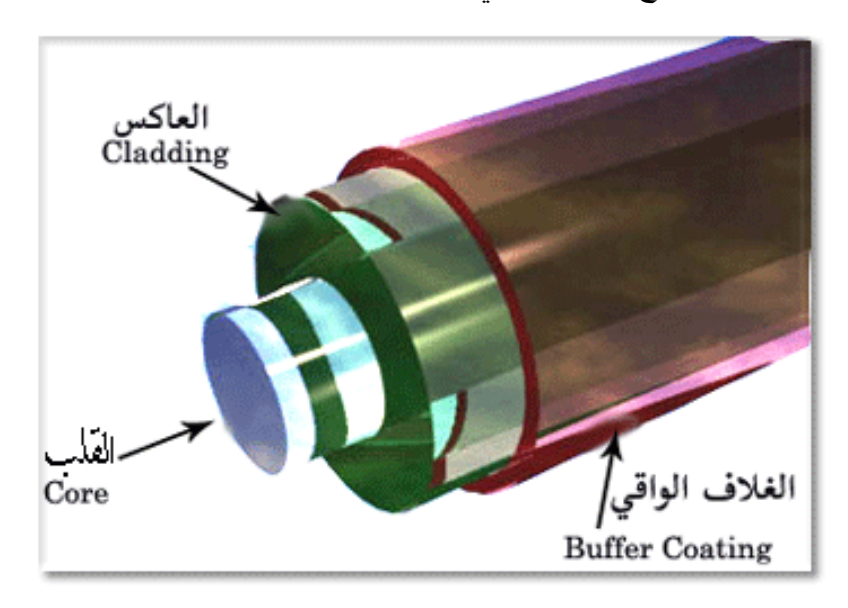

**المميزات التي توفرها األلياف البصرية:**

- للج سريعة جدا في نقل البيانات حيث بدأت بـ (١٠٠ ميجابت/ث) وقد وصلت حاليا إلى أكثر من )200.000 ميجابت/ث(.
- لله مستوى الأمن التي تقدمه ضد التنصت عالية جدا لأنها تقوم بتحويل البيانات الرقمية إلى نبضات ضوئية فلا يمر بهذه الألياف أي إشارات كهربائية.
	- معدل تضاؤل اإلشارات منخفضة بشكل كبير مهما كانت طول السلك.
	- منيع ضد التداخل الكهرومغناطيسي التي تؤدي إلى تشويش اإلشارات.
	- يمكن تمديد عدة ألياف بصري بداخل كابل واحد مما يسهل عملية التركيب

لله لا تتأثر بالماء بل أصبح الدول تستخدمها لتوصيل الانترنت بين المحيطات

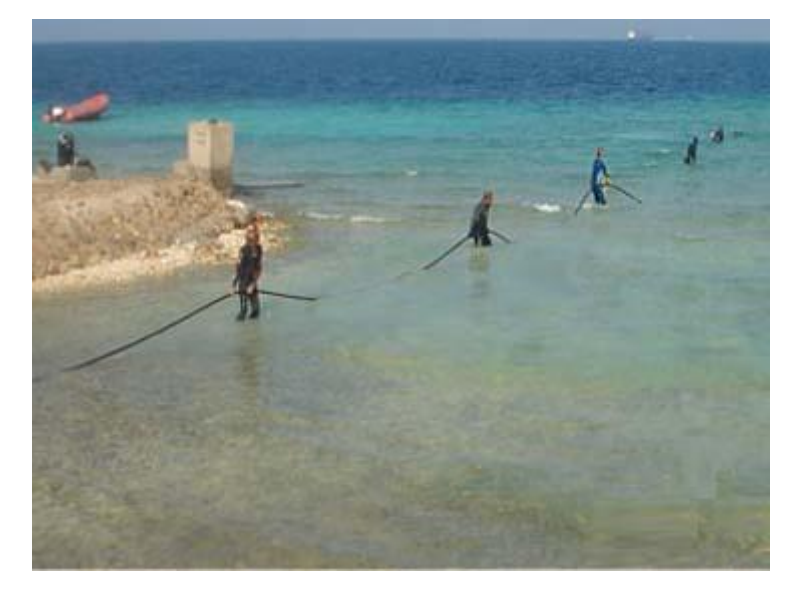

#### **العيوب**

العيب الوحيد هو أنها صعبة التركيب والصيانة ولأنها تعتمد على الزجاج فغالبا ما تنكسر النواة الزجاجي عند الانحناءات الشديدة إلا تلك المصنوعة حديثا من نواة بلاستيكية لكنها لا تستطيع حمل نبضات الضوء مسافات طويلة جدا كتلك المزودة بقالب زجاجي.

**كيف تعمل األلياف البصرية؟ وكيف توصل الضوء؟**

إن الضوء ينتقل وفق خطوط مستقيمة، فإنه عند توجيه ومضة ضوئية خالل مسار طويل مستقيم، فإنها ستصل للطرف الثاني من دون مشكل. ولكن ماذا لو كان بالمسار انحناء؟

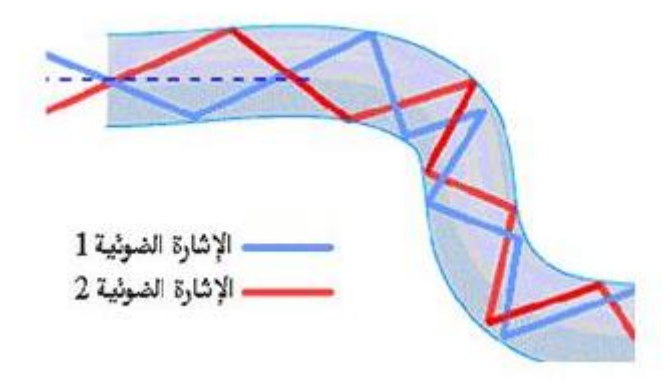

شكل رقم ٥٠: نقل الاشار ة داخل الألباف البصر ية

بسهولة يمكن أن تتغلب على ذلك بوضع مرآة عند االنحناء لتعكس الضوء إلى داخل المسار مرة أخرى. وبنفس الطريقة تحل المشكلة لو كان المسار كثير االنحناءات حيث تصف مرايا على طول المسار لتعكس الضوء باستمرار من جانب لأخر ليبقى في مساره. هذه بالضبط هي فكرة عمل الألياف الضوئية. حيث ينتقل الضوء بواسطة االنعكاس المستمر عن الجدار المحاذي للقلب الزجاجي انعكاسا داخليا كليا. والن هذا الجدار ال يمتص أي من الضوء الساقط عليه فان اإلشارة الضوئية يمكن أن تسافر مسافات طويلة دون تغير في شدتها.

#### **ثالثا: أساليب توزيع وتجميع كابالت شبكات الحاسوب**

في الشركات والمؤسسات الكبرى تكون شبكات الحاسوب على قدر كبير من الأهمية، كما أن عدد أجهزة الشبكة يكون كبيرا بالمثل، ولذلك يتم تنظيم عملية توزيع وتجميع كابالت الشبكة في غرفة مخصصة لذلك تسمى غرفة الشبكة "Network Room" أو غرفة الاتصالات "Communication Room" وأحيانا غر فة مر كز البيانات "Data Center Room". تتكون غر فة الشبكة من الاتي:

- أجهزة الشبكة:
- ."Servers" الخوادم o
- . المحو $V$ ت "Switches".
- ."Routers" الموجهات o
- كابالت الشبكة للتوصيل بين أجهزة الشبكة.
	- معدات التجميع والتوزيع لكابالت الشبكة:
- o لوحات التجميع والتوزيع "Panels Patch".
	- ."Cabinets" الكبائن o
	- o أرفق التوزيع أو التجميع "Racks".

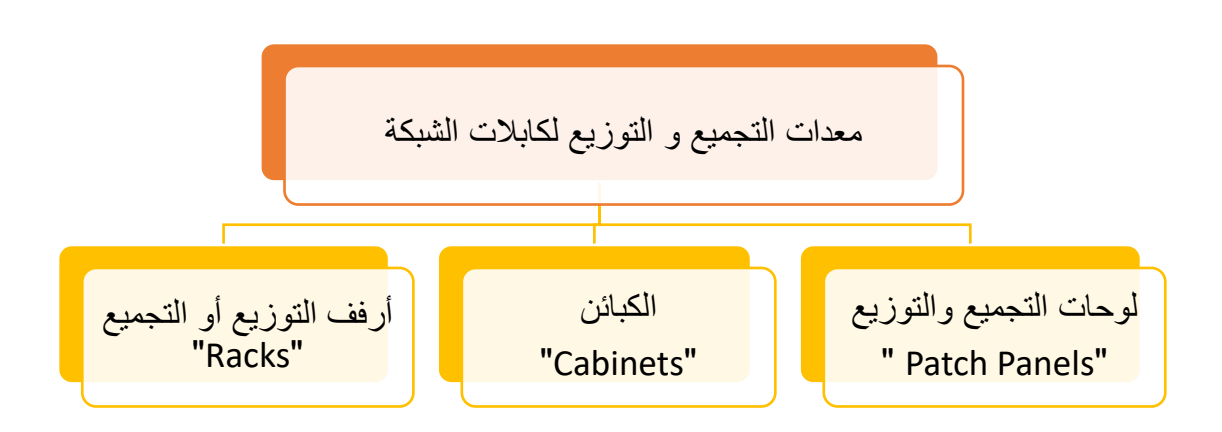

شكل رقم :51 معدات التجميع والتوزيع لكابالت الشبكة

# **لوحات التجميع والتوزيع "Panels Patch"**

لوحة التجميع )Panel Patch )وتسمى أيضا لوحة التوصيل أو لوحة التوزيع أو لوحة التسوية وتشكل نقطة مركزية في الشبكة حيث تنتهي كل كوابل الشبكة فيها، إنها النواة األساسية والمركزية في الشبكة التي تستعمل التوصيل النجمي (Topology-Star (وهي طريقة التوصيل األكثر شيوعا. يتم توصيل أحد أجهزة الشبكة )Node )سواء أجهزة حاسوب أو طابعات أو أجهزة خادم عن طريق كابل من نوع توصيل التقابل المباشر (Straight Through Cable) إلى مقبس حائط من نوع (RJ45)، مقبس الحائط )45RJ )يتم توصيله من الجهة األخرى بلوحة التجميع )Panel Patch). لوحة التجميع (Patch Panel) يتم التوصيل بينها وبين أحد أجهزة الشبكة للتوجيه (Switch, Router) عن طريق كابل من نوع توصيل التقابل المباشر (Straight Through Cable) كما هو مبين في الشكل

التالي.

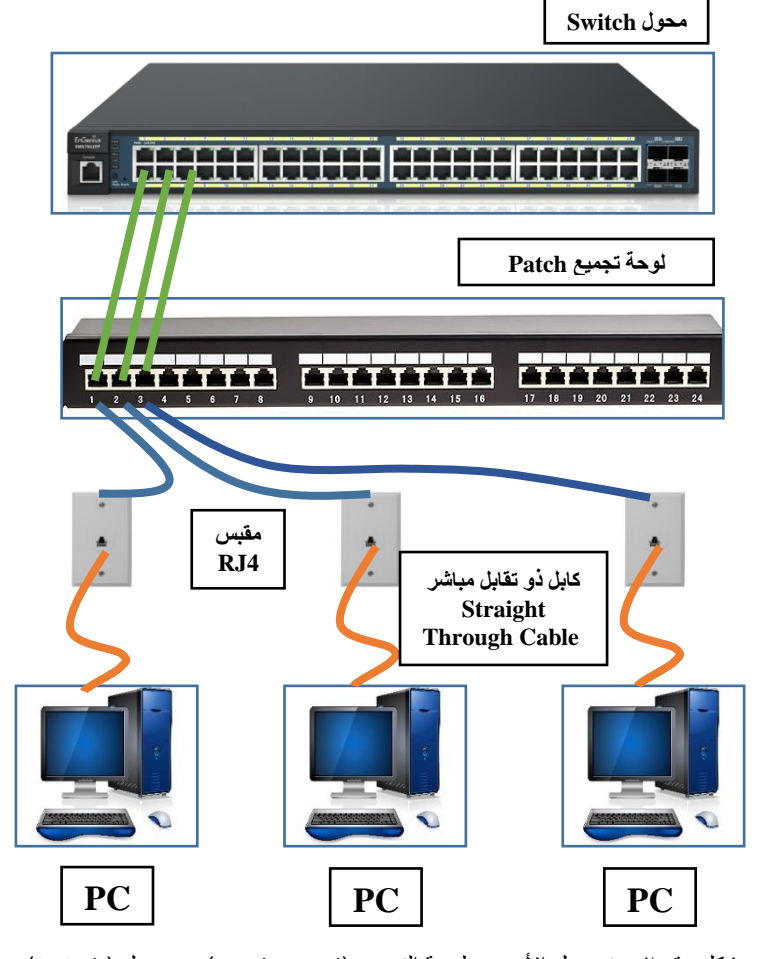

شكل رقم ٥٢: توصيل الأجهزة بلوحة التجميع (Patch Panel) و محول (Switch)

لوحات التجميع تختلف من حيث طريقة التوصيل وأعداد المخارج )Ports )لكل منها وكذلك نوع كابل التوصيل (Cat5,6) ولكن منها نوعان رئيسيين:

- للج لوحة توصيل ذاتية الأطراف (حيث يكون مثبت بداخلها مقابس التوصيل بشكل غالبا ما يكون ثماني(.
	- لوحة توصيل بمقابس )45RJ )قابلة للفك، كما هو مبين باألشكال التالية.

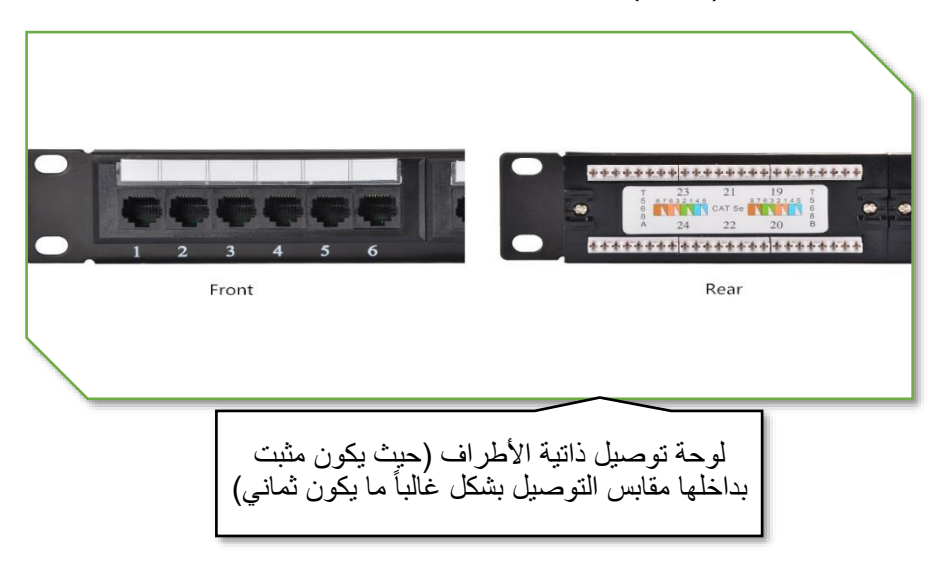

شكل رقم :53 أحد أنواع لوحات التوزيع Panel Patch

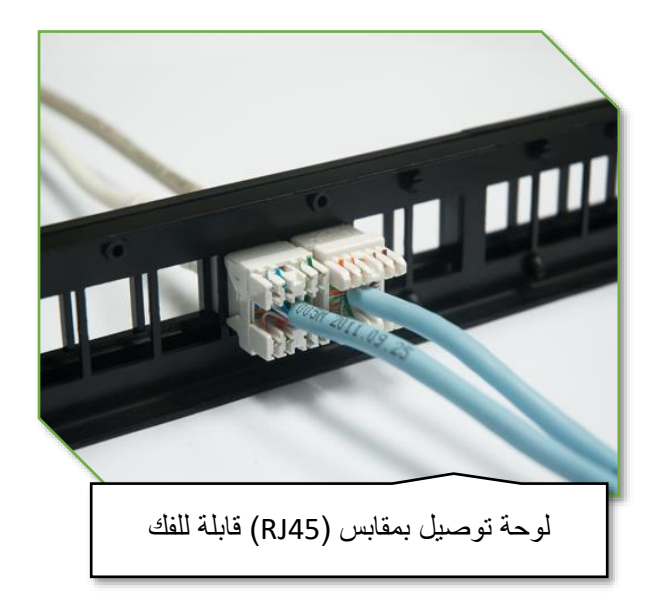

شكل رقم :54 أحد أنواع لوحات التوزيع Panel Patch

## **الكبائن "Cabinets"**

تستخدم لتثبيت أجهزة الشبكة مثل )لوحات التجميع والتوزيع "Panel Patch"، المحول "Switch"، الموجه "Router )"و التوصيل بينهم عن طريق كابالت الشبكة المجمعة في جوانب الكابينة و تنقسم لنوعين رئيسيين من حيث التثبيت:

- لله كبائن مثبته على الأرض.
- كبائن مثبته حائطيا، كما توضح األشكال التالية.

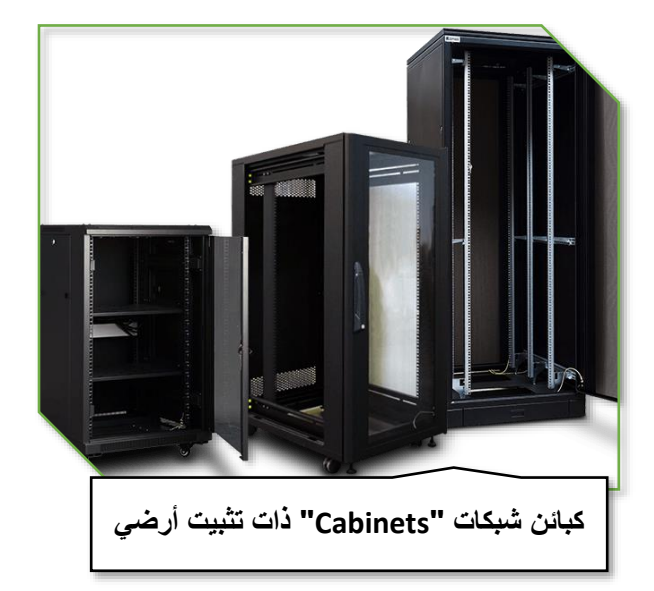

شكل رقم 00: أحد أنوع كبائن الشبكات

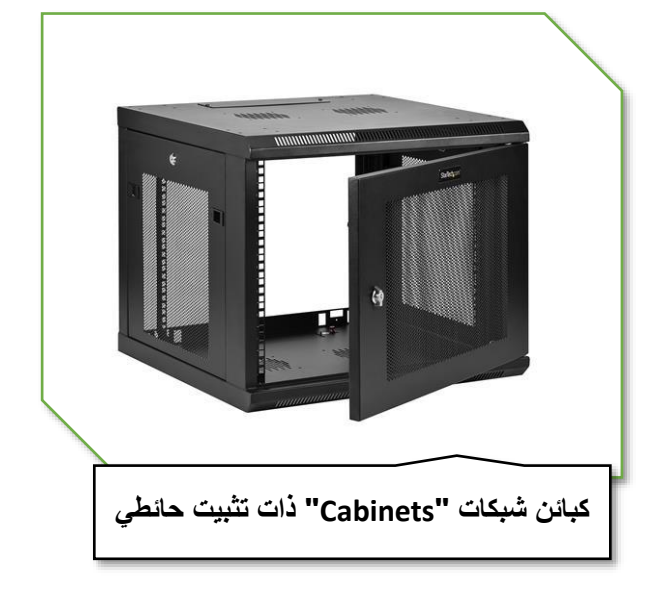

شكل رقم 56 : أحد أنوع كبائن الشبكات

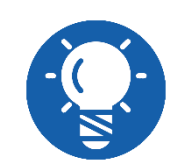

**بعض أنواع الكبائن يأتي بمراوح تهوية و أحيانا يكون مبردا عن طريق تكييف للهواء من أجل تبريد سخونة أجهزة الشبكة.**

# **أرفق التوزيع أو التجميع "Racks"**

تستخدم لتثبيت أجهزة الشبكة مثل )لوحات التجميع والتوزيع "Panel Patch"، المحول "Switch"، الموجه "Router )"والتوصيل بينهم عن طريق كابالت الشبكة المجمعة في جوانب رف التوزيع "Rack " ولذلك فهي تقوم بنفس وظائف الكبائن و لكن بدون أبواب أو وسائل تهوية وتبريد.

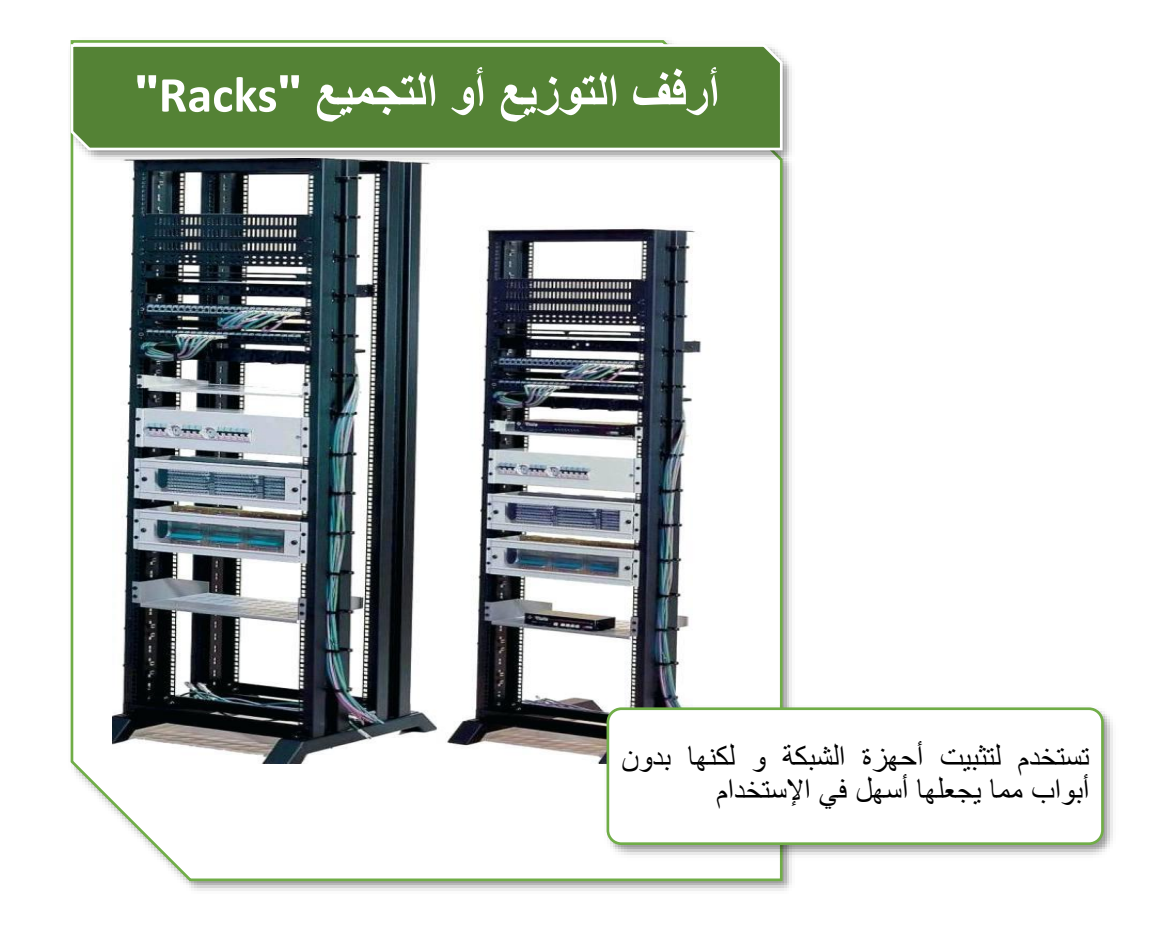

شكل رقم 57 : أرفف الشبكات Racks Network

# **أسئلة الوحدة**

# .1 **ضع عالمة صح أو خطأ أمام العبارات التالية.**

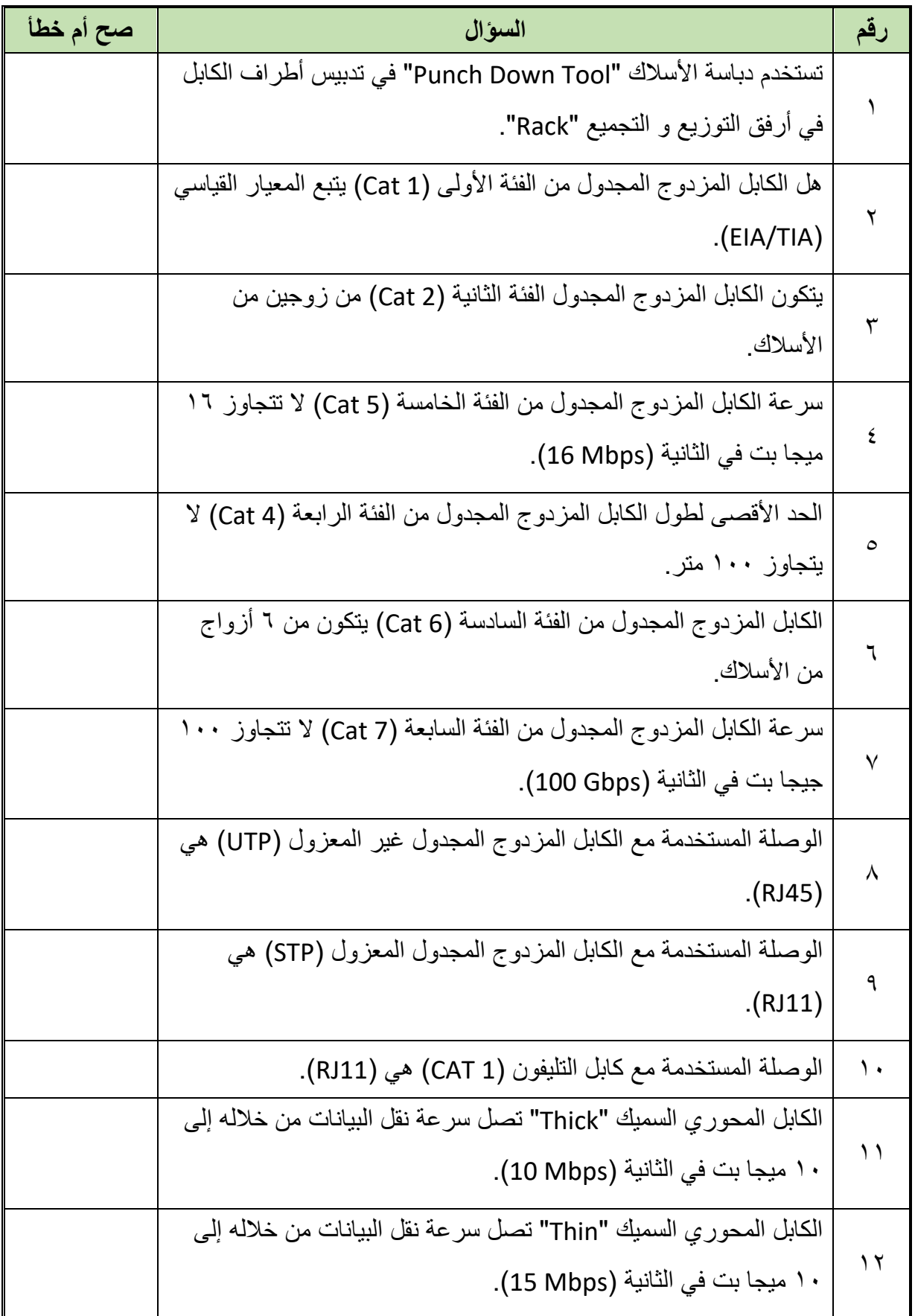

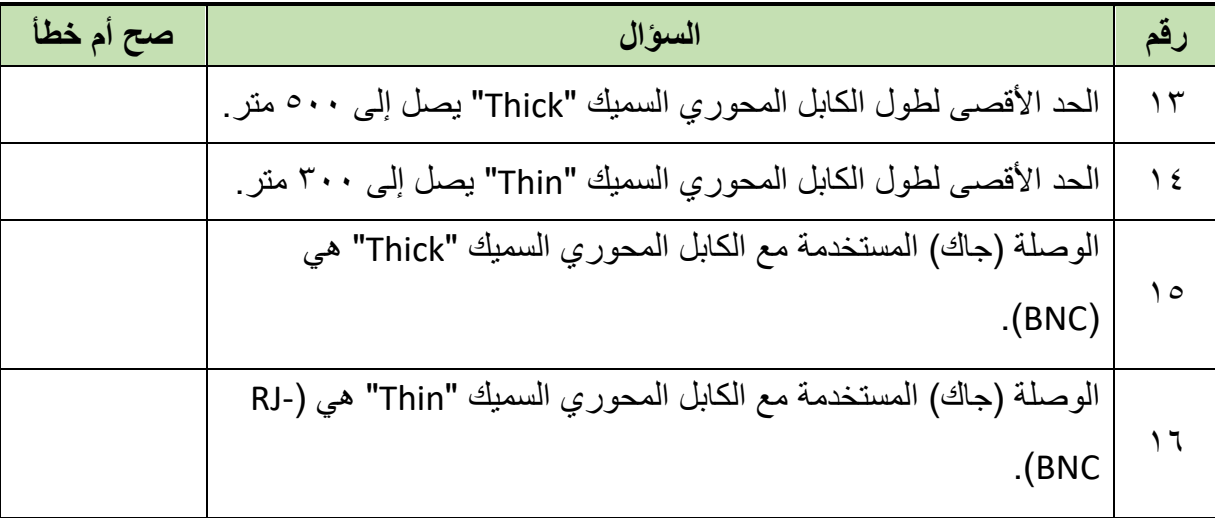

.2 **اختر اإلجابة الصحيحة أو اإلجابات الصحيحة مما يلي.**

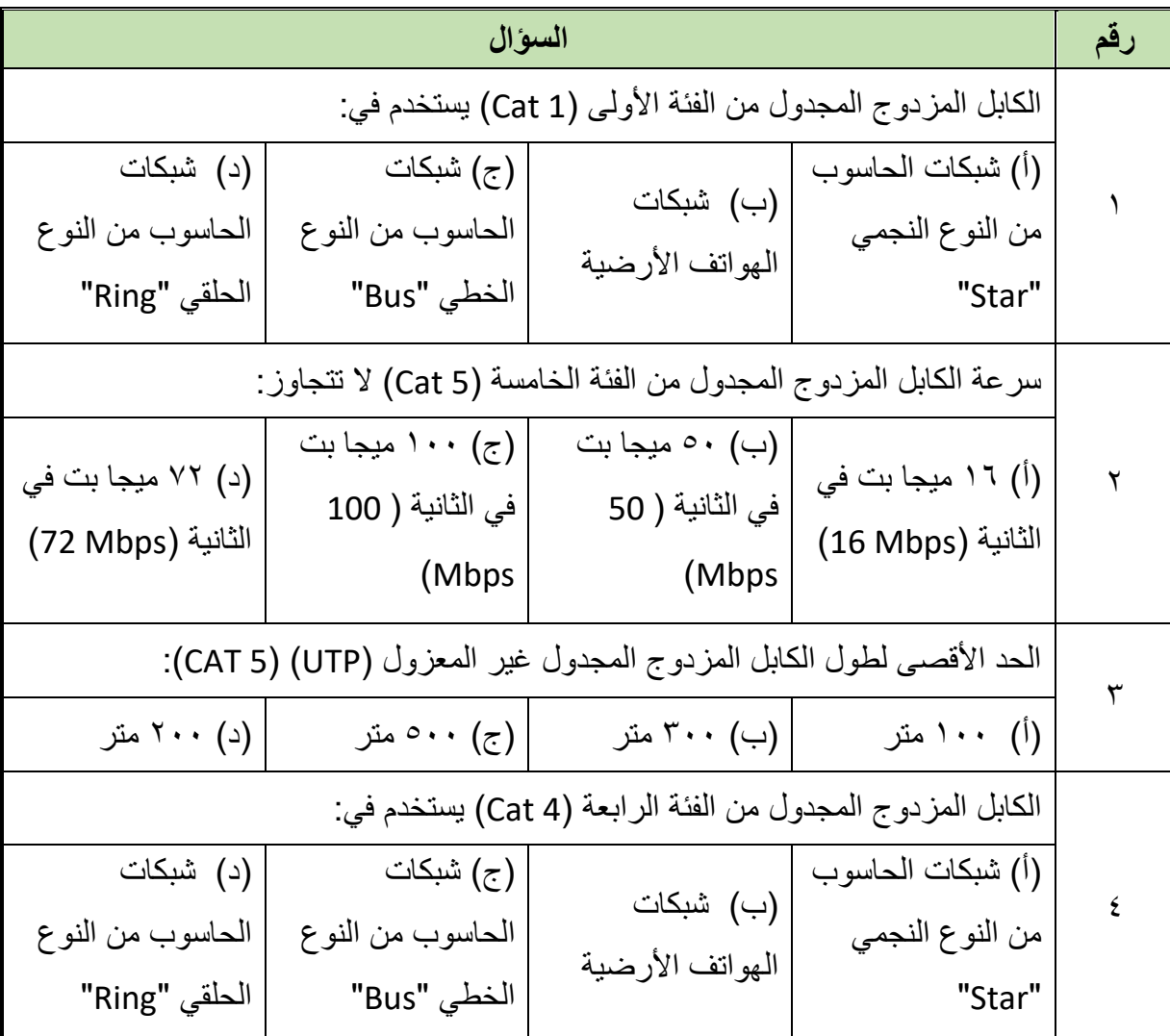

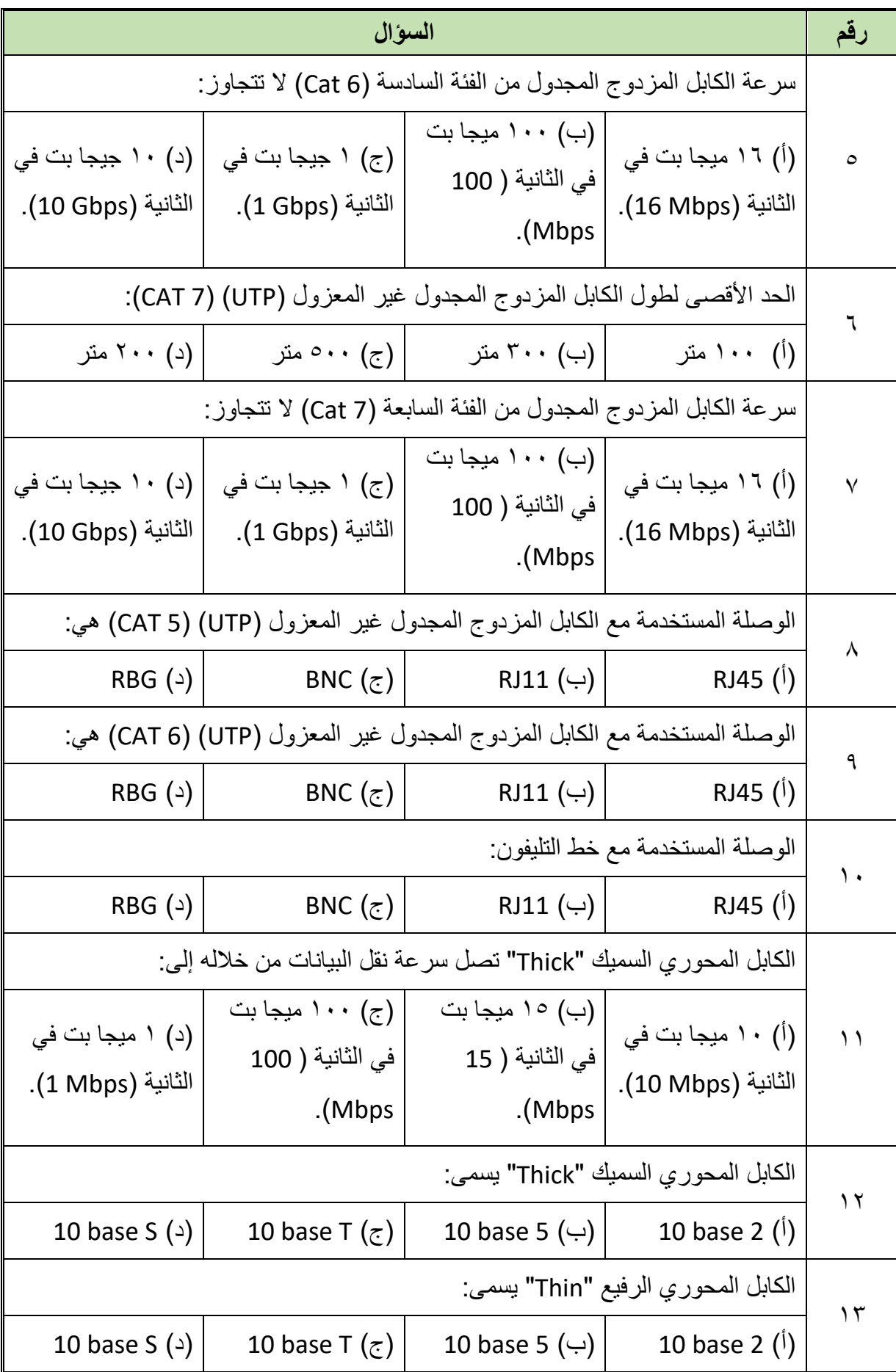

 $\bullet$ 

- .3 **أذكر وظيفة كل من:**
- أ. القشارة "Tool Stripping".
- ب. مكبس الوصالت "Tool Crimping".
- ج. دباسة الأسلاك "Punch Down Tool".
	- د. لوحة التوزيع "Panel Patch".
- ه. كبائن الشبكات "Cabinets Network".
- و. أرفق التوزيع والتجميع للشبكات "Rack Network".
- .4 قارن بين كابل الشبكة المزدوج المجدول غير المعزول )UTP )والمعزول )STP).
	- .5 أذكر العدد واألدوات المستخدمة في تنصيب البنية األساسية لشبكات الحاسوب.
		- .6 أذكر أنواع كابالت شبكات الحاسوب الرئيسية.
- .7 أذكر مميزات الكابالت المزدوجة المجدولة المعزولة )STP )أو )FTP )عن الغير معزولة )UTP).
	- .8 أذكر أنواع الكابل المحوري.
	- .9 أذكر أنواع الكابالت المزدوجة المجدولة غير المعزولة.
- .10 أذكر أسماء طرق التوصيل القياسية حسب معيار )TIA/EIA )للكابالت المزدوجة المجدولة مع ذكر متى تستخدم كل منها.
- .11 اشرح طريقة توصيل الكابالت المزدوجة المجدولة غير المعزولة )UTP )بطريقة توصيل التقابل المباشر (Straight Through) مع ذكر متى يمكن استخدامها.
- .12 اشرح طريقة توصيل الكابالت المزدوجة المجدولة غير المعزولة )UTP )بطريقة توصيل العبور )Crossover )مع ذكر متى يمكن استخدامها.
- .13 اشرح طريقة توصيل الكابالت المزدوجة المجدولة غير المعزولة )UTP )بطريقة التوصيل المقلوب )Rollover )مع ذكر متى يمكن استخدامها.
	- .14 اشرح التكوين الداخلي للكابل المحوري.
- .15 اشرح كيفية حماية الكابالت المزدوجة المجدولة من الموجات الكهرومغناطيسية غير المرغوب فيها )التشويش "Noise)".
	- .16 أذكر أنواع لوحات التوزيع "Panel Patch".
	- .17 أذكر أنواع كبائن الشبكات "Cabinets Network".
- .18 اشرح كيفية حماية الكابالت المحورية "Cable Coaxial "من الموجات الكهرومغناطيسية غير المرغوب فيها )التشويش "Noise)".
- .19 أذكر نوعين على األقل من الكابالت المزدوجة المجدولة المعزولة مع وصف طريقة الحماية والعزل.
	- .20 أذكر طريقة الحماية والعزل الكهرومغناطيسي في كابل من نوع )FTP/U).
	- .21 أذكر طريقة الحماية والعزل الكهرومغناطيسي في كابل من نوع )FTP/S).
	- .22 أذكر طريقة الحماية والعزل الكهرومغناطيسي في كابل من نوع )UTP/F).

# **التدريبات العملية للوحدة**

#### **تعليمات السالمة والصحة المهنية**

- .1 االلتزام بالهدوء واالنضباط أثناء العمل بالمعمل أو الورشة.
	- .2 ارتداء مالبس العمل المناسبة:
	- o لبس حذاء عازل كهربائيا.
- o ارتداء سوار إزالة الكهرباء الساكنة )Charges Static)
	- .3 االلتزام بتعليمات المدرب في التعامل مع األجهزة.
		- .4 عدم إلقاء المهمالت داخل المعمل أو الورشة.
	- .5 عدم العبث بأجهزة المعمل خارج نطاق التدريب.
- .6 االلتزام بمعملك وعدم دخول المعامل والورش األخرى أثناء التدريب.
	- .7 حافظ على ترتيب ونظافة األجهزة بمعملك.
- .8 ال تقم بتوصيل التيار الكهربائي إال بعد التأكد مع مدربك من صحة توصيل النظام محل التجربة.
	- .9 ال تعمل في حالة وجود تسريب مائي في المعمل أو الورشة.
		- .10 استخدام العدد واألدوات المناسبة.
- .11 باالنتهاء من التدريب قم بترتيب العدد واألدوات والخامات في أماكنها السليمة وترك المعمل مرتب ونظيف.

# **الجزء األول: العدد األدوات األساسية لتوصيل واختبار كابالت الشبكة**

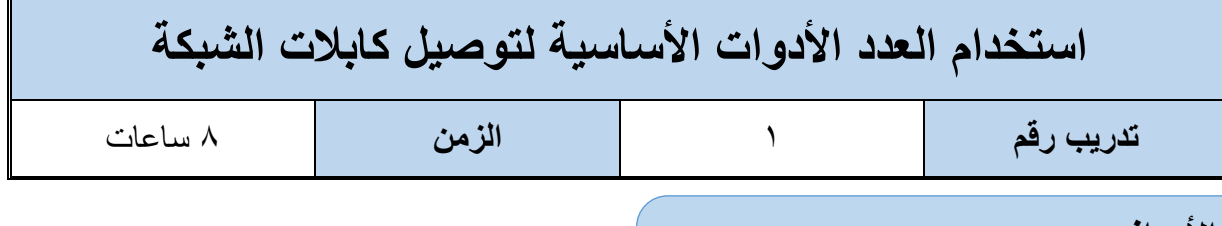

#### **األهداف**

أن يتدر ب الطالب على كيفية استخدام العدد الأدوات الأساسية لتوصيل كابلات الشبكة من قشار ة السلك (Stripper Tool)، مكبس الموصلات (Crimping Tool) وأيضا دباسة الأسلاك ( Punch Down .(Tool

**متطلبات التدريب**

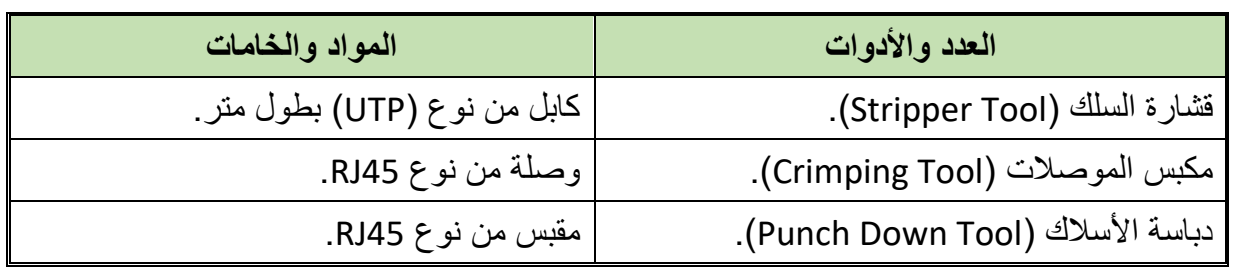

#### جدول رقم :1 متطلبات التدريب

### **المعارف المرتبطة بالتدريب**

- **قشارة )Tool Stripper):** تستخدم كأداة لتعرية كابل الشبكة من العازل البالستيكي الخارجي ولكن يمكن استبدالها بمقص أو أداة قطع (Cutter) ولكنها الأبسط والأسهل والأدق في الاستخدام.
- **مكبس الموصالت )Tool Crimping):** أداة ال غنى عنها في كبس الموصالت مع السلك وغالبا ما تأتي بمدخلين أحدهما لخطوط التليفونات )11RJ )ذات 4 أطراف واألخر لكابالت الشبكة ذات ال ۸ أطراف (RJ45).
- **دباسة األسالك )Tool Down Punch):** أداة ال غنى عنها في تدبيس أطراف السلك في كل من مقابس )45RJ )أو في لوحات التجميع )Panel Patch).

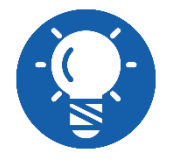

**المقصود بالحماية )Shield )هي الحماية من التشويش عن طريق سلك رفيع شبكي أو عن طريق رقائق معدنية متصلة بالطرف األرضي**

#### **خطوات تنفيذ التدريب**

- .1 تطبيق إجراءات السالمة واألمان الخاصة المعمل.
- .2 قم بتحضير كابل من النوع المجدول غير المعزول )غير المحمي( )UTP )بطول 20 سم.
- .3 قم بوضع طرف الكابل )3 سم للداخل( بمدخل قشارة السلك )Tool Stripping )ونالحظ أنها توجد بعدة أشكال:
	- o ذات أكثر من مدخل كل منهم ذو نصف قطر محدد تبعا لنوع السلك مثل الشكل التالي.

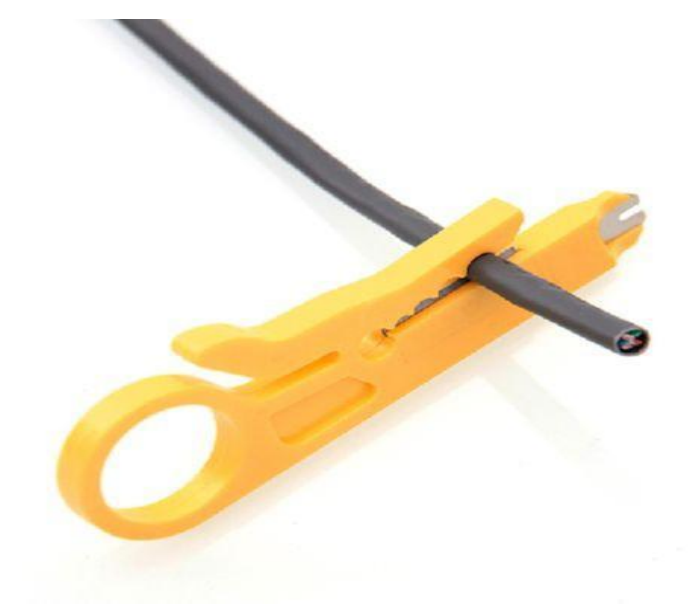

شكل رقم 04: قشارة سلك بفتحات ذات أقطار مختلفة

o ذات مدخل واحد ولكن يمكن ضبط قطر القطع مثل الشكل التالي.

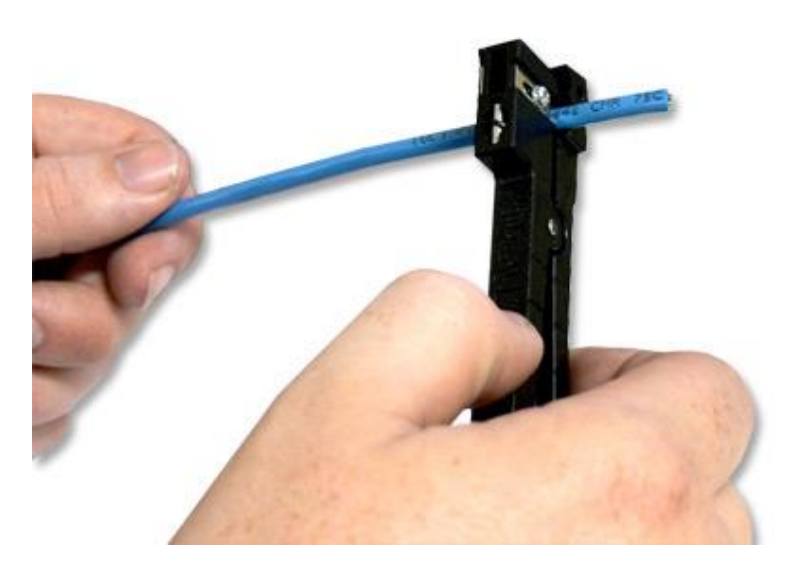

شكل رقم :59 قشارة سلك ذات قطر التقشير متغير

.4 قم بلف السلك أو لف القشارة حول السلك مرتين أو ثالثة برفق حتى يتم قطع الغالف الخارجي للكابل مثل الشكل التالي.

**62**

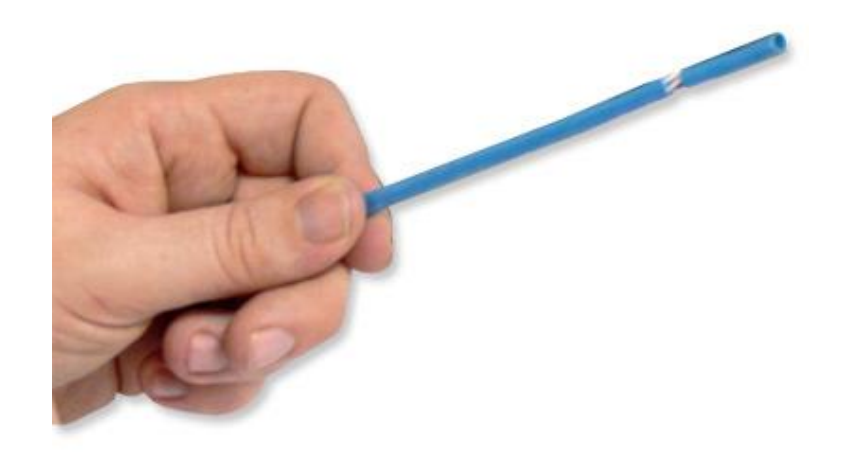

شكل رقم :60 استخدام القشارة لتعرية سلك )UTP)

- .5 قم بنفس التجربة ولكن باستخدام آلة قطع حادة )Cutter )أو مقص عادي، هل يوجد فرق في الاستخدام و هل كانت النتيجة واحدة؟ (سجل رأيك في خانة المشاهدات).
- .6 نستخدم قشارة األسالك )Tool Stripping )لتعرية حوالي 3-2 سم من الغالف الخارجي للكابل المجدول الغير معزول (غير المحمى) كما في الشكل التالي.

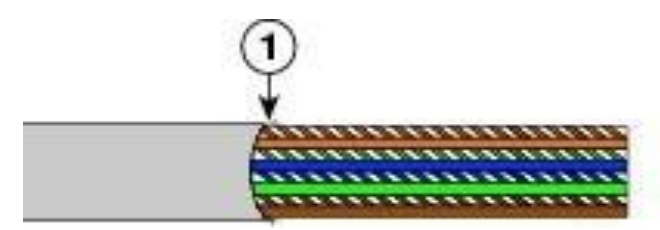

شكل رقم :61 تعرية الغالف الخارجي للسلك )UTP)

- .7 قم بفرد السلك وجعله مستقيما.
- .8 نستخدم قطاعة األسالك )Tool Cutting( )قد تكون مدمجة مع مكبس الوصالت Crimping tool) لقطع أطراف السلك (بشكل مستقيم عمودي على محور الكابل) ليكون المتبقي منه فقط حوالي ١,٢٥ سم من الأطراف الخارجية حتى الغلاف كما في الشكل (كن دقيقا في هذه الخطوة لأنها تحدد مدى تماسك الكابل وثبات السلك بداخل الوصلة أثناء العمل).

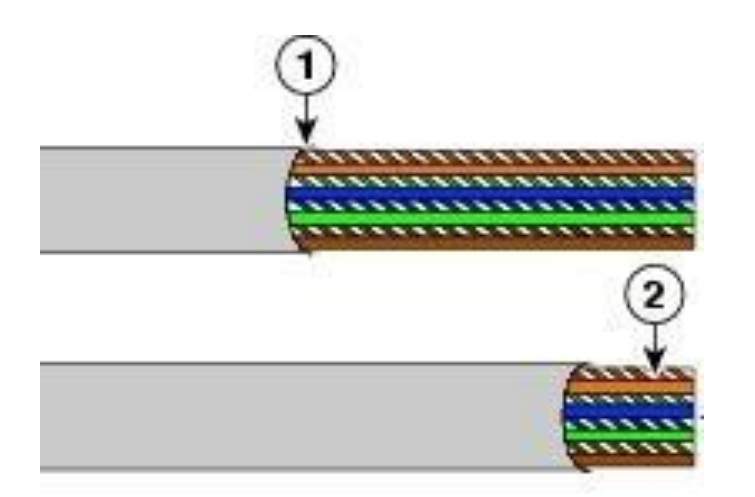

شكل رقم ٦٢: قطع السلك الزائد وجعل الأطراف متساوية

.9 قم بإدخال السلك )8 أطراف( في الوصلة )45RJ )بعناية وبشكل مستقيم.

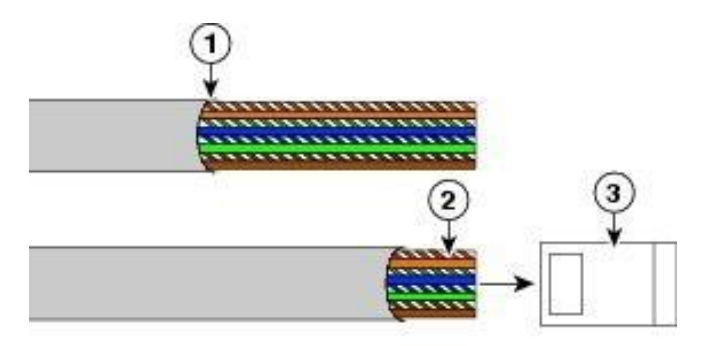

شكل رقم ٦٣: إدخال أطراف كابل الشبكة في وصلة RJ45

.10 ينبغي مشاهدة نهايات السلك تصل عند أطراف وصلة 45RJ، الحظ أيضا مكان الغالف الخارجي

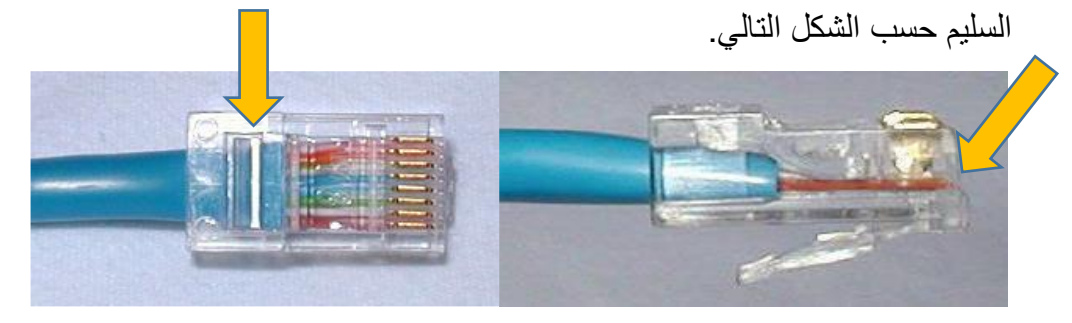

شكل رقم :64 اإلدخال السليم ألطراف الكابل في وصلة 45RJ

- 11 تجنب الأخطاء الشائعة في هذه الخطوة كما هو موضح بالشكل التالي:
- o الشكل األيمن يوضح خروج الغالف الخارجي بمسافة عن وصلة )45RJ )مما يسبب سهولة انفصال الأطراف عن الوصلة.
- o الشكل األيسر يوضح أن أطراف السلك لم تصل حتى نهاية وصلة 45RJ مما يعني أنها عمليا غير متصلة به (حيث أن أطراف المعدن الموصلة موجودة عند نهاية وصلة RJ45).

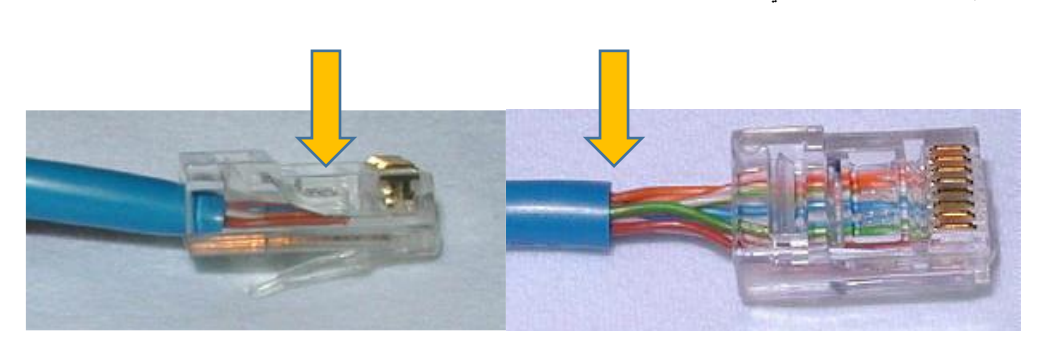

شكل رقم 10: الإدخال الخاطيء لأطراف الكابل في وصلة RJ45

.12 قم بإدخال الكابل بالوصلة في المكان المخصص )مدخل 45RJ )ألداة ضغط وكبس الوصالت )Tool Crimping )ثم قم بعملية الضغط القوي حتى يتم نزول الدبابيس المعدنية في وصلة )45RJ )لتالمس األسالك، كما هو موضح بالشكل التالي.

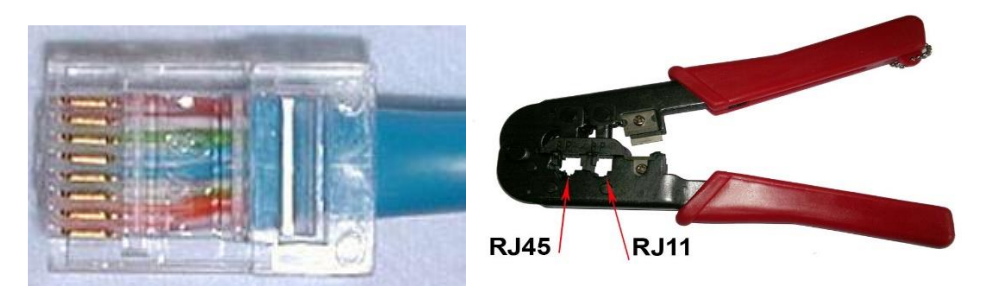

شكل رقم ٦٦: أداة الكبس والشكل النهائي لكابل الشبكة بعد عملية الكبس في وصلة RJ45

- .13 قم بتحضير كابل من النوع المجدول غير المعزول )غير المحمي( )UTP )بطول 20 سم.
- .14 نستخدم قشارة األسالك )Tool Stripping )لتعرية حوالي 3-2 سم من الغالف الخارجي للكابل المجدول الغير معزول.
- .15 قم بتفريع السلك حسب الترتيب القياسي لأللوان )سوف تتدرب على الترتيب القياسي لأللوان في التدريبات القادمة) مع مراعاة وضع الغلاف الخارجي عند حافة المقبس كما بالشكل التالي.

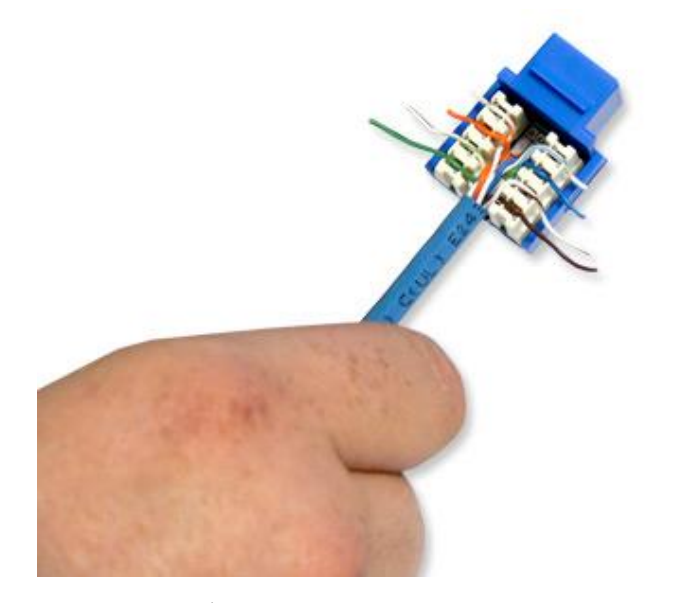

شكل رقم ٦٧: توزيع السلك حسب الترتيب القياسي للألوان

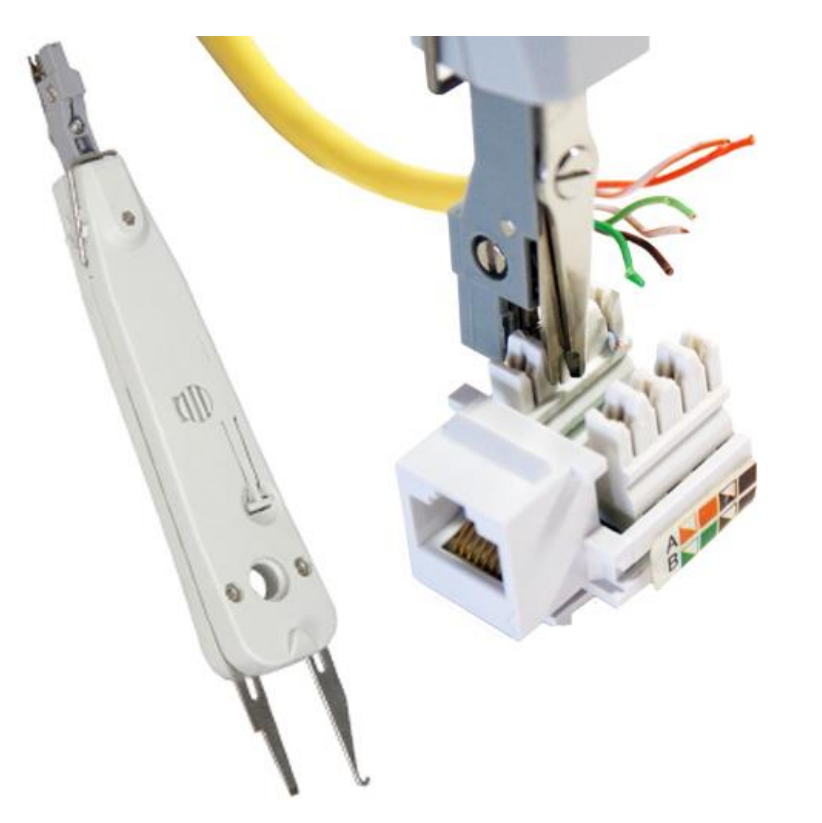

شكل رقم ٦٨: دباسة الأسلاك (Punch Down Tool)

- .16 قم باستخدام دباسة األسالك )Tool Down Punch )لتدبيس األسالك كما هو موضح بالشكل السابق.
- .17 باالنتهاء من التدريب قم بترتيب العدد واألدوات والخامات في أماكنها السليمة وترك المعمل مرتب ونظيف.

**المشاهدات**

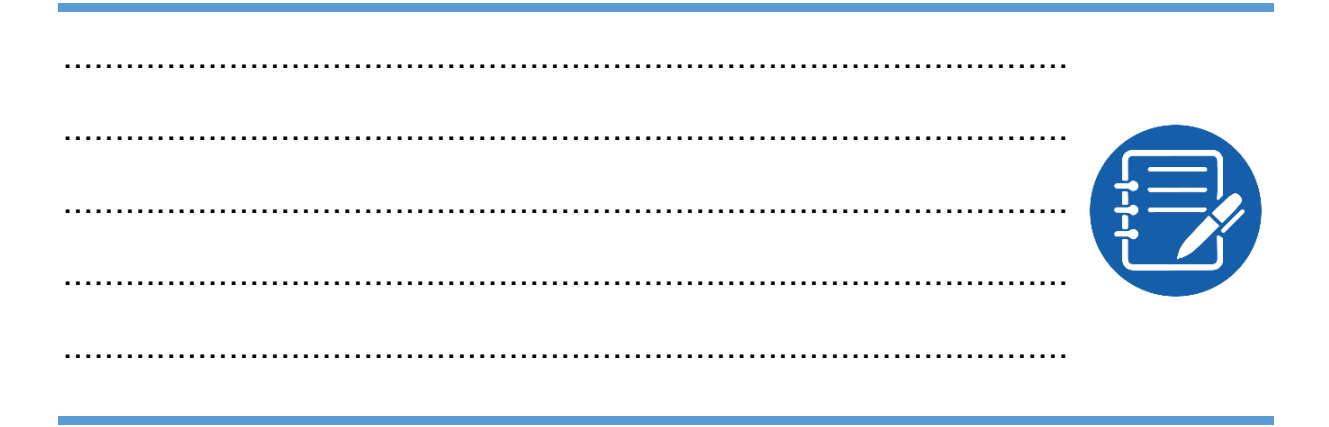

# **تقييم األداء**

أن يصبح المتدرب قادرا على أن:

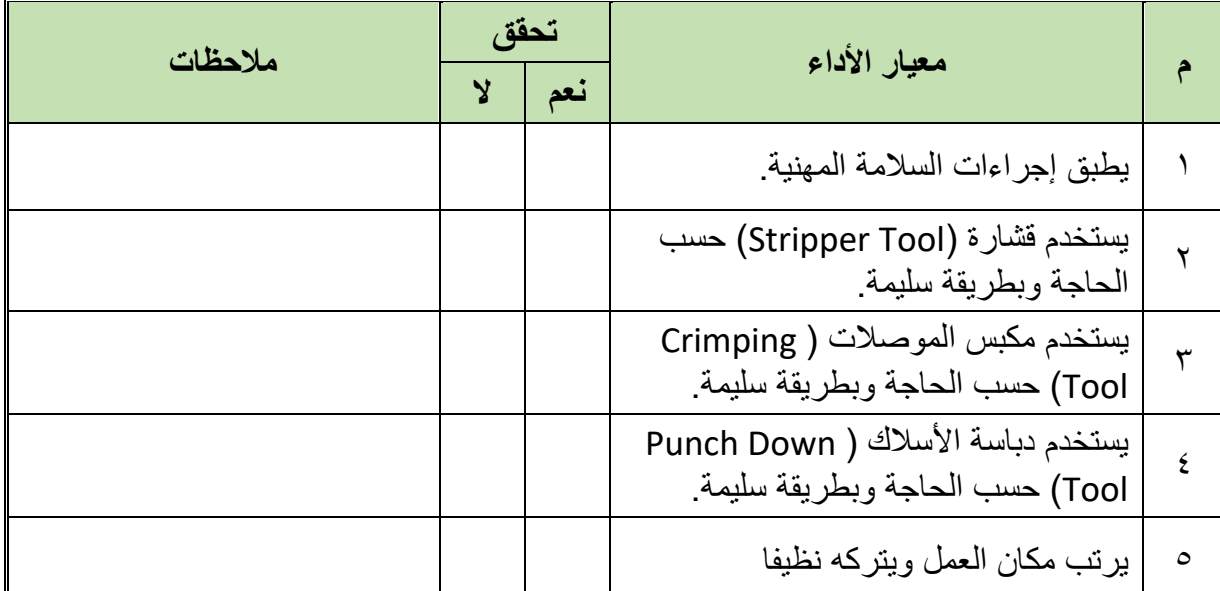

جدول رقم ٢: تقييم المتدرب

**توقيع المدرب**

االسم: ............................ التوقيع: ......................... التاريخ: .........................

# **االختبار العملي**

في نهاية التدريب العملي يتاح للمتدرب: كابل من نوع المجدول غير المعزول )غير المحمي( )UTP). .)Stripper Tool( قشارة .)Crimping Tool( الموصالت مكبس )Punch Down Tool( األسالك دباسة وصلة من نوع 45RJ. مقبس من نوع 45RJ. ينبغي أن يكون المتدرب قادرا على أن يقوم باالتي في زمن 30 دقيقة: توصيل أحد أطراف الكابل المجدول غير المعزول )غير المحمي( بوصلة )45RJ )ومن الجهة األخرى مقبس من نوع )45RJ )دون التقيد بترتيب األلوان.

**مصلحة الكفاية اإلنتاجية والتدريب المهني تنصيب البنية األساسية لشبكات الحاسوب**

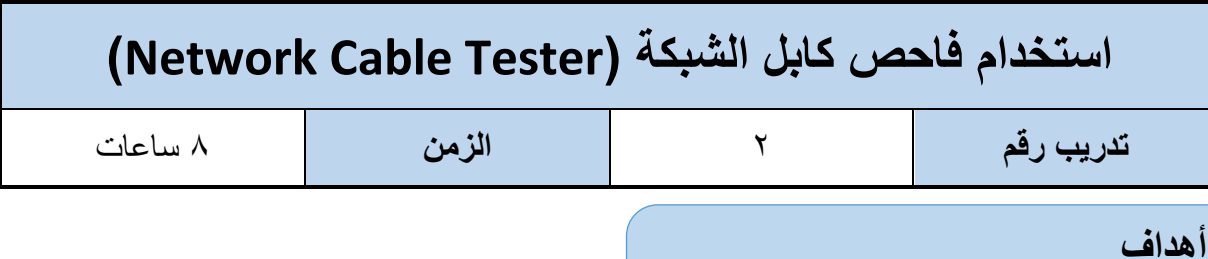

أن يتدرب الطالب على كيفية استخدام فاحص كابل شبكة (Network Cable Tester ) لفحص الكابلات من نوع (UTP, FTP) ذات توصيل التقابل المباشر (Straight Through Cable) وتوصيل العبور )Cable Crossover )في موصل من نوع )45RJ).

#### **متطلبات التدريب**

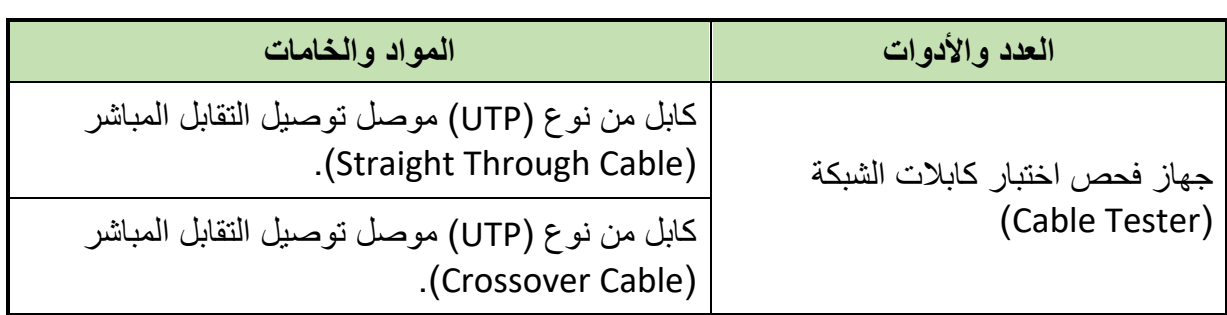

جدول رقم ٣: متطلبات التدريب

**المعارف المرتبطة بالتدريب**

جهاز فحص كابالت الشبكة )Tester Cable Network )ال غنى عنه في عملية إعداد الكابالت الجديدة واختبارها قبل االستخدام وأيضا في فحص الكابالت الموجودة بالشبكة واختبار صالحيتها، الشكل التالي يوضح عملية توصيل بين جهاز حاسوب حتى المحول )Switch )وكم عدد كابالت الشبكة في هذا المسار والذي يوضح أهمية استخدام فاحص الكابالت.

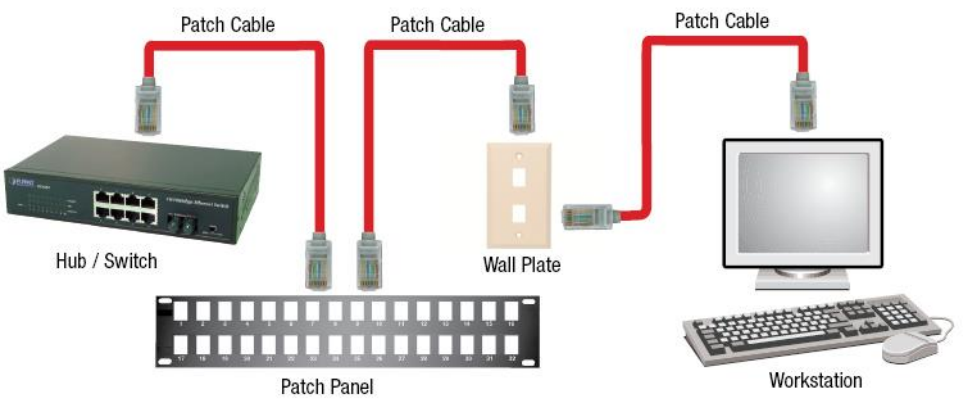

شكل رقم 19: توصيل جهاز حاسوب بمحول (Switch) وتعدد كابلات الشبكة بالمسار

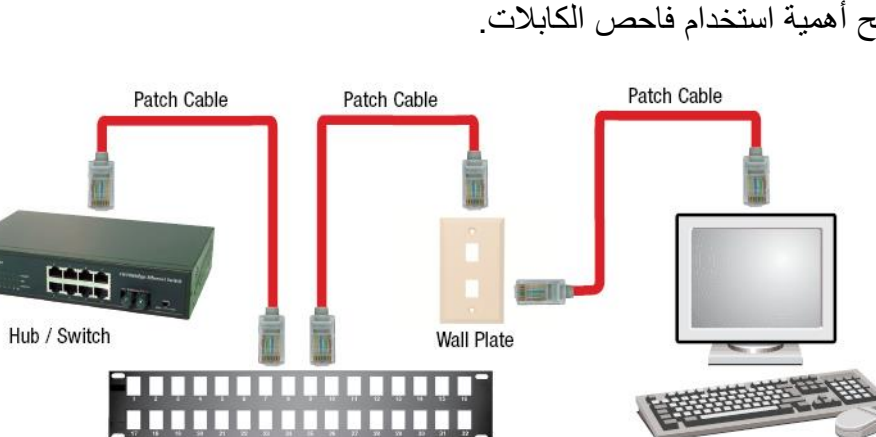

جهاز فحص كابلات الشبكة (Network Cable Tester) ينقسم لجزئيين كل منهم يتم توصيله بأحد أطراف الكابل المطلوب اختباره، كما هو موضح بالشكل التالي.

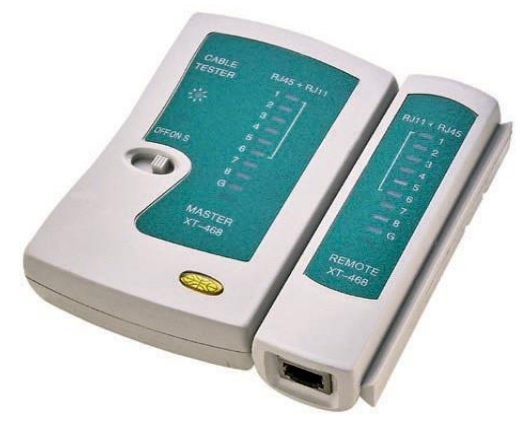

شكل رقم :70 جهاز فحص كابالت الشبكة

**خطوات تنفيذ التدريب**

- .1 تطبيق إجراءات السالمة واألمان الخاصة المعمل.
- .2 قم بتحضير كابل من النوع المجدول غير المعزول )غير المحمي( )UTP )ذو التوصيل المتقابل المباشر.
- ٣. قم بتوصيل أحد أطراف الكابل في مدخل الجزء الأول من جهاز فاحص الكابلات والطرف الأخر في مدخل الجزء الثاني من جهاز فاحص الكابالت كما هو موضح بالشكل التالي.

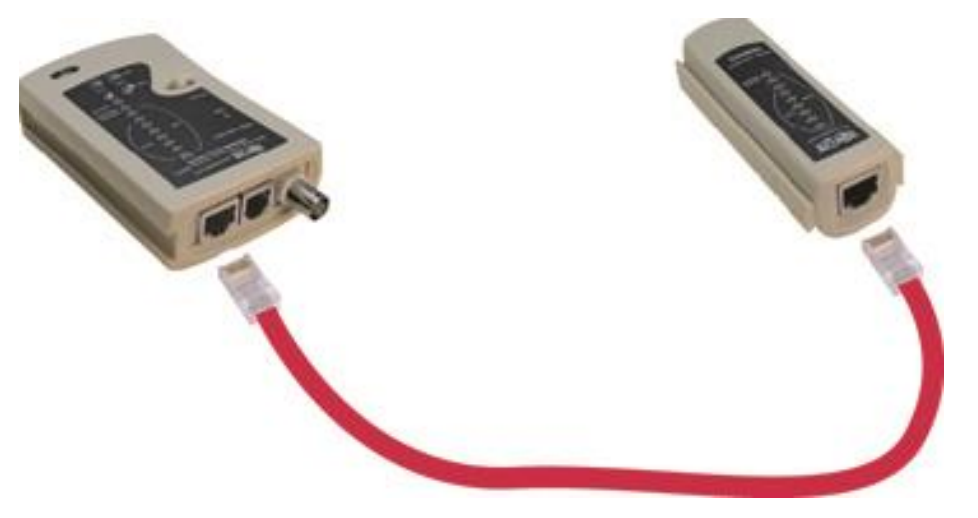

شكل رقم :71 طريقة توصيل جهاز فحص الشبكة

.4 حرك مفتاح بدء االختبار جهة اليمين للبدء في عملية فحص الكابل.

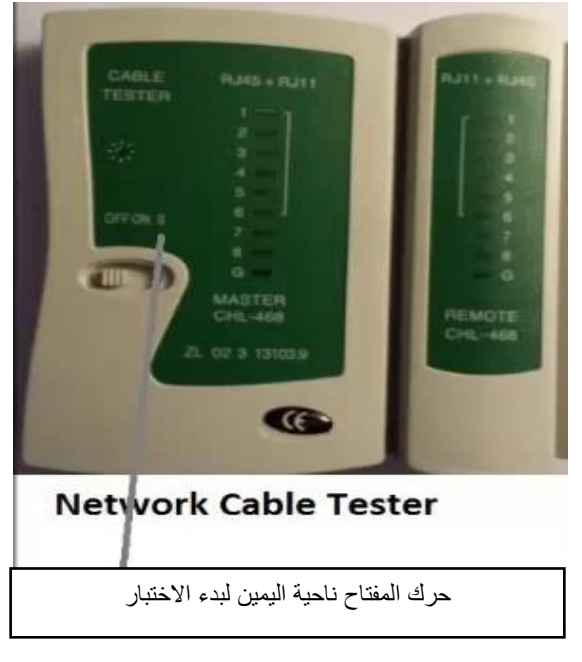

شكل رقم :72 مفتاح بدء الفحص

- .5 ينبغي أن يضئ كل من النقاط المرقمة واحد تلو األخر كما بالشكل التالي، إن لم يضئ رقم محدد فهو رقم السلك الغير موصل بالكابل، يمكنك:
	- o إعادة كبسة مرة أخرى.
	- o أو إعادة تركيب وصالت )45RJ )من جديد.
	- .6 ما هي نتيجة فحص الكابل؟ )سجل مشاهدتك في خانة المشاهدات(.

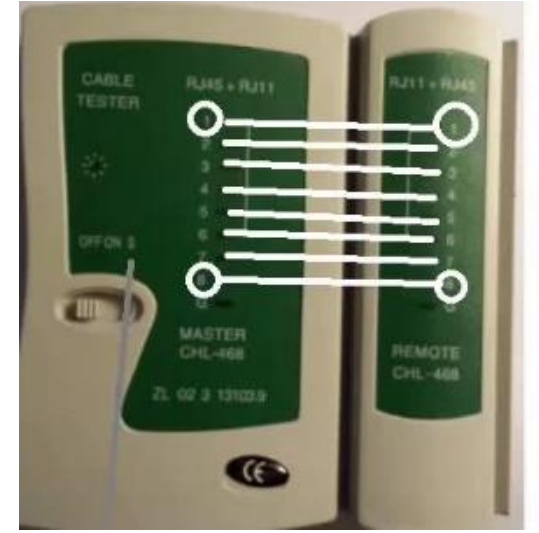

#### **Straight RJ-45 Cable**

- 1-1 The lights will light up
- $2-2$  as 1 to 1 all the way
- 3-3 down to 8 to 8 at the
- 4-4 end. When it passes
- 5-5 this test repeatedly
- 6-6 the cable is good.
- $7 7$  $8 - 8$

شكل رقم ٧٣: عملية إختبار كابل من نوع التقابل المباشر (Straight Through)

- .7 قم بتحضير كابل من النوع المجدول غير المعزول )غير المحمي( )UTP )ذو توصيل العبور .(Crossover)
	- .8 قم بتكرار الخطوات من 3 إلى 7 ولكن باستخدام كابل من نوع توصيل العبور )Crossover).

**70**
9. في هذا الفحص ينبغي أن يكون تتابع الإضاءة كما هو مبين بالشكل التالي (١-٣)، (٣-٣)، (٣-.( $\wedge$ - $\wedge$ ) ( $\vee$ - $\vee$ ) ( $\wedge$ - $\wedge$ ) ( $\wedge$ - $\wedge$ ) ( $\wedge$ - $\wedge$ ) ( $\wedge$ 

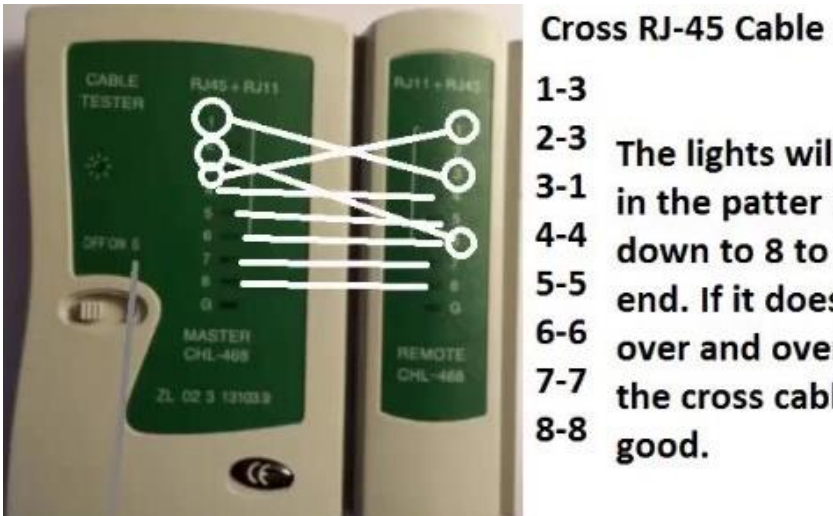

- $2 3$ The lights will light up
- $3 1$ in the patter 1 to 3
- $4 4$ down to 8 to 8 at the
- $5-5$ end. If it does that
- $6-6$  over and over again,
- $7-7$  the cross cable is
- $8-8$ good.

شكل رقم ٧٤: اختبار كابل من نوع توصيل العبور

.10 باالنتهاء من التدريب قم بترتيب العدد واألدوات والخامات في أماكنها السليمة وترك المعمل مرتب ونظيف.

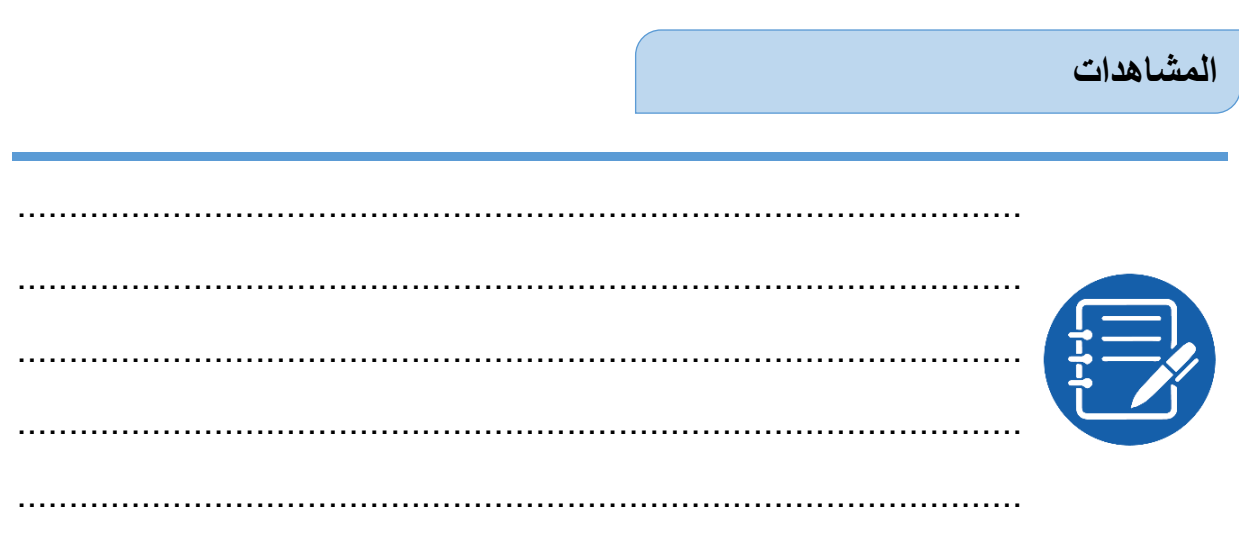

# **تقييم األداء**

أن يصبح المتدرب قادرا على أن:

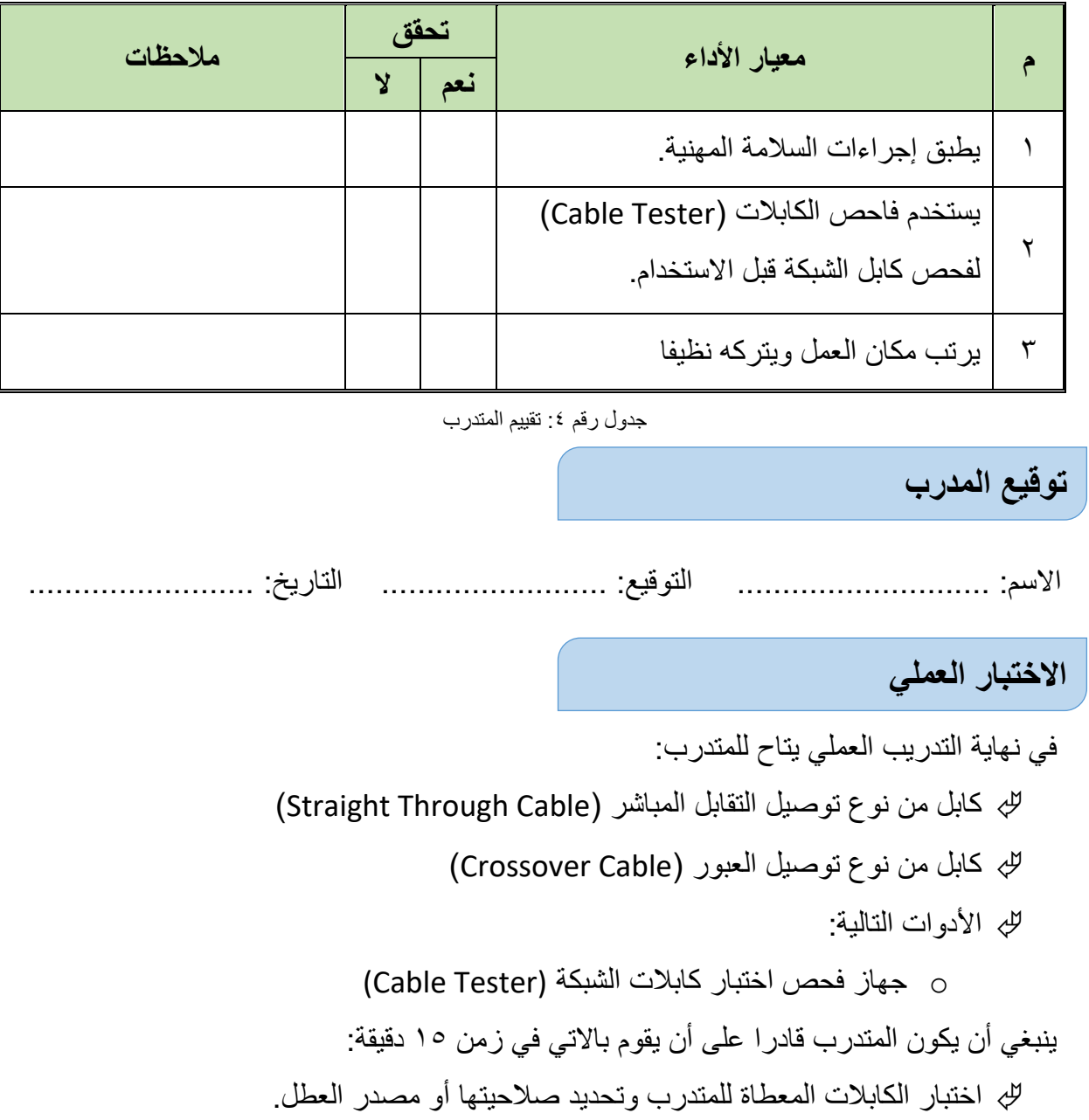

Ī.

# **الجزء الثاني: تركيب كابالت الشبكة**

**يات لحلول التعليم – Solutions Learning YAT**

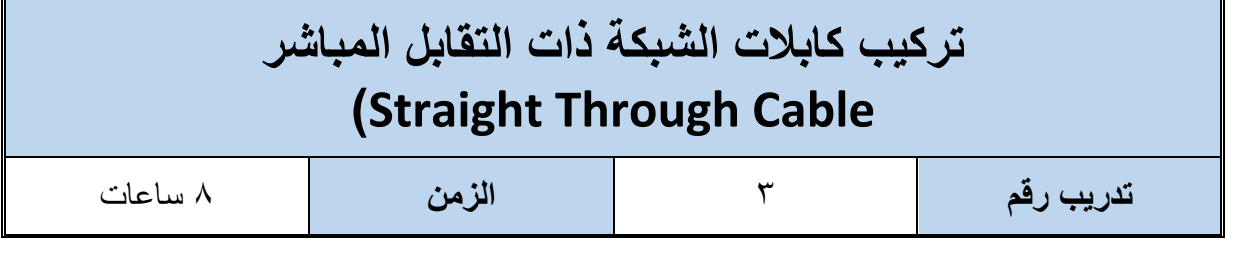

#### **األهداف:**

أن يتدرب الطالب على كيفية تركيب واختبار كابل شبكة من النوع النحاسي المجدول الغير معزول )غير المحمي) (UTP) بطريقة توصيل التقابل المباشر (Straight Through Cable) في موصل من نوع )45RJ )حسب ترتيب األلوان القياسي.

**متطلبات التدريب**

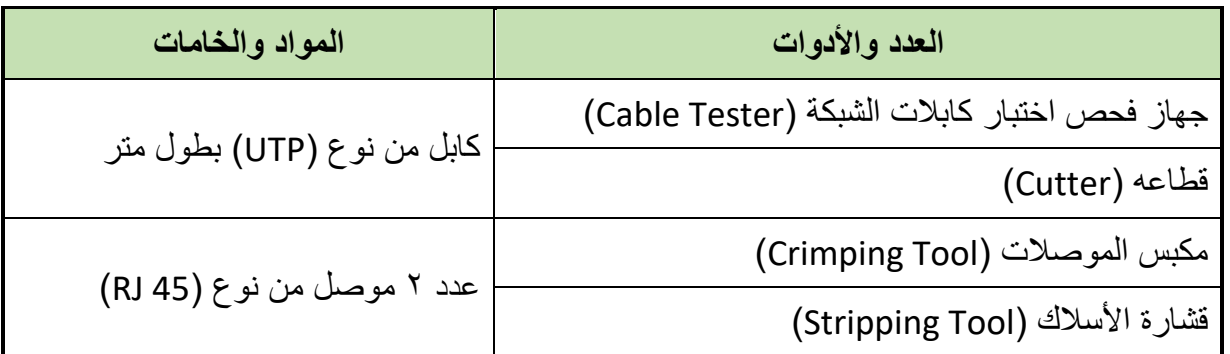

جدول رقم 0: متطلبات التدريب

**المعارف المرتبطة بالتدريب**

- كابل الشبكة النحاسي المجدول غير المعزول )غير المحمي( )UTP )من نوع التوصيل ذو التقابل المباشر )Cable Through Straight )يستخدم في حالة التوصيل بين جهاز حاسوب وجهاز .(Switch, Router)
	- نوع الكابل المستخدم )UTP )من الفئة الخامسة )5 CAT).
- الوصلة المستخدمة )جاك( تسمى )45 RJ )ذات الثماني خطوط )Pins 8 )ونالحظ من الشكل التالي أن الترقيم يبدأ من اليسار (١) وحتى (٨) جهة اليمين.

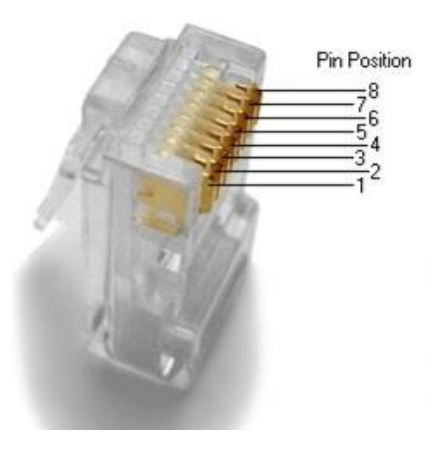

شكل رقم :75 وصلة 45RJ مع ترقيم األطراف

حسب الترميز القياسي )A568 -TIA/EIA )أو )A568 -TIA/EIA )ال فرق بينهم في التشغيل، فإن

خريطة الكابل ذو التوصيل المتقابل المباشر ستكون كما هو موضح بالشكل التالي.

## **Straight Through Wiring EIA/TIA 568 A**

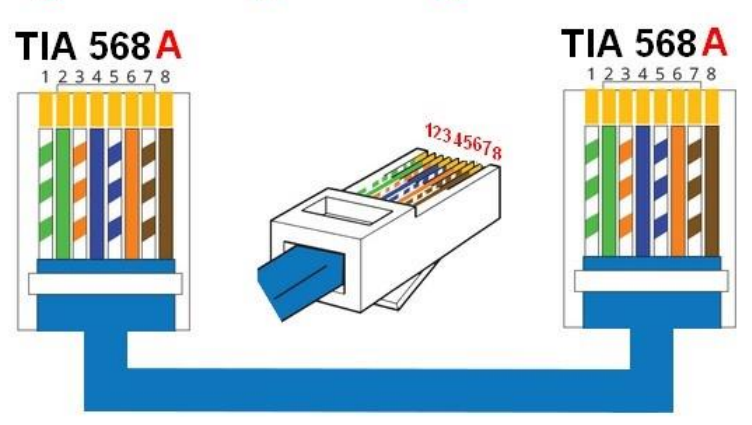

شكل رقم ٧٦: ترتيب الألوان حسب الترميز القياسي (EIA/TIA- 568A )

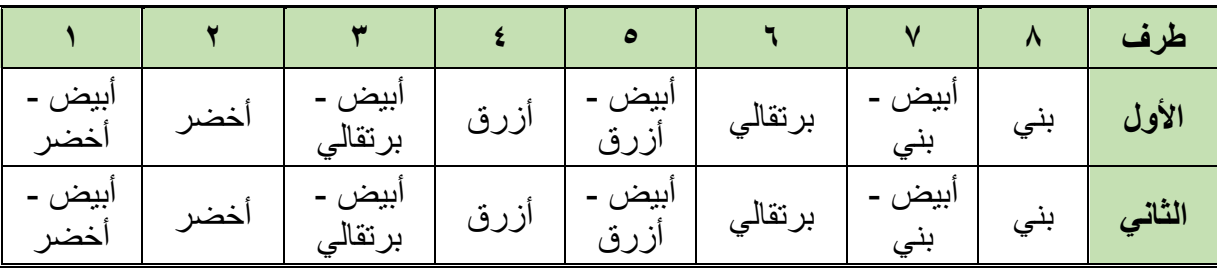

### خريطة أطراف الموصل )45RJ )مع ألوان الكابل )A568 -TIA/EIA):

جدول رقم ٦: خريطة أطراف الموصل (RJ45) مع ألوان الكابل (EIA/TIA- 568A)

## **Straight Through Wiring EIA/TIA 568B**

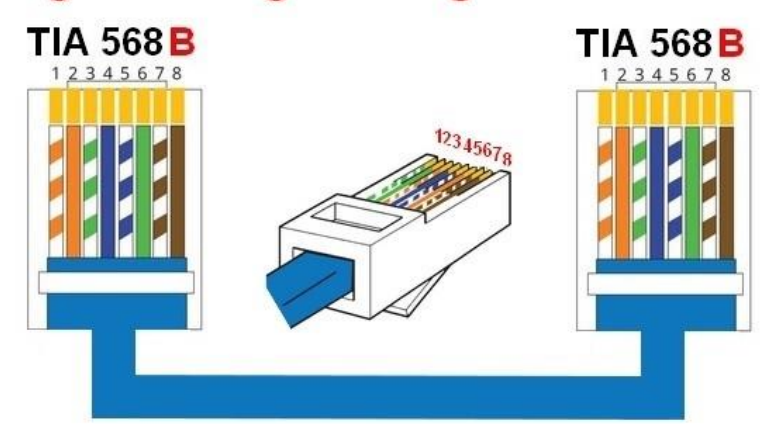

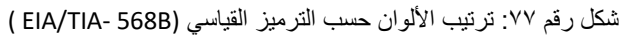

### خريطة أطراف الموصل )45RJ )مع ألوان الكابل )B568 -TIA/EIA):

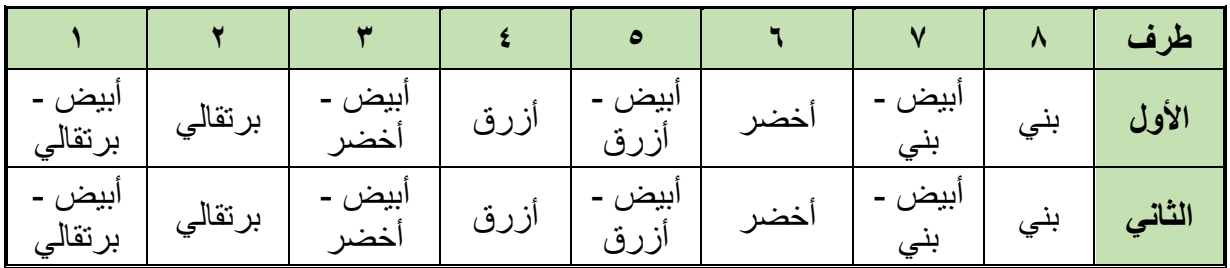

جدول رقم Y: خريطة أطراف الموصل (RJ45) مع ألوان الكابل (EIA/TIA- 568B)

### **خطوات تنفيذ التدريب**

- .1 تطبيق إجراءات السالمة واألمان الخاصة المعمل.
	- .2 تحضير المواد والخامات حسب الجدول أعاله.
- .3 نستخدم قشارة األسالك )Tool Stripping )لتعرية حوالي 3-2 سم من الغالف الخارجي للكابل المجدول الغير معزول كما في الشكل التالي.

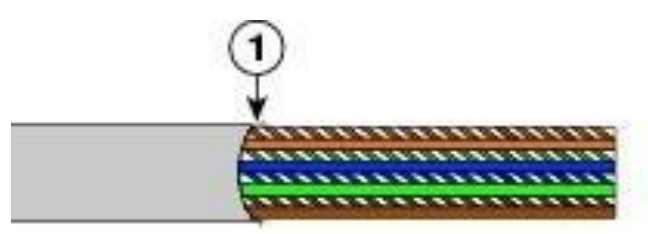

شكل رقم :78 تعرية الغالف الخارجي للسلك )UTP)

- .4 قم بفرد السلك وجعله مستقيما.
- .5 قم بترتيب أطراف السلك حسب طريقة التوصيل المحددة بالتدريب بدقة.
- .6 نستخدم قطاعة األسالك )Tool Cutting )لقطع أطراف السلك )بشكل مستقيم عمودي على محور الكابل) ليكون المتبقي منه فقط حوالي 1,10 سم من الأطراف الخارجية حتى الغلاف كما في

الشكل (كن دقيقا في هذه الخطوة لأنها تحدد مدى تماسك الكابل وثبات السلك بداخل الوصلة أثناء العمل).

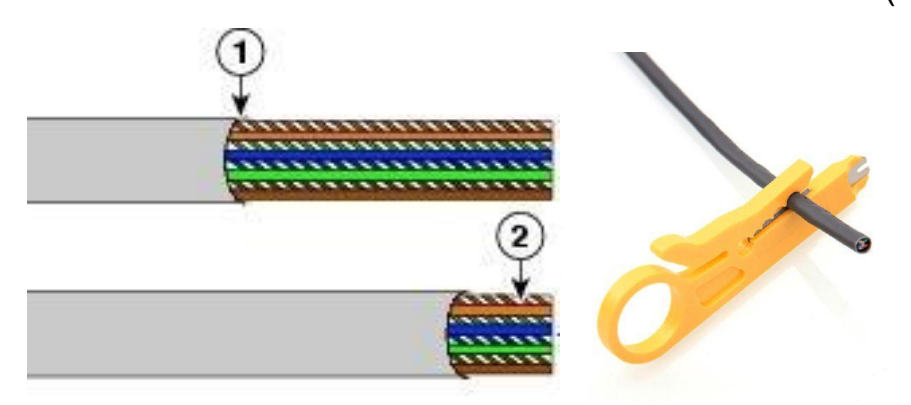

شكل رقم ٧٩: قطع السلك الزائد وجعل الأطراف متساوية

- .7 قم بإدخال السلك )8 أطراف( في الوصلة )45 RJ )بعناية وبشكل مستقيم.
- .8 ينبغي مشاهدة نهايات السلك تصل عند أطراف وصلة 45RJ، الحظ أيضا مكان الغالف الخارجي السليم حسب الشكل التالي.

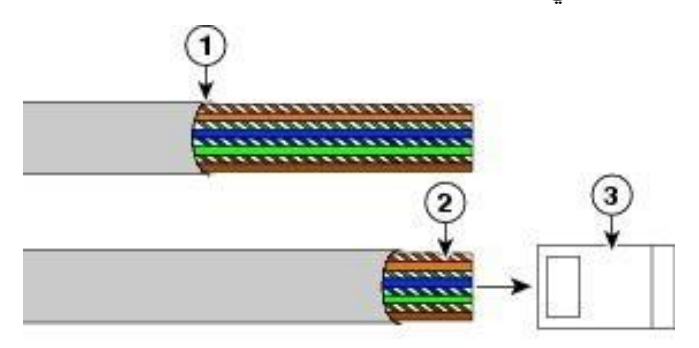

شكل رقم :80 إدخال أطراف كابل الشبكة في وصلة 45RJ

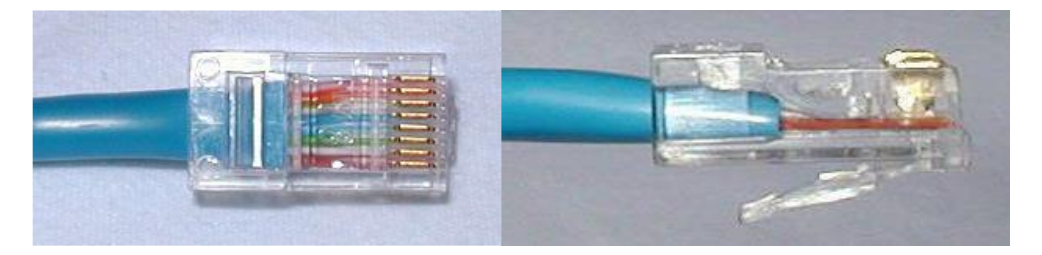

شكل رقم :81 اإلدخال السليم ألطراف الكابل في وصلة 45RJ

- ٩ . تجنب الأخطاء الشائعة في هذه الخطوة كما هو موضح بالشكل التالي:
- o الشكل األيمن يوضح خروج الغالف الخارجي بمسافة عن وصلة )45RJ )مما يسبب سهولة انفصال الأطراف عن الوصلة.
- o الشكل األيسر يوضح أن أطراف السلك لم تصل حتى نهاية وصلة 45RJ مما يعني أنها عمليا غير متصلة به (حيث أن أطراف المعدن الموصلة موجودة عند نهاية وصلة RJ45).

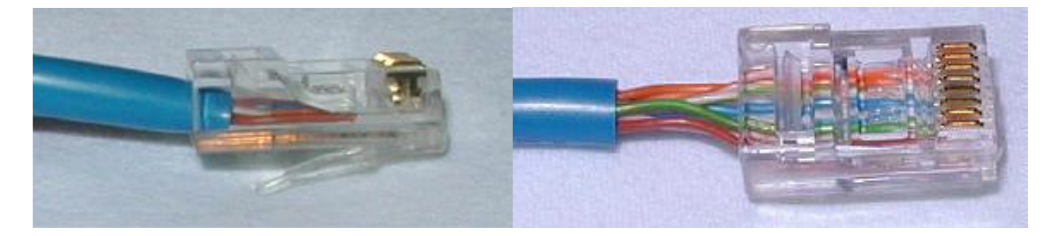

شكل رقم :82 اإلدخال الخاطىء ألطراف الكابل في وصلة 45RJ

.1 قم بإدخال الكابل بالوصلة في المكان المخصص (مدخل RJ45) لأداة ضغط وكبس الوصلات )Tool Crimping )ثم قم بعملية الضغط القوي حتى يتم نزول الدبابيس المعدنية في وصلة )45RJ )لتالمس األسالك، كما هو موضح بالشكل التالي.

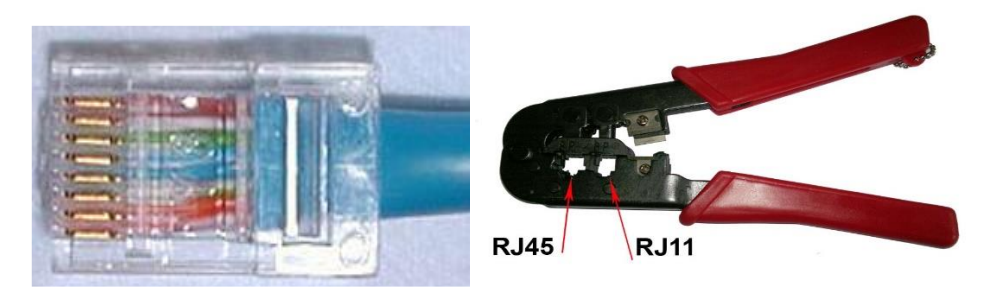

شكل رقم ٨٣: أداة الكبس والشكل النهائي لكابل الشبكة بعد عملية الكبس في وصلة RJ45

- .11كرر الخطوات من 3 حتى 10 للطرف األخر من كابل الشبكة.
- .12 قم باستخدام فاحص كابالت )Tester Cable )الشبكة للتأكد من جودة وسالمة الوصالت التي تم تنفيذها (فاحص كابل الشبكة يحتوى على مؤشرات مرقمة، كل مؤشر يفحص وصلة نحاسية بداخل الكابل )45RJ أو 11RJ )وتومض المؤشرات بشكل متتالي من البداية إلى النهاية، وهذا يدل على أنه ال توجد مشكلة، وفي حال وجود مشكلة بوصلة نحاسية معينة فإن أحد المؤشرات ستومض بشكل مختلف وستتوقف عملية الفحص عنده هذا المؤشر لتبين أنه توجد مشكلة في هذه الوصلة(.

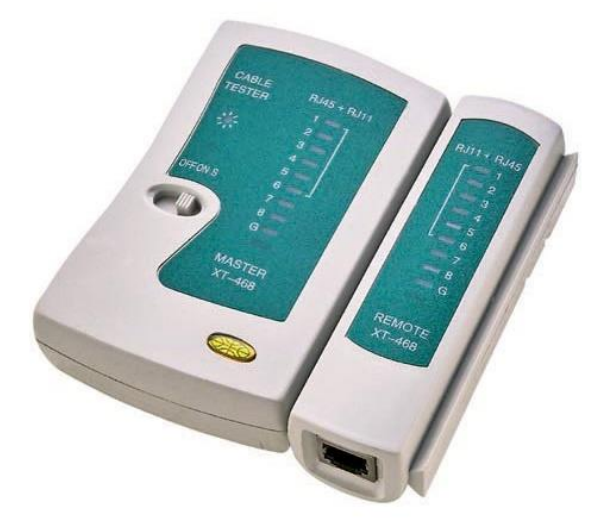

شكل رقم :84 فاحص كابل الشبكة

١٢. ما هي نتيجة فحص الكابل؟ (سجل مشاهدتك في خانة المشاهدات).

.14 باالنتهاء من التدريب قم بترتيب العدد واألدوات والخامات في أماكنها السليمة وترك المعمل مرتب ونظيف.

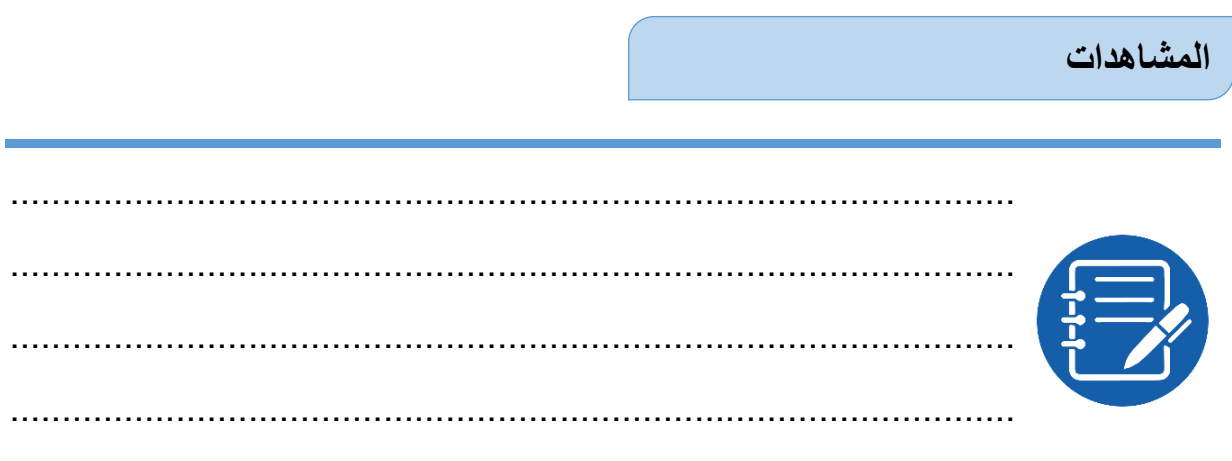

# **تقييم األداء**

أن يصبح المتدرب قادرا على أن:

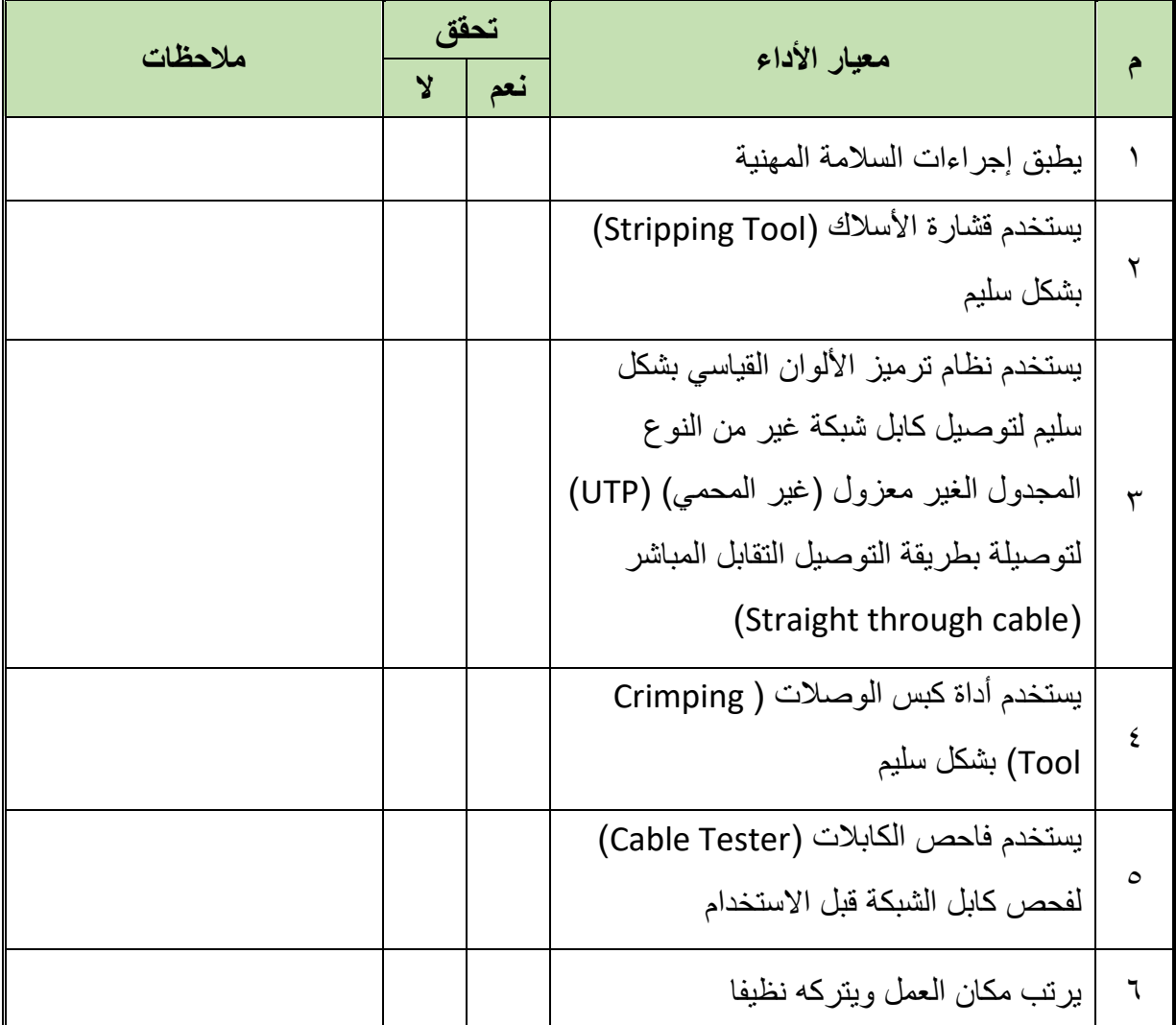

جدول رقم ٨: تقييم المتدرب

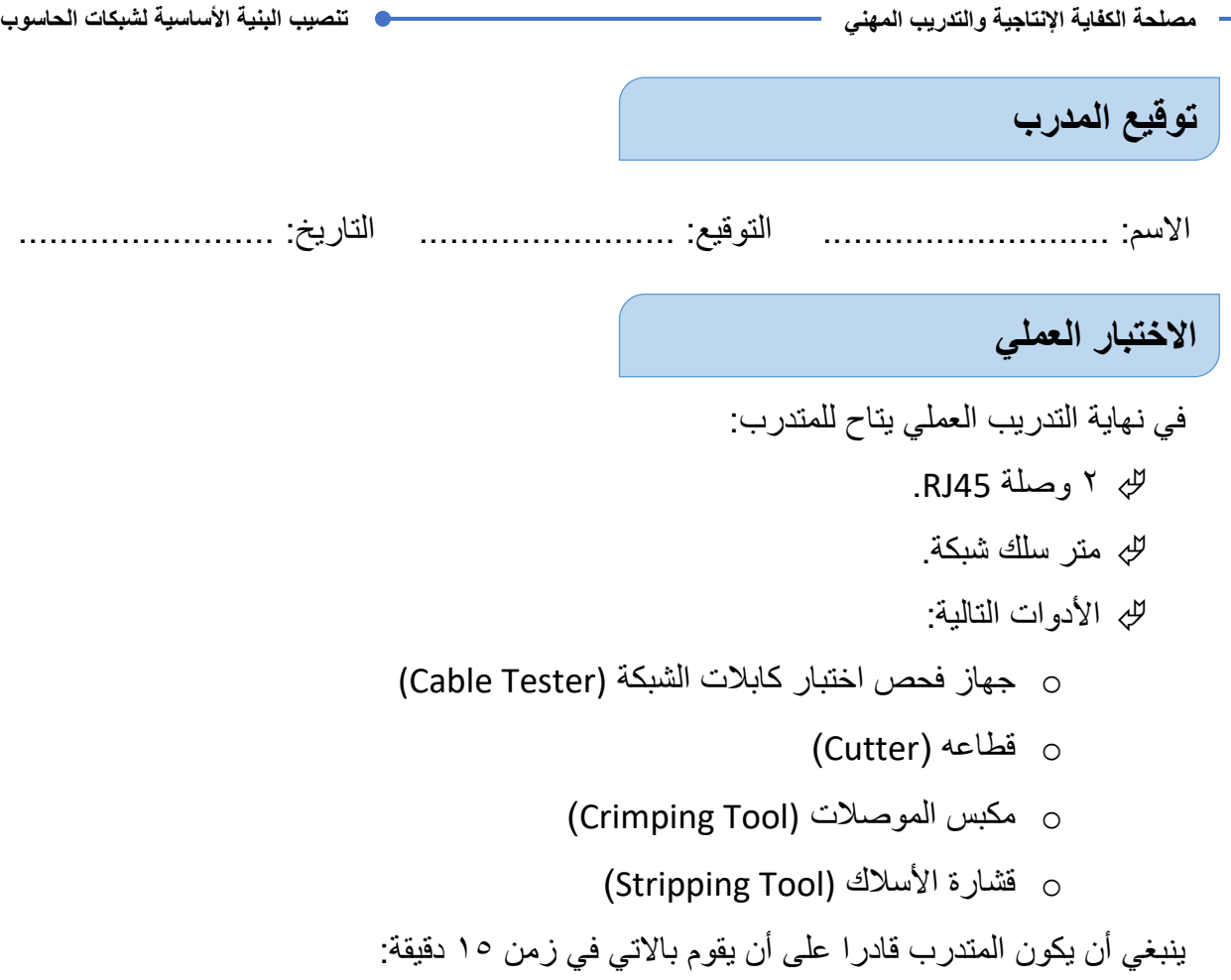

تركيب واختبار كابلات الشبكة ذات التقابل المباشر (Straight Through Cable)

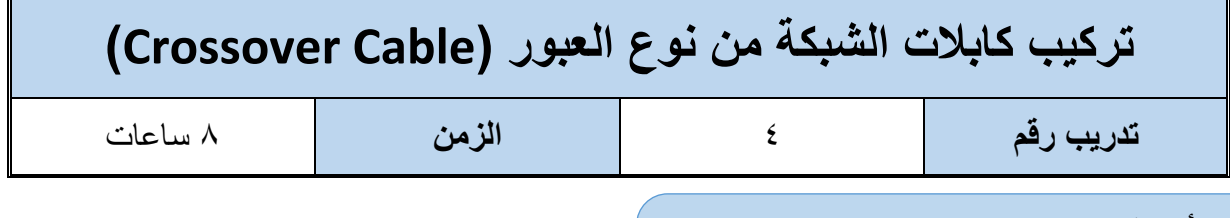

#### **األهداف:**

أن يتدرب الطالب على كيفية تركيب واختبار كابل شبكة من النوع النحاسي المجدول الغير معزول )الغير محمي) (UTP) بطريقة توصيل العبور (Crossover Cable) في موصل من نوع (RJ45) حسب ترتيب الألوان القياسي.

**متطلبات التدريب**

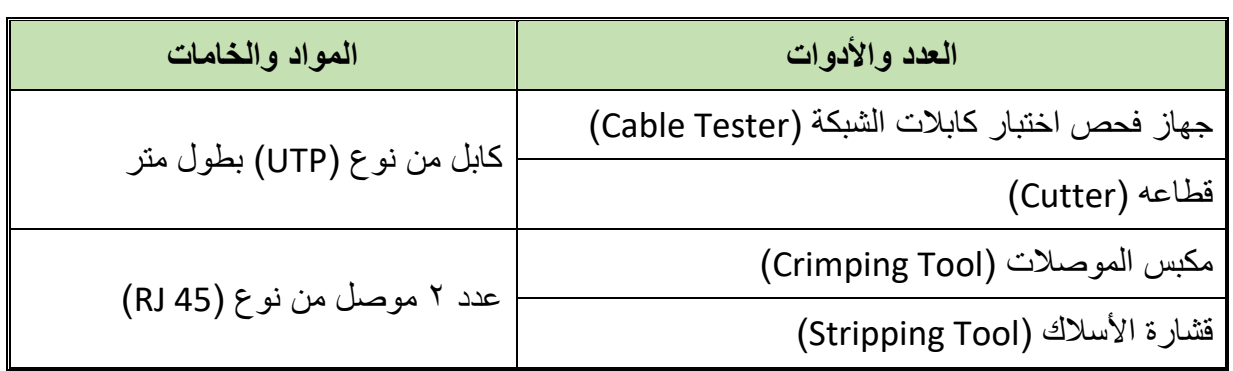

جدول رقم 1: متطلبات التدريب

### **المعارف المرتبطة بالتدريب**

- كابل الشبكة النحاسي المجدول غير المعزول )غير المحمي( )UTP )من نوع العبور ) Crossover Cable) يستخدم في حالة التوصيل بين جهازين حاسوب (حاسوب وجهاز محمول Laptop) بشكل مباشر.
	- نوع الكابل المستخدم )UTP )من الفئة الخامسة )5 CAT).
- الوصلة المستخدمة )جاك( تسمى )45 RJ )ذات الثماني خطوط )Pins 8 )ونالحظ من الشكل التالي أن الترقيم يبدأ من اليسار (١) وحتى (٨) جهة اليمين.

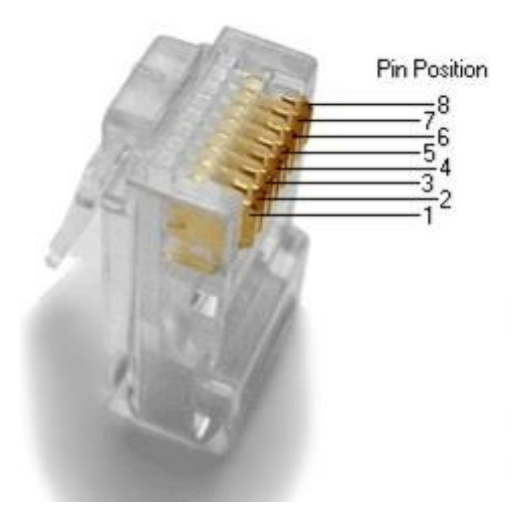

شكل رقم ٨٥: وصلة RJ45 مع ترقيم الأطراف

 حسب الترميز القياسي )TIA/EIA )فإن خريطة الكابل من نوع العبور كما هو موضح بالشكل التالي.

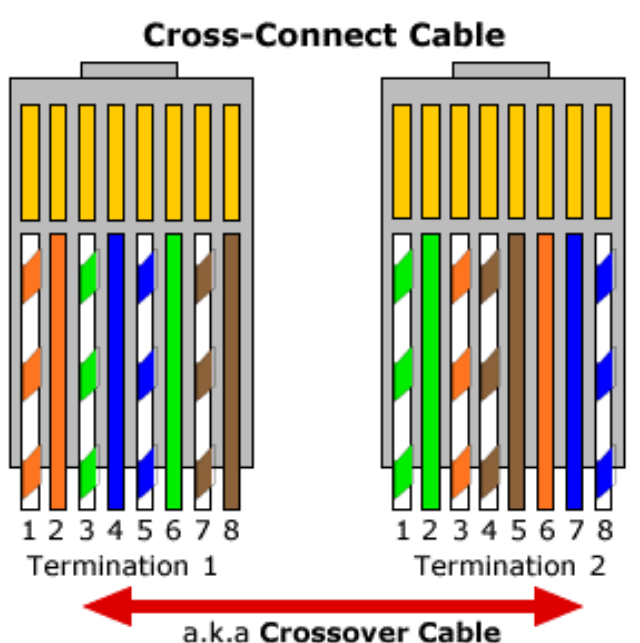

(for connecting computer to computer)

شكل رقم ٨٦: ترتيب الألوان حسب الترميز القياسي للكابل من نوع العبور (Crossover Cable)

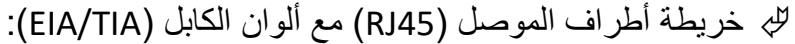

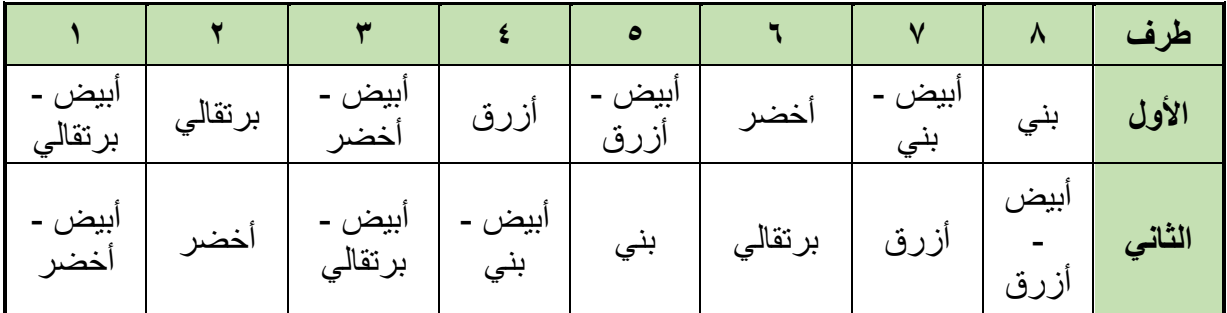

جدول رقم 1۰: خريطة أطراف الموصل (RJ45)

#### **خطوات تنفيذ التدريب**

- .1 تطبيق إجراءات السالمة واألمان الخاصة المعمل.
	- .2 تحضير المواد والخامات حسب الجدول أعاله.
- .3 نستخدم قشارة األسالك )Tool Stripping )لتعرية حوالي 3-2 سم من الغالف الخارجي للكابل المجدول الغير معزول.
	- .4 قم بفرد السلك وجعله مستقيما.
	- .5 قم بترتيب أطراف السلك حسب طريقة التوصيل المحددة بالتدريب بدقة.
- .6 نستخدم قطاعة األسالك )Tool Cutting )لقطع أطراف السلك )بشكل مستقيم عمودي على محور الكابل) ليكون المتبقى منه فقط حوالي ١,٢٥ سم من الأطراف الخارجية حتى الغلاف (كن دقيقا في هذه الخطوة لأنها تحدد مدى تماسك الكابل وثبات السلك بداخل الوصلة أثناء العمل).
	- .7 قم بإدخال السلك )8 أطراف( في الوصلة )45RJ )بعناية وبشكل مستقيم.
- .8 ينبغي مشاهدة نهايات السلك تصل عند أطراف وصلة 45RJ، الحظ أيضا مكان الغالف الخارجي السليم حسب الشكل التالي.

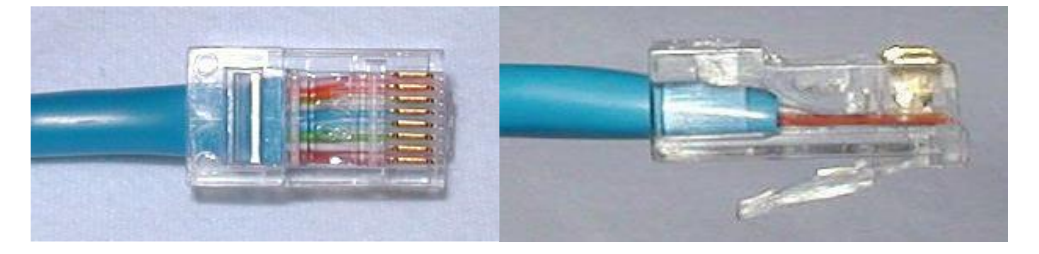

شكل رقم :87 اإلدخال السليم ألطراف الكابل في وصلة 45RJ

- ٩ \_ تجنب الأخطاء الشائعة في هذه الخطوة كما هو موضح بالشكل التالي:
- o الشكل األيمن يوضح خروج الغالف الخارجي بمسافة عن وصلة )45RJ )مما يسبب سهولة انفصال الأطراف عن الوصلة.
- o الشكل األيسر يوضح أن أطراف السلك لم تصل حتى نهاية وصلة 45RJ مما يعني أنها عمليا غير متصلة به (حيث أن أطراف المعدن الموصلة موجودة عند نهاية وصلة RJ45).

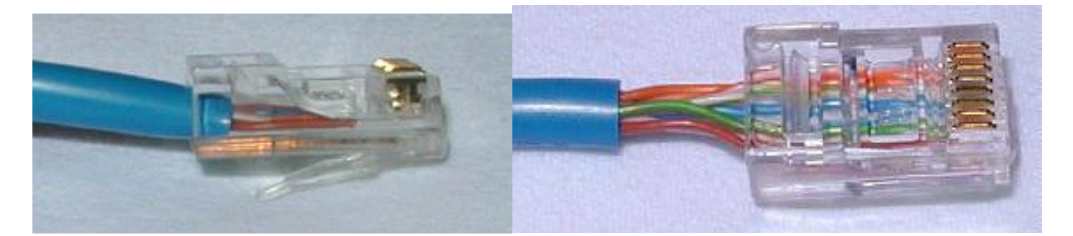

شكل رقم ٨٨: الإدخال الخاطيء لأطر اف الكابل في وصلة RJ45

- .1 قم بإدخال الكابل بالوصلة في المكان المخصص (مدخل RJ45) لأداة ضغط وكبس الوصلات )Tool Crimping )ثم قم بعملية الضغط القوي حتى يتم نزول الدبابيس المعدنية في وصلة )45RJ )لتالمس األسالك.
	- .11كرر الخطوات من 3 حتى 10 للطرف األخر من كابل الشبكة.
- .12 قم باستخدام فاحص كابالت )Tester Cable )الشبكة للتأكد من جودة وسالمة الوصالت التي تم تنفيذها.
	- ١٢. ما هي نتيجة فحص الكابل؟ (سجل مشاهدتك في خانة المشاهدات).
- ١٤. بالانتهاء من التدريب قم بترتيب العدد والأدوات والخامات في أماكنها السليمة وترك المعمل مرتب ونظيف.

**المشاهدات** ................................................................................................. ................................................................................................. ................................................................................................. ................................................................................................. .................................................................................................

### **تقييم األداء**

أن يصبح المتدرب قادرا على أن:

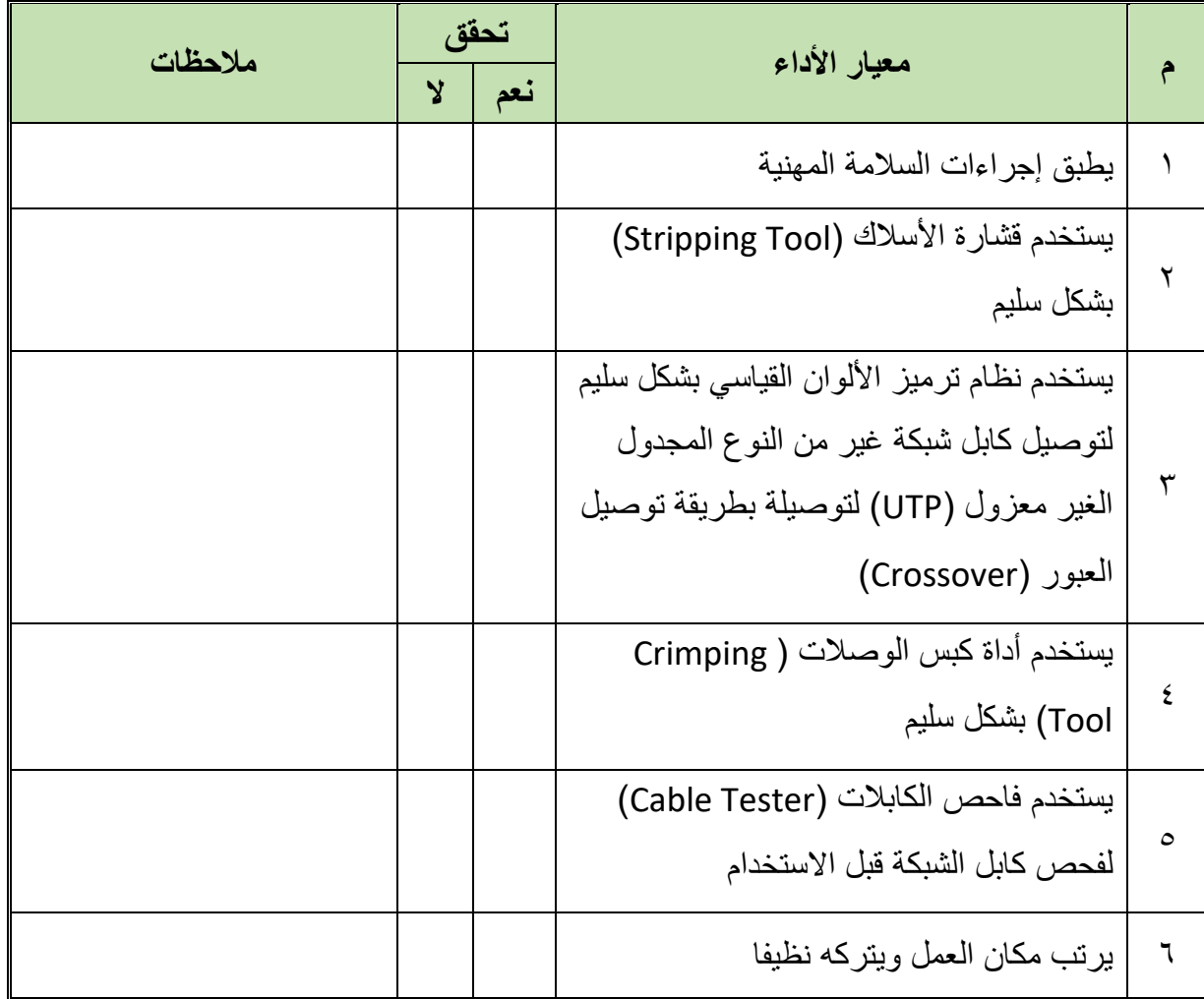

جدول رقم :11 تقييم المتدرب

**توقيع المدرب**

االسم: ............................ التوقيع: ......................... التاريخ: .........................

### **االختبار العملي**

في نهاية التدريب العملي يتاح للمتدرب: .RJ45 وصلة 2 متر سلك شبكة. األدوات التالية: o جهاز فحص اختبار كابالت الشبكة (Tester Cable( )Cutter( قطاعه o )Crimping Tool) الموصالت مكبس o )Stripping Tool) األسالك قشارة o

ينبغي أن يكون المتدرب قادرا على أن يقوم باالتي في زمن 15 دقيقة:

تركيب كابالت الشبكة ذات توصيل العبور )Cable Crossover).

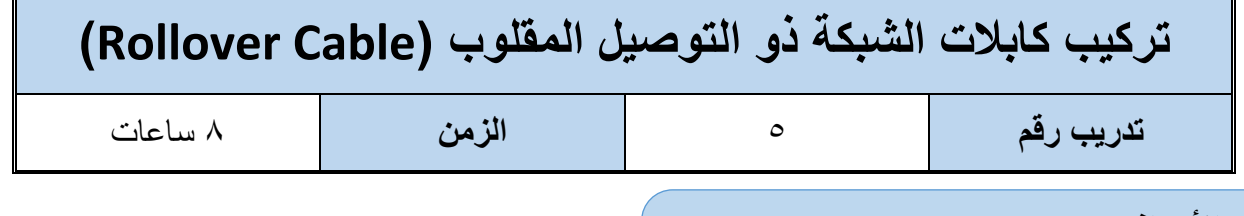

#### **األهداف:**

أن يتدرب الطالب على كيفية تركيب واختبار كابل شبكة من النوع النحاسي المجدول الغير معزول )غير المحمي) (UTP) بطريقة توصيل المقلوب (Rollover Cable) في موصل من نوع (RJ45) حسب ترتيب الألوان القياسي.

**متطلبات التدريب**

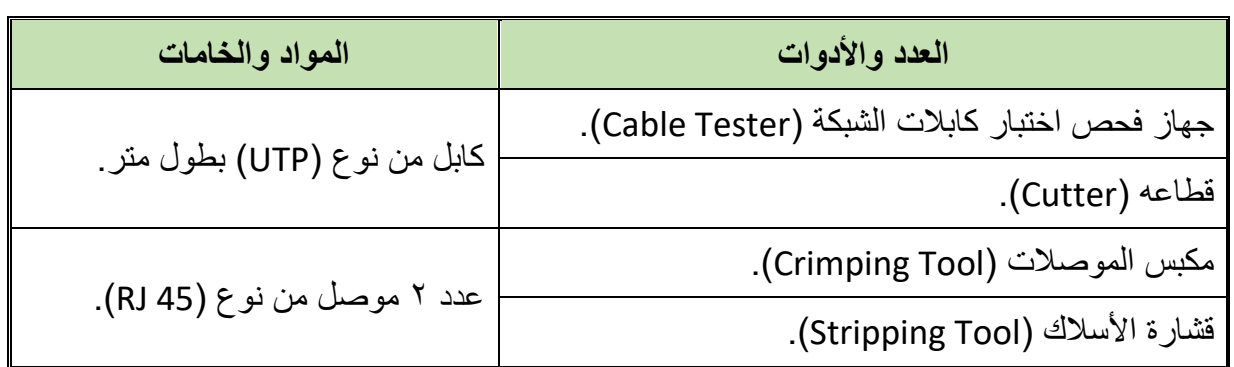

جدول رقم :12 متطلبات التدريب

**المعارف المرتبطة بالتدريب**

- كابل الشبكة النحاسي المجدول غير المعزول )غير المحمي( )UTP )من نوع التوصيل المقلوب )Cable Rollover )يستخدم في حالة التوصيل بين جهاز حاسوب و)مدخل إدارة الموجه Router Console )أو المحول )Switch )بشكل مباشر من أجل إدخال اإلعدادات الخاصة به.
	- نوع الكابل المستخدم )UTP )من الفئة الخامسة )5 CAT).
- الوصلة المستخدمة )جاك( تسمى )45RJ )ذات الثماني خطوط )Pins 8 )ونالحظ من الشكل التالي أن الترقيم يبدأ من اليسار (١) وحتى (٨) جهة اليمين.

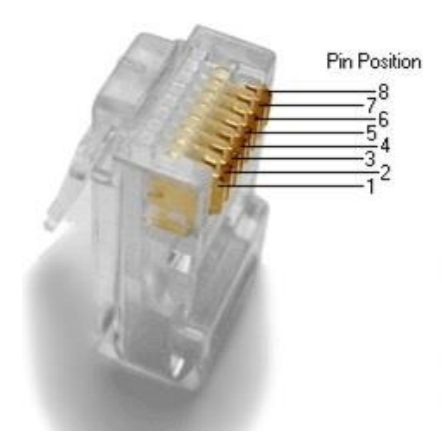

شكل رقم ٨٩: وصلة RJ45 مع ترقيم الأطراف

 حسب الترميز القياسي )TIA/EIA )فإن خريطة الكابل من نوع العبور كما هو موضح بالشكل التالي.

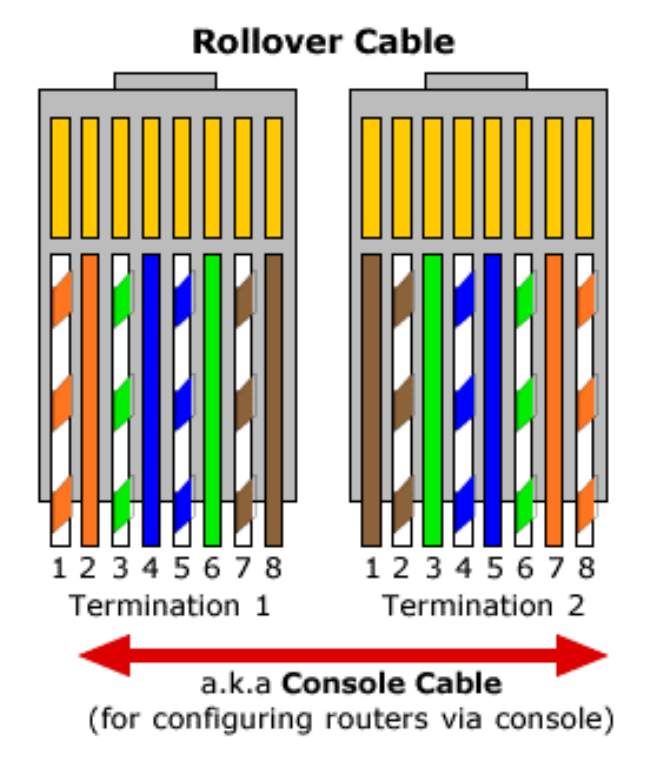

شكل رقم ٩٠: ترتيب الألوان حسب الترميز القياسي لكابل مجدول غير معزول حسب التوصيل المقلوب (Rollover UTP cable)

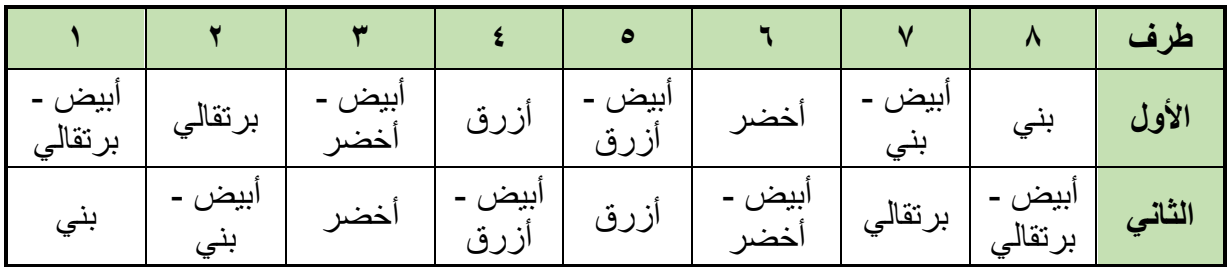

### خريطة أطراف الموصل )45RJ )مع ألوان الكابل )TIA/EIA):

جدول رقم 1٣: خريطة أطراف الموصل (RJ45)

#### **خطوات تنفيذ التدريب**

- .1 تطبيق إجراءات السالمة واألمان الخاصة المعمل.
	- .2 تحضير المواد والخامات حسب الجدول أعاله.
- .3 نستخدم قشارة األسالك )Tool Stripping )لتعرية حوالي 3-2 سم من الغالف الخارجي للكابل المجدول الغير معزول.
	- .4 قم بفرد السلك وجعله مستقيما.
	- .5 قم بترتيب أطراف السلك حسب طريقة التوصيل المحددة بالتدريب بدقة.
- .6 نستخدم قطاعة األسالك )Tool Cutting )لقطع أطراف السلك )بشكل مستقيم عمودي على محور الكابل) ليكون المتبقي منه فقط حوالي ١,٢٥ سم من الأطراف الخارجية حتى الغلاف (كن دقيقا في هذه الخطوة لأنها تحدد مدى تماسك الكابل وثبات السلك بداخل الوصلة أثناء العمل).
	- .7 قم بإدخال السلك )8 أطراف( في الوصلة )45RJ )بعناية وبشكل مستقيم.
- .8 ينبغي مشاهدة نهايات السلك تصل عند أطراف وصلة 45RJ، الحظ أيضا مكان الغالف الخارجي السليم حسب الشكل التالي.

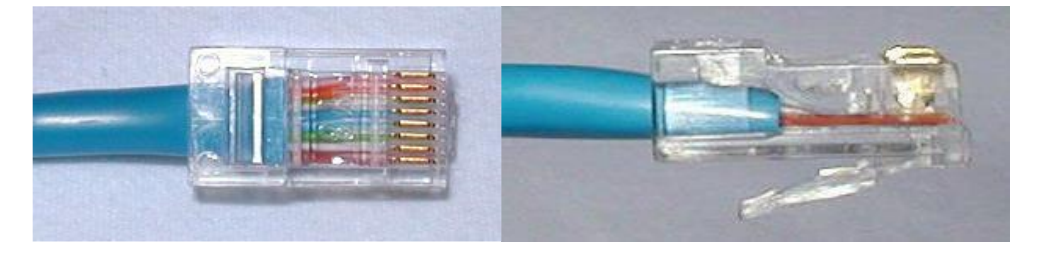

شكل رقم :91 اإلدخال السليم ألطراف الكابل في وصلة 45RJ

- .9 قم بإدخال الكابل بالوصلة في المكان المخصص )مدخل 45RJ )ألداة ضغط وكبس الوصالت )Tool Crimping )ثم قم بعملية الضغط القوي حتى يتم نزول الدبابيس المعدنية في وصلة )45RJ )لتالمس األسالك.
	- .10كرر الخطوات من 3 حتى 9 للطرف األخر من كابل الشبكة.
- .11 قم باستخدام فاحص كابالت )Tester Cable )الشبكة للتأكد من جودة وسالمة الوصالت التي تم تنفيذها.
	- ١٢. ما هي نتيجة فحص الكابل؟ (سجل مشاهدتك في خانة المشاهدات).
- .13 باالنتهاء من التدريب قم بترتيب العدد واألدوات والخامات في أماكنها السليمة وترك المعمل مرتب ونظيف.

### **المشاهدات**

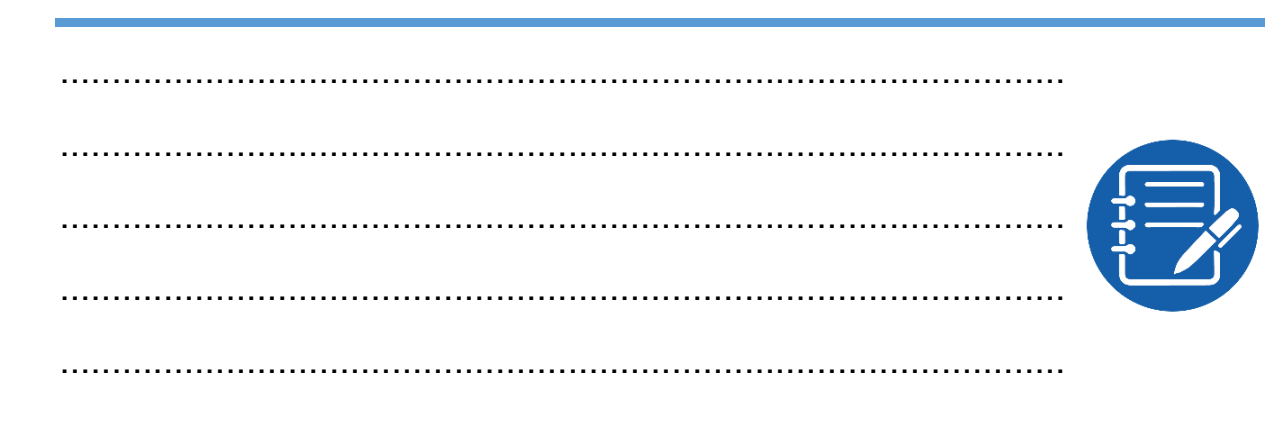

# **تقييم األداء**

أن يصبح المتدرب قادرا على أن:

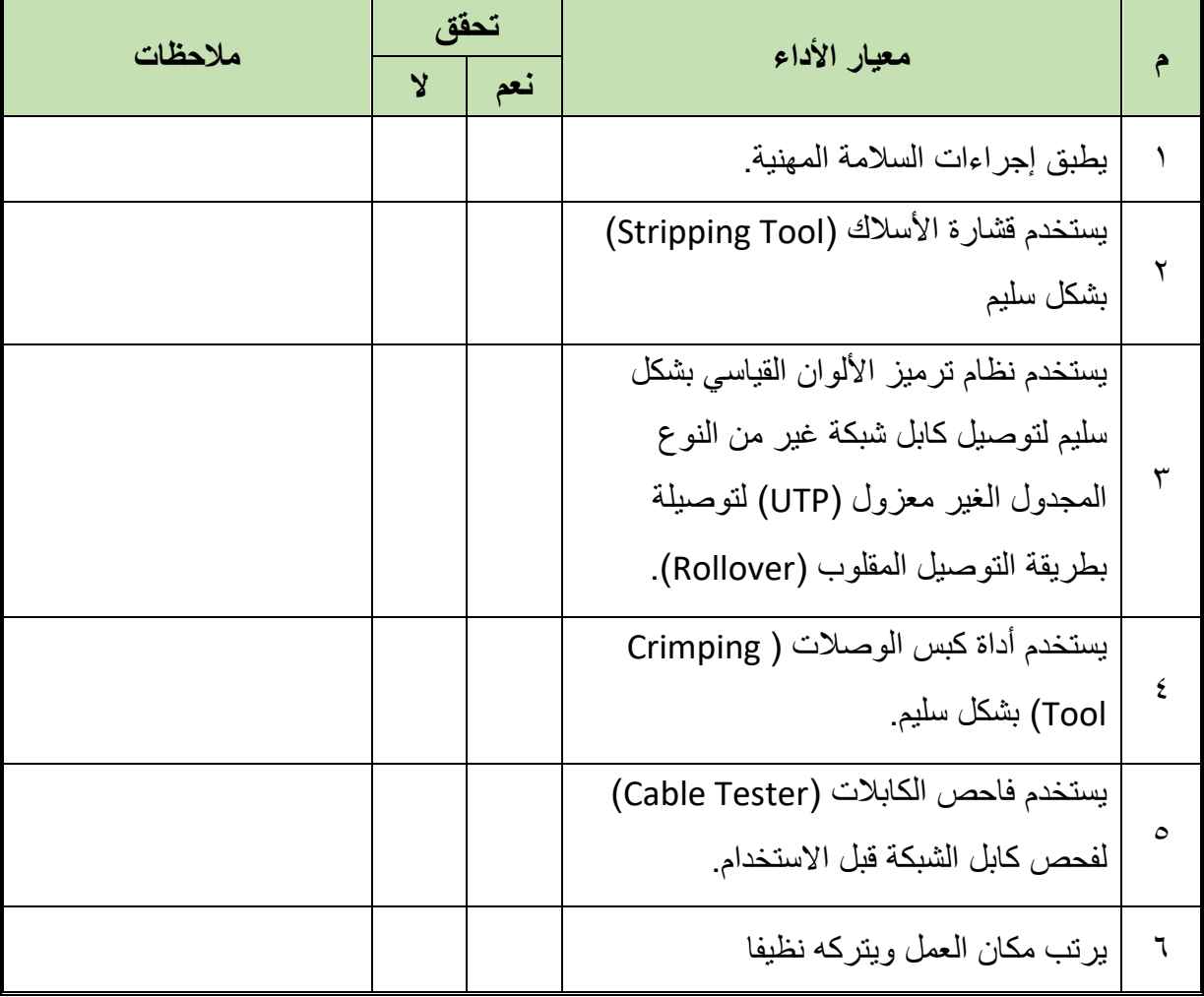

جدول رقم 1٤: تقييم المتدرب

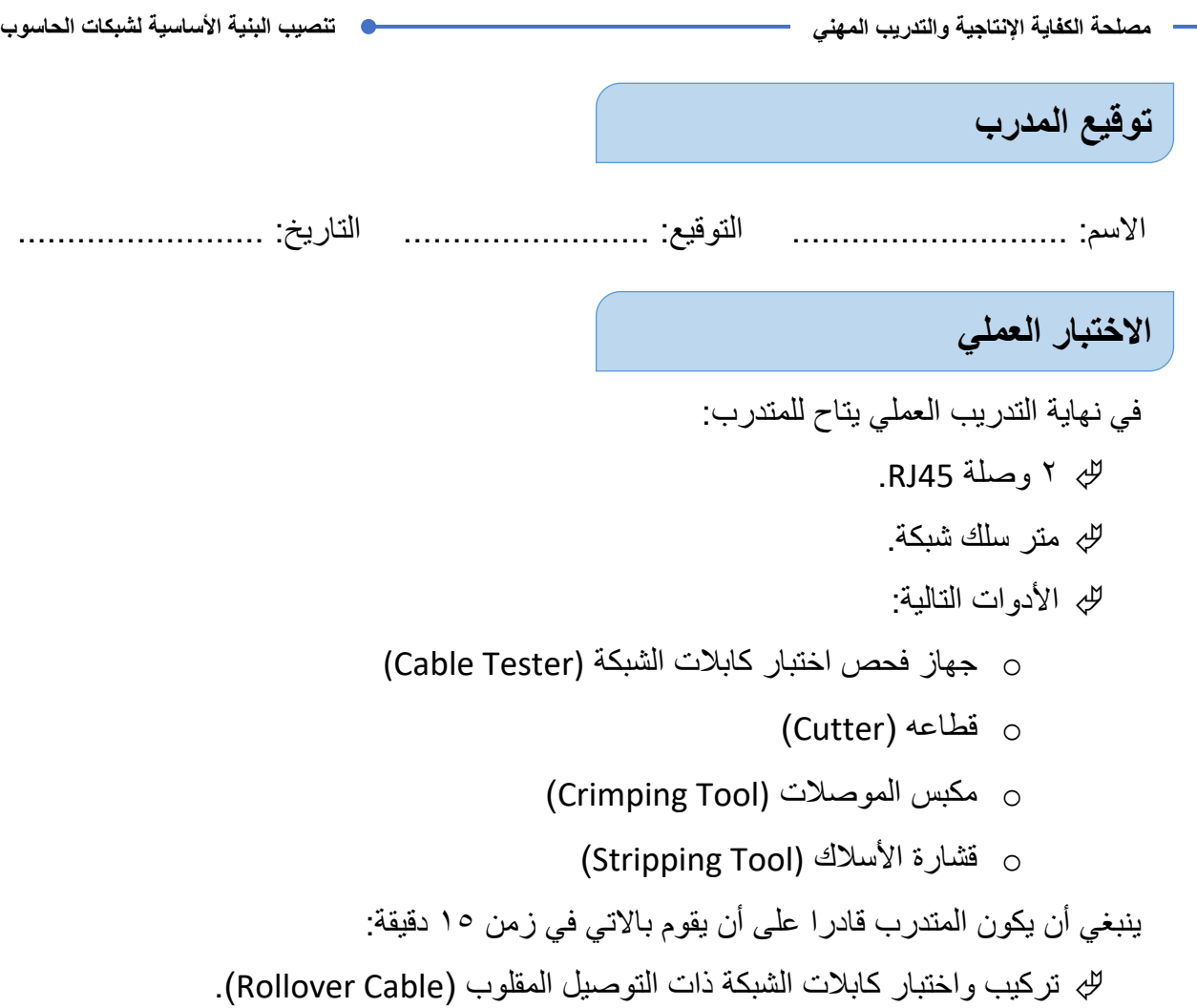

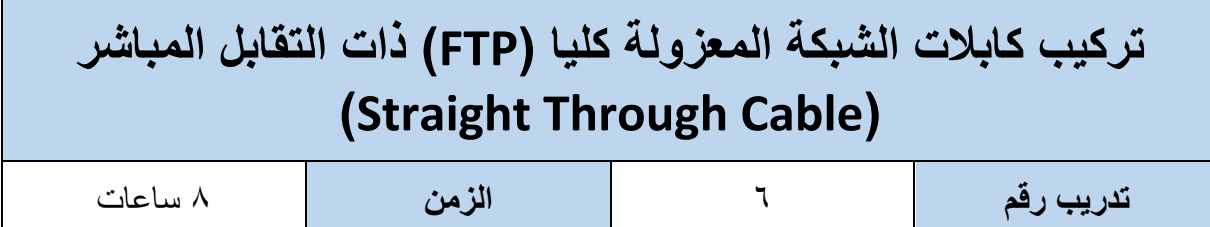

#### **األهداف:**

أن يتدرب الطالب على كيفية تركيب واختبار كابل شبكة من النوع النحاسي المجدول المعزول )المحمي( )FTP )بطريقة توصيل التقابل المباشر )Cable Through Straight )في موصل من نوع ) 45RJ 6Cat )من الفئة السادسة حسب ترتيب األلوان القياسي.

### **متطلبات التدريب**

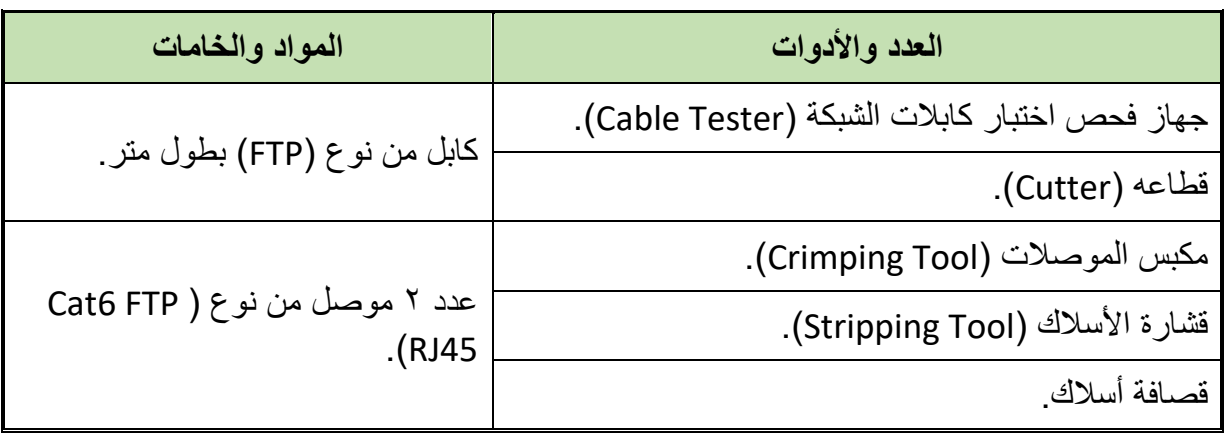

جدول رقم 10: متطلبات التدريب

### **المعارف المرتبطة بالتدريب**

- كابل الشبكة النحاسي المجدول المعزول )المحمي( )FTP )يستخدم عندما نحتاج إلى توصيل لمسافات أطول وسرعات أكبر تصل إلى )Gbps 1 )وفي بيئة عمل مليئة باإلشارات والموجات الغير مرغوب فيها (تشويش- Noise) وسوف نختبر هذا النوع من الأسلاك مع نوع التوصيل ذو التقابل المباشر )Cable Through Straight )يستخدم في حالة التوصيل بين جهاز حاسوب .)Switch, Router( وجهاز
- نوع الكابل المستخدم )FTP)، الشكل التالي يوضح الفرق بين السلك المجدول الغير معزول )الغير محمي) (UTP) والمعزول (المحمي) كليا (FTP).

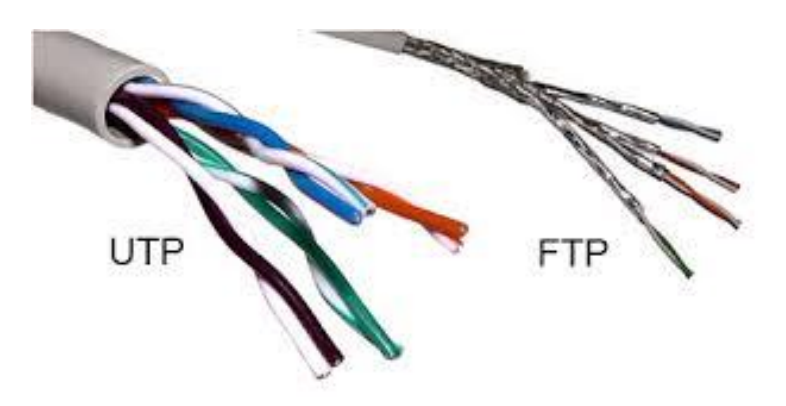

شكل رقم :92 السلك المجدول الغير معزول والسلك المعزول

الوصلة المستخدمة )جاك( تسمى )FTP 6Cat 45 RJ )ذات الثماني خطوط )Pins 8 )ونالحظ من

الشكل التالي أن الترقيم يبدأ من اليسار (١) وحتى (٨) جهة اليمين.

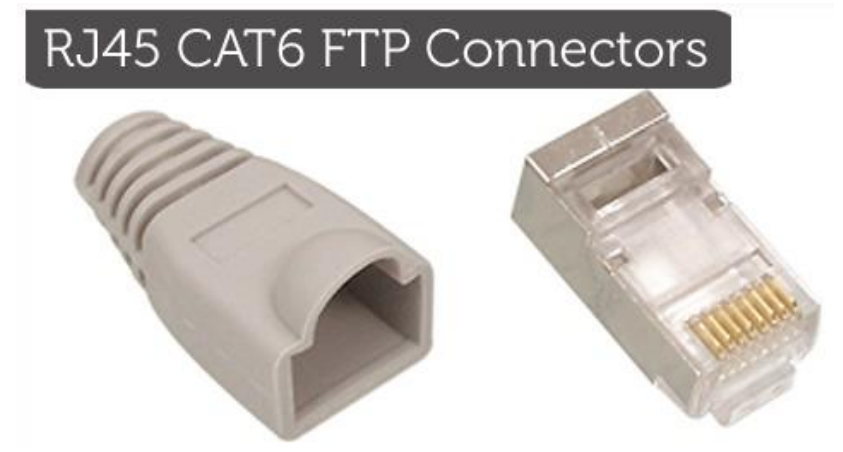

شكل رقم ؟٩: وصلة RJ45-Cat6 مع ترقيم الأطراف

 حسب الترميز القياسي )A568 -TIA/EIA )أو )A568 -TIA/EIA )ال فرق بينهم في التشغيل ولكن (B) هو الأكثر شهره، فإن خريطة الكابل ذو التوصيل المتقابل المباشر ستكون كما هو موضح بالشكل التالي.

# **Straight Through Wiring EIA/TIA 568B**

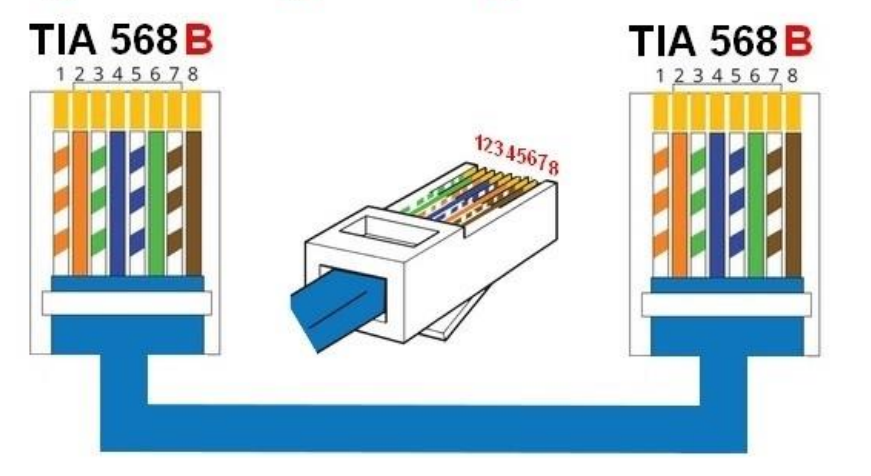

شكل رقم :94 ترتيب الألوان حسب الترميز القياسي (EIA/TIA- 568B)

### خريطة أطراف الموصل )45RJ )مع ألوان الكابل )B568 -TIA/EIA):

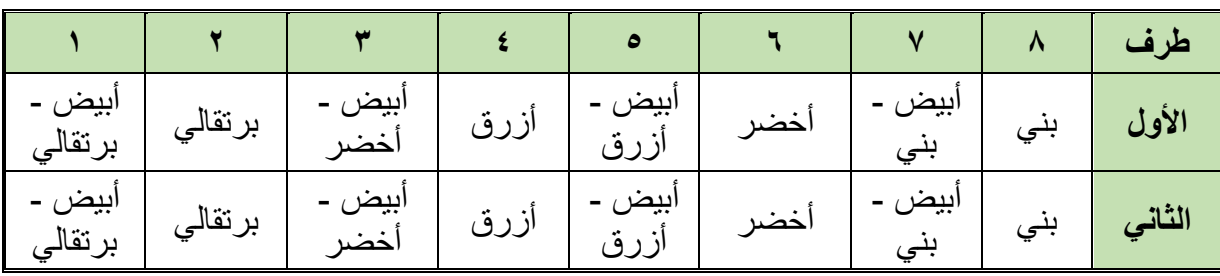

جدول رقم 11: خريطة أطراف الموصل (RJ45)

### **خطوات تنفيذ التدريب**

- .1 تطبيق إجراءات السالمة واألمان الخاصة المعمل.
	- .2 تحضير المواد والخامات حسب الجدول أعاله.
- .3 نستخدم قشارة األسالك )Tool Stripping )لتعرية حوالي 3-2 سم من الغالف الخارجي للكابل المجدول المعزول.
	- .4 قم بثني الغالف المعدني )Shield )وقص الزيادة منه كما بالشكل التالي.

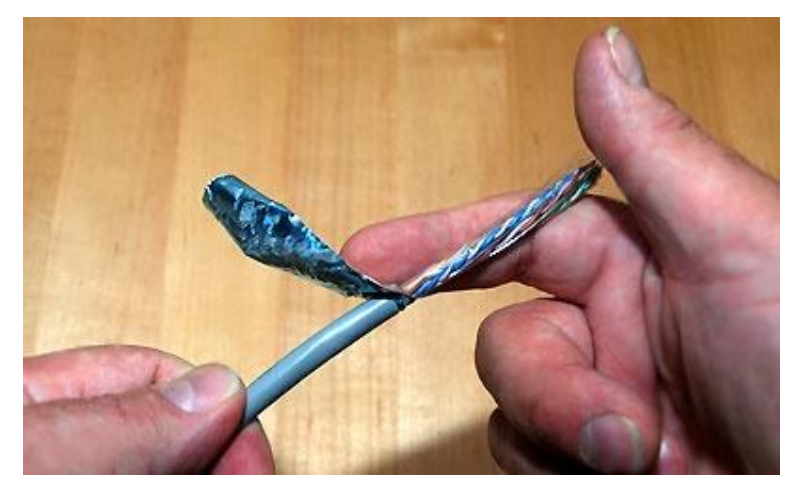

شكل رقم :95 ثني الغالف المعدني )Shield )الداخلي

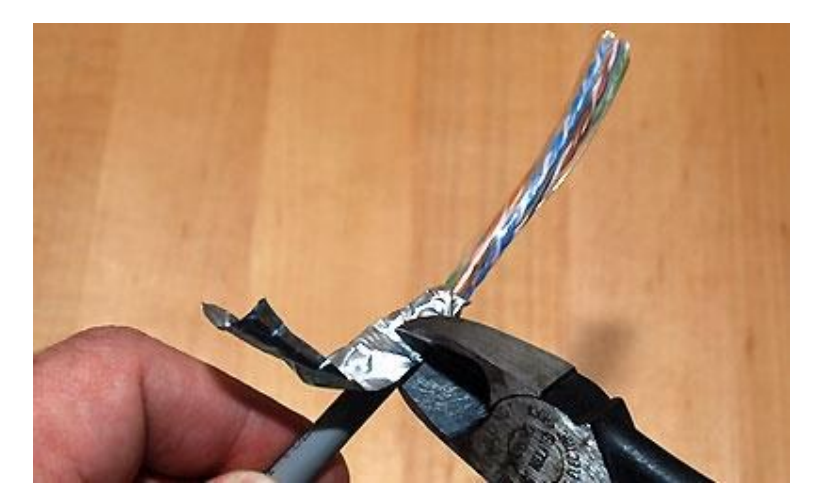

شكل رقم :96 قص الزائد من الغالف المعدني )Shield )الداخلي

.5 قم بقص الدعامة البالستيكية الداخلية كما بالشكل التالي.

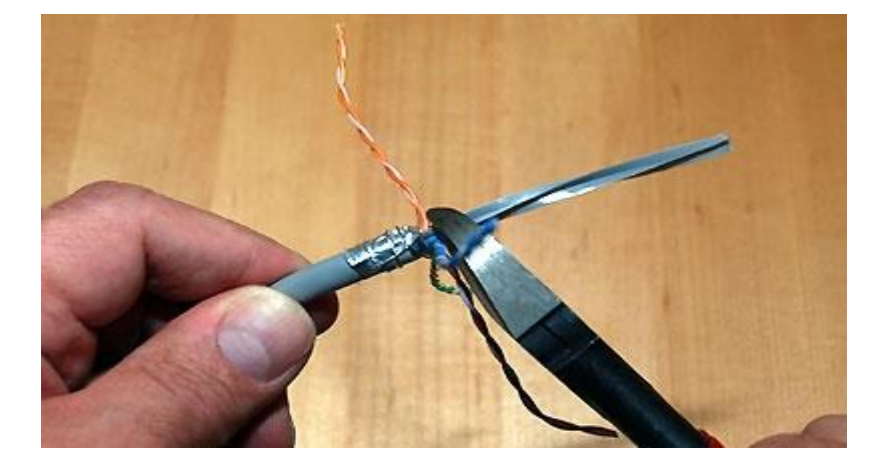

شكل رقم ٩٧: قص الدعامة البلاستيكية الداخلية للكابل المعزول

- .6 قم بفرد السلك وجعله مستقيما.
- .7 قم بترتيب أطراف السلك حسب طريقة التوصيل المحددة بالتدريب بدقة.
- .8 نستخدم قطاعة األسالك )Tool Cutting )لقطع أطراف السلك )بشكل مستقيم عمودي على محور الكابل) ليكون المتبقي منه فقط حوالي ١,٢٥ سم من الأطراف الخارجية حتى الغلاف (كن دقيقا في هذه الخطوة لأنها تحدد مدى تماسك الكابل وثبات السلك بداخل الوصلة أثناء العمل).
	- .9 قم بإدخال السلك )8 أطراف( في الوصلة )45RJ )بعناية وبشكل مستقيم.
- .10 تأكد من وجود اتصال مباشر بين الغالف المعدني للكابل )FTP )مع الغالف المعدني المحيط بالموصل )45RJ )كما بالشكل التالي.

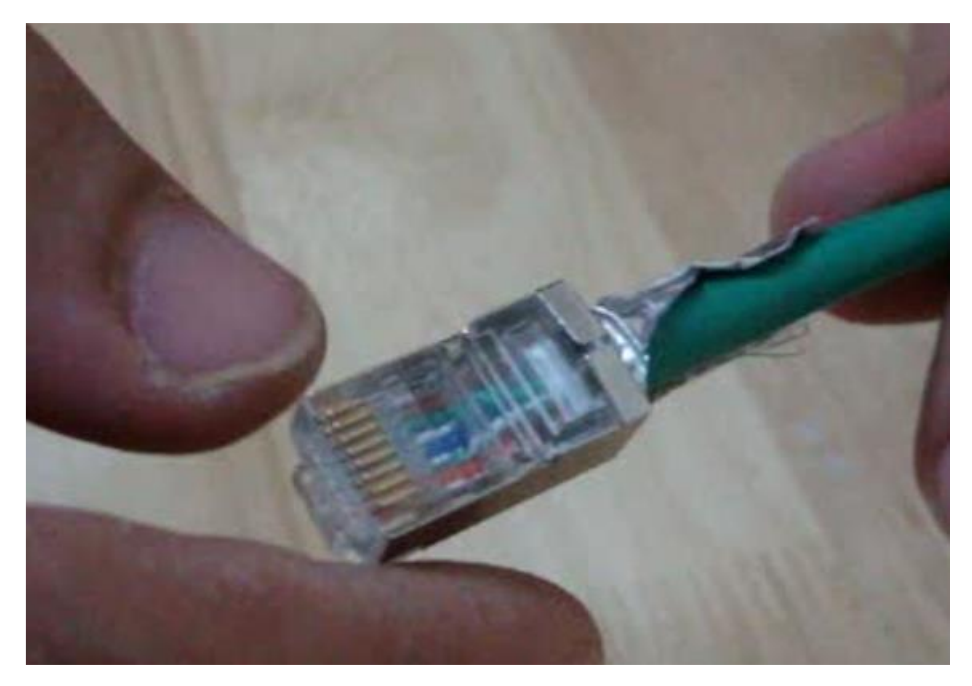

شكل رقم ٩٨: أتصال الغلاف المعدني للكابل (FTP) مع الغلاف المعدني بالموصل RJ45

- .11 قم بإدخال الكابل بالوصلة في المكان المخصص )مدخل 45RJ )ألداة ضغط وكبس الوصالت )Tool Crimping )ثم قم بعملية الضغط القوي حتى يتم نزول الدبابيس المعدنية في وصلة )45RJ )لتالمس األسالك.
	- .12كرر الخطوات من 3 حتى 11 للطرف األخر من كابل الشبكة.
- .13 قم باستخدام فاحص كابالت )Tester Cable )الشبكة للتأكد من جودة وسالمة الوصالت التي تم تنفيذها.
	- ١٤. ما هي نتيجة فحص الكابل؟ (سجل مشاهدتك في خانة المشاهدات).
- 10 بالانتهاء من التدريب قم بترتيب العدد والأدوات والخامات في أماكنها السليمة وترك المعمل مرتب ونظيف.

**المشاهدات** ................................................................................................. ................................................................................................. ................................................................................................. ................................................................................................. ................................................................................................. .................................................................................................

### **تقييم األداء**

أن يصبح المتدرب قادرا على أن:

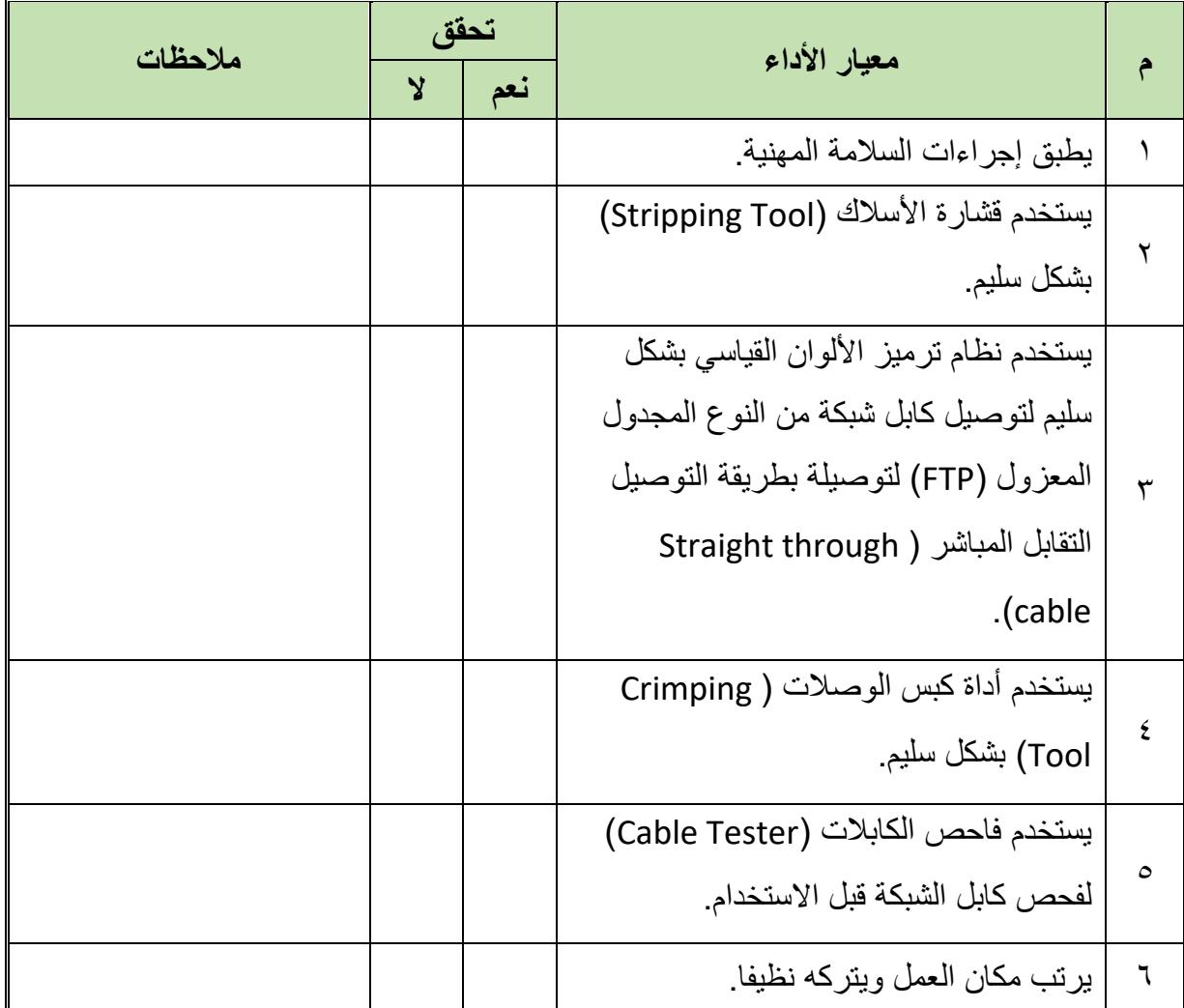

جدول رقم :17 تقييم المتدرب

**توقيع المدرب**

االسم: ............................ التوقيع: ......................... التاريخ: .........................

# في نهاية التدريب العملي يتاح للمتدرب: .RJ45 وصلة 2 **االختبار العملي**

- متر سلك شبكة من النوع المجدول المعزول )المحمي( )FTP).
	- األدوات التالية:
- o جهاز فحص اختبار كابالت الشبكة (Tester Cable(
	- )Cutter( قطاعه o
	- )Crimping Tool) الموصالت مكبس o
		- )Stripping Tool) األسالك قشارة o
- ينبغي أن يكون المتدرب قادرا على أن يقوم باالتي في زمن 15 دقيقة:
- تركيب كابلات الشبكة المعزولة (FTP) ذات التقابل المباشر (Straight Through Cable).

### **مصلحة الكفاية اإلنتاجية والتدريب المهني تنصيب البنية األساسية لشبكات الحاسوب**

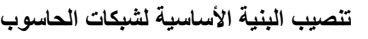

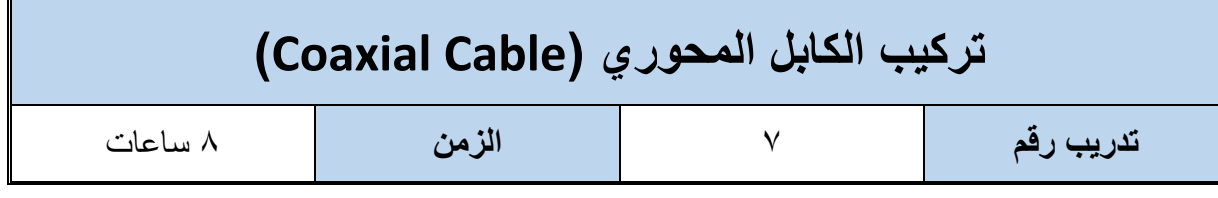

**األهداف:**

أن يتدرب الطالب على كيفية تركيب واختبار كابل شبكة من النوع النحاسي المحوري (Coaxial Cable) المعزول (المحمي) في موصل من نوع (BNC).

**متطلبات التدريب**

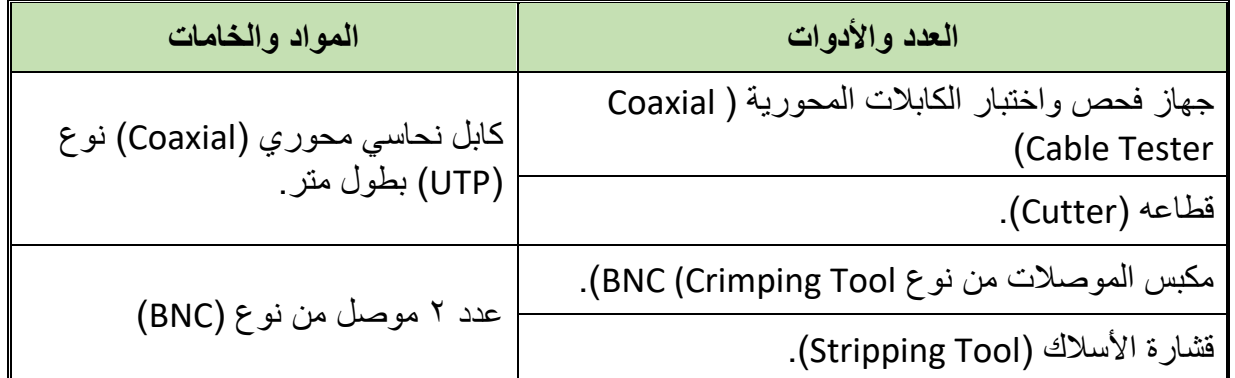

جدول رقم ١٨: متطلبات التدريب

**المعارف المرتبطة بالتدريب**

كابل الشبكة المحوري )Cable Coaxial )يتميز بالعزل الكامل وينقسم لنوعين:

- .)Thin( الرفيع o
- . الثخين (Thick)
- ويستخدم عادة مع الشبكات ذات التوصيل من نوع التوصيل الخطي )Topology Bus )ولكنه نادر الاستخدام في الآونة الأخيرة كما هو موضح بالشكل التالي.
	- الوصلة المستخدمة )جاك( تسمى )BNC).

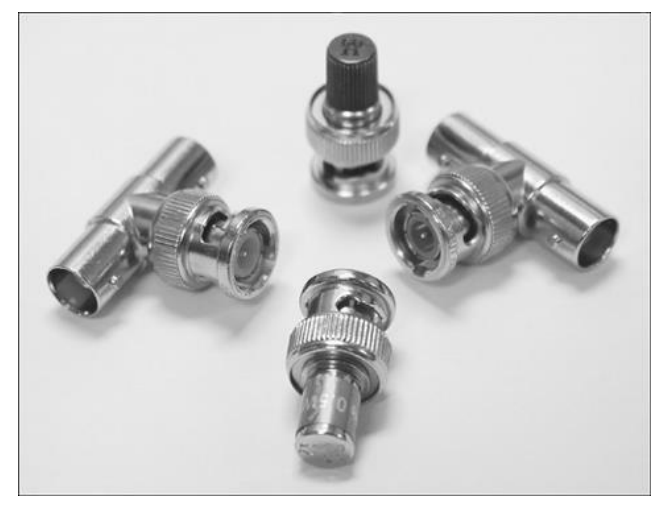

شكل رقم :99 وصلة BNC

### **خطوات تنفيذ التدريب**

- .1 تطبيق إجراءات السالمة واألمان الخاصة المعمل.
	- .2 تحضير المواد والخامات حسب الجدول أعاله.
- .3 نستخدم قشارة األسالك )Tool Stripping )لتعرية حوالي 3 سم من الغالف الخارجي للكابل المحوري ثم قم بتجميع سلك الأرضي الشبكي (Shield) وأخيرا قم بقطع حوالي ٤ مم من غلاف الموصل الرئيسي كما في الشكل التالي.

**حيث أن:**

- .)Outer Jacket( البالستيكي الخارجي الغالف :**A** o
- o **B**: الطرف األرضي )Earth )ويسمى بعازل )Shield )اإلشارات الغير مرغوبة .(Noise)
	- o **C**: عازل الموصل الرئيسي الناقل للبيانات.
		- o **D**: الموصل الرئيسي لنقل البيانات.

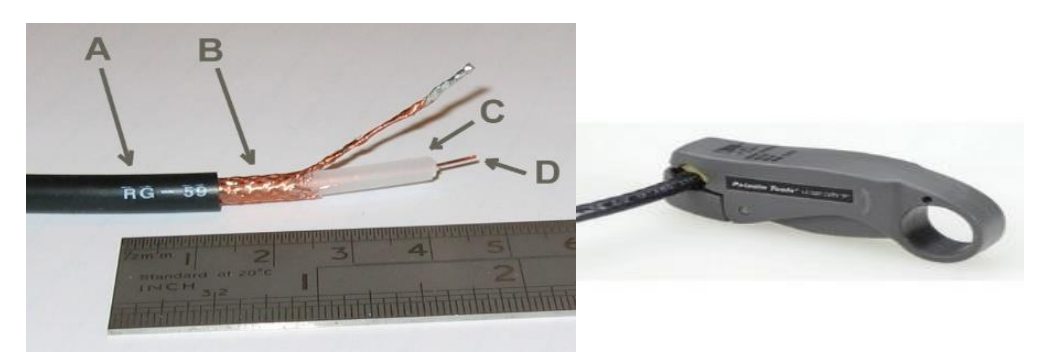

شكل رقم :100 تعرية الغالف الخارجي للكابل المحوري )Cable Coaxial)

.4 قم بجعل السلك الشبكي مشدودا للخلف كما بالشكل التالي.

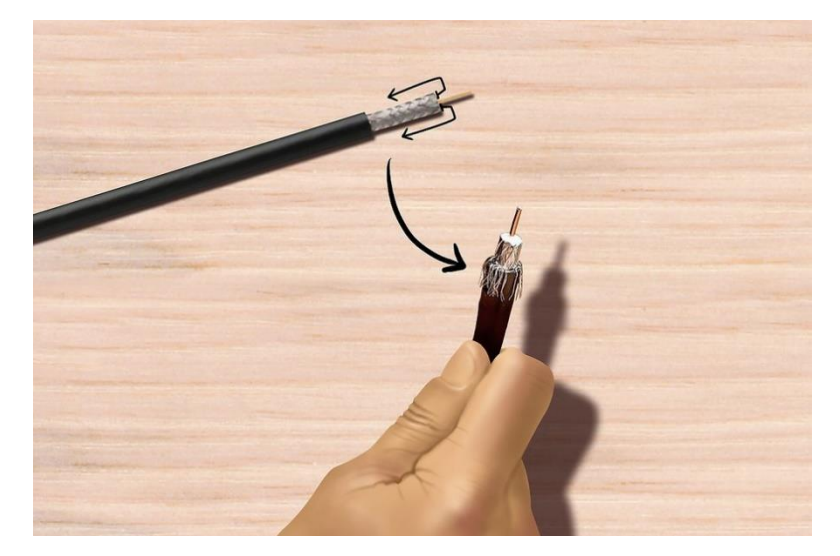

شكل رقم ٣: سحب السلك الشبكي للخلف

- <sup>0</sup>. تجنب الأخطاء الشائعة في هذه الخطوة كما هو موضح بالشكل التالي: o أن يالمس طرف األرضي الموصل الرئيسي.
	- o أال يالمس الطرف األرضي جسم وصلة )BNC).
- .6 قم بإدخال الكابل المحوري في الوصلة )BNC )مع مراعاة أن يكون:
	- o طول الموصل 4 مم.
- o عازل الموصل الرئيسي يكون مسطحا في نفس مستوى سطح وصلة )BNC).

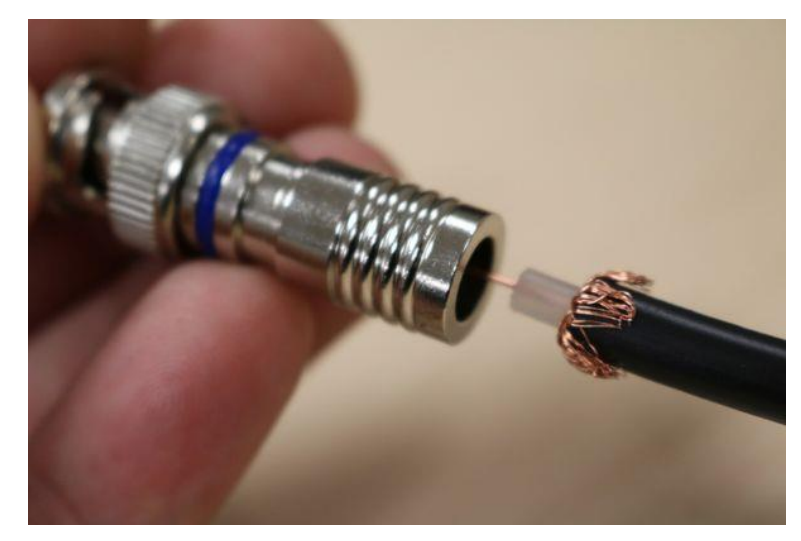

شكل رقم :101 إدخال الكابل المحوري في وصلة BNC

.7 قم بإدخال الكابل بالوصلة في المكان المخصص )مدخل BNC )ألداة ضغط وكبس الوصالت )Tool Crimping )ثم قم بعملية الضغط، كما هو موضح بالشكل التالي.

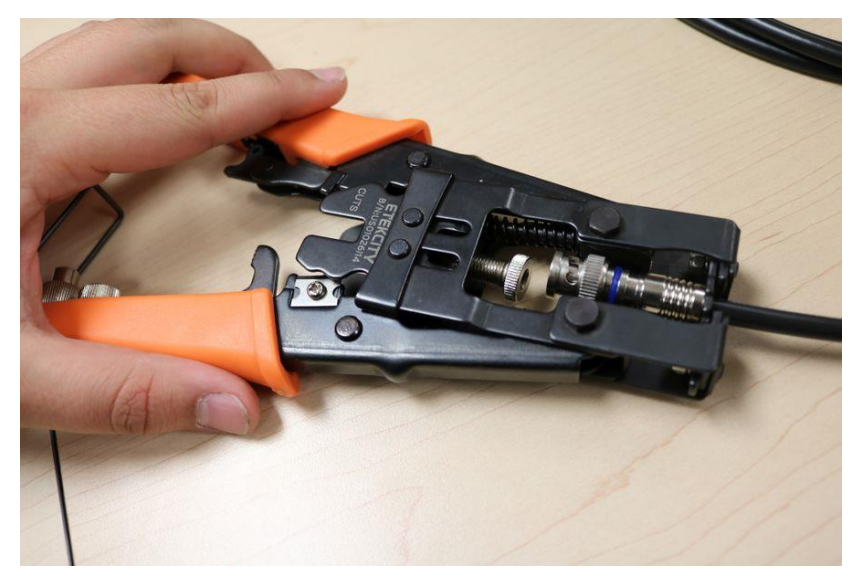

شكل رقم :102 أداة الكبس والشكل النهائي لكابل الشبكة المحوري بعد عملية الكبس في وصلة BNC

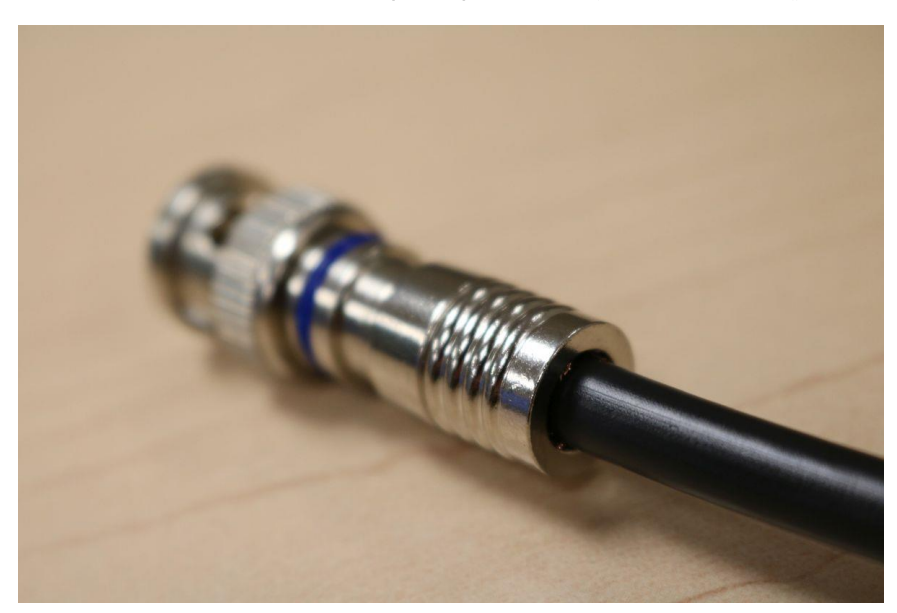

.8 الشكل النهائي للكابل المحوري بالوصلة )BNC).

شكل رقم :103 كابل محوري مع وصلة BNC

.9 كرر الخطوات من 3 حتى 8 للطرف األخر من الكابل المحوري.

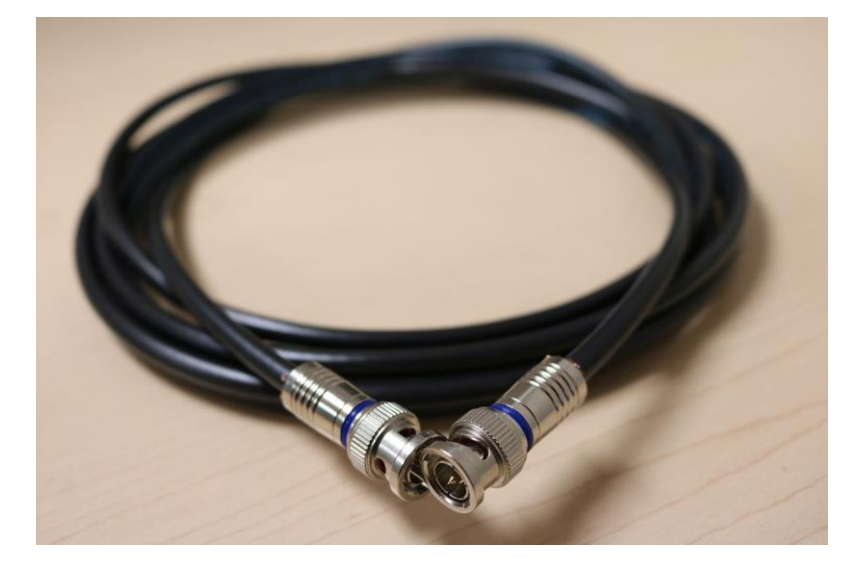

شكل رقم :104 كابل محوري مع طرفين BNC

- .10 قم باستخدام فاحص كابالت )Tester Cable )الشبكة للتأكد من جودة وسالمة الوصالت التي تم تنفيذها (فاحص كابل الشبكة منها ما يحتوى على إمكانية اختبار كل من الكابل المحوري .)UTP, FTP( الشبكة وكابالت( Coaxial(
- .11 يمكن استخدام جهاز القياس المتعدد األغراض )AVO )على مقياس )أوم( أو اختبار االستمرارية )الختبار الوصلة من الطرفين(.

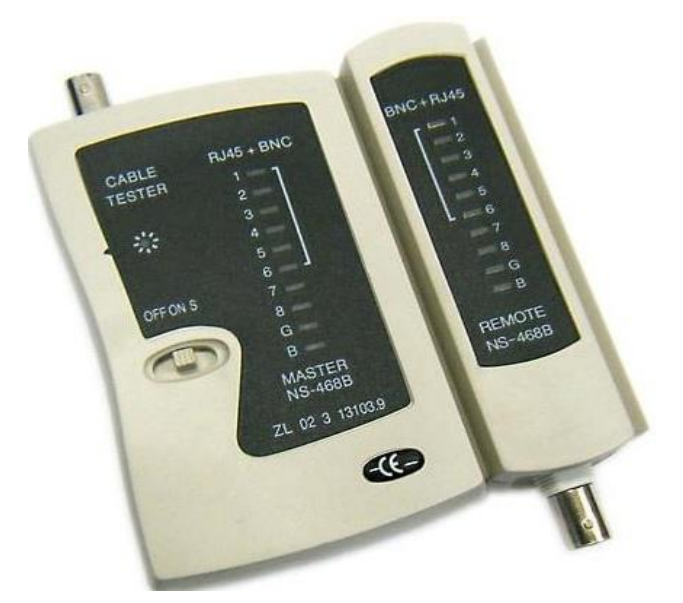

شكل رقم 100 فاحص كابل الشبكة من نوع الكابل المحوري (Coaxial Cable)

11. ما هي نتيجة فحص الكابل؟ (سجل مشاهدتك في خانة المشاهدات).

.13 باالنتهاء من التدريب قم بترتيب العدد واألدوات والخامات في أماكنها السليمة وترك المعمل مرتب ونظيف.

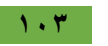

### **المشاهدات**

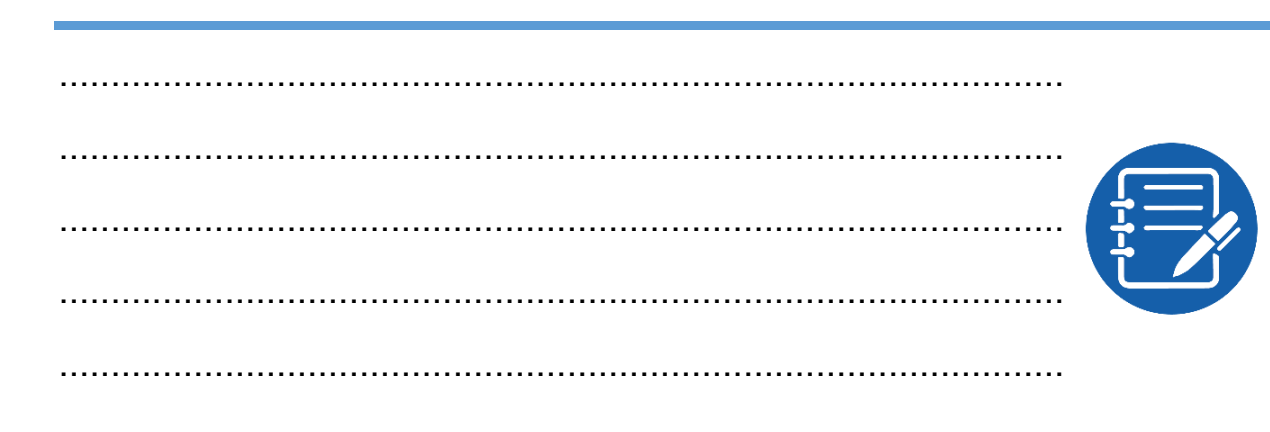

# **تقييم األداء**

أن يصبح المتدرب قادرا على أن:

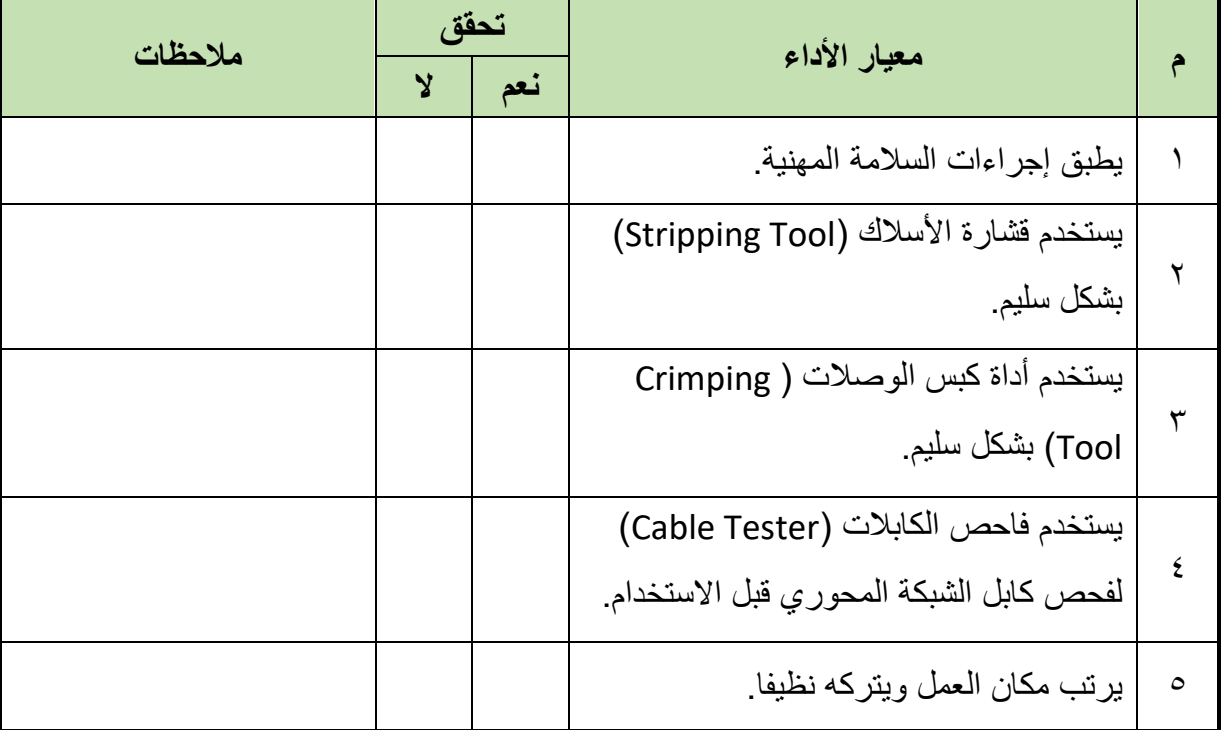

جدول رقم :19 تقييم المتدرب

### **توقيع المدرب**

االسم: ............................ التوقيع: ......................... التاريخ: .........................

### **االختبار العملي**

- في نهاية التدريب العملي يتاح للمتدرب: .BNC وصلة 2 متر كابل محوري. األدوات التالية: o جهاز فحص اختبار كابل محوري (Tester Cable Coaxial( )Cutter( قطاعه o )Crimping Tool) BNC الموصالت مكبس o )Stripping Tool) األسالك قشارة o ينبغي أن يكون المتدرب قادرا على أن يقوم باالتي في زمن 20 دقيقة:
	- تركيب كابل الشبكة المحوري واختبار صالحيته.

# **الجزء الثالث: تركيب المقابس ولوحات التوزيع والتجميع**

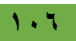
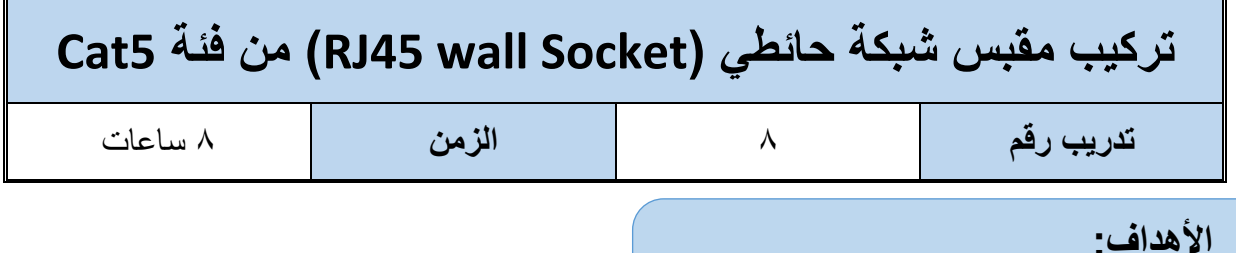

# أن يتدرب الطالب على كيفية تركيب واختبار كابل شبكة من النوع النحاسي المجدول الغير معزول )UTP ) بطريقة توصيل التقابل المباشر (Straight Through Cable) في مقبس من نوع ( RJ45 Cat5 wall

socket )حسب ترتيب األلوان القياسي وباستخدام العدد واألدوات المناسبة.

### **متطلبات التدريب**

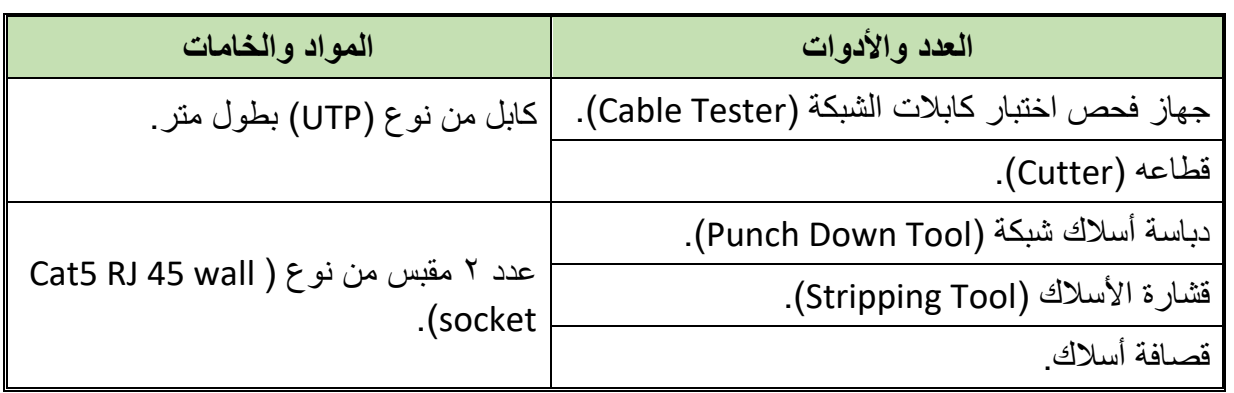

جدول رقم :20 متطلبات التدريب

**المعارف المرتبطة بالتدريب**

مقبس الشبكة الحائطي (RJ45 Wall Socket ) له أشكال وأنواع مختلفة منها الفئة الخامسة (RJ45 Cat5) ويتم توصيلة في كابل من النوع المجدول الغير المعزول )الغير محمي( )UTP )ثم تثبيته في علبه تثبيت حائطية )Plate Wall )أو على لوحات التوزيع )Panel Patch).

## **خطوات تنفيذ التدريب**

- .1 تطبيق إجراءات السالمة واألمان الخاصة المعمل.
	- .2 تحضير المواد والخامات حسب الجدول أعاله.
- .3 نستخدم قشارة األسالك )Tool Stripping )لتعرية حوالي 3-2 سم من الغالف الخارجي للكابل المجدول الغير معزول (UTP) الذي سوف يتم توصيلة بالمقبس (RJ45 Cat5) كما الأشكال التالية.

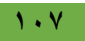

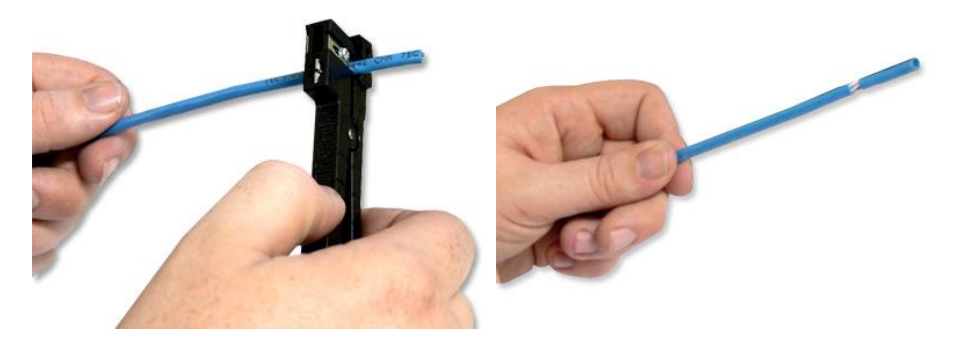

شكل رقم :106 إستخدام القشارة لتعرية سلك )UTP)

٤ . قم بفرد السلك حسب أجواز الألوان كما في الشكل التالي.

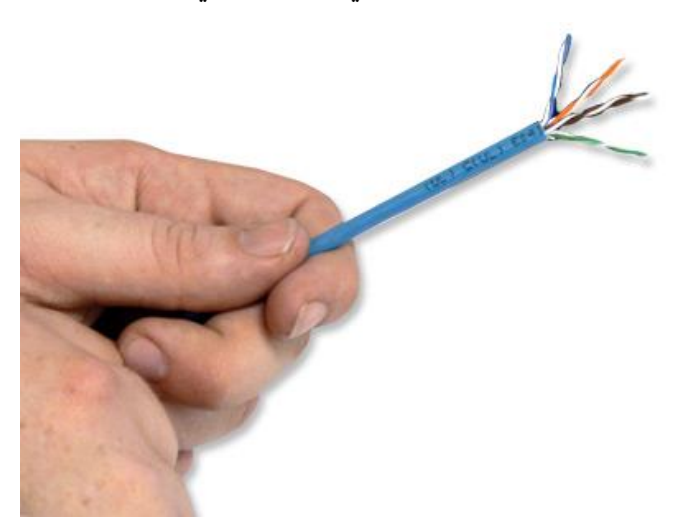

شكل رقم ١٠٧: فرد السلك حسب أقران الألوان

.5 الحظ توزيع األلوان في مقبس )45RJ )كما في الشكل التالي.

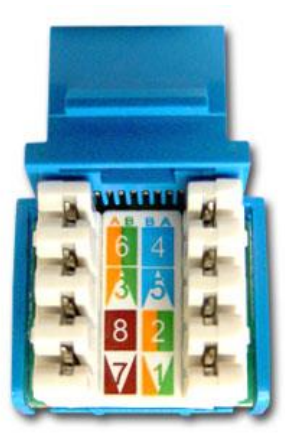

شكل رقم 104. ترتيب الألوان حسب الترتيب القياسي (EIA/TIA A, B)صورة أفقية لمقبس RJ45

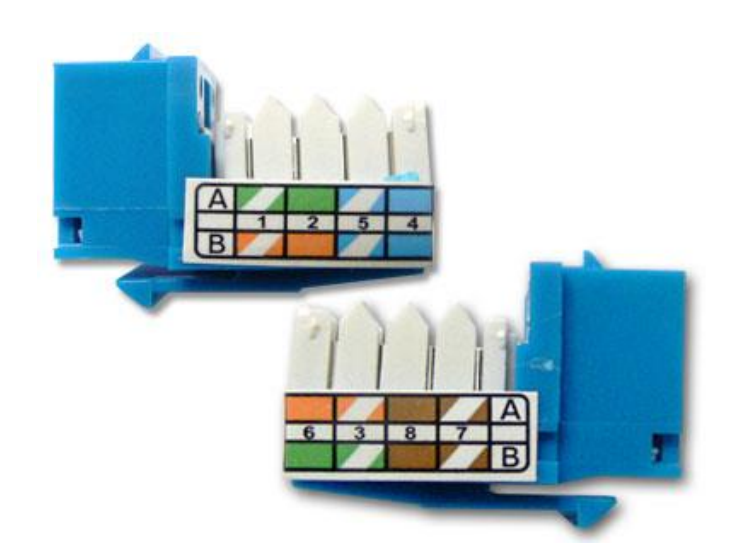

شكل رقم 109 : ترتيب الألوان حسب الترتيب القياسي (EIA/TIA A, B) صورة من الجنب لمقبس RJ45

.6 قم بتفريع السلك حسب الترتيب القياسي لأللوان مع مراعاة وضع الغالف الخارجي عند حافة المقبس كما بالشكل التالي.

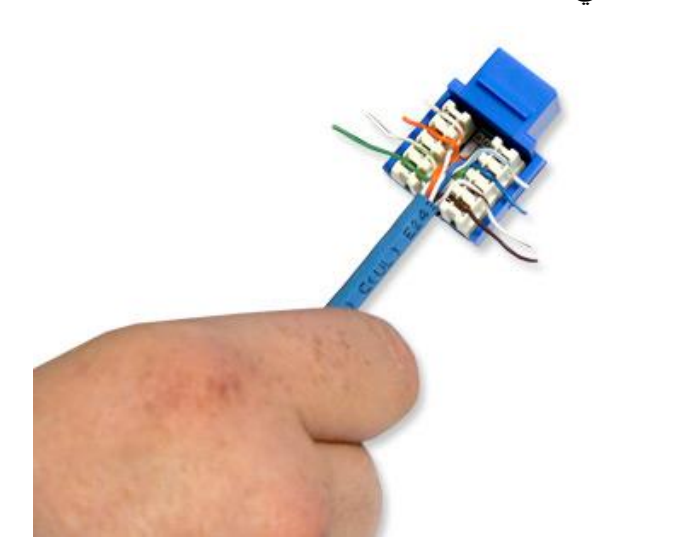

شكل رقم :110 توزيع السلك حسب الترتيب القياسي لأللوان

.7 قم باستخدام دباسة األسالك )Tool Down Punch )لضغط وتثبيت األسالك بشكل دقيق كما بالشكل التالي.

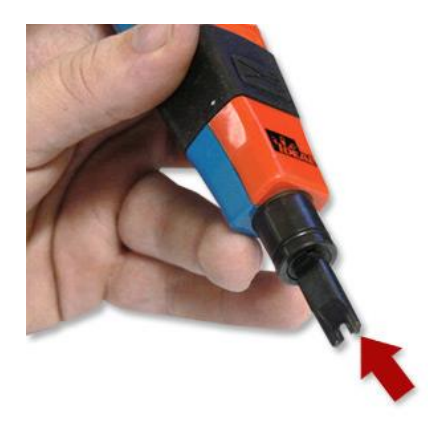

شكل رقم 111: دباسة الأسلاك (Punch Down Tool)

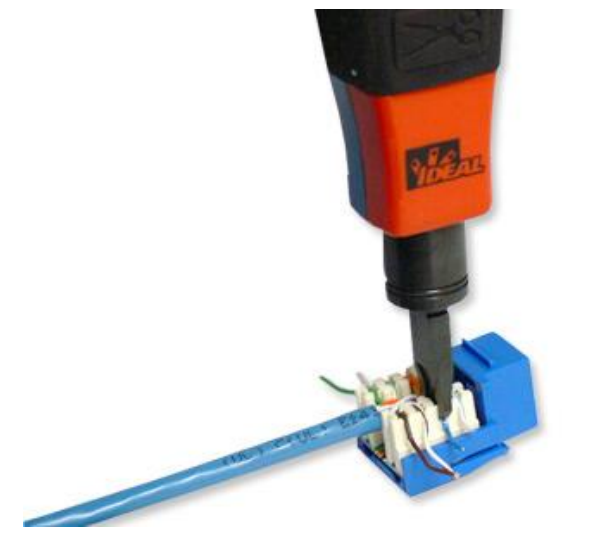

شكل رقم :112 عملية تدبيس السلك في المكان المخصص

.8 في النهاية ينبغي أن يكون السلك كما في الشكل التالي بعد إزالة األسالك الزائدة باستخدام قصافة أسالك أو قم باستخدام الدباسة الحادة منذ البداية.

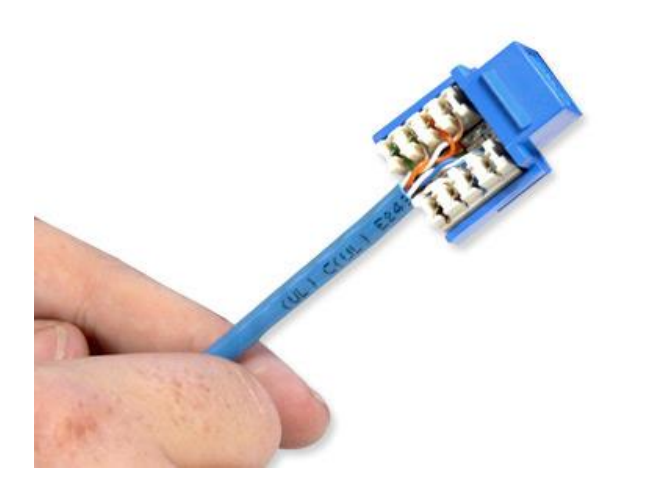

شكل رقم :113 الشكل النهائي للكابل )UTP )بعد عملية التوصيل في المقبس 45RJ

.9 قم بتركيب الغطاء الخارجي للمقبس كما بالشكل التالي.

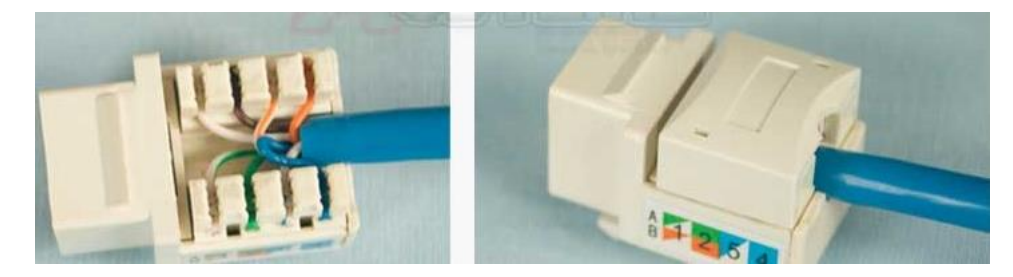

شكل رقم :114 تركيب الغطاء الخارجي لمقبس 45RJ

.10 قم بتركيب المقبس في علبة الحائط )Plate Wall )والتي يمكن أن يكون لها أشكال عدة باختالف المصنع كمثال الشكل التالي.

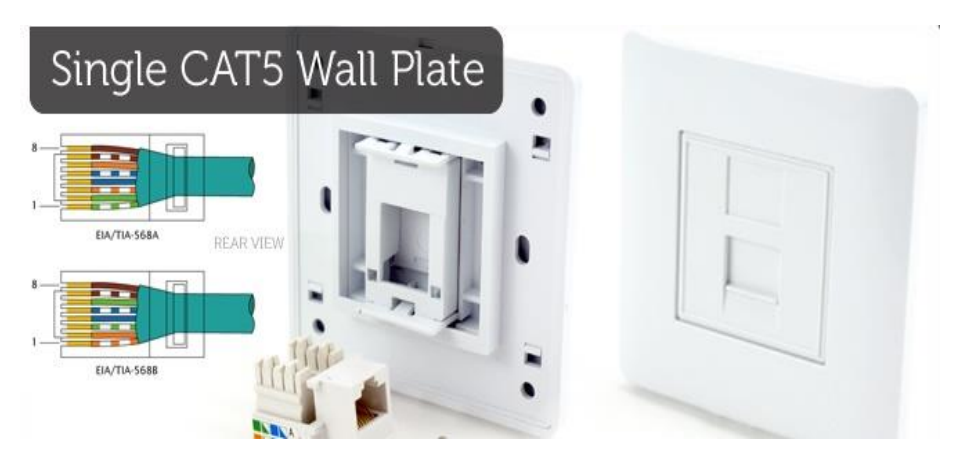

شكل رقم 110: مقبس من فئة (RJ45 Cat5) مع علبة حائط للتثبيت

- 11 كرر الخطوات من ٣ حتى ١٠ للطرف الأخر من كابل الشبكة مع مقبس أخر .
- .12 الختبار توصيل الكابل )UTP )مع المقبس )5Cat 45RJ )قم بتحضير كابلين من نوع ) Straight Through Cable) تم اختبارهم سابقا وقم باستخدام فاحص كابلات (Cable Tester) الشبكة للتأكد من جودة وسالمة الوصالت التي تم تنفيذها حسب الشكل التالي.
- o رقم )1(: الكابل )Through Straight )الموصل من النهايتين بالمقبسين )5Cat 45RJ).
- o رقم )2(: الكابل )Through Straight )الموصل من أحد النهايات بفاحص الكابالت ومن الجهة الأخرى بالمقبس (RJ45 Cat5).
- o رقم )3(: الكابل )Through Straight )الموصل من أحد النهايات بفاحص الكابالت ومن الجهة الأخرى بالمقبس (RJ45 Cat5) الاخر.

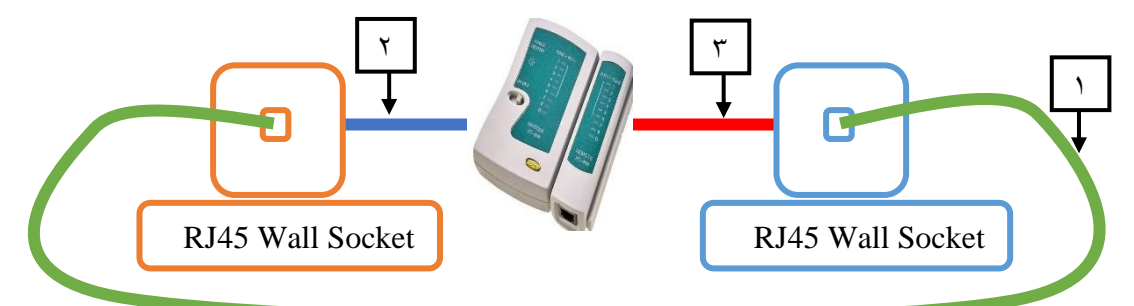

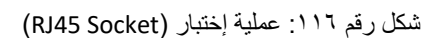

- 15 ما هي نتيجة فحص المقبس؟ (سجل مشاهدتك في خانة المشاهدات).
- 14 ـ بالانتهاء من التدريب قم بترتيب العدد والأدوات والخامات في أماكنها السليمة وترك المعمل مرتب ونظيف.

#### **المشاهدات**

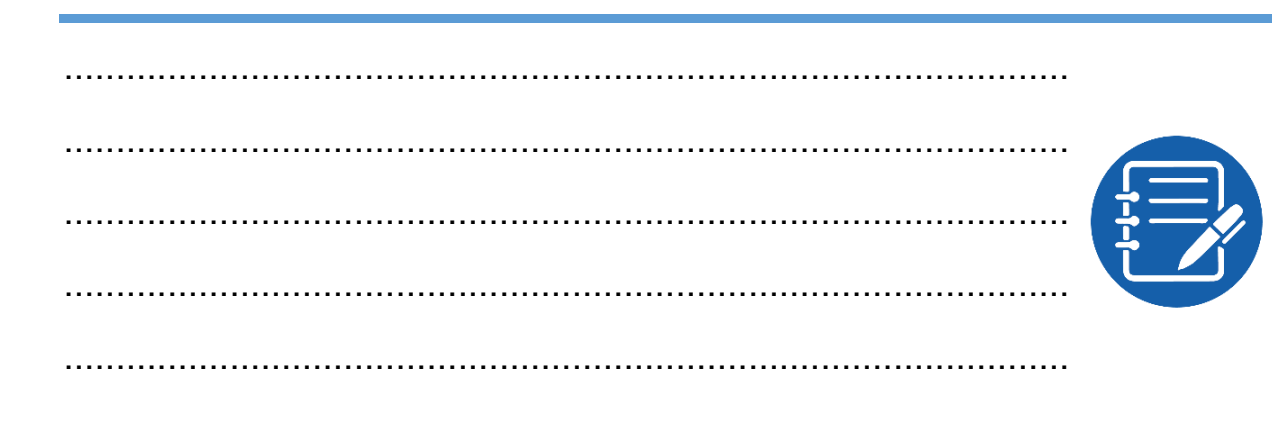

## **تقييم األداء**

أن يصبح المتدرب قادرا على أن:

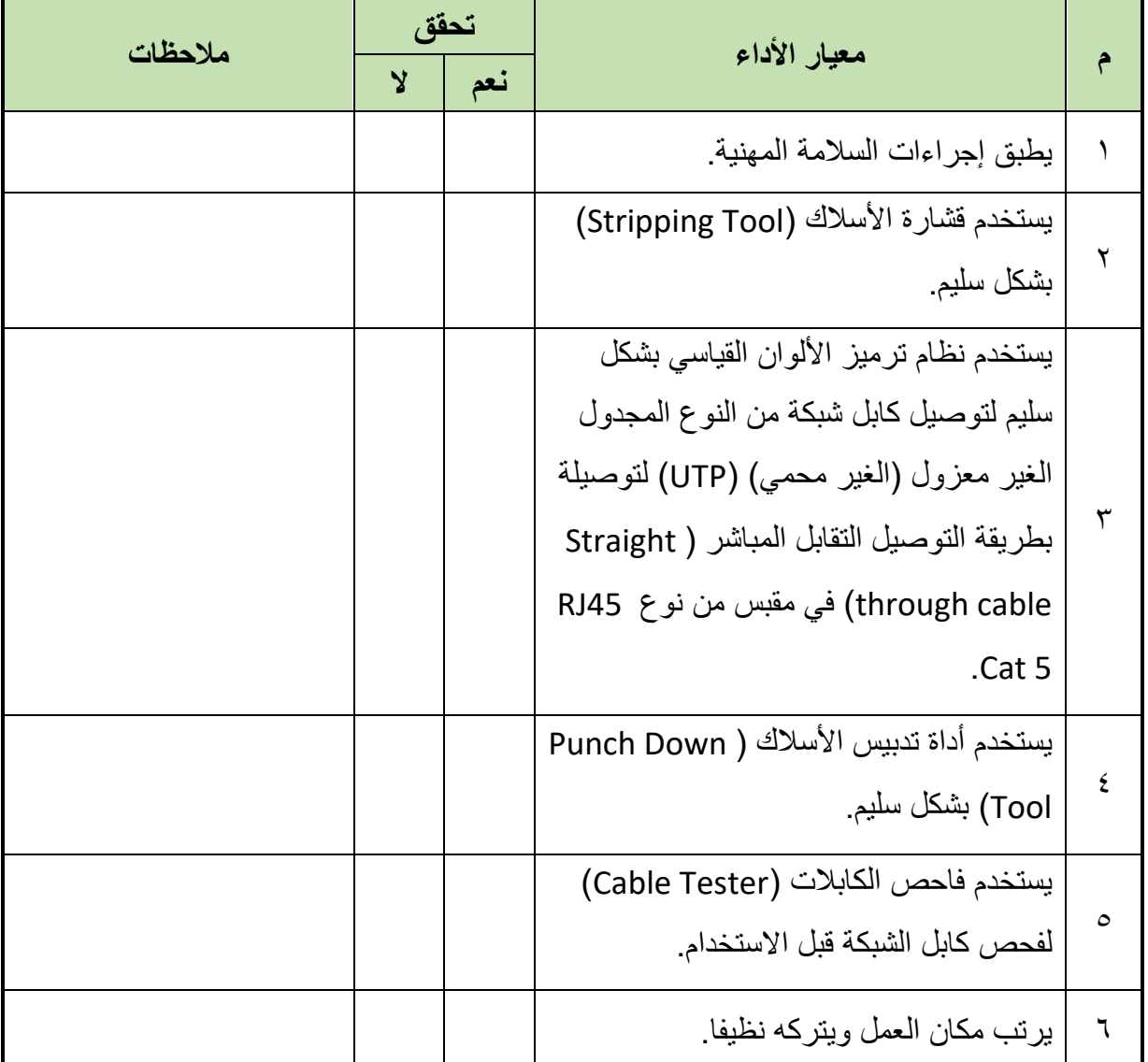

جدول رقم :21 تقييم المتدرب

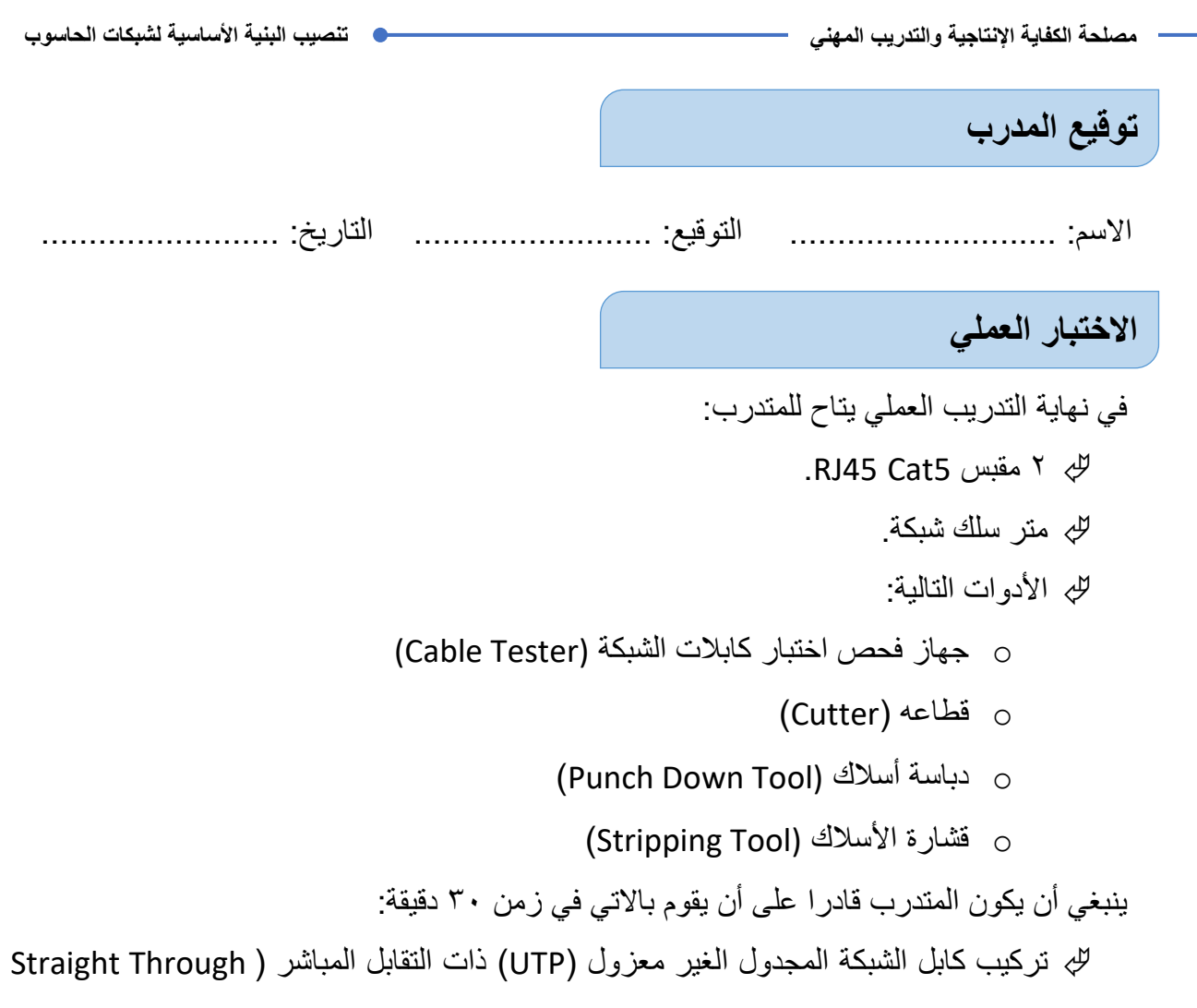

```
Cable) في مقبس من نوع RJ45 Cat5 واختبار صلاحيته.
```
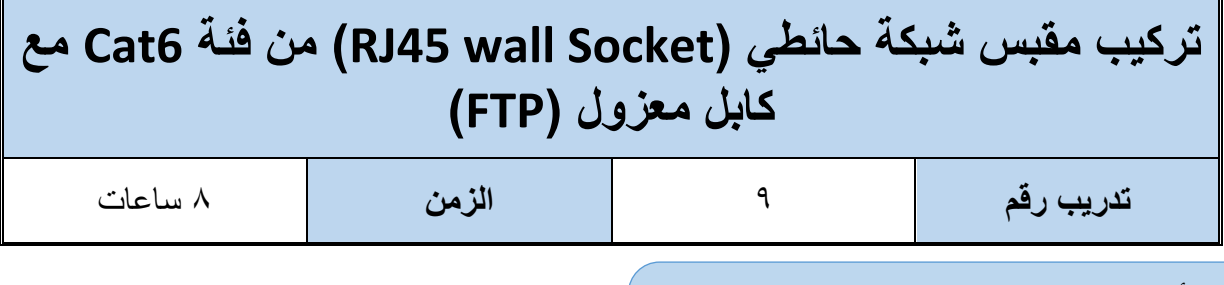

### **األهداف:**

أن يتدرب الطالب على كيفية تركيب كابل شبكة من النوع النحاسي المجدول المعزول )المحمي( )FTP ) بطريقة توصيل التقابل المباشر (Straight Through Cable) في مقبس من نوع ( RJ45 Cat6 wall socket) حسب تر تيب الألوان القياسي وباستخدام العدد والأدوات المناسبة.

## **متطلبات التدريب**

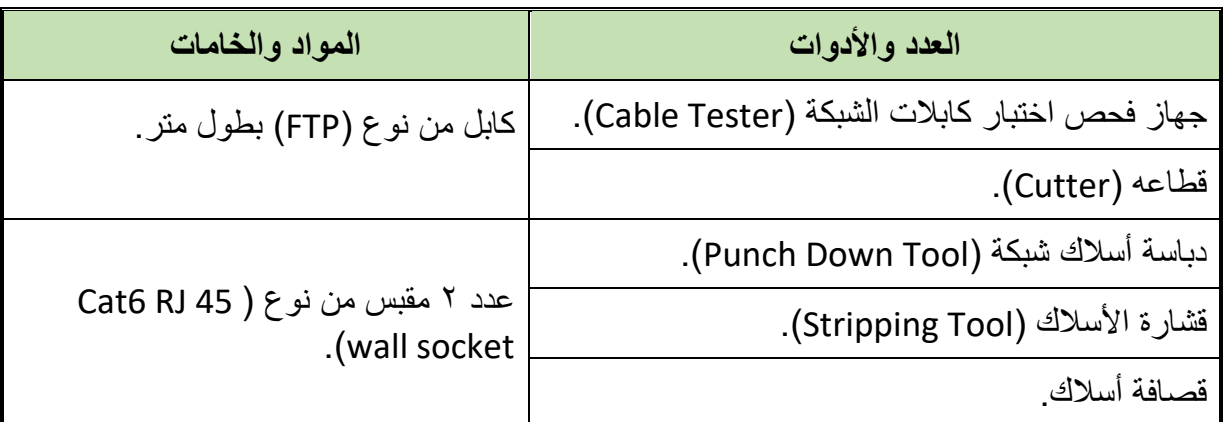

جدول رقم :22 متطلبات التدريب

**المعارف المرتبطة بالتدريب**

مقبس الشبكة الحائطي (RJ45 Wall Socket ) له أشكال و أنواع مختلفة منها الفئة السادسة (RJ45 Cat6) وفي هذا التدريب سيتم توصيلة في كابل من النوع المجدول المعزول )المحمي( )FTP )ثم تثبيته في علبه تثبيت حائطية )Plate Wall )أو على لوحات التوصيل )Panel Patch).

## **خطوات تنفيذ التدريب**

- .1 تطبيق إجراءات السالمة واألمان الخاصة المعمل.
	- .2 تحضير المواد والخامات حسب الجدول أعاله.
- .3 نستخدم قشارة األسالك )Tool Stripping )لتعرية حوالي 3-2 سم من الغالف الخارجي للكابل المجدول المعزول (المحمى) الذي سوف يتم توصيلة بالمقبس (RJ45 Cat6) كما الأشكال التالية.

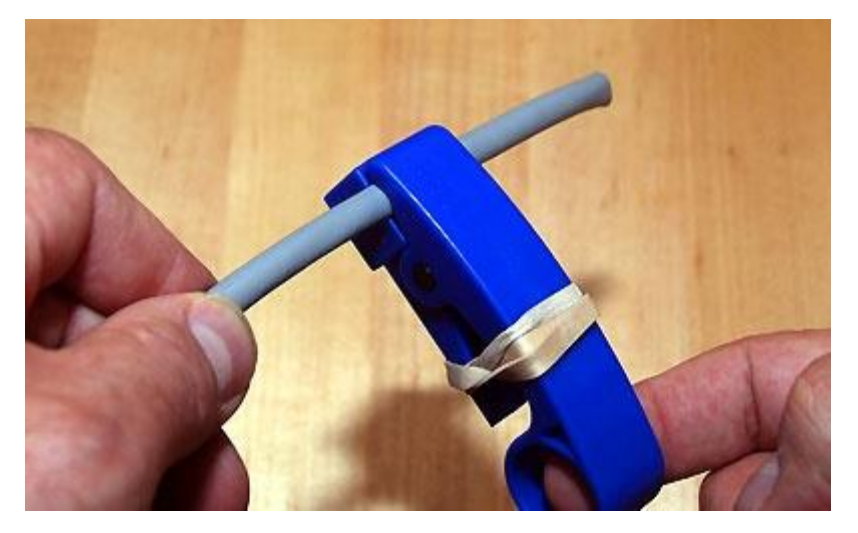

شكل رقم ١١٧: إستخدام القشارة (Striping Tool) لتعرية الغلاف الخارجي للكابل

- 
- .4 قم بثني الغالف المعدني )Shield )وقص الزيادة منه كما بالشكل التالي.

شكل رقم ١١٨: ثني الغلاف المعدني (Shield) الداخلي

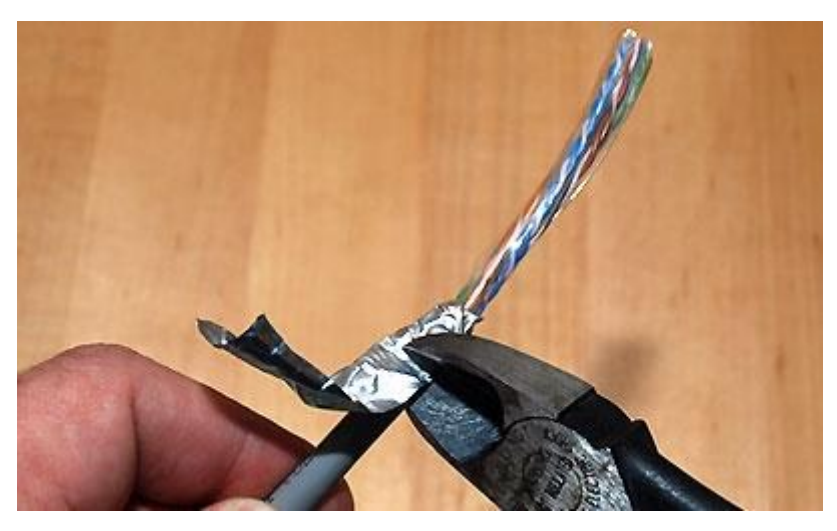

شكل رقم :119 قص الزائد من الغالف المعدني )Shield )الداخلي

.5 قم بثني الغالف المعدني الرقيق )Shield )برفق ودقة فوق الغالف البالستيك للخلف ثم قم بلف سلك التصريف (Drain wire) على الغلاف المعدني الرقيق كما بالشكل التالي.

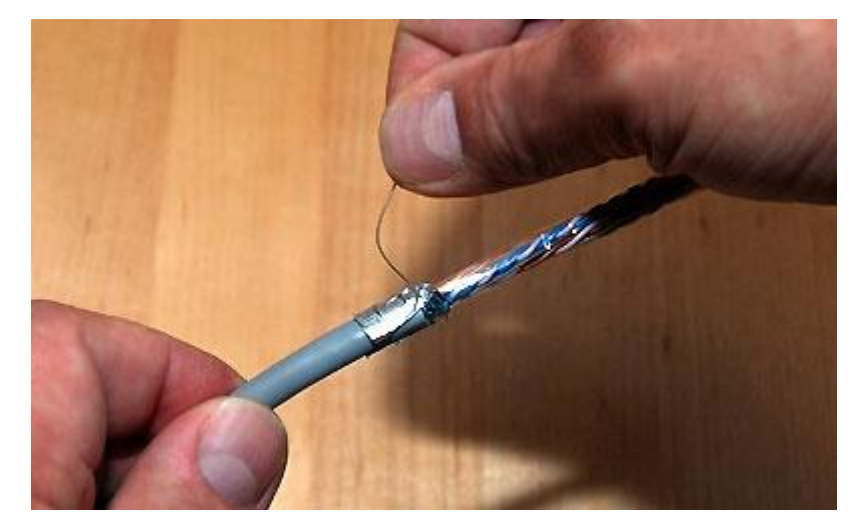

شكل رقم :120 عملية ثني الغالف المعدني الرقيق )Shield )فوق الغالف البالستيك الخارجي

.6 قم بقص الدعامة البالستيكية الداخلية كما بالشكل التالي.

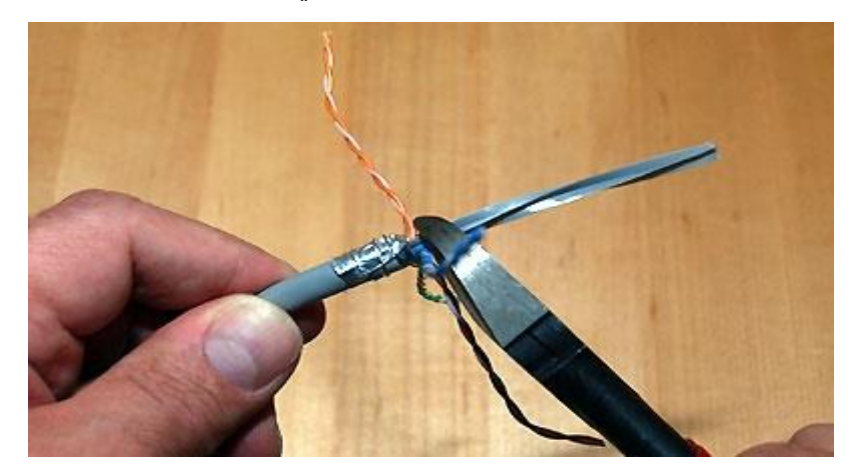

شكل رقم :121 قص الدعامة البالستيكية الداخلية للكابل المعزول

- .7 قم بفرد السلك وجعله مستقيما.
- .8 حرك العازل المعدني )Shield Metallic )فوق الكابل مع النهاية مفتوحة تواجه نهاية الكابل،
	- حركه عدة سنتيمترات إلى الخلف إلفساح المجال إلنهاء الكابل إلى المقبس كما بالشكل التالي.

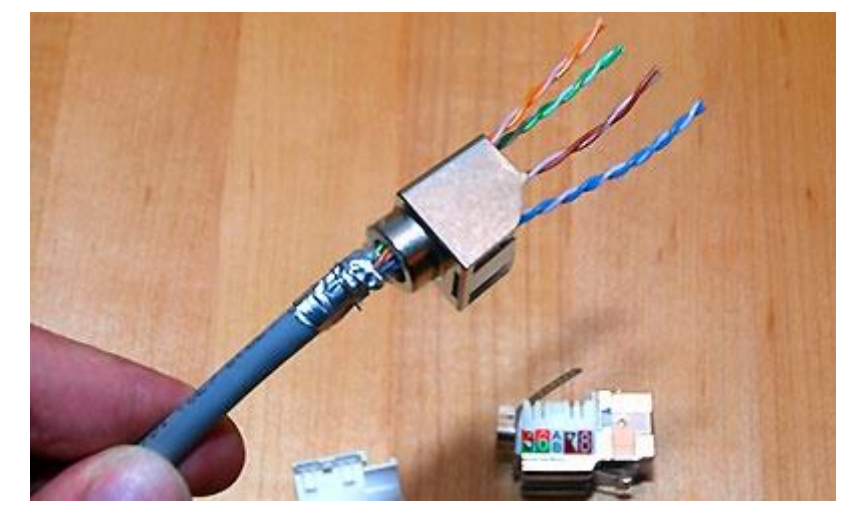

شكل رقم ١٢٢: تركيب العازل المعدني ( Metalic Shield )

.9 قم بتفريع السلك حسب الترتيب القياسي لأللوان مع مراعاة وضع الغالف الخارجي عند حافة المقبس كما بالشكل التالي.

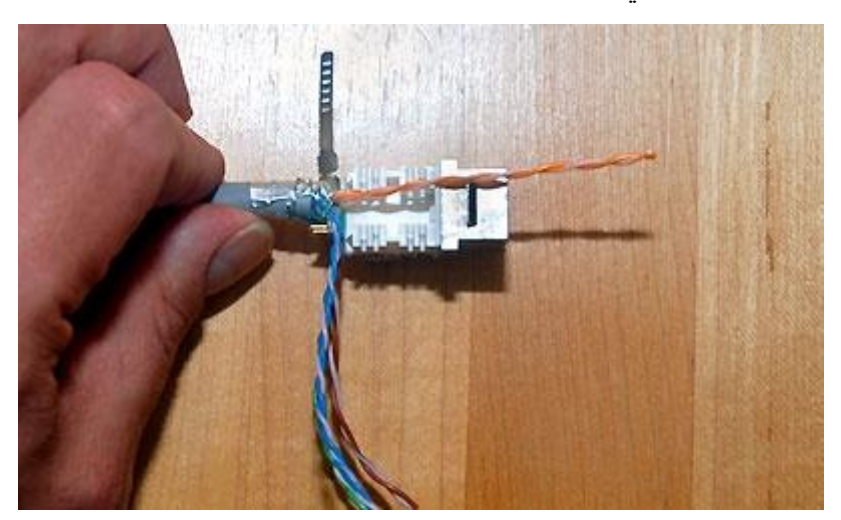

شكل رقم ١٢٣: توزيع أقران الأسلاك حسب ترتيب الألوان القياسي (EIA/TIA A,B)

.10 قم باستخدام دباسة األسالك )Tool Down Punch )لضغط وتثبيت األسالك بشكل دقيق كما بالشكل التالي.

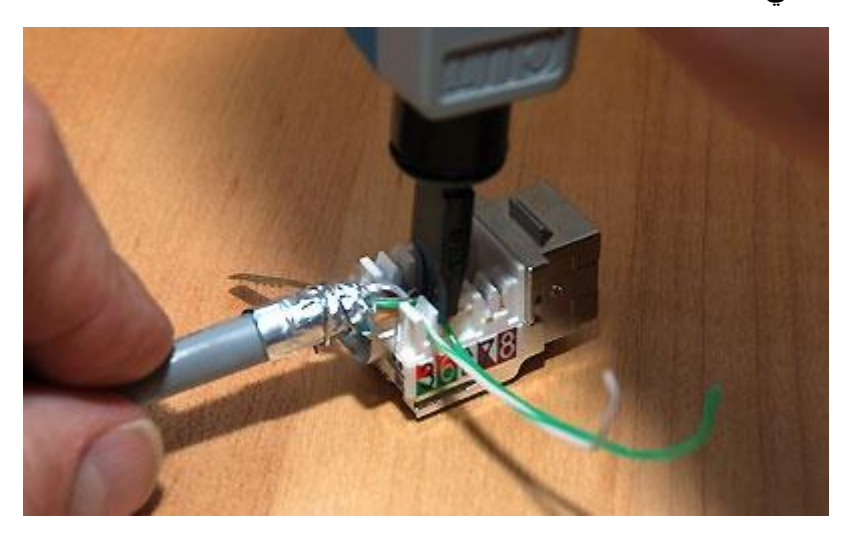

شكل رقم 1٢٤: عملية تدبيس الأسلاك في المقبس (RJ45 Cat6)

- 11. قم بإزالة الأسلاك الزائدة باستخدام قصافة أسلاك أو قم باستخدام الدباسة الحادة منذ البداية.
- ١٢. قم بتوصيل وصلة التأريض (العزل) (لاحظ أن الحديث عن العزل هنا ليس العزل الكهربائي بل العزل من الموجات واإلشارات الغير مرغوب فيها -Noise )وشدها وضغطها جيدا كما بالشكل التالي.

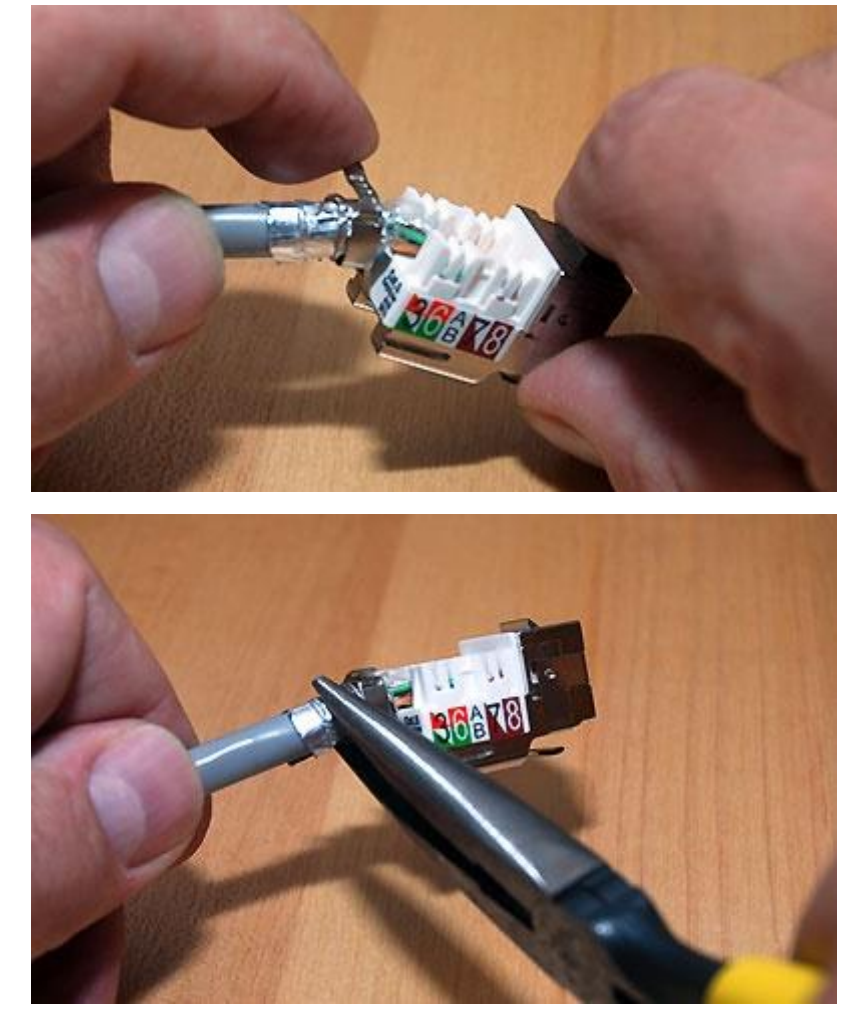

شكل رقم :125 عملية تثبيت وصلة التأريض )Shielding)

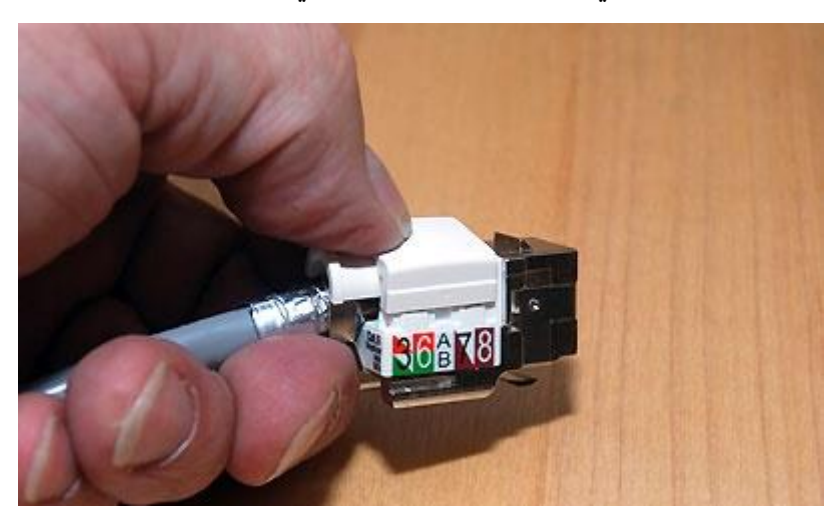

.13 قم بتركيب الغطاء الخارجي للمقبس كما بالشكل التالي.

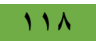

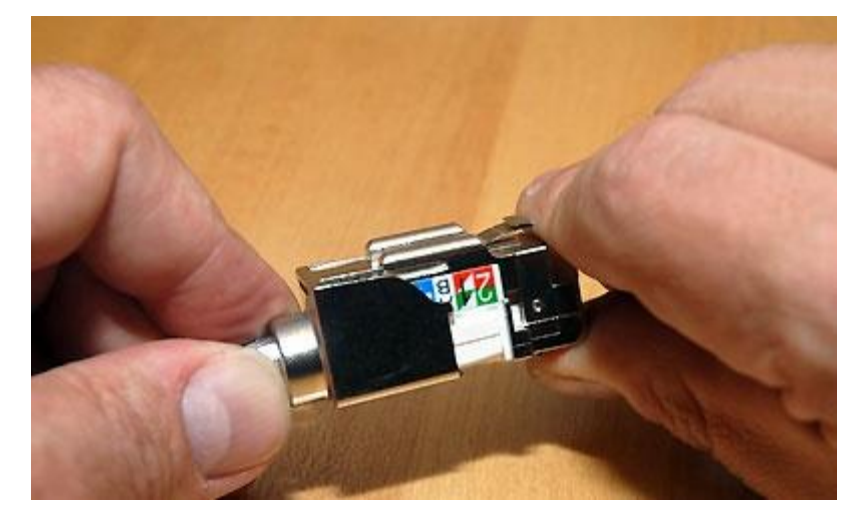

شكل رقم :126 تركيب الغطاء الخارجي لمقبس 6Cat 45RJ

- .14 قم بتركيب المقبس في علبة الحائط )Plate Wall )والتي يمكن أن يكون لها أشكال عدة باختالف المصنع.
	- 10 كرر الخطوات من ٣ حتى ١٤ للطرف الأخر من كابل الشبكة مع مقبس أخر .
- .16 الختبار توصيل الكابل )UTP )مع المقبس )6Cat 45RJ )قم بتحضير كابلين من نوع ) Straight Through Cable) تم اختبارهم سابقا وقم باستخدام فاحص كابلات (Cable Tester) الشبكة للتأكد من جودة وسالمة الوصالت التي تم تنفيذها حسب الشكل التالي.
- o رقم )1(: الكابل )Through Straight )الموصل من النهايتين بالمقبسين )6Cat 45RJ).
- o رقم )2(: الكابل )Through Straight )الموصل من أخد النهايات بفاحص الكابالت ومن الجهة الأخرى بالمقبس (RJ45 Cat6).
- o رقم )3(: الكابل )Through Straight )الموصل من أخد النهايات بفاحص الكابالت ومن الجهة الأخرى بالمقبس (RJ45 Cat6) الاخر.

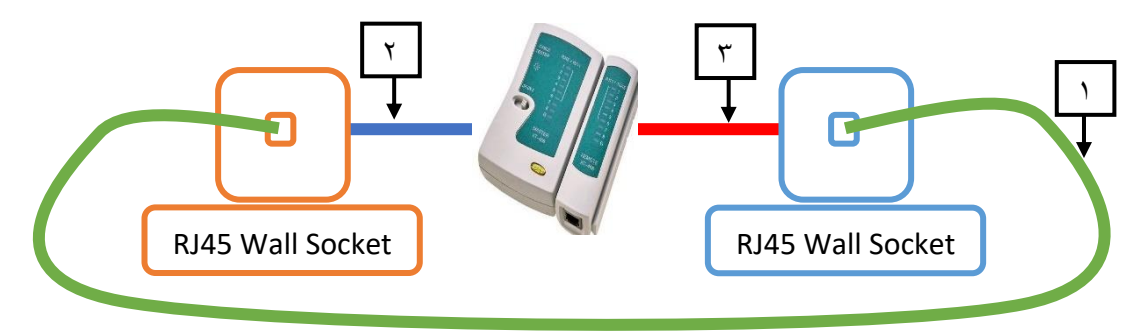

شكل رقم :127 اختبار الوصلة الجديدة

- 17 ما هي نتيجة فحص المقبس؟ (سجل مشاهدتك في خانة المشاهدات).
- 1۸ بالانتهاء من التدر بب قم بتر تبب العدد و الأدوات و الخامات في أماكنها السليمة و ترك المعمل مر تب ونظيف.

.................................................................................................

.................................................................................................

### **المشاهدات**

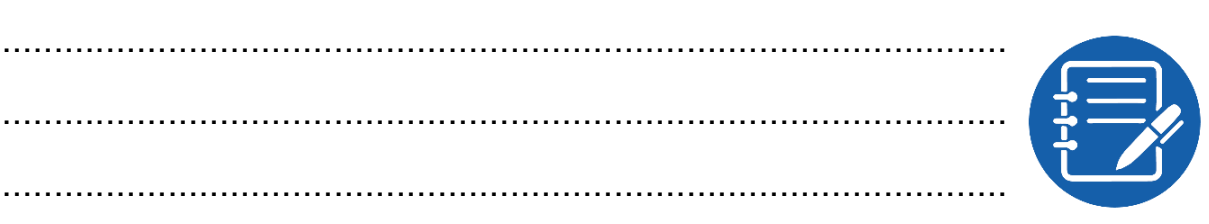

## **تقييم األداء**

أن يصبح المتدرب قادرا على أن:

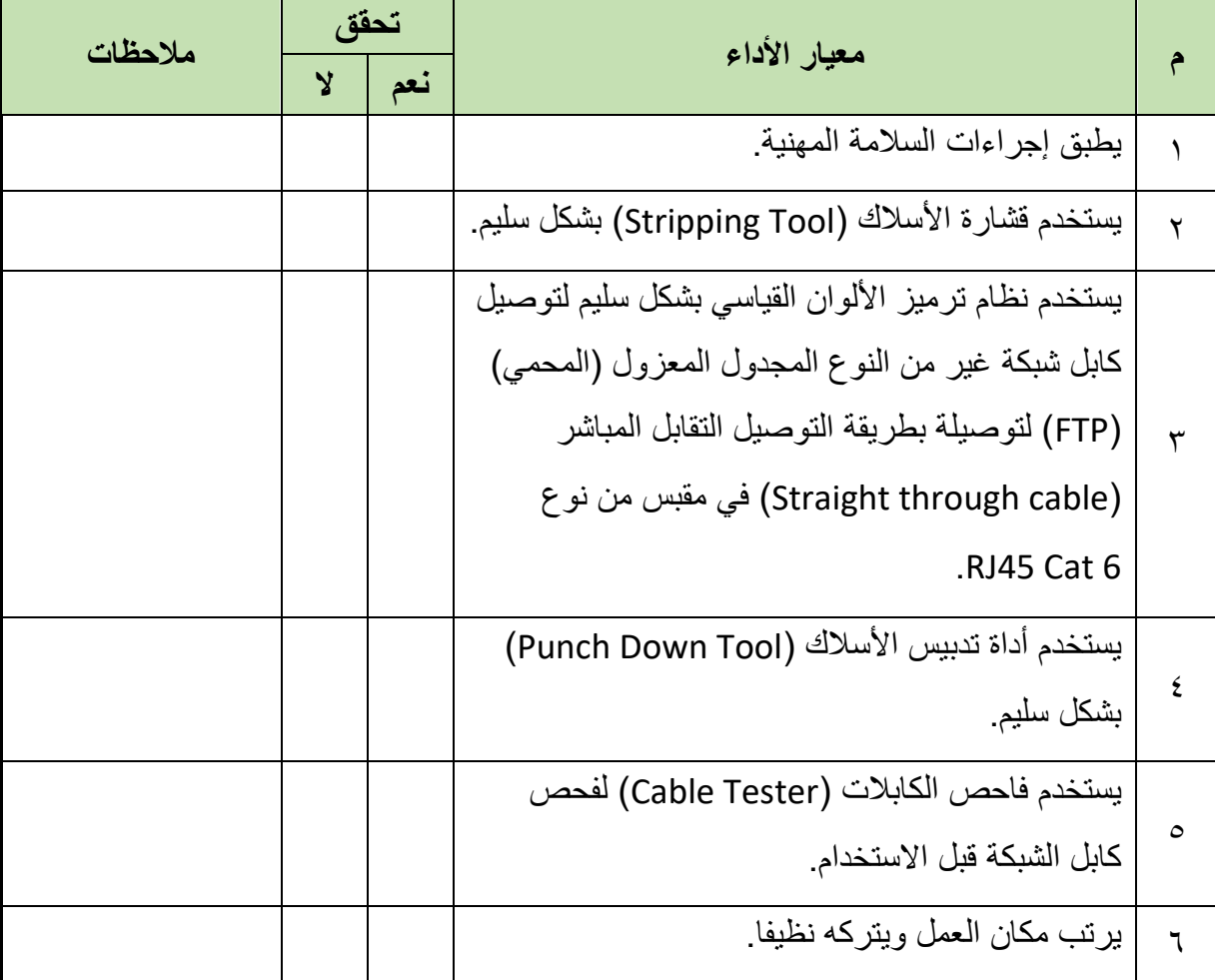

جدول رقم ٢٣: تقييم المتدرب

```
مصلحة الكفاية اإلنتاجية والتدريب المهني تنصيب البنية األساسية لشبكات الحاسوب
 االسم: ............................ التوقيع: ......................... التاريخ: .........................
                                                    في نهاية التدريب العملي يتاح للمتدرب:
                                                            .RJ45 Cat6 مقبس 2 
                                                                   متر سلك شبكة.
                                                                  للج الأدوات التالية:
                            o جهاز فحص اختبار كابالت الشبكة (Tester Cable(
                                                          )Cutter( قطاعه o
                                         )Punch Down Tool) أسالك دباسة o
                                           )Stripping Tool) األسالك قشارة o
                           ينبغي أن يكون المتدرب قادرا على أن يقوم باالتي في زمن 30 دقيقة:
تركيب كابل الشبكة المجدول المعزول )المحمي( )FTP )ذات التقابل المباشر ) Straight
                   Through Cable ) في مقبس من نوع RJ45 Cat6 واختبار صلاحيته.
                                                                         توقيع المدرب
                                                                       االختبار العملي
```
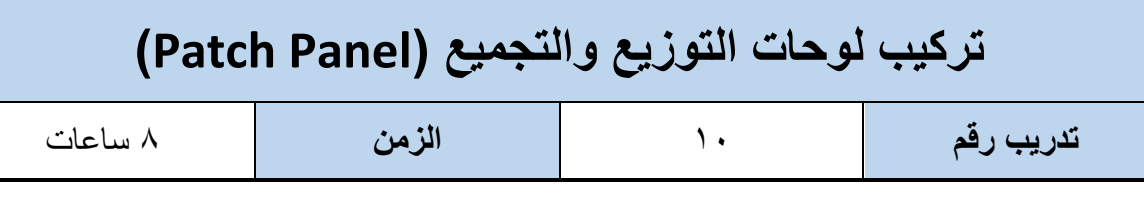

### **األهداف:**

أن يتدرب الطالب على كيفية تركيب كابل شبكة من النوع النحاسي المجدول الغير معزول )الغير محمي( )UTP )بطريقة توصيل التقابل المباشر )Cable Through Straight )في لوحة تجميع وتوزيع ) Patch Panel ) من ناحية ومن الناحية الأخرى بمقبس من نوع (RJ45 Cat5 wall socket) حسب ترتيب األلوان القياسي وباستخدام العدد واألدوات المناسبة.

### **متطلبات التدريب**

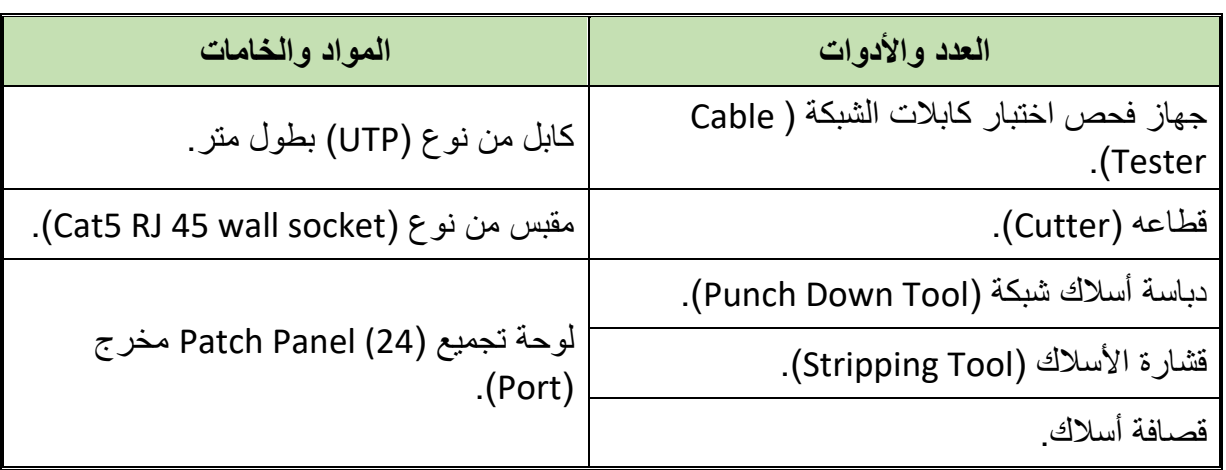

جدول رقم :24 متطلبات التدريب

## **المعارف المرتبطة بالتدريب**

 لوحة التجميع )Panel Patch )وتسمى أيضا لوحة التوصيل أو لوحة التسوية أو لوحة التوزيع وتشكل نقطة مركزية في الشبكة حيث تنتهي كل كوابل الشبكة فيها، إنها النواة الأساسية والمركزية في الشبكة التي تستعمل التوصيل النجمي (star-topology) و هي طريقة التوصيل الأكثر شيو عا. يتم توصيل أحد أجهزة الشبكة )Node )سواء أجهزة كمبيوتر أو طابعات أو أجهزة خادم عن طريق كابل من نوع توصيل التقابل المباشر (Straight Through Cable) إلى مقبس حائط من نوع )45RJ)، ومقبس الحائط )45RJ )يتم توصيله من الجهة األخرى بلوحة التجميع ) Patch Panel)، وأخيرا لوحة التجميع )Panel Patch )يتم التوصيل بينها وبين أحد أجهزة الشبكة للتوجيه (Switch, Router) عن طريق كابل من نوع توصيل التقابل المباشر ( Straight Cable Through )كما هو مبين في الشكل التالي.

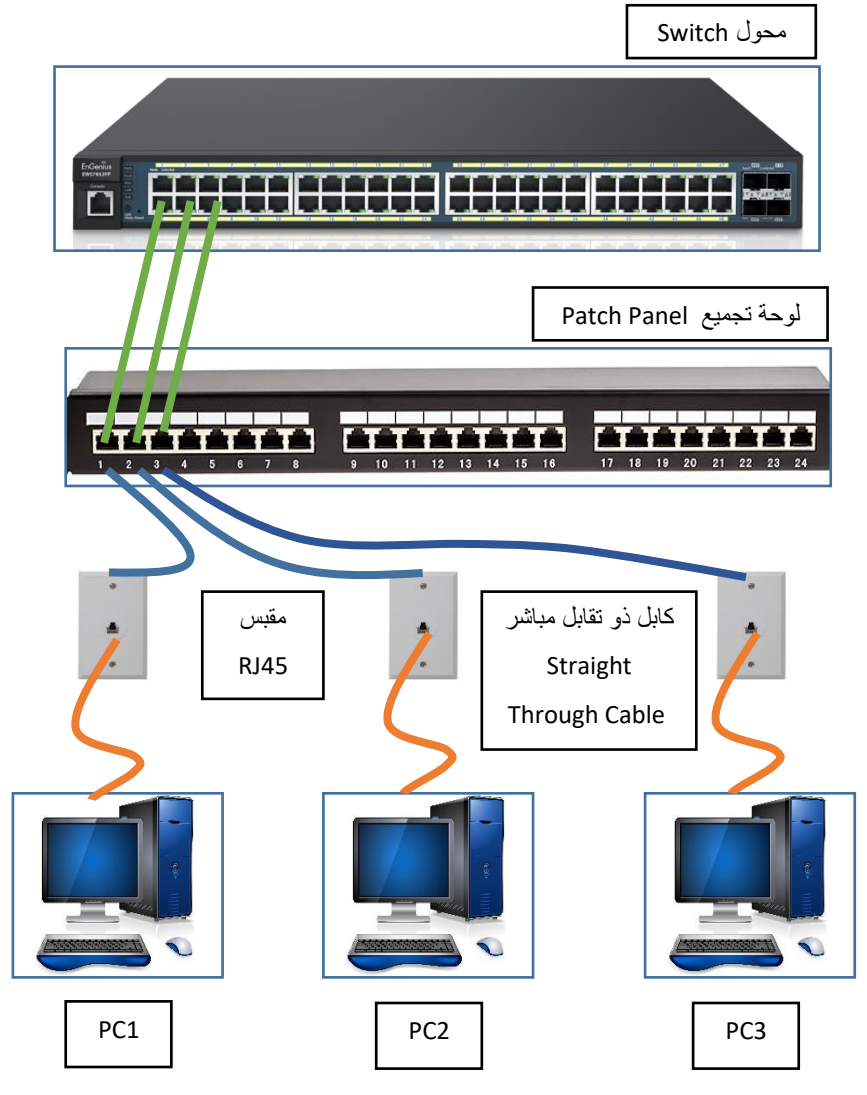

شكل رقم 1۲۸: توصيل الأجهزة بلوحة التجميع (Patch Panel) ومحول (Switch)

 لوحات التجميع تتعدد من حيث طريقة التوصيل وأعداد المخارج )Ports )لكل منها وكذلك نوع كابل التوصيل (Cat5,6). في هذا التدريب سوف نستخدم لوحات تجميع (Patch Panel) ذاتية الأطراف (يمكن تبديلها بأي نوع أخر حسب المتوفر بمعملك).

#### **خطوات تنفيذ التدريب**

- .1 تطبيق إجراءات السالمة واألمان الخاصة المعمل.
	- .2 تحضير المواد والخامات حسب الجدول أعاله.
- .3 نستخدم قشارة األسالك )Tool Stripping )لتعرية حوالي 3-2 سم من الغالف الخارجي للكابل المجدول الغير معزول (UTP) الذي سوف يتم توصيلة بالمقبس (RJ45 Cat5) كما الأشكال التالية.

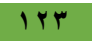

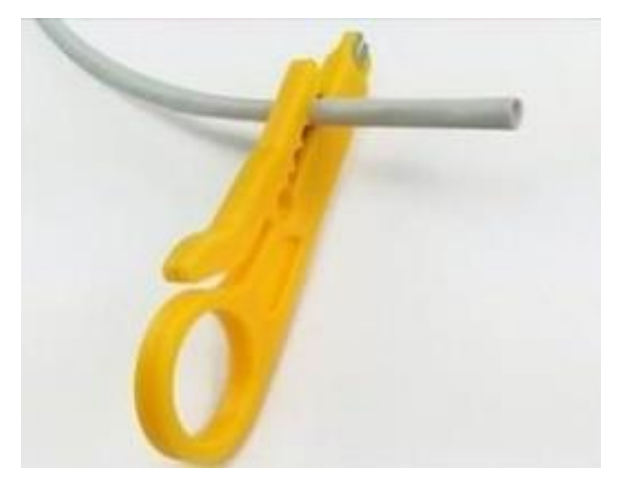

شكل رقم :129 إستخدام القشارة لتعرية سلك )UTP)

٤ . قم بفرد السلك حسب أجواز الألوان كما في الشكل التالي.

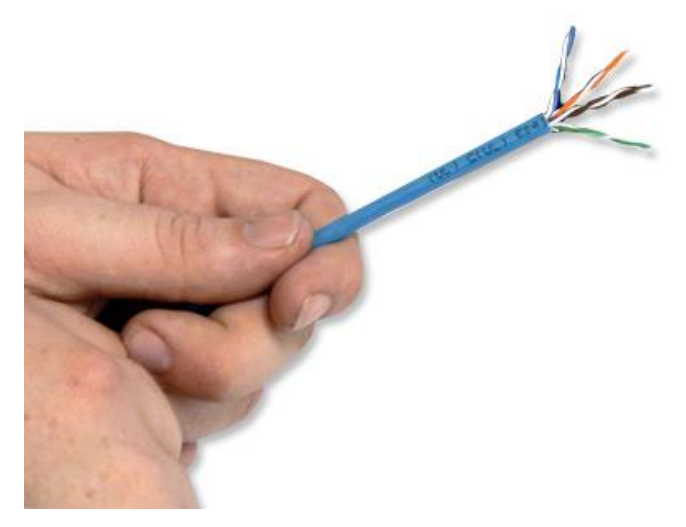

شكل رقم :130 فرد السلك حسب أقران األلوان

.5 قم بوضع أطراف األسالك حسب الترتيب القياسي لأللوان )B568 TIA/EIA )والمطبوع بالقرب من نقاط التوصيل الحصة بالمخرج )Port )كما في الشكل التالي.

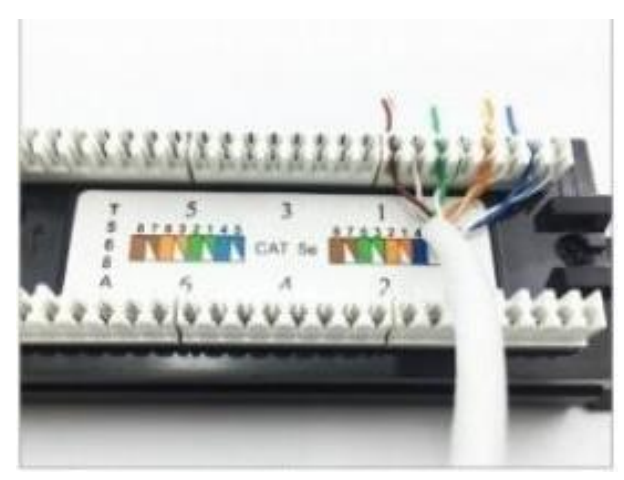

شكل رقم ١٣١: توزيع الأطراف حسب الترتيب القياسي للألوان

.6 قم باستخدام دباسة األسالك )Tool Down Punch )لضغط وتثبيت األسالك بشكل دقيق كما بالشكل التالي.

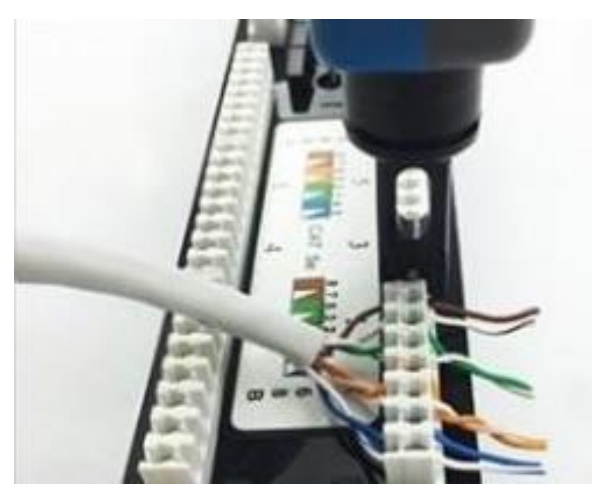

شكل رقم :132 عملية تدبيس السلك في المكان المخصص

.7 في النهاية ينبغي أن يكون السلك كما في الشكل التالي بعد إزالة األسالك الزائدة باستخدام قصافة أسالك أو قم باستخدام الدباسة الحادة منذ البداية.

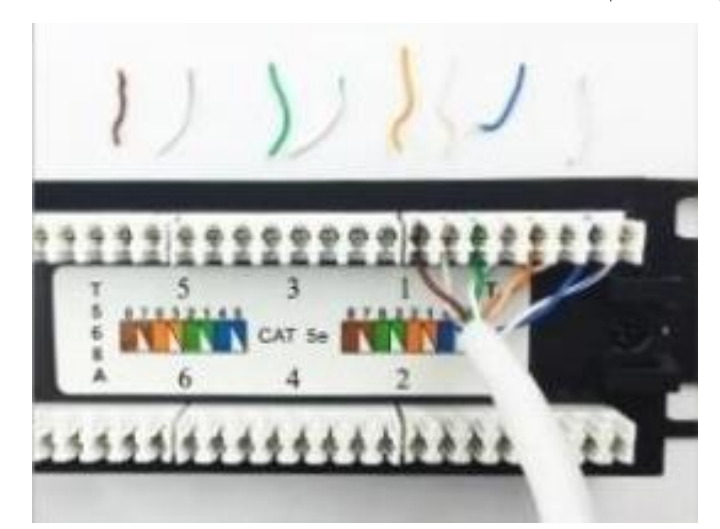

شكل رقم ١٣٣: الشكل النهائي بعد قص أطراف الأسلاك الزائده

.8 كرر الخطوات من 3 حتى 7 لكابل األخر.

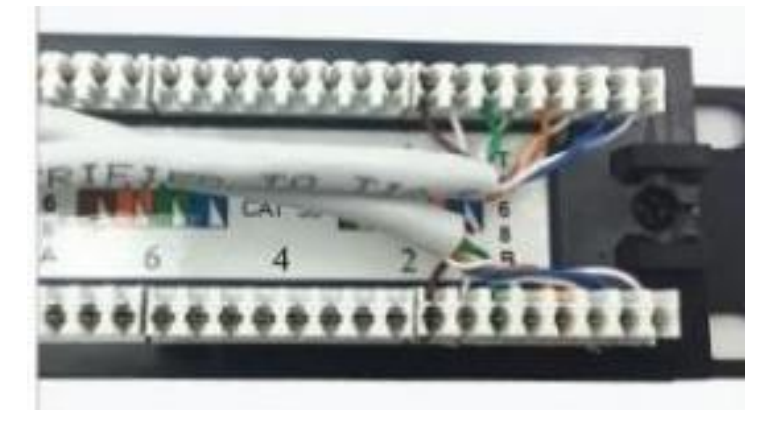

شكل رقم :134 توصيل كابل اخر في لوحة التجميع

.9 قم بتركيب أحزمة الربط البالستيكية )Strap Tie )لتقييد حركة الكابل كما باألشكال التالية.

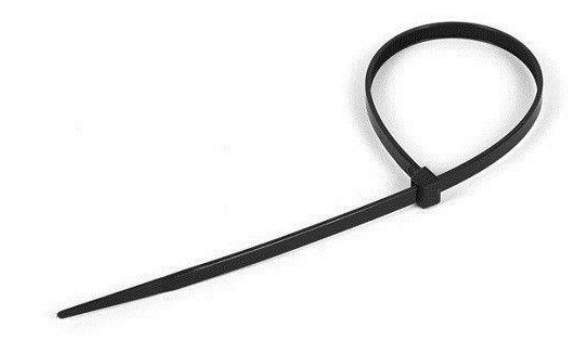

شكل رقم 1۳٥: حزام الربط البلاستيكي (Tie Strap)

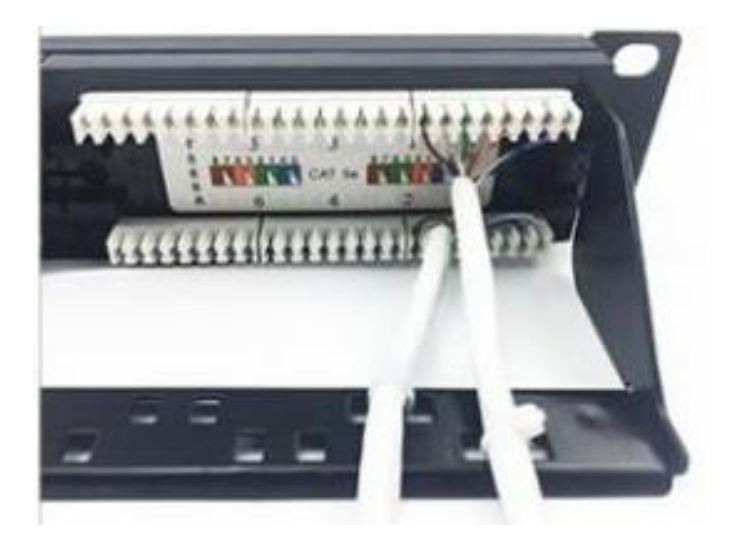

شكل رقم ١٣٦: تثبيت الكابلات بإستخدام أخزمة الربط البلاستيكية (Tie Strap)

o قد يختلف شكل توزيع األطراف لمخرج لوحة التجميع )Port Panel Patch )من مجموعة

8 أفقية أو مجموعتين 4 و4 كما بالشكل التالي.

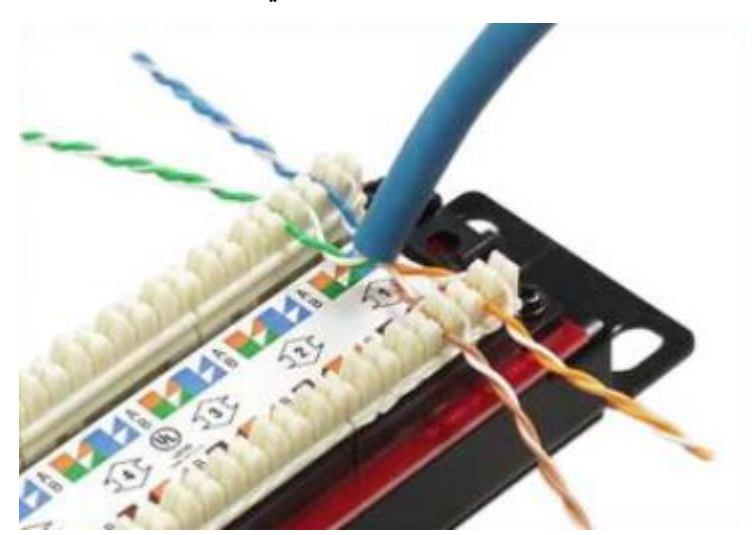

شكل رقم :137 مجموعة الثمانية وصالت منقسمة صفين

o أحيانا تكون لوحات التوصيل ذات مقابس )45RJ )قابلة للفك وفي هذه الحالة نتعامل معها كتعامل المقبس (RJ45) العادي.

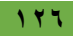

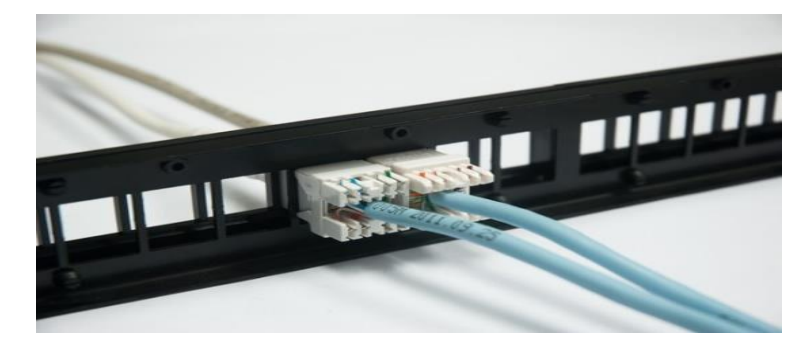

شكل رقم 1۳۸: لوحة توصيل (Patch Panel) بمقابس (RJ45) قالبلة للفك والتركيب

.10 جاء دور تركيب مقبس )45RJ )الحظ توزيع األلوان في المقبس كما في الشكل التالي.

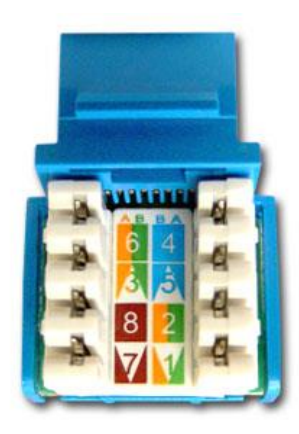

شكل رقم 1٣٩: ترتيب الألوان حسب الترتيب القياسي (EIA/TIA A, B) صورة أفقية لمقبس 145B

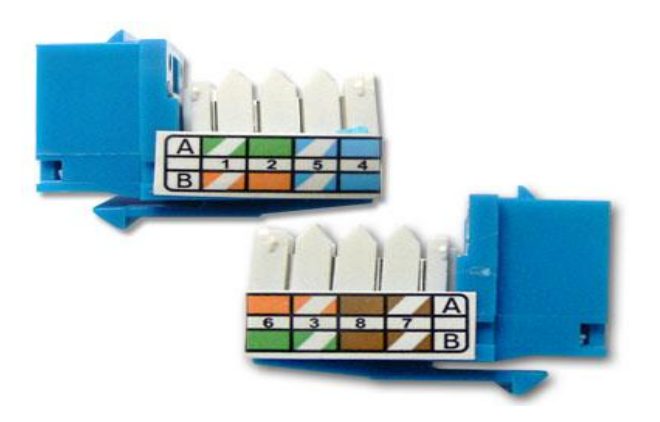

شكل رقم 1٤٠: ترتيب الألوان حسب الترتيب القياسي (EIA/TIA A, B) صورة من الجنب لمقبس RJ45

.11 قم بتفريع السلك حسب الترتيب القياسي لأللوان مع مراعاة وضع الغالف الخارجي عند حافة المقبس كما بالشكل التالي.

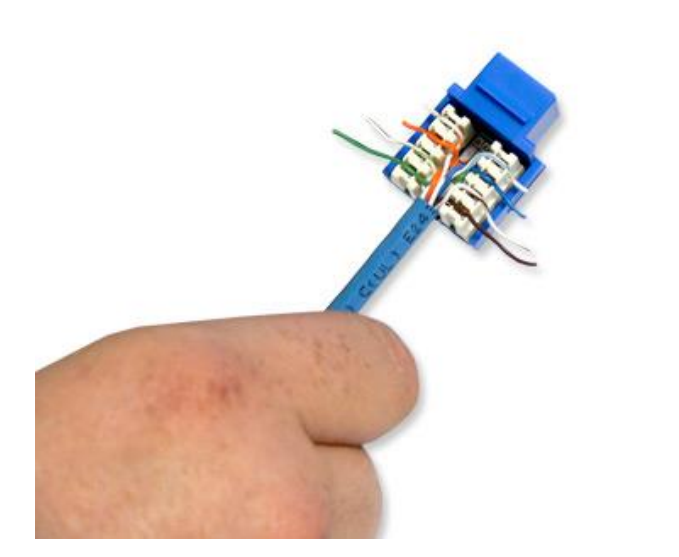

شكل رقم :141 توزيع السلك حسب الترتيب القياسي لأللوان

.12 قم باستخدام دباسة األسالك )Tool Down Punch )لضغط وتثبيت األسالك بشكل دقيق كما بالشكل التالي.

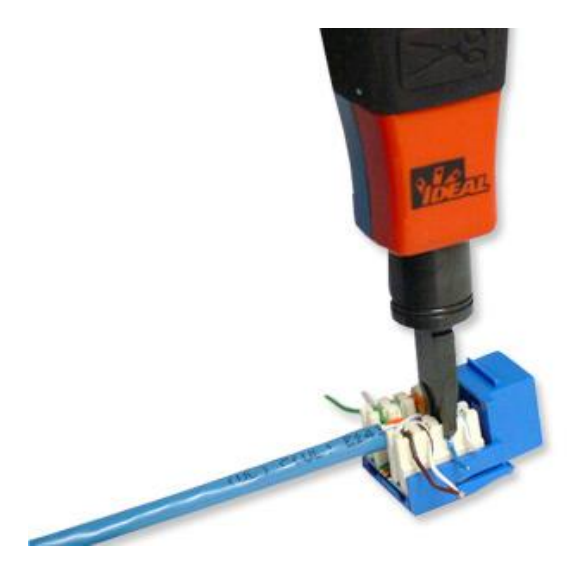

شكل رقم ١٤٢: عملية تدبيس السلك في المكان المخصص

<sup>15</sup> في النهاية ينبغي أن يكون السلك كما في الشكل التالي بعد إزالة الأسلاك الزائدة باستخدام قصافة أسالك أو قم باستخدام الدباسة الحادة منذ البداية.

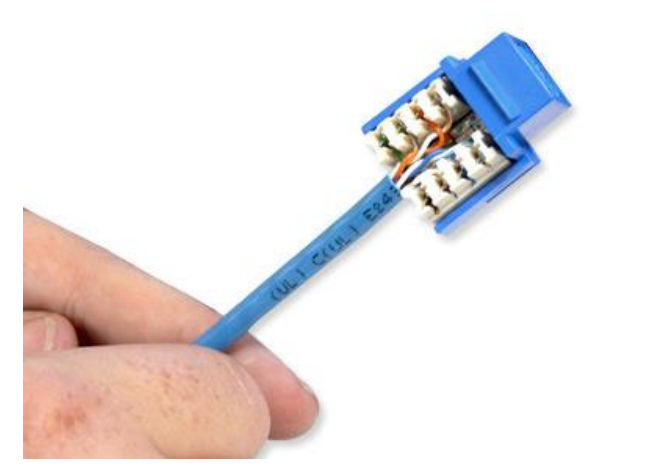

شكل رقم 1٤٣: الشكل النهائي للكابل (UTP) بعد عملية التوصيل في المقبس RJ45

.14 قم بتركيب الغطاء الخارجي للمقبس كما بالشكل التالي.

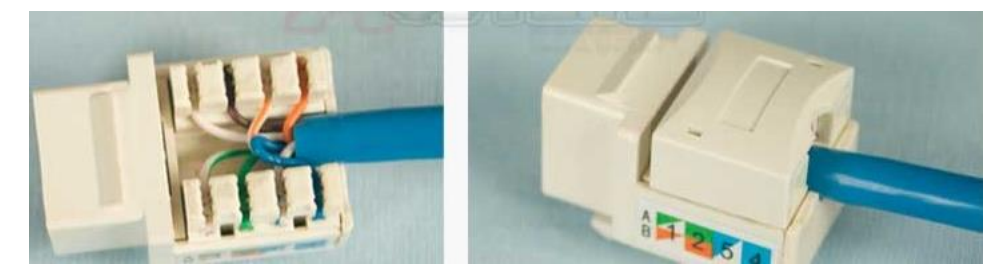

شكل رقم :144 تركيب الغطاء الخارجي لمقبس 45RJ

- .15 الختبار توصيل الكابل )UTP )مع المقبس )5Cat 45RJ )قم بتحضير كابلين من نوع ) Straight Through Cable) تم اختبار هم سابقا وقم باستخدام فاحص كابلات (Cable Tester) الشبكة للتأكد من جودة وسالمة الوصالت التي تم تنفيذها حسب الشكل التالي.
- o رقم )1(: الكابل )Through Straight )الموصل من النهايتين بمقبس )5Cat 45RJ )ومن الجهة الأخرى مخرج لوحة تجميع ( Patch Panel Port).
- o رقم )2(: الكابل )Through Straight )الموصل من أخد النهايات بفاحص الكابالت ومن الجهة الأخرى بالمقبس (RJ45 Cat5).
- o رقم )3(: الكابل )Through Straight )الموصل من أخد النهايات بفاحص الكابالت ومن الجهة الأخرى بالمقبس (RJ45 Cat5).

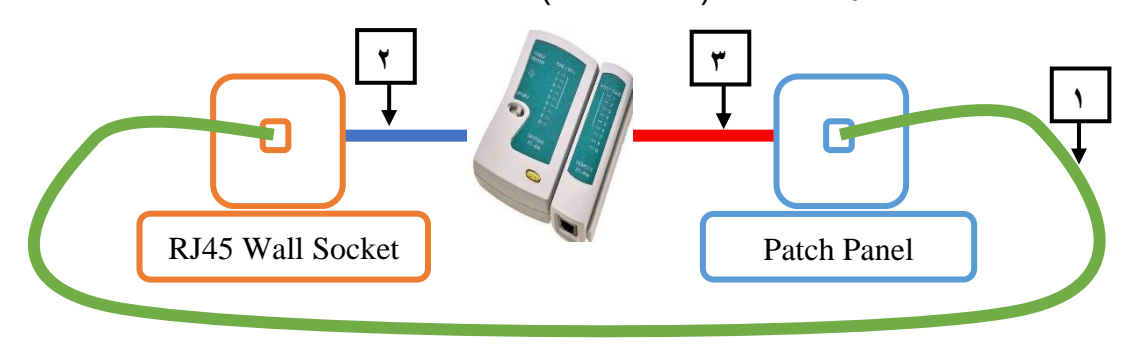

شكل رقم 146 :145 عملية إختبار (RJ45 Socket)

11. ما هي نتيجة الفحص؟ (سجل مشاهدتك في خانة المشاهدات).

.17 باالنتهاء من التدريب قم بترتيب العدد واألدوات والخامات في أماكنها السليمة وترك المعمل مرتب ونظيف.

.................................................................................................

.................................................................................................

.................................................................................................

.................................................................................................

**المشاهدات**

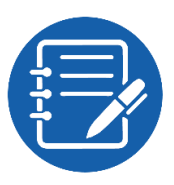

## **تقييم األداء**

أن يصبح المتدرب قادرا على أن:

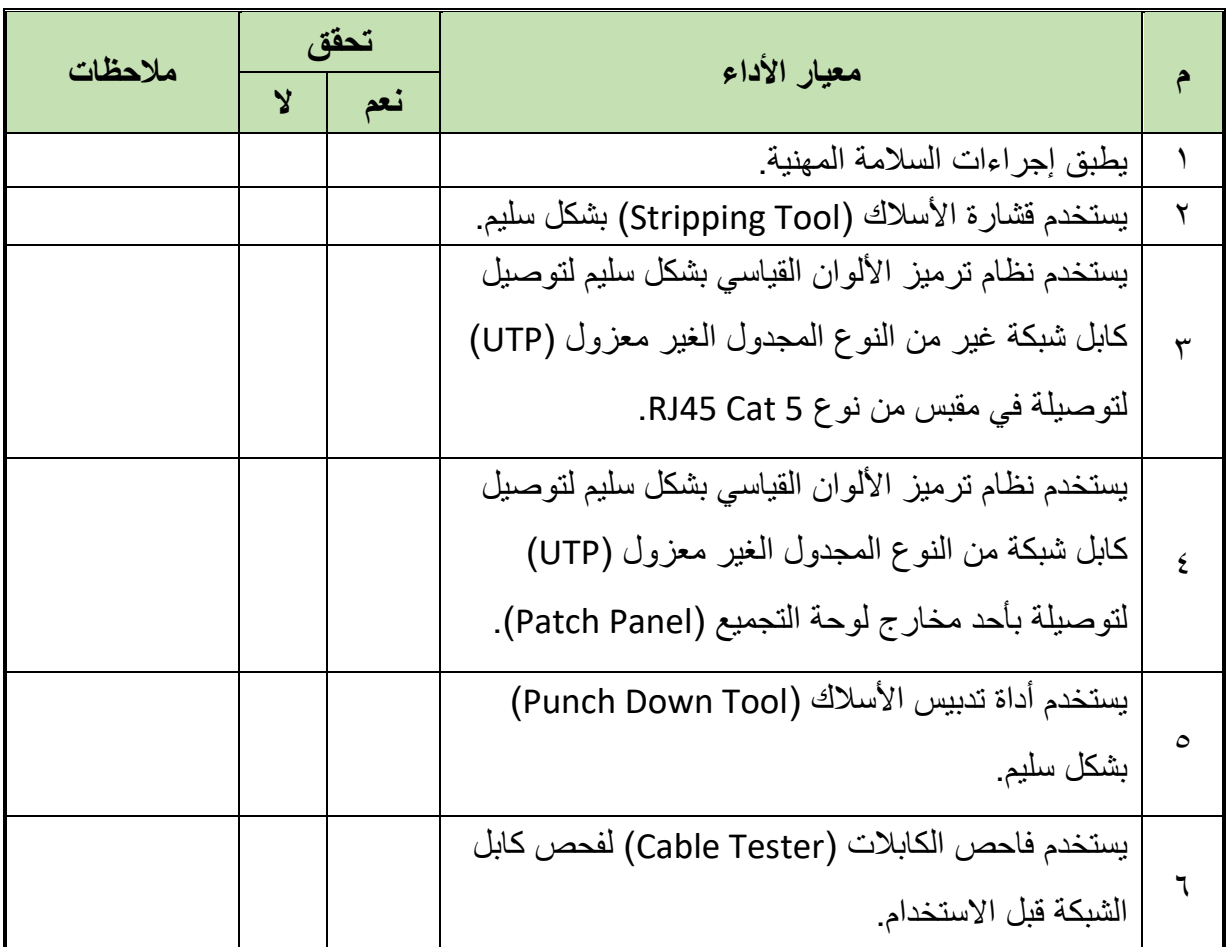

جدول رقم ٢٥: تقييم المتدرب

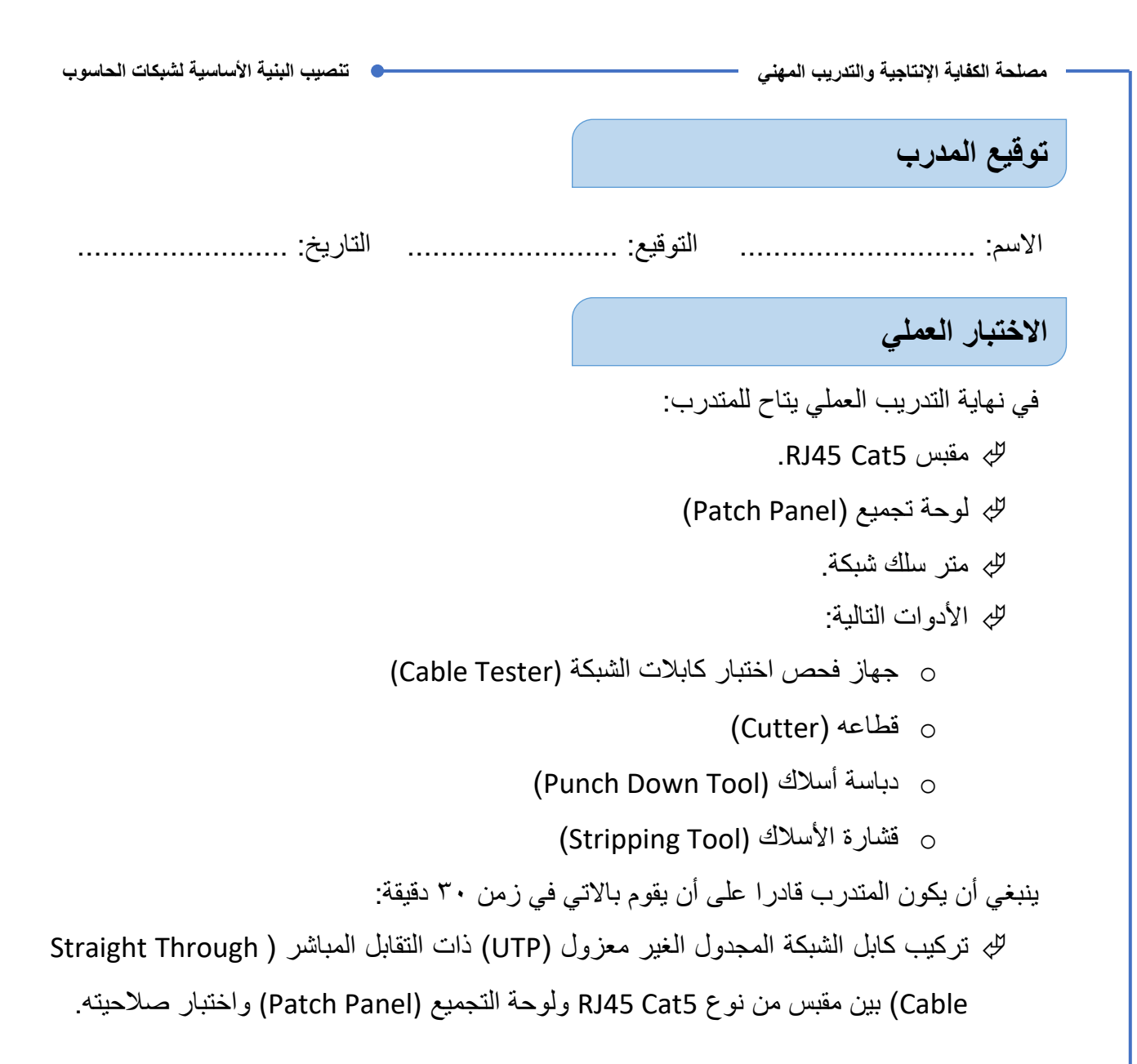

### **أسئلة لالبتكار واألبداع**

- ١. قم بالبحث في شبكة الإنترنت عن أنواع كابلات الألياف الضوئية.
- ٢ . قم بالبحث في شبكة الإنترنت عن فكر ة عمل كابلات الألياف الضوئية.
- .3 قم بالبحث في شبكة اإلنترنت عن طرق توصيل كابالت األلياف الضوئية.
- ٤ . قم بالبحث في شبكة الإنترنت عن استخدامات الأساسية لكابلات الألياف الضوئية.
- .5 قم بالبحث في شبكة اإلنترنت عن طرق الترميز القياسية للكابالت عن طريق األلوان في المباني والمؤسسات.
- .6 قم بالبحث في شبكة اإلنترنت عن طرق الترميز القياسية للكابالت عن طريق الترقيم في المباني والمؤسسات.
- .7 قم بالبحث في شبكة اإلنترنت عن معيار التأريض )607 EIA/TIA )واستخدامه وكيفية العمل به.

## **قائمة المصطلحات العلمية**

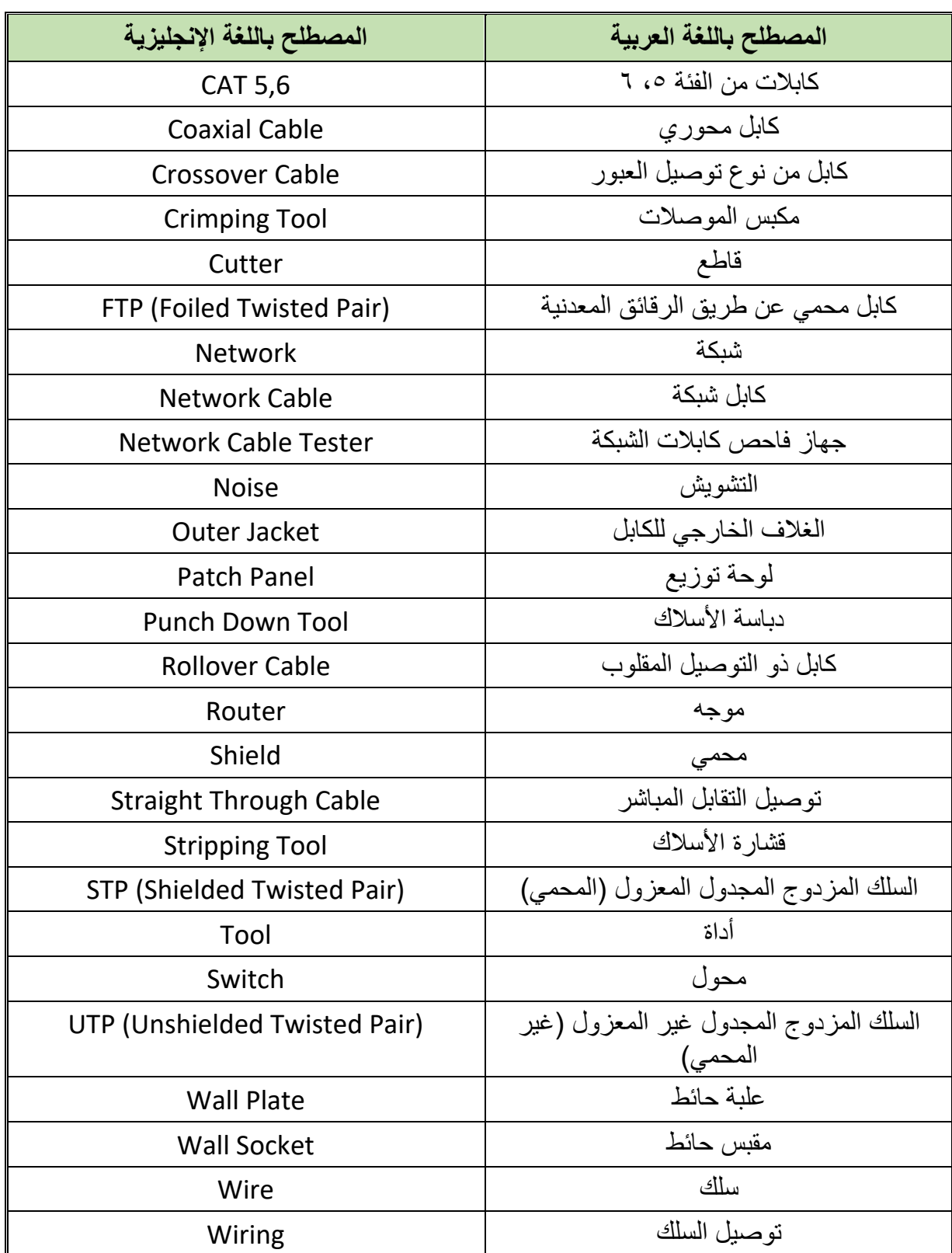

 $\bullet$ 

## **قائمة المراجع**

- 1. Andrew Olivier, Bill Woodward "Cabling: The Complete Guide to Copper and Fiber-Optic Networking", John Wiley & Sons, 2009.
- 2. "Standards and Technology Annual Report", TIA (2014).
- 3. "TR-42 Telecommunications Cabling Systems", TIA (2014).
- 4. "TIA-568 Set: Commercial Building Telecommunications Cabling Standards Set", TIA (2013).
- 5. William Stallings, "Knowing UTP wiring basics can boost local net performance", Network World, 1996.
- 6. Charles E. Spurgeon, "Ethernet: The Definitive Guide", (O'Reilly Media, Inc., 2000)